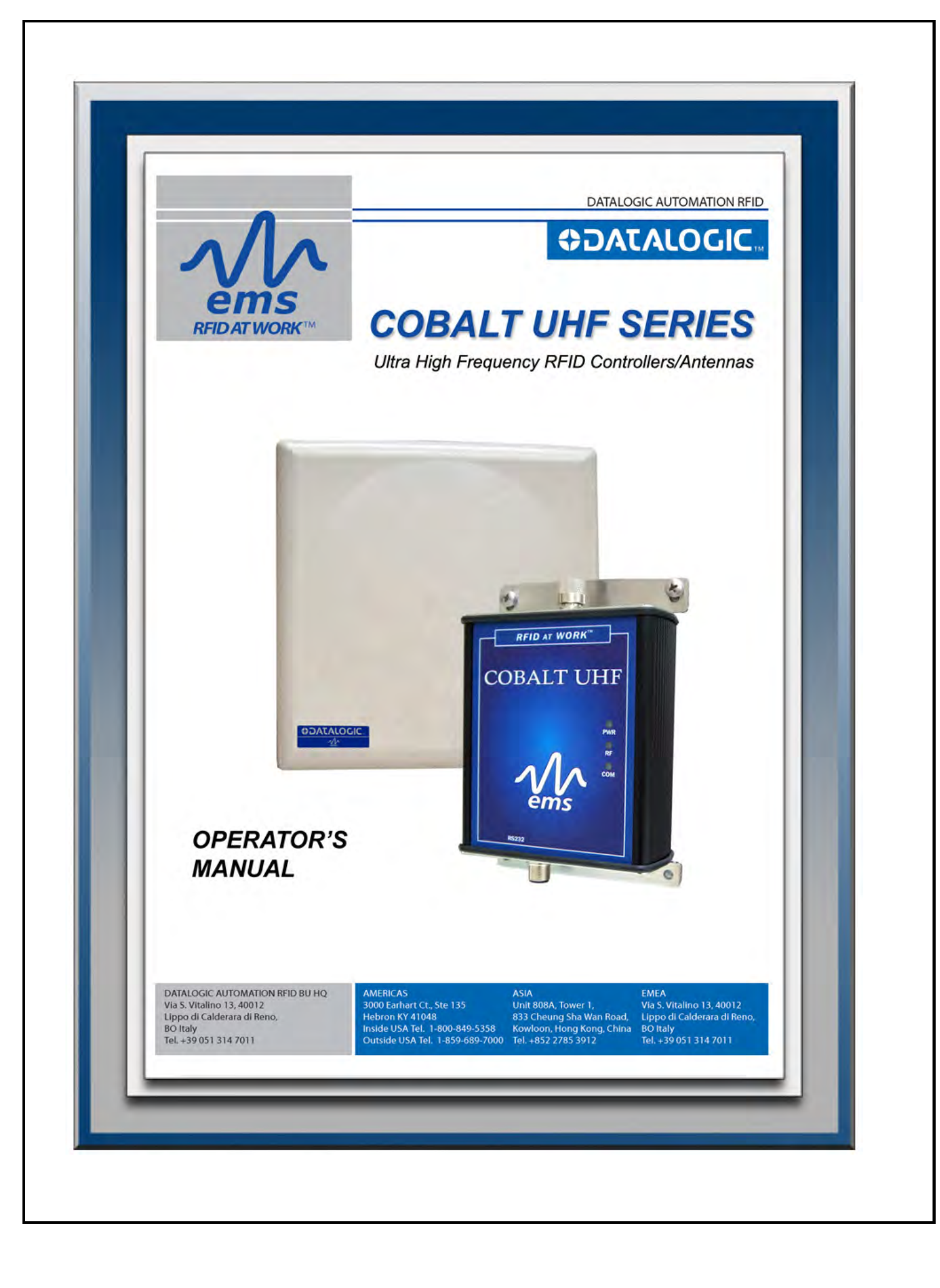

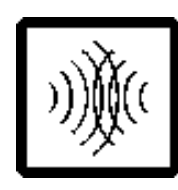

#### **Cobalt UHF Series Operator's Manual**

*For Models: UHF-CNTL-232/485/IND –02 EU UHF-CNTL-232/485/IND –02 US* 

Datalogic Automation reserves the right to make modifications and improvements to its products and/or documentation without prior notification. Datalogic Automation shall not be liable for technical or editorial errors or omissions contained herein, nor for incidental or consequential damages resulting from the use of this material.

The text and graphic content of this publication may be used, printed and distributed only when all of the following conditions are met:

Permission is first obtained from Datalogic Automation.

The content is used for non-commercial purposes only.

Copyright information is clearly displayed (Copyright © 2009, Datalogic Automation S.r.l., All Rights Reserved).

The content is not modified.

The following are trademarks and/or registered trademarks of Datalogic Automation: Escort Memory Systems®, and the Escort Memory Systems logo, Cobalt UHF™, RFID AT WORK™, C-Macro™, C-MacroBuilder™, ABx™ and Cobalt Dashboard™.

*COPYRIGHT © 2009 DATALOGIC AUTOMATION S.R.L., ALL RIGHTS RESERVED* 

28/05/2009

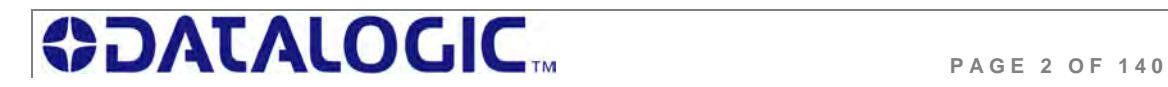

# **COBALT UHF-SERIES**

## **RFID CONTROLLERS**

*Ultra High Frequency, Multi Protocol, Passive Radio Frequency Identification Controllers* 

## **For Cobalt UHF-Series RFID Controller Models:**

- **UHF-CNTL-232-02**
- **UHF-CNTL-485-02**
- **UHF-CNTL-IND-02**

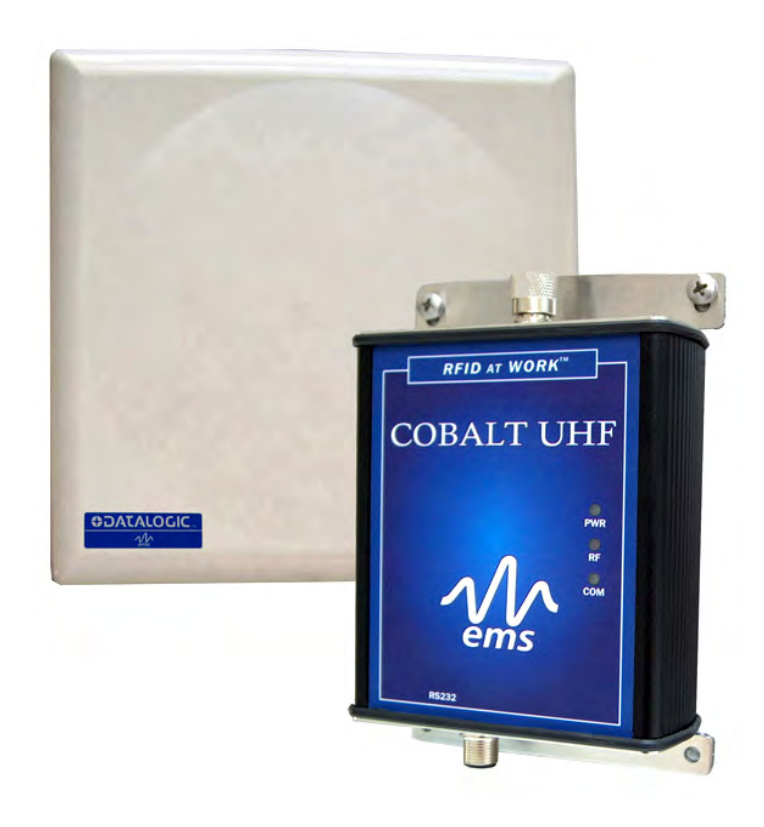

## **OPERATOR'S MANUAL**

*How to Install, Configure and Operate the Cobalt UHF-Series RFID Controllers* 

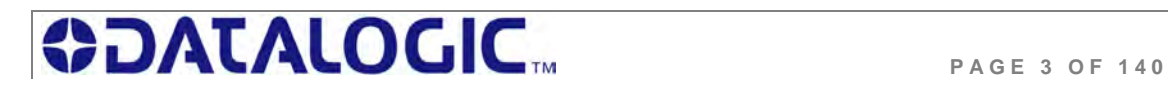

#### **REGULATORY COMPLIANCE**

#### **FCC Compliance**

Modifications or changes to this equipment without the expressed written approval of Datalogic could void the authority to use the equipment.

This device complies with PART 15 of the FCC Rules. Operation is subject to the following two conditions: (1) This device may not cause harmful interference, and (2) this device must accept any interference received, including interference which may cause undesired operation.

FCC ID: E36-UHF-CNTL-02

#### **Radio Compliance**

#### **ENGLISH**

Contact the competent authority responsible for the management of radio frequency devices of your country to verify any possible restrictions or licenses required. Refer to the web site:

http://europa.eu.int/comm/enterprise/rtte/spectr.htm for further information.

#### **ITALIANO**

Prendi contatto con l'autorità competente per la gestione degli apparati a radio frequenza del tuo paese, per verificare eventuali restrizioni o licenze. Ulteriori informazioni sono disponibili sul sito:

http://europa.eu.int/comm/enterprise/rtte/spectr.htm.

#### **FRANÇAIS**

Contactez l'autorité compétente en la gestion des appareils à radio fréquence de votre pays pour vérifier d'éventuelles restrictions ou licences. Pour tout renseignement vous pouvez vous adresser au site web:

http://europa.eu.int/comm/enterprise/rtte/spectr.htm.

#### **DEUTSCH**

Wenden Sie sich an die für Radiofrequenzgeräte zuständige Behörde Ihres Landes, um zu prüfen ob es Einschränkungen gibt, oder eine Lizenz erforderlich ist. Weitere Informationen finden Sie auf der Web Seite:

http://europa.eu.int/comm/enterprise/rtte/spectr.htm.

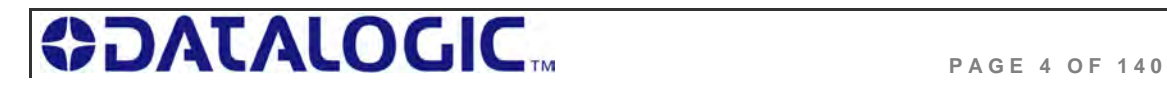

#### **ESPAÑOL**

Contacta la autoridad competente para la gestión de los dispositivos de radio frecuencia de tu país, para verificar cualesquiera restricciones o licencias posibles requerida. Además se puede encontrar mas información en el sitio Web:

http://europa.eu.int/comm/enterprise/rtte/spectr.htm.

# $CE<sub>0</sub>$

#### **Power Supply**

#### **This product is intended to be installed by Qualified Personnel only.**

This device is intended to be supplied by a UL Listed or CSA Certified Power Unit with «Class 2» or LPS power source.

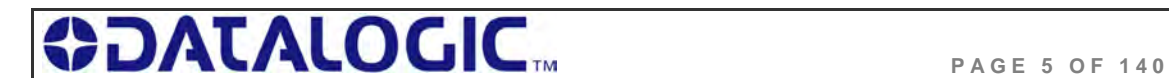

### **COBALT UHF-SERIES** CONTENTS

## **CONTENTS**

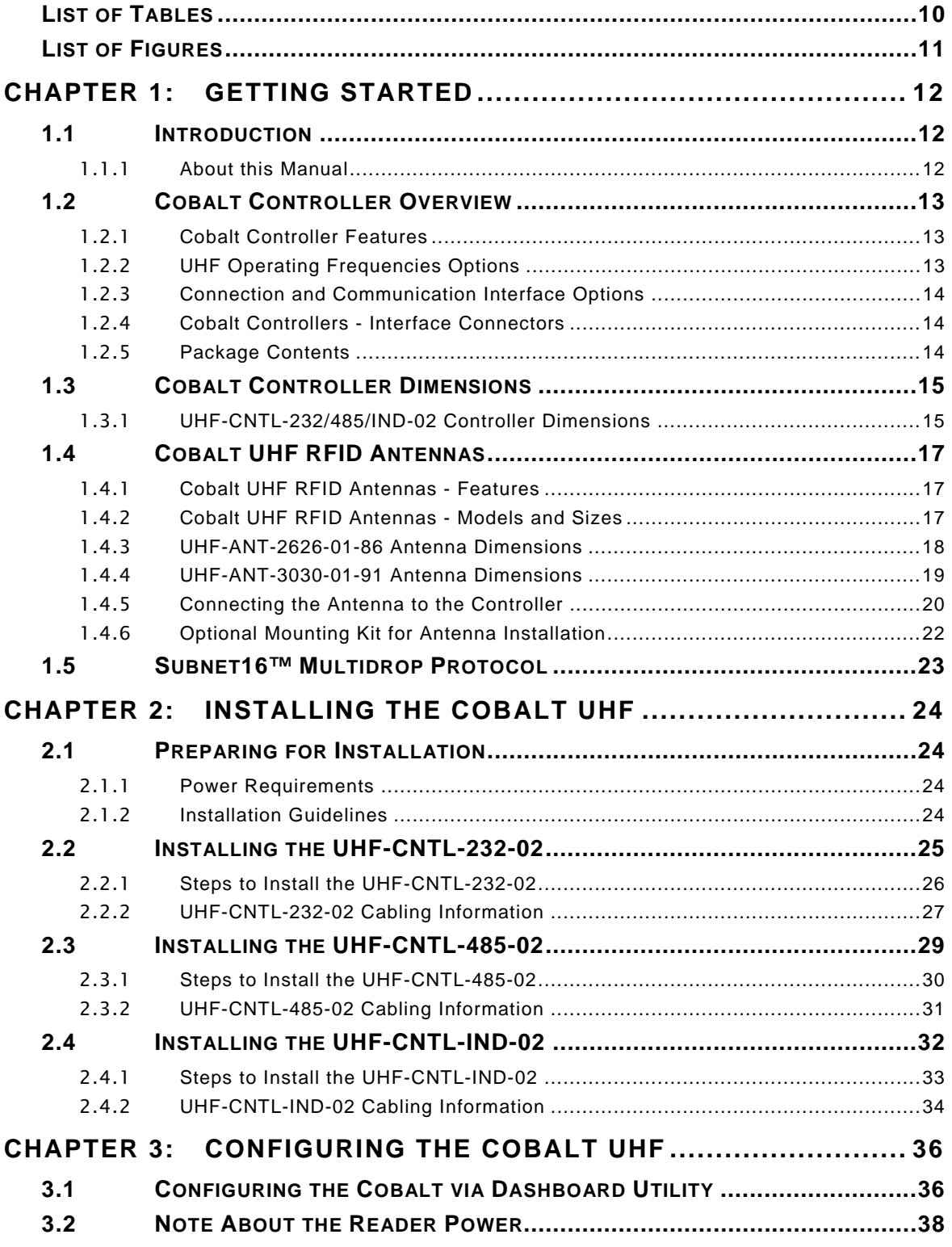

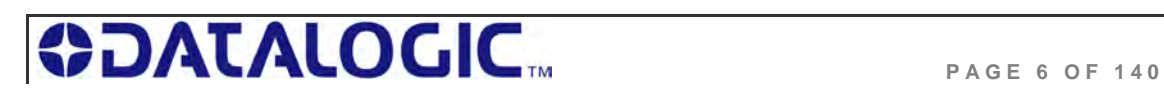

#### **COBALT UHF-SERIES** CONTENTS

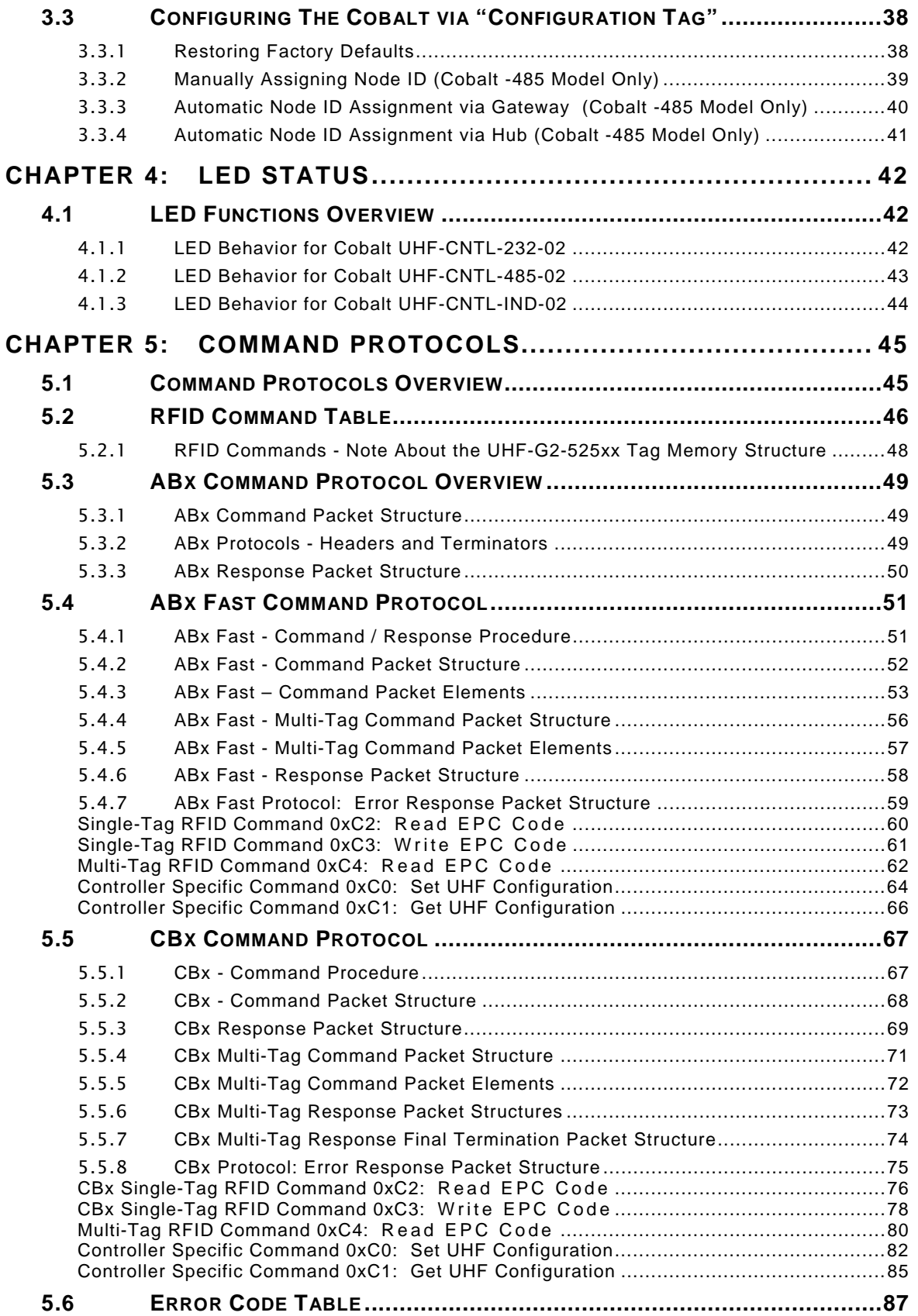

**BDATALOGIC** 

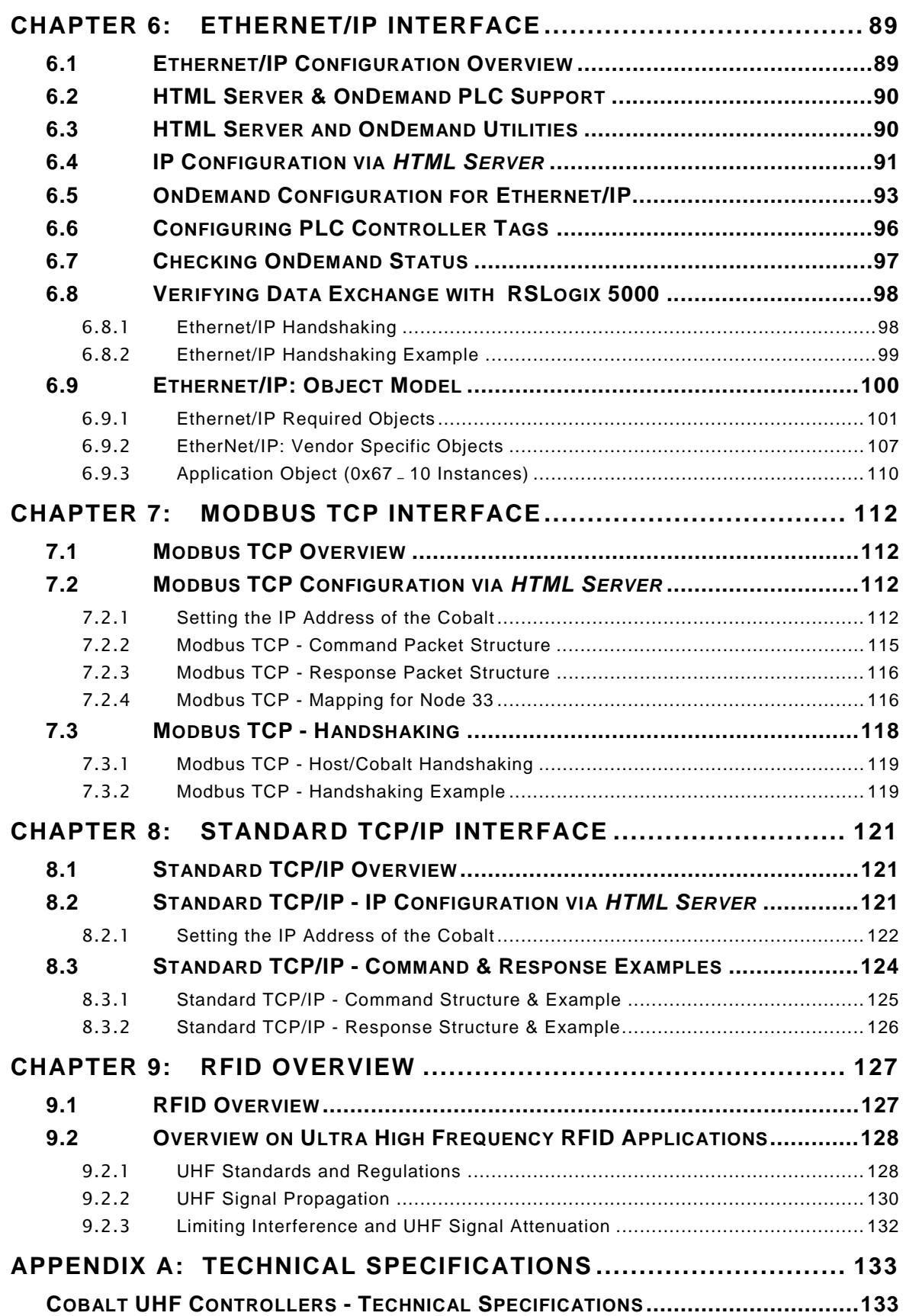

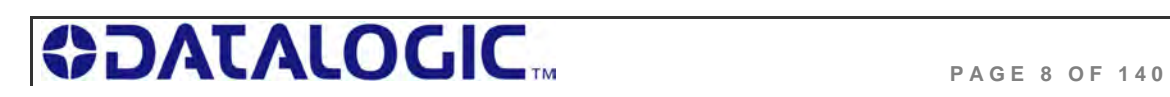

### **COBALT UHF-SERIES**

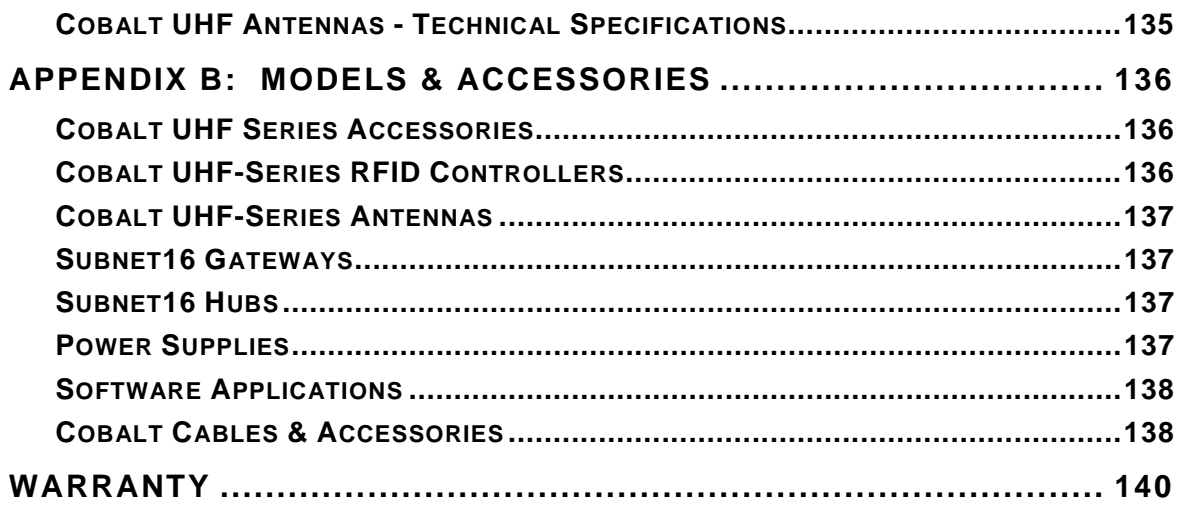

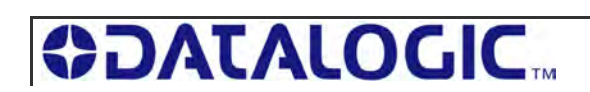

## LIST OF TABLES

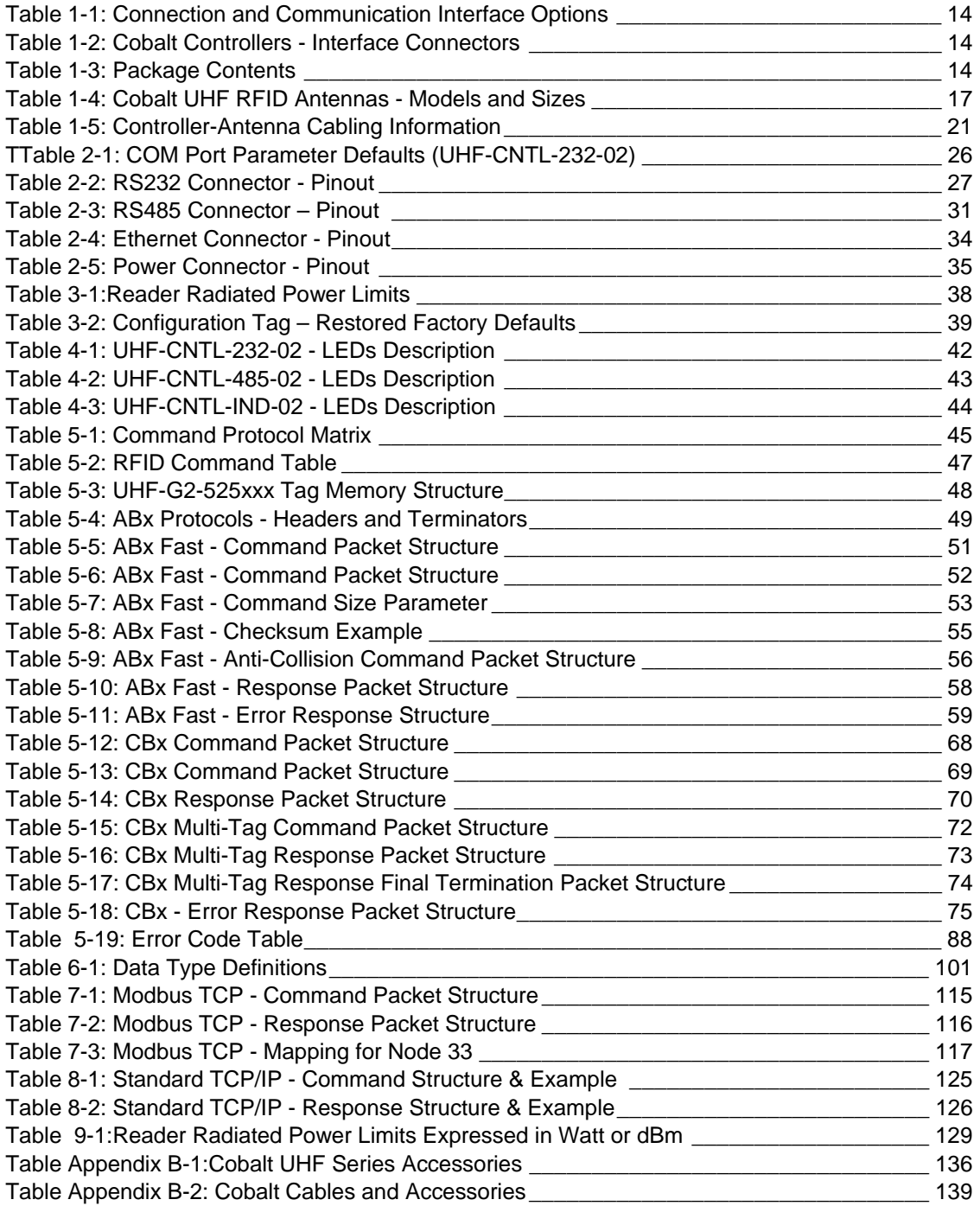

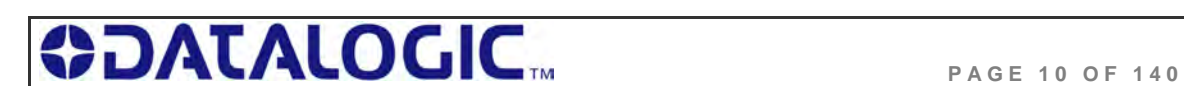

## LIST OF FIGURES

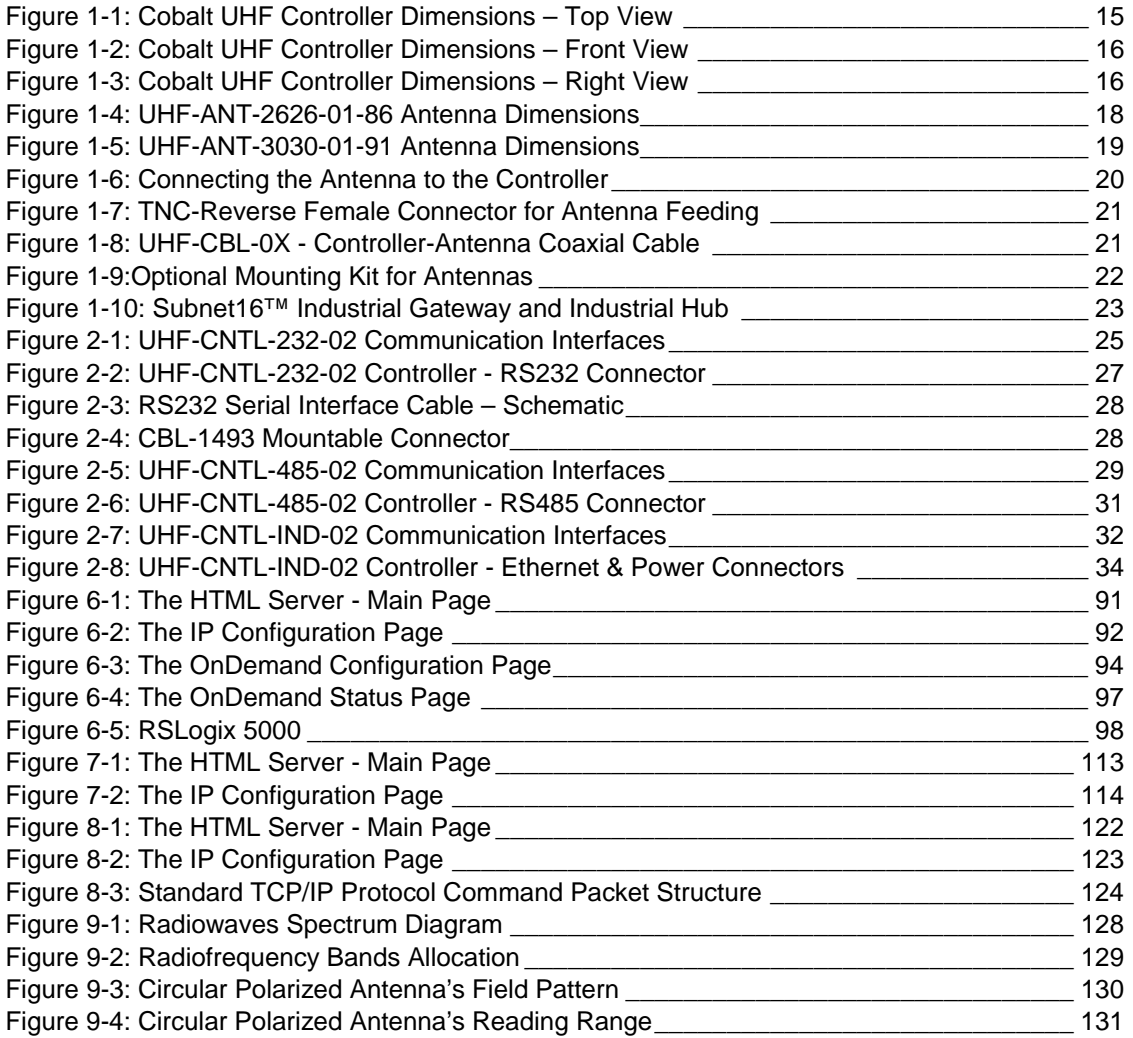

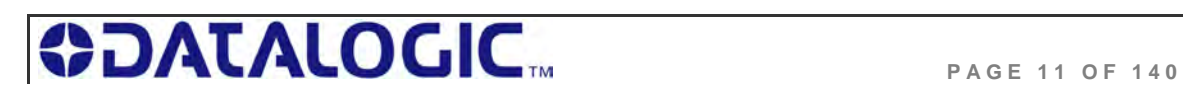

## CHAPTER 1: GETTING STARTED

## 1.1 INTRODUCTION

Welcome to the **Cobalt UHF-Series RFID Controllers - Operator's Manual**. This

manual will assist you in the installation, configuration and operation of the Cobalt UHF RFID controllers.

The Cobalt UHF-Series is a complete line of feature-rich, passive, ultra high frequency, read/write Radio-Frequency Identification devices that provide RFID data collection and control solutions to shop floor, itemlevel tracking and material handling applications. Cobalt UHF controllers are designed to be compact, rugged and reliable, in order to meet and exceed the requirements of the industrial automation industry.

The Cobalt UHF is ideal for industrial applications where single or multiple tags must be read at long distance and at high speed.

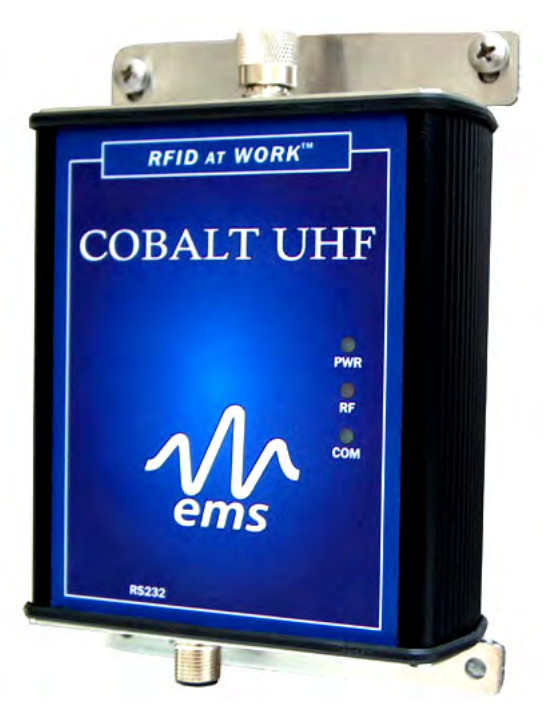

#### 1.1.1 **About this Manual**

This manual provides guidelines and instructions for installing and operating the Cobalt UHF-Series RFID Controllers. Included are descriptions of the RFID command set and examples demonstrating how to issue commands to the Cobalt RFID Controller.

Numbers expressed in Hexadecimal notation, are prefaced with "**0x**"*.* For example, the number **ten** in decimal is expressed as **0x0A** in hexadecimal. In case of need, the user should refer to a chart containing Hex values and their corresponding decimal integers.

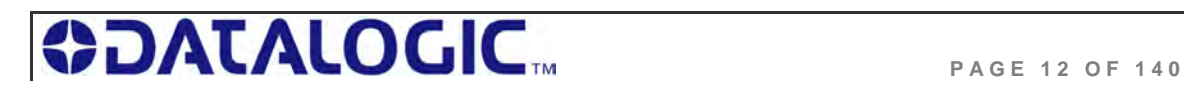

### 1.2 COBALT CONTROLLER OVERVIEW

#### 1.2.1 **Cobalt Controller Features**

High performance, industrial RFID controller

Features long range, and high speed read/write rates

Supports RS232, RS485 or Ethernet interface connection

RFID Air Protocol: EPCglobal™ Class 1 Generation 2

Compatible with UHF-G2-525 and UHF-G2-525HT RFID tags from Escort Memory systems; compatible with all Class 1, Gen 2 RFID tags

Supports Escort Memory Systems' ABx Fast™ and CBx™ RFID command protocols

Operates at the internationally recognized ISM frequencies of 865-870 MHz (ETSI approved for European use) and of 902-928 MHz (FCC approved for North America use)

Housed in rugged IP65 rated enclosure

LED status indicators display power status, COM activity and RF activity,

Software programmable, contains flash memory for firmware upgrades and internal configuration storage

Long range antennas capable of reading EPCglobal Class 1 Gen2.

#### 1.2.2 **UHF Operating Frequencies Options**

The Cobalt UHF-Series Controllers are available in two different operating frequency ranges:

**865-870 MHz** (ETSI approved for European use)

**902-928 MHz** (FCC approved for North America use)

Please refer to Appendix B - Models & Accessories for the corresponding Cobalt UHF Controller models.

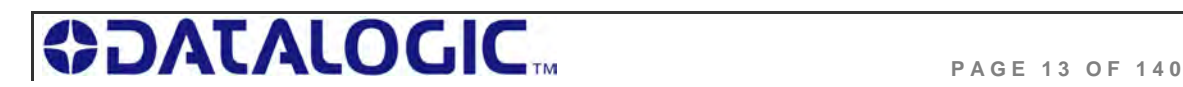

#### 1.2.3 **Connection and Communication Interface Options**

There are three different models of the Cobalt HF-Series RFID Controllers. Each model is designed to support a specific communication protocol and interface connection option. The table below lists the three controller models, their respective connection types and supported communication interfaces.

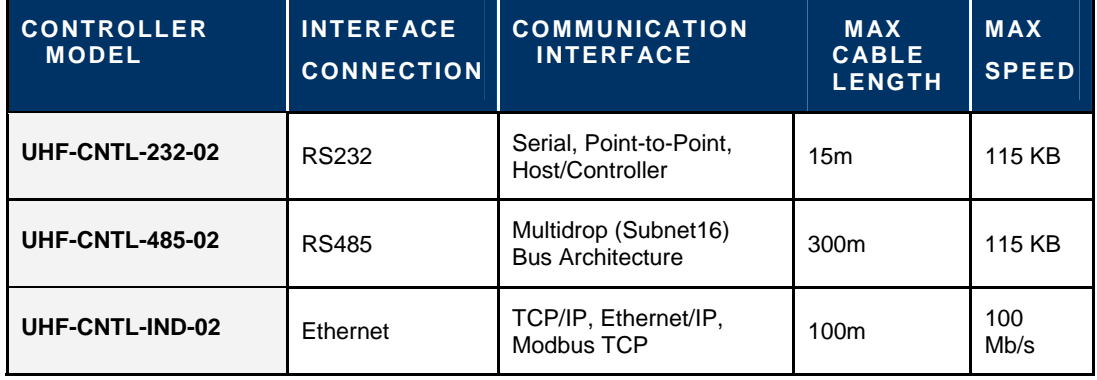

*Table 1-1: Connection and Communication Interface Options* 

#### 1.2.4 **Cobalt Controllers - Interface Connectors**

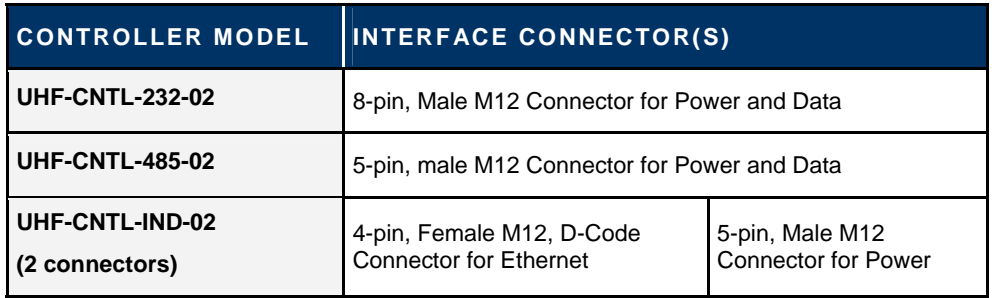

*Table 1-2: Cobalt Controllers - Interface Connectors* 

#### 1.2.5 **Package Contents**

Unpack your Cobalt Controller hardware and accessories. Inspect each piece carefully, if an item appears to be damaged, notify your EMS' product distributor.

The Cobalt UHF Series RFID Controller product package contains the following components:

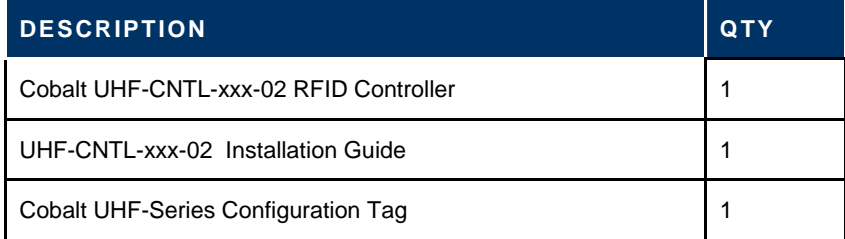

 *Table 1-3: Package Contents* 

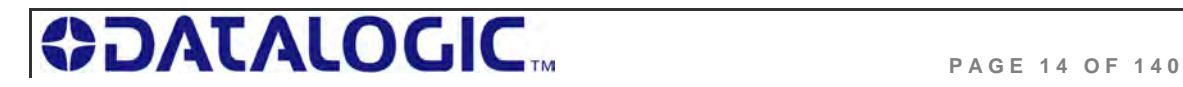

## 1.3 COBALT CONTROLLER DIMENSIONS

### 1.3.1 **UHF-CNTL-232/485/IND-02 Controller Dimensions**

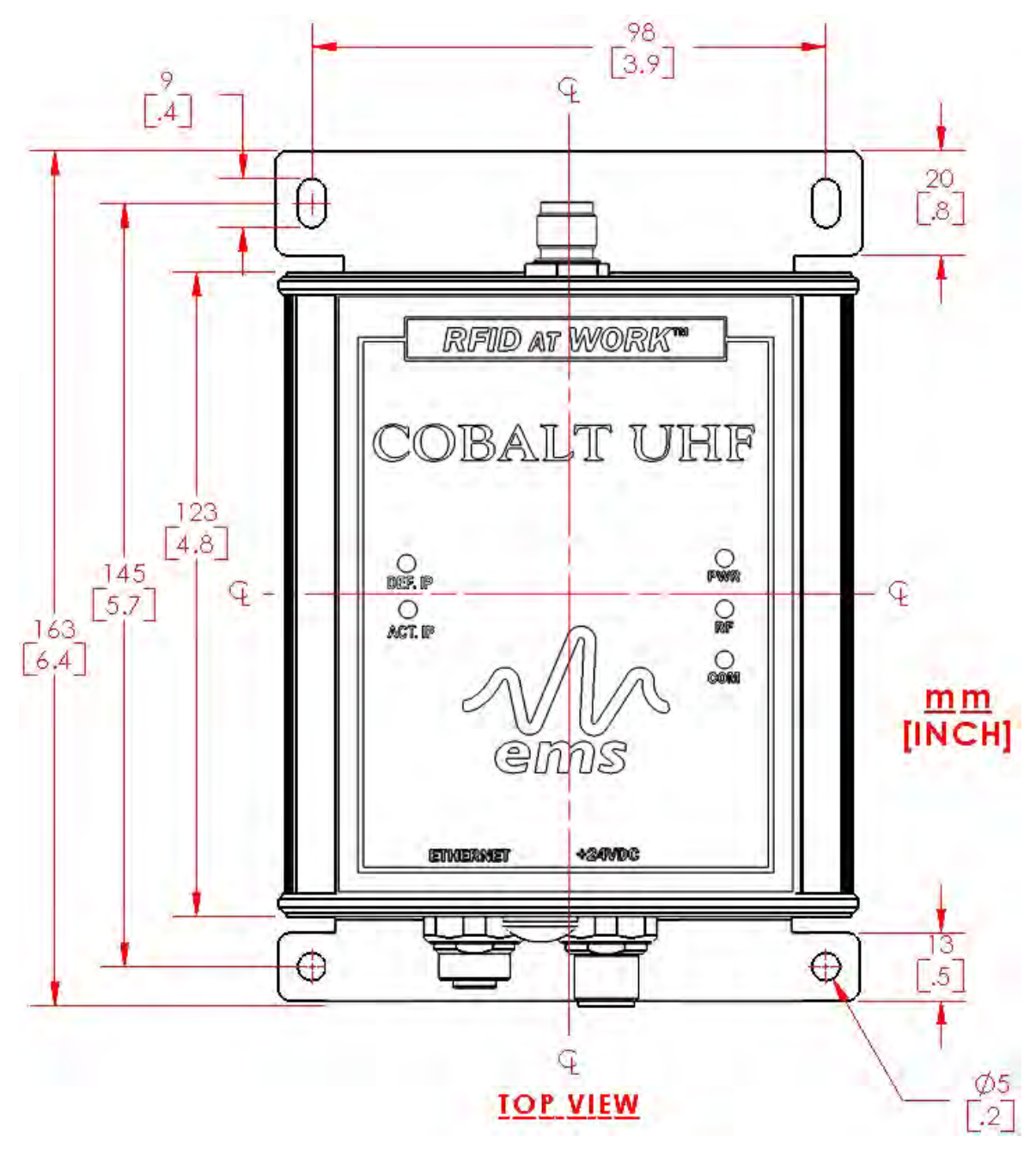

*Figure 1-1: Cobalt UHF Controller Dimensions – Top View* 

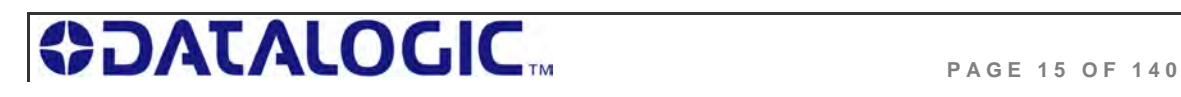

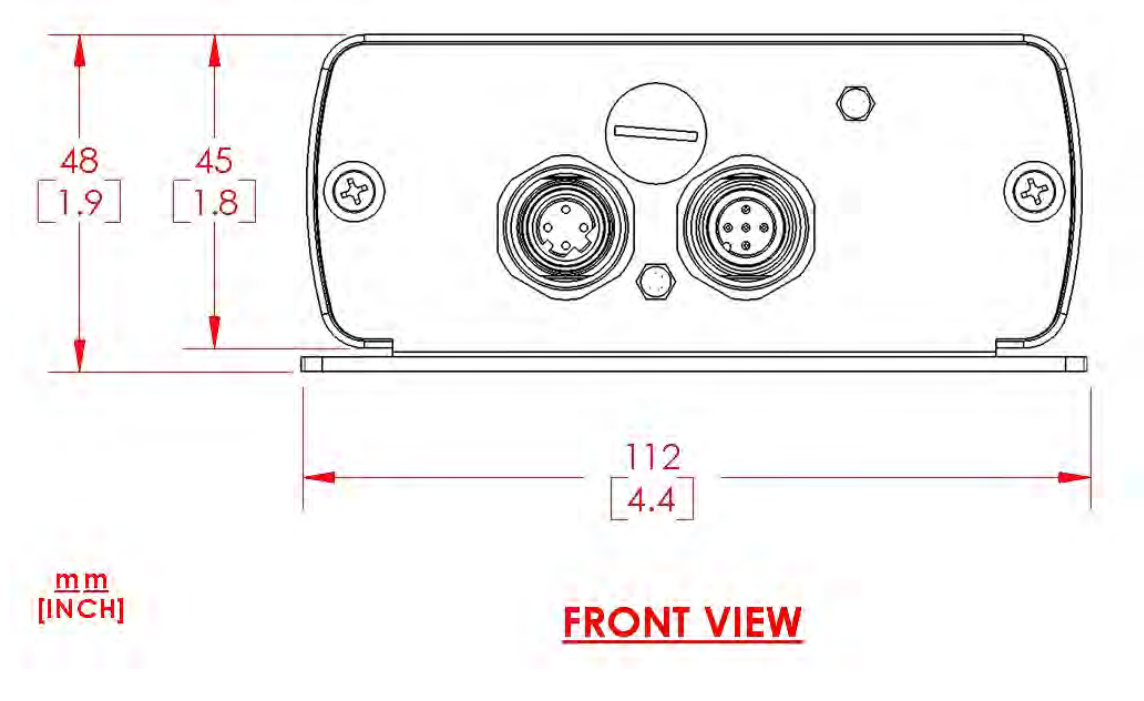

*Figure 1-2: Cobalt UHF Controller Dimensions – Front View* 

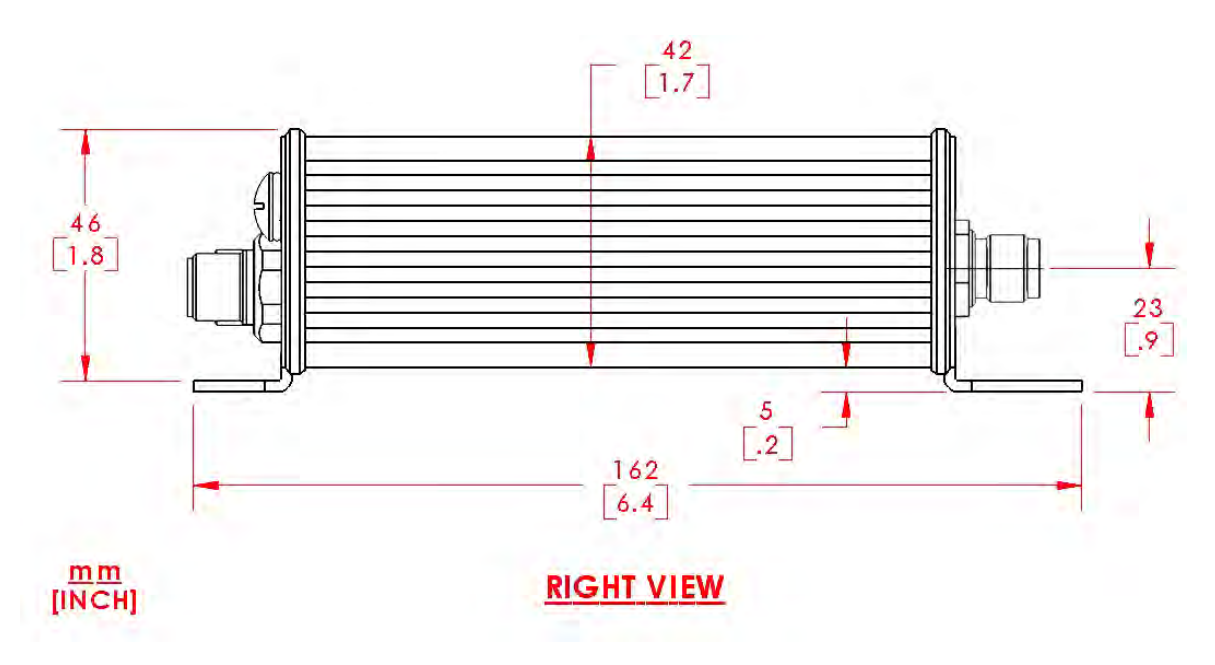

*Figure 1-3: Cobalt UHF Controller Dimensions – Right View* 

## **BDATALOGIC**

## 1.4 COBALT UHF RFID ANTENNAS

#### 1.4.1 **Cobalt UHF RFID Antennas - Features**

Long read range (up to 3 meters with the UHF-G2-525HT tag and depending on installation conditions)

Right-hand circular polarization ensures capturing tag data when tag is at random orientations

3dB Beamwidth, 63° or 65°, providing a large reading zone

Housed in rugged IP67 rated enclosure

Mounting kit for easy installation available

#### 1.4.2 **Cobalt UHF RFID Antennas - Models and Sizes**

The Cobalt UHF product family includes two RFID antenna models:

**UHF-ANT-2626-01-86** for operating frequencies in the 865-870 MHz UHF ranges **UHF-ANT-3030-01-91** for operating frequencies in the 902-928 MHz UHF ranges

Please refer to the table below for antennas' dimensions and part numbers:

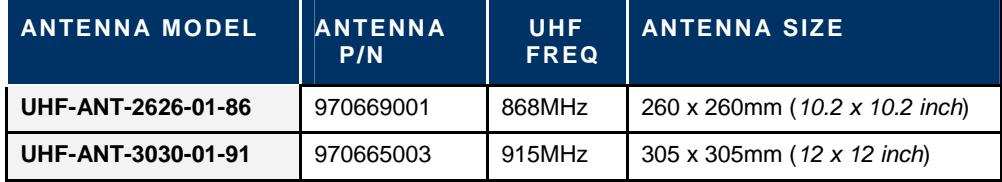

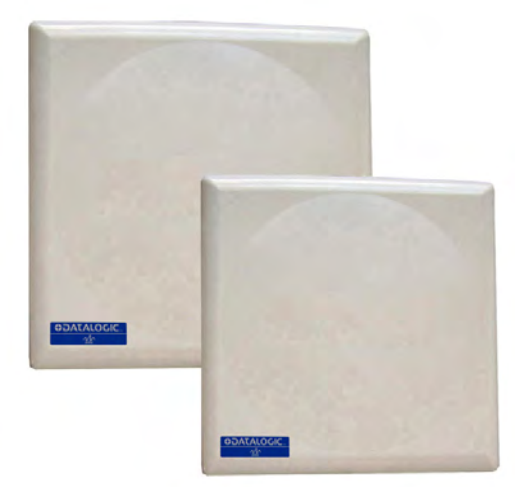

*Table 1-4: Cobalt UHF RFID Antennas - Models and Sizes* 

The two Cobalt UHF RFID Antennas are compatible with all Cobalt UHF-Series RFID Controller models (see Appendix B - Models & Accessories).

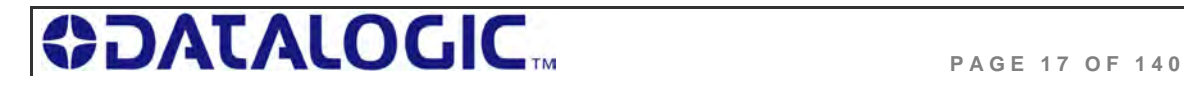

#### 1.4.3 **UHF-ANT-2626-01-86 Antenna Dimensions**

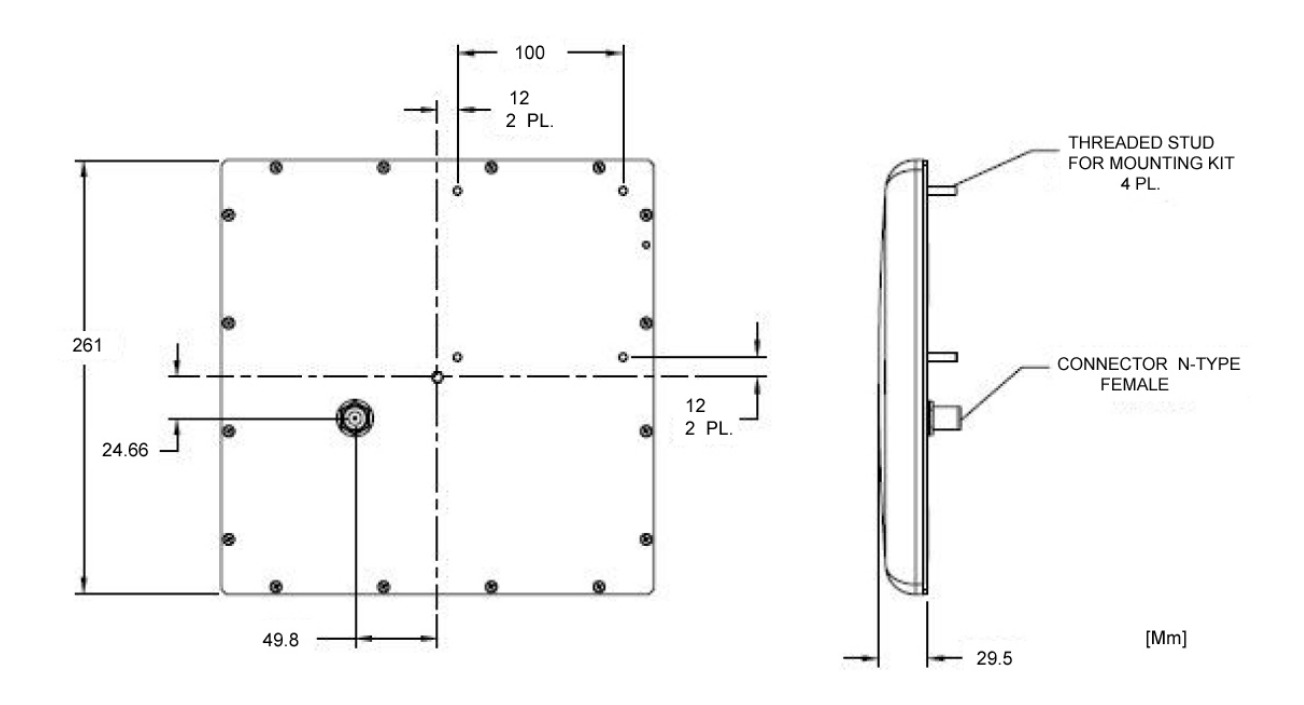

*Figure 1-4: UHF-ANT-2626-01-86 Antenna Dimensions* 

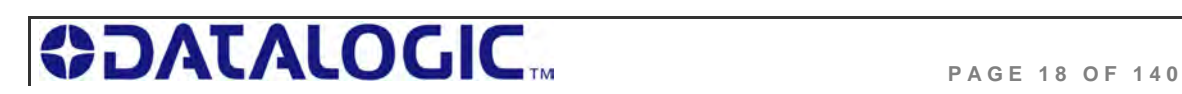

## $2^{22}$ <br> $2^{11}$ 100 THREADED STUD<br>FOR MOUNTING KIT<br>4 PL.  $22 -$ 304.8 CONNECTOR N-TYPE FEMALE  $\frac{22}{2}$  PL. þυ  $27.55$  $[Mm]$  $50.91 -$

#### 1.4.4 **UHF-ANT-3030-01-91 Antenna Dimensions**

*Figure 1-5: UHF-ANT-3030-01-91 Antenna Dimensions* 

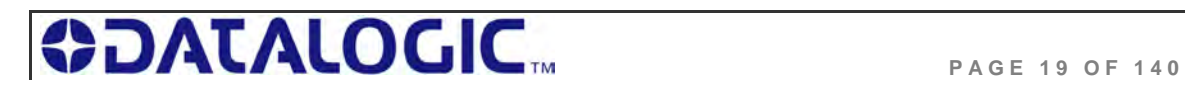

#### 1.4.5 **Connecting the Antenna to the Controller**

The Cobalt UHF Antennas are connected to the top of the Cobalt UHF-Series RFID Controller's housing through a single coaxial cable.

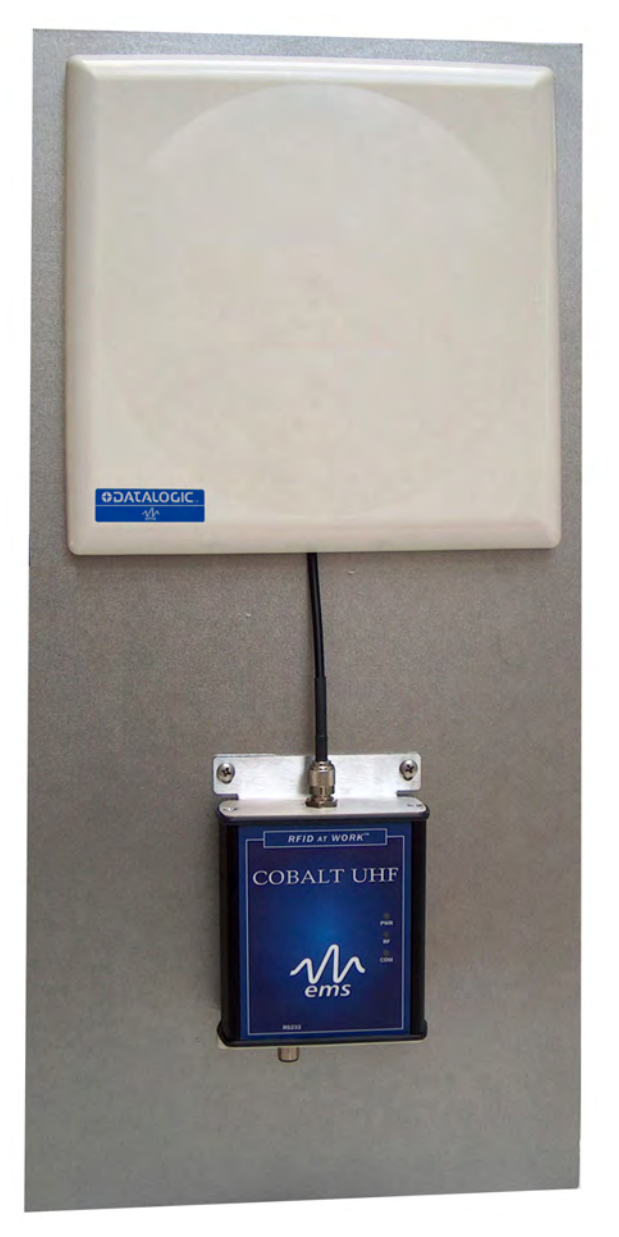

*Figure 1-6: Connecting the Antenna to the Controller* 

The Cobalt UHF antenna has one **female, N-type connector** located on its rear side.

The Cobalt UHF Controller has one **TNC-Reverse female connector** located on the top of the Controller's housing.

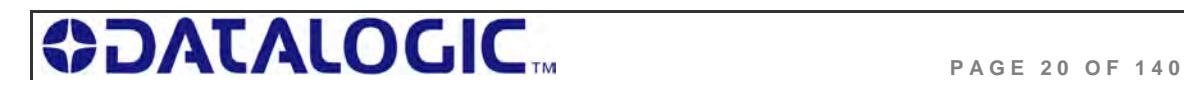

#### COBALT UHF-SERIES CHAPTER 1: GETTING STARTED

The RF port on the Cobalt UHF controller connects directly to the RF port on the Cobalt UHF antenna via a compatible antenna feeder cable (see *Table 1-6* below for cabling information).

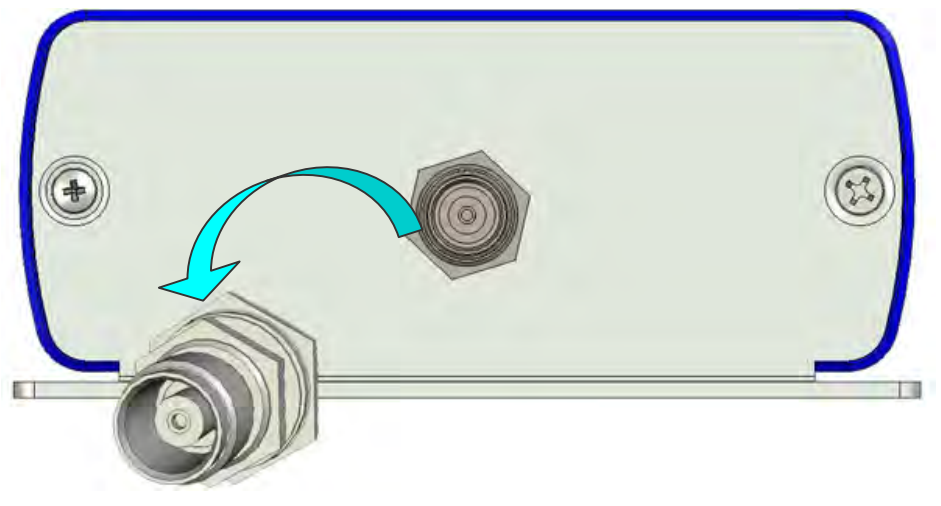

*Figure 1-7: TNC-Reverse Female Connector for Antenna Feeding* 

For cabling part numbers and descriptions, please refer to the table below:

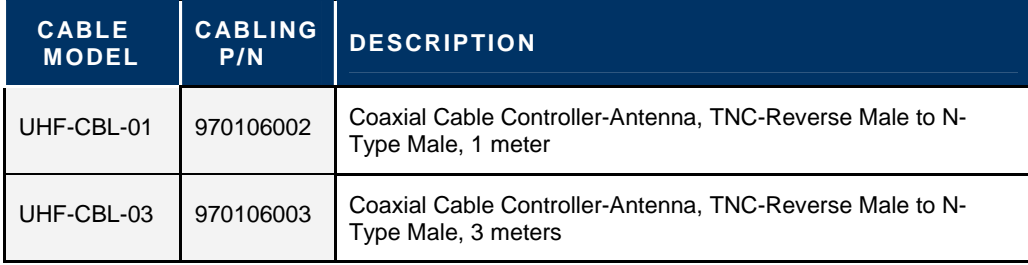

*Table 1-5: Controller-Antenna Cabling Information* 

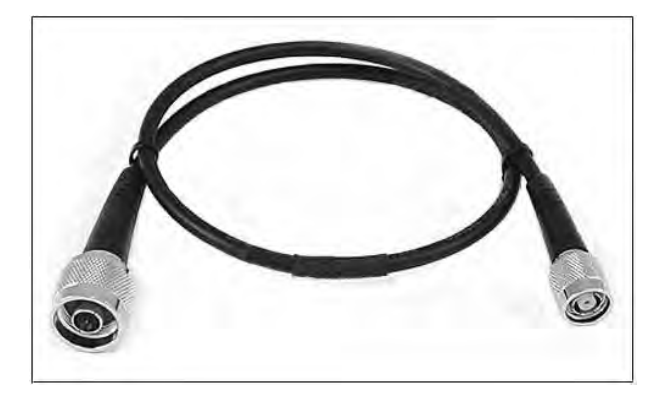

 *Figure 1-8: UHF-CBL-0X - Controller-Antenna Coaxial Cable* 

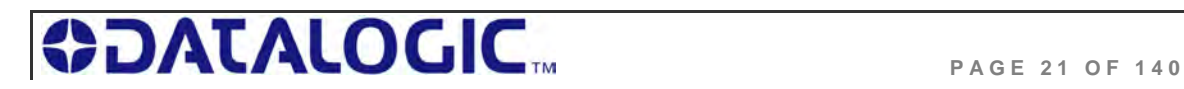

To connect the Cobalt UHF controller to the antenna, follow the steps below:

- Attach the TNC-Reverse male plug of the controller-antenna coaxial cable to the TNC- Reverse female connector located on the top of the controller's housing.
- Attach the N-type male plug of the coaxial cable to the N-type female connector located in the rear of the antenna's body.

#### 1.4.6 **Optional Mounting Kit for Antenna Installation**

Industrial environments where UHF RFID applications are used often entail specific installation requirements.

The Cobalt UHF Antenna can take advantage of an optional mounting set, providing an easy and solid installation (*P/N: 970103035, Mounting Kit for large size UHF Antennas*).

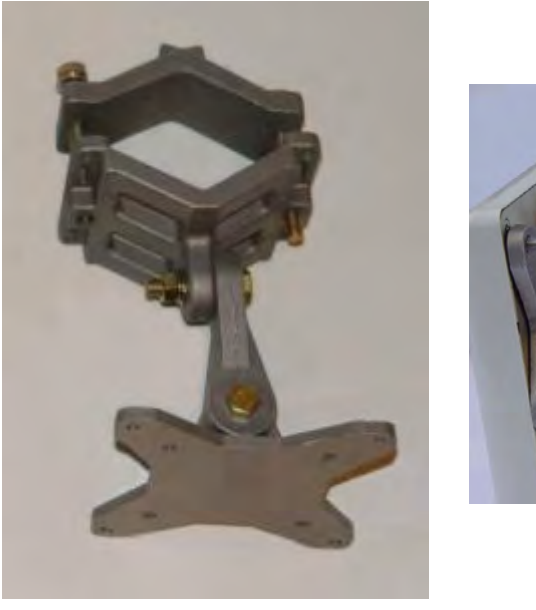

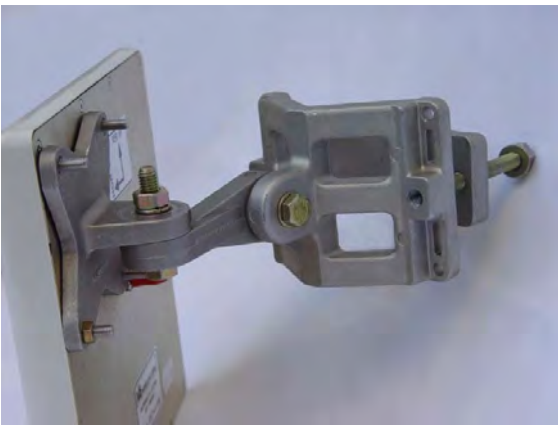

*Figure 1-9:Optional Mounting Kit for Antennas* 

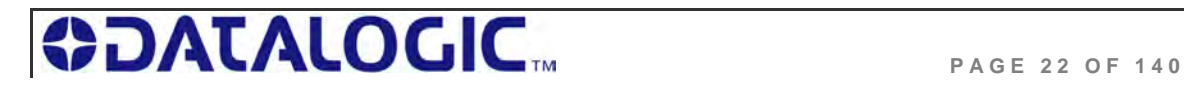

## 1.5 SUBNET16™ MULTIDROP PROTOCOL

The *UHF-CNTL-485-02* model includes support for Escort Memory Systems' *Subnet16™* Multidrop RFID networking protocol. Under the Subnet16 protocol, up to 16 UHF-CNTL-485-02 controllers can be connected via a trunk and tap network to a Subnet16 Industrial Gateway (*GWY-01-IND-1*), a Subnet16 TCP/IP Gateway (*GWY-01-TCP-01*) or a Subnet16 Serial Gateway (*GWY-01-232-1)*.

UHF-CNTL-485-02 models can also be connected directly to a Subnet16 Industrial Hub (*HUB-04-IND-01*) or Subnet16 TCP/IP Hub (*HUB-04-TCP-01*). Subnet16 Hubs possess four independent controller ports, four digital inputs and four digital outputs.

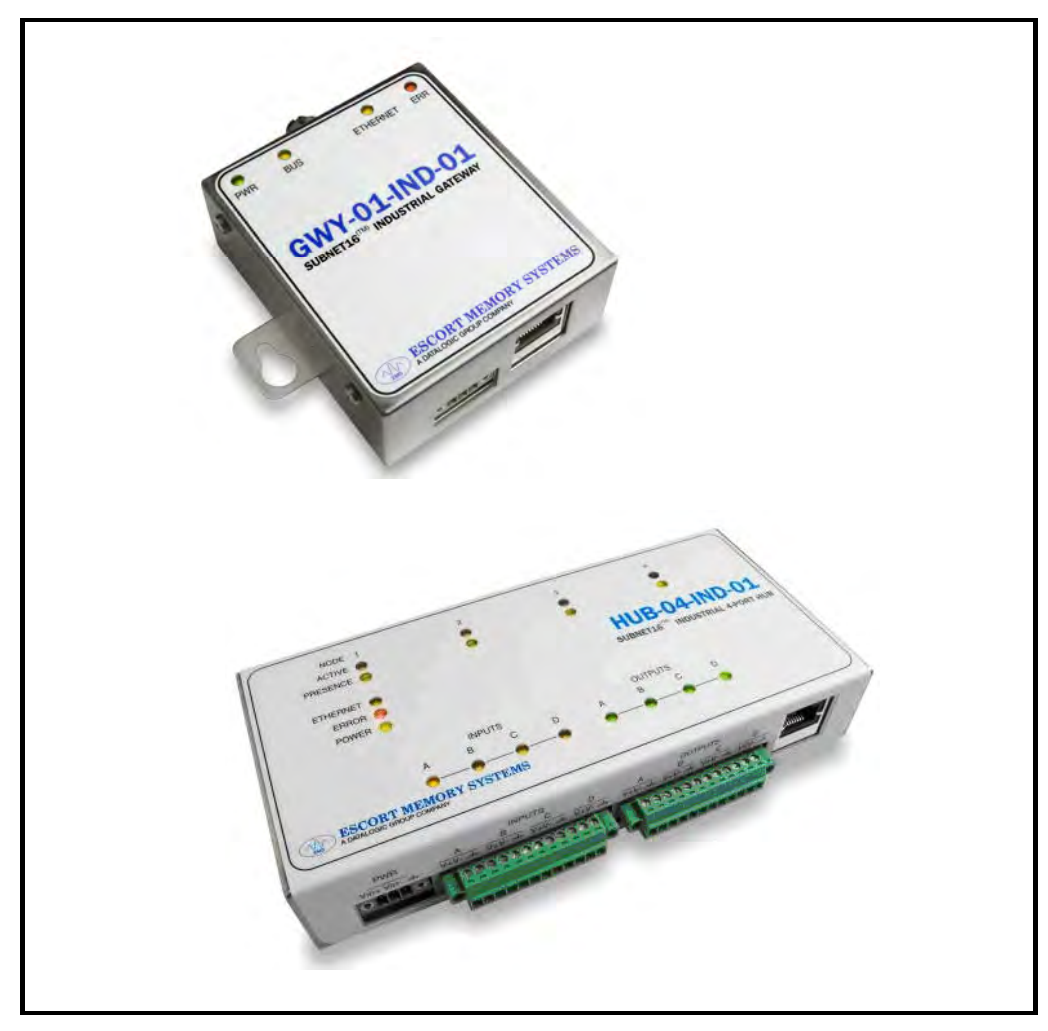

*Figure 1-10: Subnet16™ Industrial Gateway and Industrial Hub*

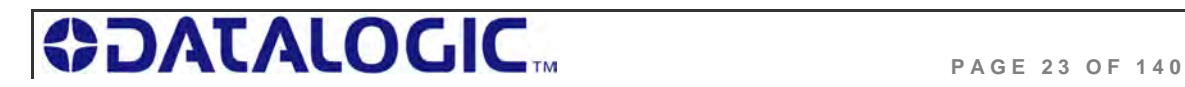

## CHAPTER 2: INSTALLING THE COBALT UHF

### 2.1 PREPARING FOR INSTALLATION

The Cobalt UHF-Series RFID Controllers support point-to-point serial connections (RS232 and RS485), multi-drop network connections (via Subnet16™ Gateway or Hub) and Ethernet connections (TCP/IP, Ethernet/IP, Modbus TCP).

**NOTE**: Up to 16 UHF-CNTL-485-02 units can be networked via Subnet16 Gateway interface module and Escort Memory Systems' Subnet16 Multidrop Bus Architecture.

#### 2.1.1 **Power Requirements**

The Cobalt UHF Controller requires an electrical supply voltage of *10~30VDC* (see *Appendix A: Technical Specifications*)*.*

Use a dedicated and regulated power supply connected to a suitable AC power source that is capable of delivering these requirements. Do not apply power until the entire system is wired and checked.

See *Appendix B: Models & Accessories – Power Supplies* for a list of available power supplies.

#### 2.1.2 **Installation Guidelines**

- Conduct a test phase where you will construct a small scale, independent network that includes only the essential devices required to test your RFID application. To avoid possible interference with other devices, do not initially connect your RFID testing environment to an existing local area network.
- RF performance and read/write range can be negatively impacted by the proximity of metallic objects and liquids (for further information, refer to *Section 9.2.2 "UHF Signal Propagation")*. Avoid mounting the Cobalt antenna within 15cm (6 inches) of any metallic object or wet surface.
- If electrical interference is encountered (as indicated by a reduction in read/write performance), relocate the controller/antenna to an area free from potential sources of interference.
- Route cables away from other unshielded cables and away from wiring carrying high voltage or high current. Avoid routing cables near motors and solenoids.
- Always use adequate electro-static discharge (ESD) prevention measures to dissipate potentially high voltages.
- Refrain from mounting the controller/antenna near sources of EMI (electromagnetic interference) or near devices that generate high ESD levels.

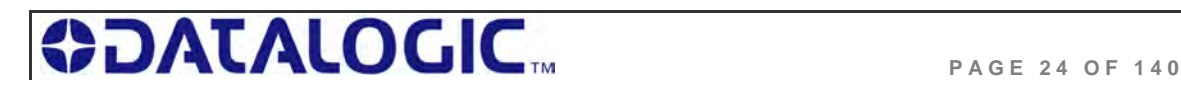

## 2.2 INSTALLING THE UHF-CNTL-232-02

The *UHF-CNTL-232-02* RFID Controller is designed for point-to-point RFID applications, where the distance from host to controller is less than 15 meters (50 feet). The controller connects directly to a serial communications port on a host computer via an RS232-compatible serial interface cable.

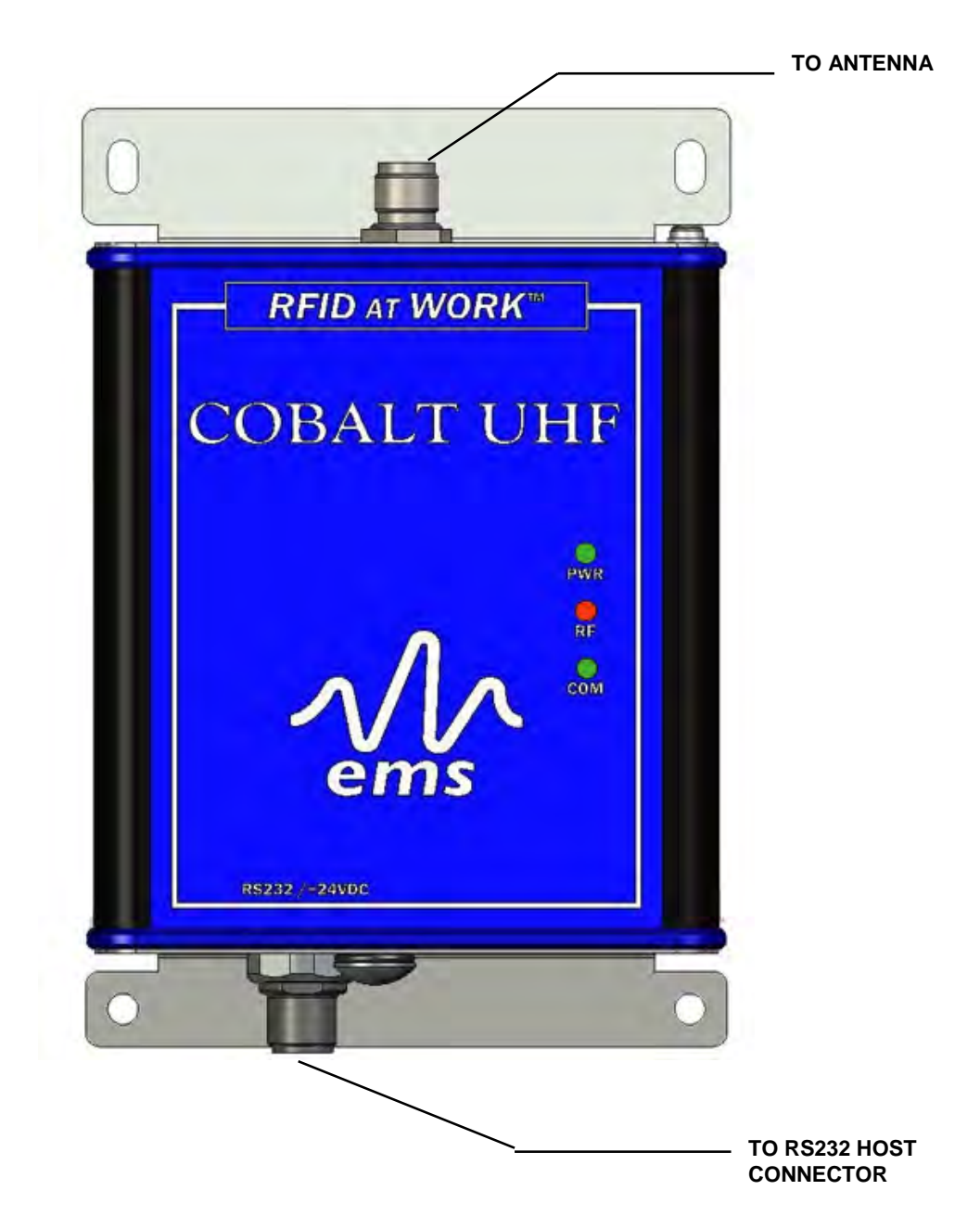

 *Figure 2-1: UHF-CNTL-232-02 Communication Interfaces* 

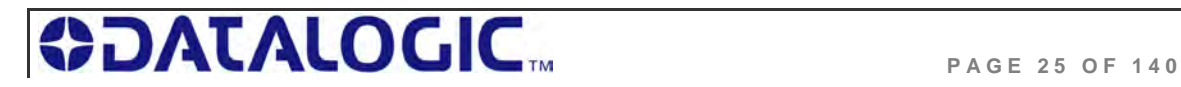

#### 2.2.1 **Steps to Install the UHF-CNTL-232-02**

- **1.** Select a suitable location for the Cobalt UHF Controller/Antenna.
- **2.** Attach the Cobalt UHF Antenna to the Cobalt UHF Controller, as described in *Section 1.4.5 "Connecting the Antenna to the Controller".*
- **3.** Fasten the combined controller and antenna to your mounting fixture using two *M5 (#10)* diameter screws (*not included*) and secure them with appropriate washers and nuts. Tighten screws to *1.7 Nm or 15 lbs per inch ± 10%*.
- **4.** Connect the 8-pin, female M12 connector from an RS232-compatible serial interface cable (*EMS P/N: CBL-1478)* to the 8-pin, male M12 interface connector on the Cobalt UHF-CNTL-232-02.
- **5.** Connect the 9-pin, female D-sub connector on the serial interface cable to a COM port on a host computer. Tighten the cable's two locking thumbscrews.
- **6.** Connect the 2.5mm DC power plug on the power supply transformer to the DC power jack receptacle on the serial interface cable. Tighten the locking ring to prevent power from becoming disconnected during use.
- **7.** Plug the power supply transformer into a suitable AC power source. Apply power to the controller after all cable connections have been made. The green *PWR (power) LED* will remain ON while the Cobalt is powered.

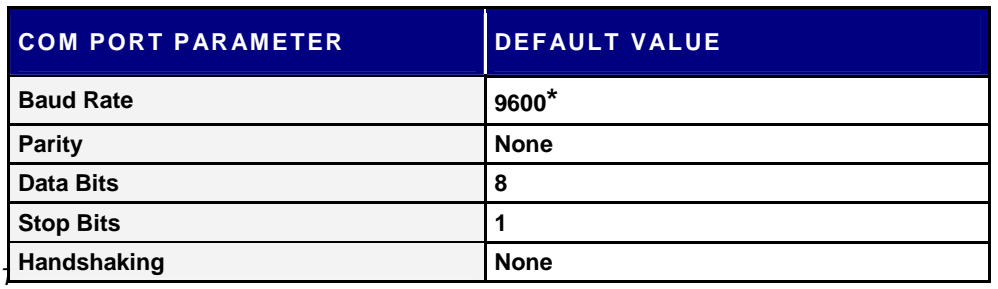

**8.** On the host computer, set COM port parameters to the following values:

*Table 2-1: COM Port Parameter Defaults (UHF-CNTL-232-02)* 

*\*Supported baud rates include 9600, 19.2k, 38.4k, 57.6k, and 115.2k.* 

**9.** To verify operations, download the *Cobalt Dashboard Utility* from Escort Memory Systems' website (*www.ems-rfid.com*). The *Cobalt Dashboard Utility* allows users to configure their Cobalt UHF Controllers and send RFID commands for testing purposes. Please refer to *Section 3.1 "Configuring the Cobalt via Dashboard Utility"* for some generic Cobalt UHF configuration examples.

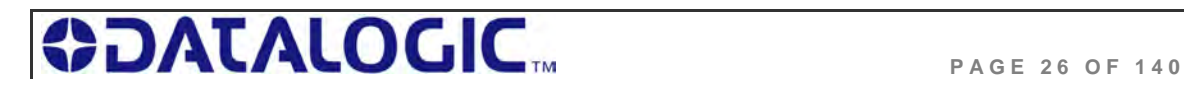

#### 2.2.2 **UHF-CNTL-232-02 Cabling Information**

The UHF-CNTL-232-02 has one **8-pin, male M12 RS232 connector** located on the bottom of the Controller's housing.

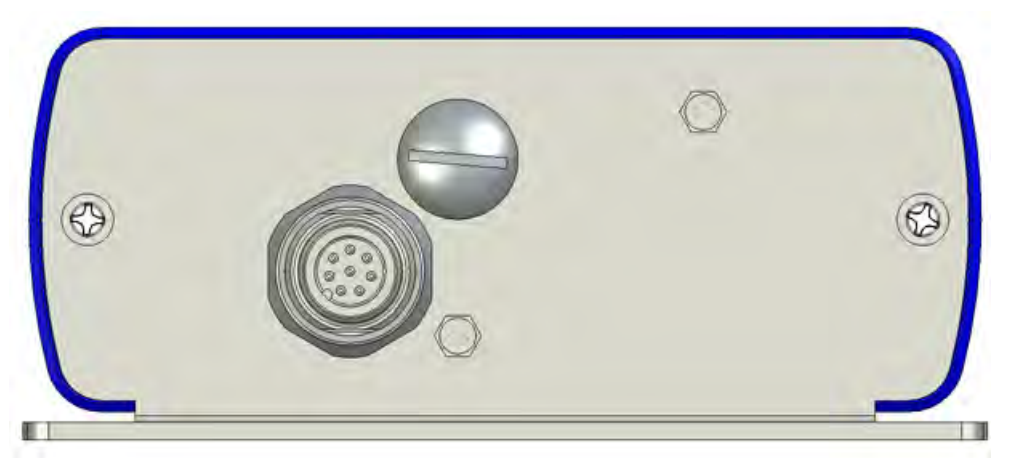

 *Figure 2-2: UHF-CNTL-232-02 Controller - RS232 Connector* 

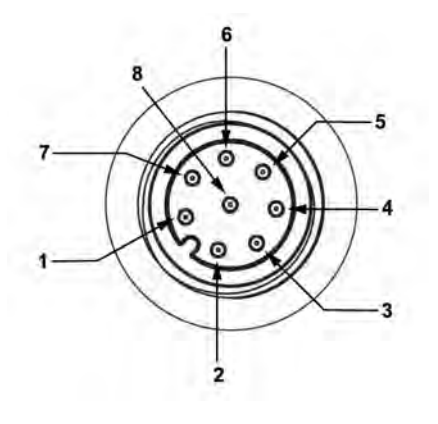

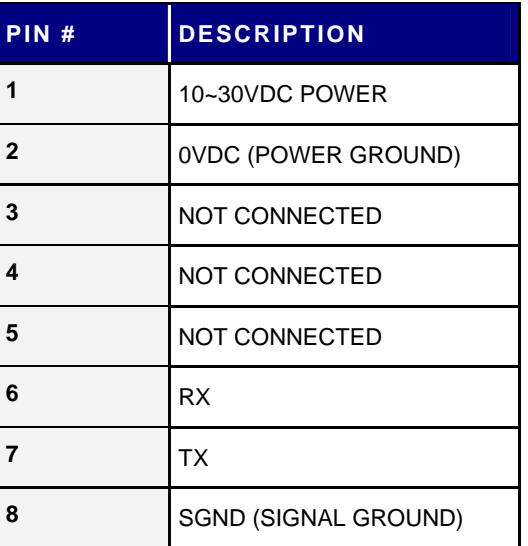

 *Table 2-2: RS232 Connector - Pinout* 

#### **UHF-CNTL-232-02 CABLING P ART NUMBERS**

**CBL-1478**: Cable Assembly (8-pin, female M12 to RS232; with 2.5mm DC power jack, 2m)

**CBL-1488-XX**: Cable (8-pin, female M12 to bare wire leads)

**CBL-1492-XX**: Cable (8-pin, right-angle female M12 to bare wire leads)

**CBL-1493**: Connector (8-pos, straight female M12, field mountable)

(*XX = Cable Length in Meters*)

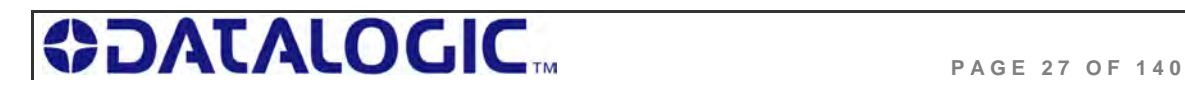

#### **RS232 SERIAL I NTERFACE CABLE S CHEMATIC**

If you intend to assemble your own RS232 serial interface cable, follow the schematic below. Note that signals and electrical loads applied to Pin 6 (RX) and Pin 7 (TX) should conform to RS232 specifications. For bulk RS232 cable, see Belden cable P/N: **9941** (*www.belden.com*).

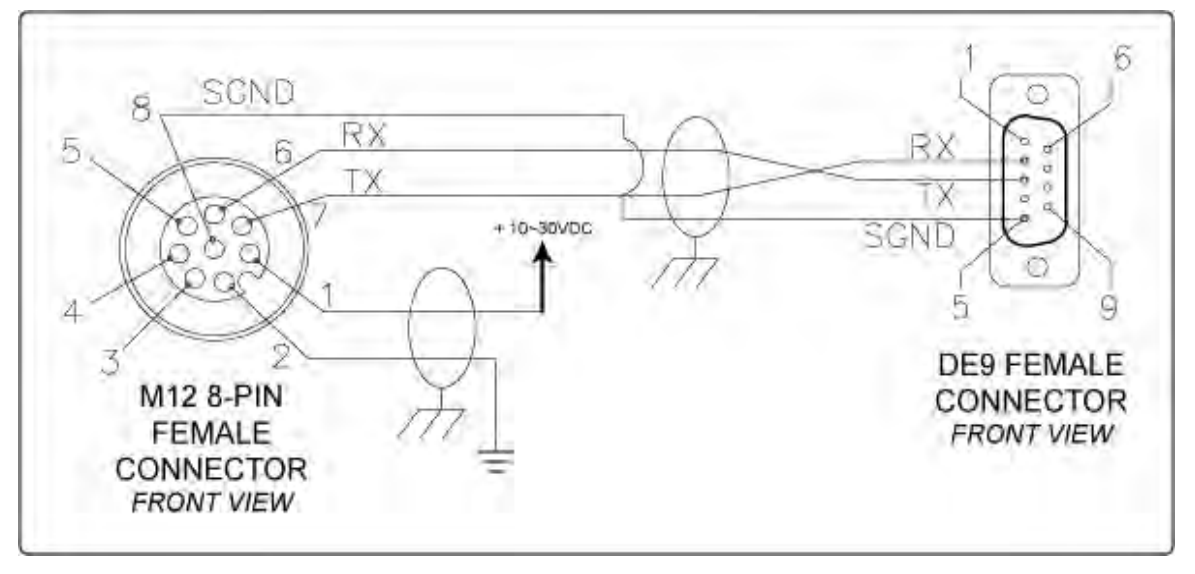

*Figure 2-3: RS232 Serial Interface Cable – Schematic* 

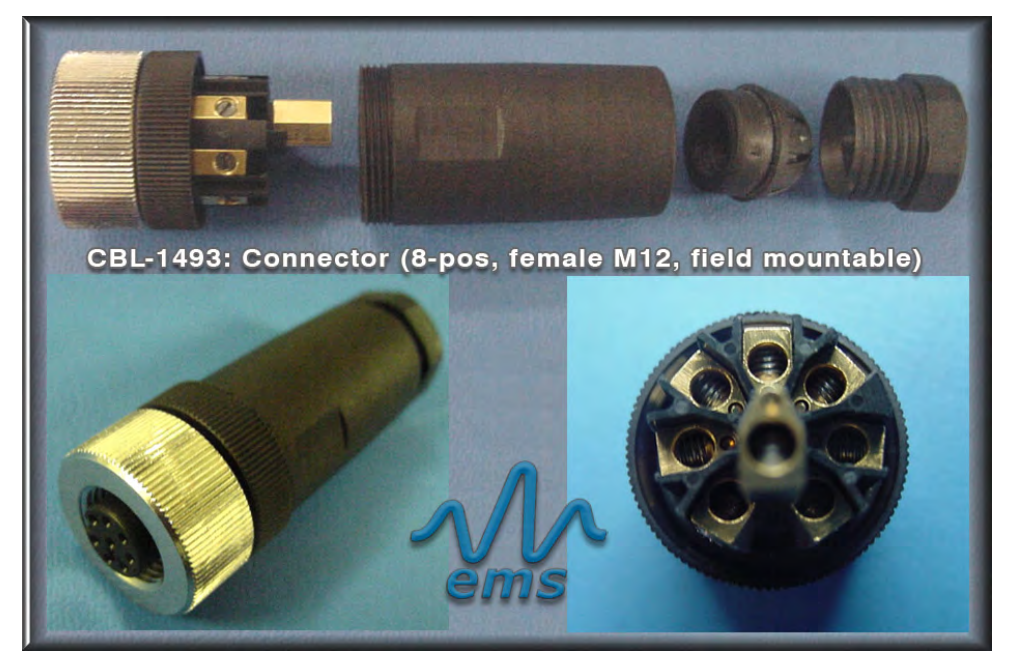

#### **CBL-1493: FIELD MOUNTABLE C ONNECTOR**

*Figure 2-4: CBL-1493 Mountable Connector* 

The *CBL-1493* field mountable connector is available for attaching the UHF-CNTL-232-02 model to a host computer via bulk cable. See *Appendix B: Cobalt Cables and Accessories* for more information regarding cables and connectors for the entire line of Cobalt UHF RFID Controllers.

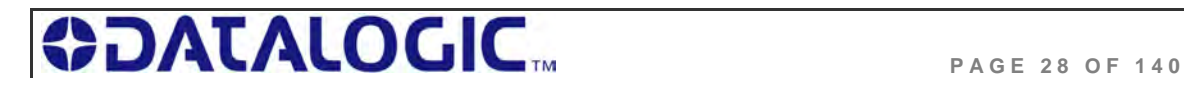

## 2.3 INSTALLING THE UHF-CNTL-485-02

The UHF-CNTL-485-02 RFID Controller supports RS485 communications and Escort Memory Systems' *Subnet16™* multi-drop bus architecture and RFID network protocol.

Through the Subnet16 protocol, up to 16 UHF-CNTL-485-02 units can be connected to one Subnet16 Gateway and four UHF-CNTL-485-02 units can be connected to one Hub interface module. Subnet16 Gateways and Hubs assign each attached controller a unique Node ID number through which communication with a host computer and/or Programmable Logic Controller (PLC) is achieved. For applications that require multiple UHF-CNTL-485-02 controllers, install and configure each device one at a time.

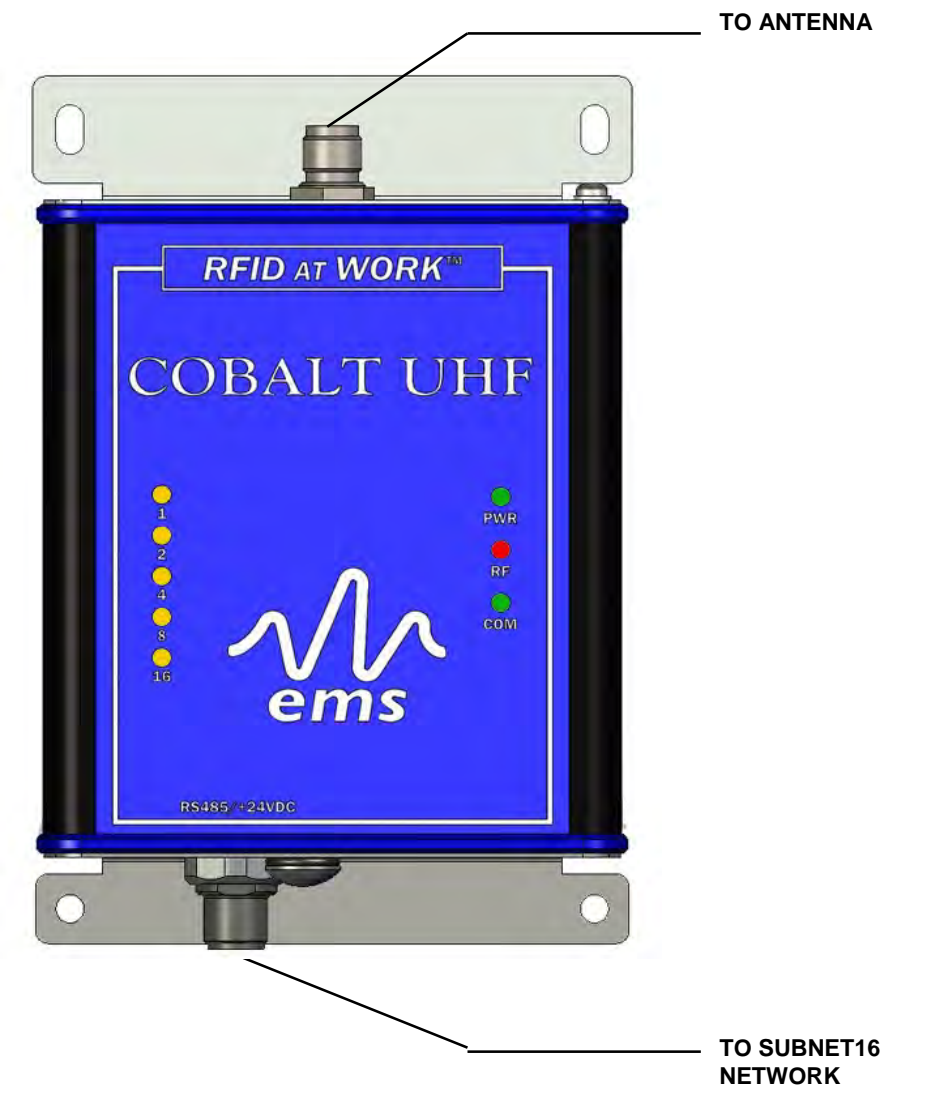

 *Figure 2-5: UHF-CNTL-485-02 Communication Interfaces* 

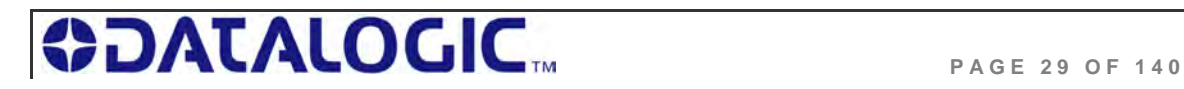

#### 2.3.1 **Steps to Install the UHF-CNTL-485-02**

- **1.** Select a suitable location for the Cobalt UHF Controller/Antenna.
- **2.** Attach the Cobalt UHF Antenna to the Cobalt UHF Controller, as described in *Section 1.4.5 "Connecting the Antenna to the Controller".*
- **3.** Fasten the combined controller and antenna to your mounting fixture using two M5 (#10) diameter screws (not included) and secure them with appropriate washers and nuts. Tighten screws to 1.7 Nm or 15 lbs per inch ± 10%.
- **4.** Connect the 5-pin, female end of an EMS approved Subnet16-compatible cable to the 5-pin, male M12 interface connector on the UHF-CNTL-485-02. Connect the opposite end of this cable to a Subnet16 Gateway or Subnet16 Hub network interface module. Connect the Gateway or Hub to your host computer via CAT5E Ethernet cabling.\*.
- **5.** The UHF-CNTL-485-02 will require 10~30VDC (see *Appendix A: Technical Specifications*) from the network or interface module to which it is connected.Utilize a regulated power supply for the controller that is capable of delivering these requirements.
- **6.** Turn the power supply ON. The green PWR (power) LED on the unit will illuminate when power is applied to the unit and remain ON while the Cobalt is powered.
- **7.** After installation is complete (see also *Sections 3.3.2* and *3.3.3*), the yellow Node ID LEDs will display the currently assigned Subnet16 Node ID (in binary). Note: the Cobalt's default Node ID is Node 00; in which case none of the yellow Node ID LEDs will be lit.
- **8.** To verify operations, download the Cobalt Dashboard Utility from Escort Memory Systems' website (www.ems-rfid.com). The Cobalt Dashboard Utility allows users to configure their Cobalt UHF Controllers and send RFID commands for testing purposes. Please refer to *Section 3.1 "Configuring the Cobalt via Dashboard Utility"* for some generic Cobalt UHF configuration examples.

*\** For more information regarding the installation of a Subnet16 Gateway or Subnet16 Hub, refer to the operator's manual for each product, available online at *www.ems-rfid.com*.

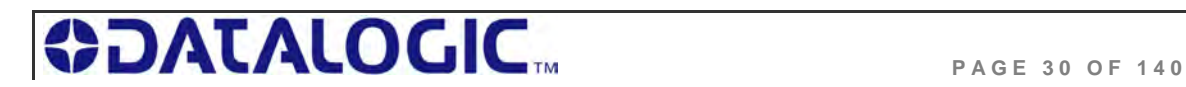

#### 2.3.2 **UHF-CNTL-485-02 Cabling Information**

The UHF-CNTL-485-02 has one **5-pin, male M12 RS485 connector** located on the bottom of the Controller's housing.

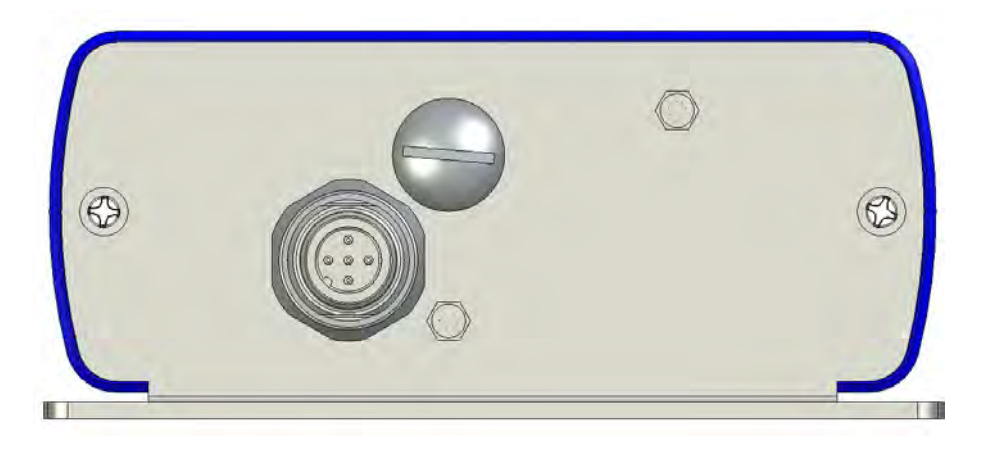

*Figure 2-6: UHF-CNTL-485-02 Controller - RS485 Connector* 

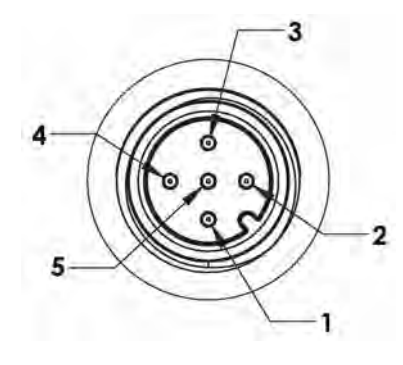

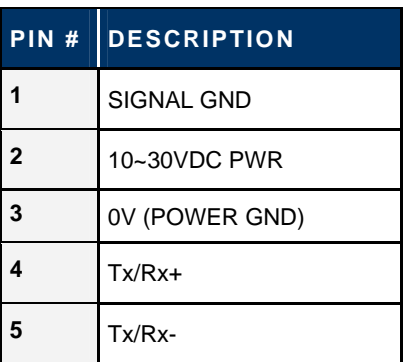

 *Table 2-3: RS485 Connector – Pinout* 

#### **UHF-CNTL-485-02 CABLING P ART NUMBERS**

**CBL-1480-XX:** Cable (5-pin, male M12 to 5-pin, female M12, ThinNet) **CBL-1481-XX:** Cable (5-pin, male M12 to 5-pin, male M12, ThinNet)

(*XX = Cable Length in Meters*)

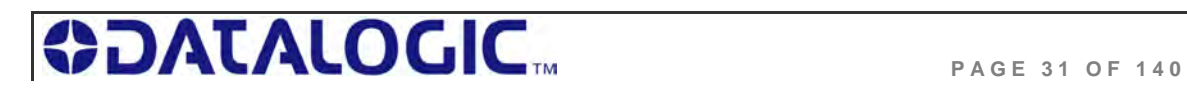

## 2.4 INSTALLING THE UHF-CNTL-IND-02

The UHF-CNTL-IND-02 RFID Controller supports TCP/IP and Industrial Ethernet communications. The UHF-CNTL-IND-02 can be connected to a LAN or Programmable Logic Controller (PLC) via CAT5E Ethernet cabling or it can be connected directly to a host computer by means of a standard Ethernet crossover cable.

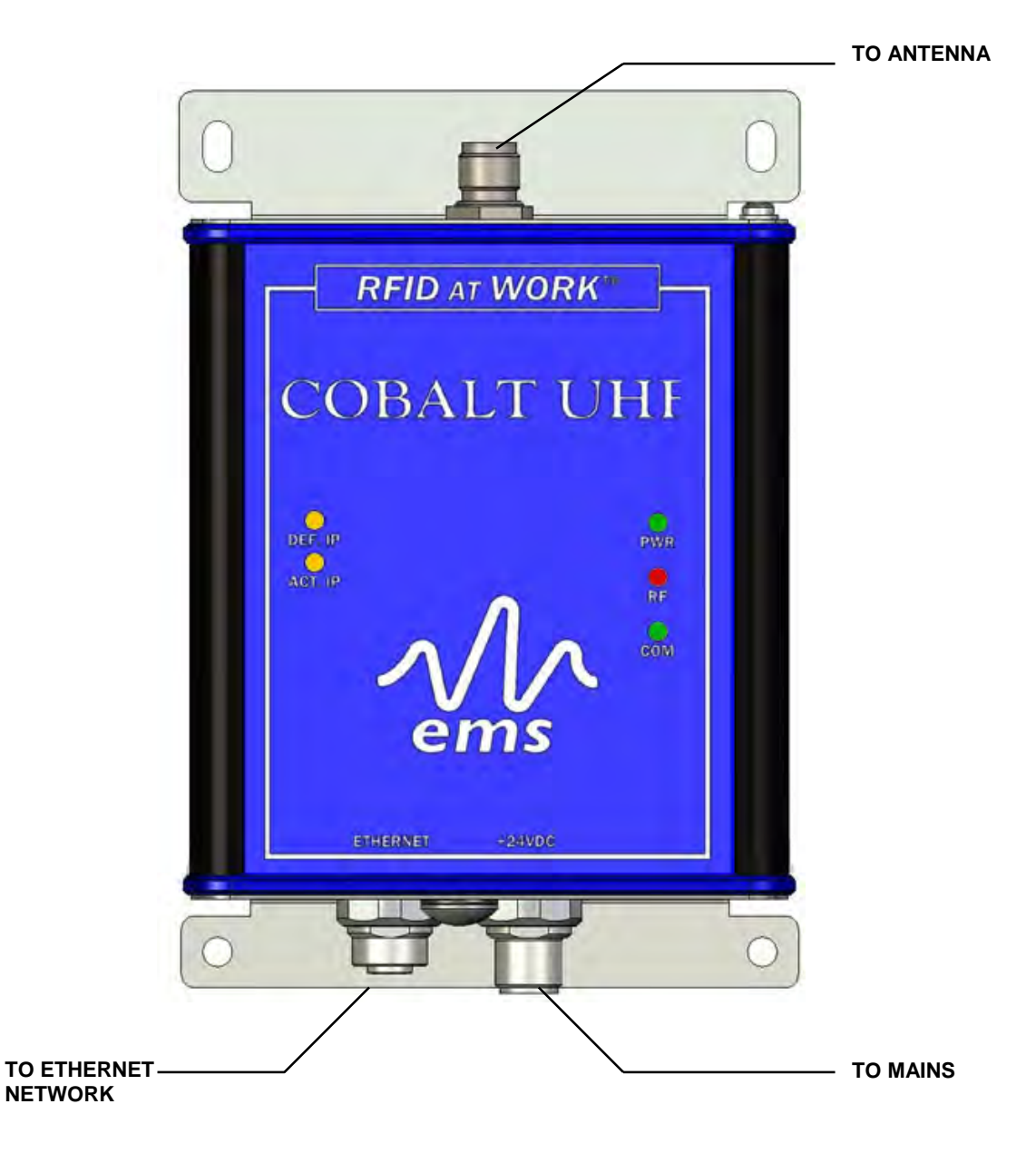

 *Figure 2-7: UHF-CNTL-IND-02 Communication Interfaces* 

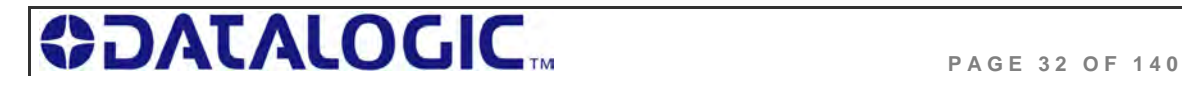

#### 2.4.1 **Steps to Install the UHF-CNTL-IND-02**

- **1.** Select a suitable location for the Cobalt UHF Controller/Antenna.
- **2.** Attach the Cobalt UHF Antenna to the Cobalt UHF Controller, as described in *Section 1.4.5 "Connecting the Antenna to the Controller".*
- **3.** Fasten the combined controller and antenna to your mounting fixture using two M5 (#10) diameter screws (not included) and secure them with appropriate washers and nuts. Tighten screws to 1.7 Nm or 15 lbs per inch  $\pm$  10%.
- **4.** Connect the three wires from your power supply to pins 1-3 on the 5-pin, female, M12 connector (P/N: CBL-1487).
- **5.** Attach the CBL-1487 connector to the 5-pin, male, M12 connector on the Cobalt **Controller**
- **6.** Attach the 4-pin, male, M12, D-Code connector from a CAT 5E (or better) industrial Ethernet cable (P/N: CBL-1515-05) to the 4-pin, female, M12, D-Code connector on the Cobalt Controller.
- **7.** Connect the other RJ45S end of the CBL-1515-05 cable to your application network or LAN. A crossover cable may be required if you are connecting the Cobalt directly to a host computer (rather than to a switch, hub or router).
- **8.** Turn the power supply ON. The green Power LED on the unit will illuminate.
- **9.** After installation is complete, the amber Default IP LED will be lit when the controller is operating using its default IP address. The amber Actual IP LED will be lit when the controller is operating with a user assigned IP address.

#### **UHF-CNTL-IND-02 Default IP Address:**

#### **192.168.253.110**

**10.** To verify operations, download the Cobalt Dashboard Utility from Escort Memory Systems' website (www.ems-rfid.com). The Cobalt Dashboard Utility allows users to configure their Cobalt UHF Controllers and send RFID commands for testing purposes. Please refer to *Section 3.1 "Configuring the Cobalt via Dashboard Utility"* for some generic Cobalt UHF configuration examples.

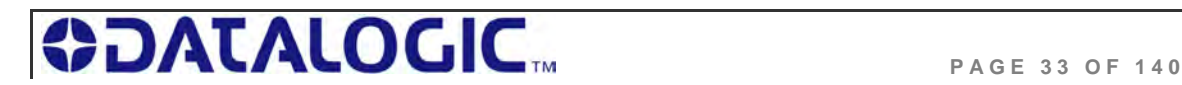

### 2.4.2 **UHF-CNTL-IND-02 Cabling Information**

The UHF-CNTL-IND-02 includes:

- a **4-pin, female M12, D-code connector** for Ethernet communication
- a **5-pin, male M12 connector** for power.

These connectors are located on the bottom of the Controller's housing.

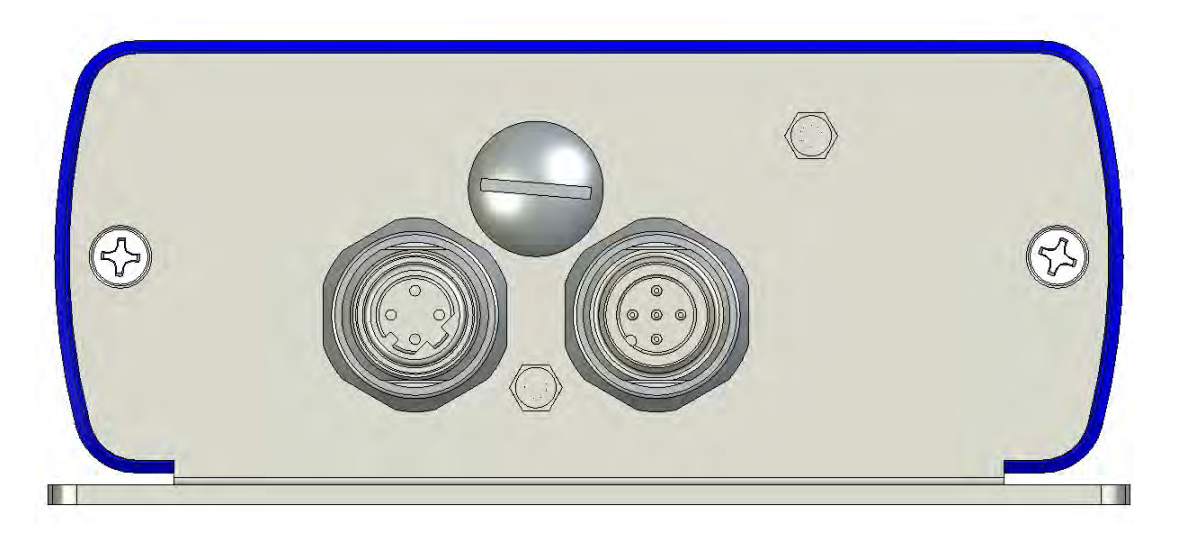

 *Figure 2-8: UHF-CNTL-IND-02 Controller - Ethernet & Power Connectors* 

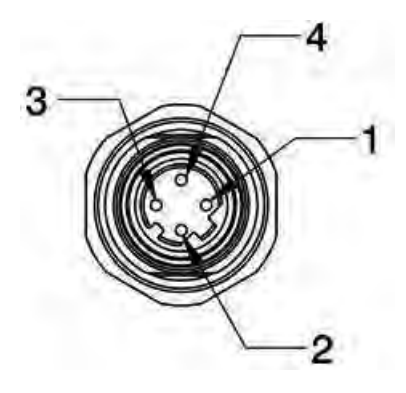

| PIN#        | <b>DESCRIPTION</b> |
|-------------|--------------------|
| 1           | TX+                |
| $\mathbf 2$ | $RX+$              |
| 3           | TX-                |
| 4           | RX-                |

 *Table 2-4: Ethernet Connector - Pinout* 

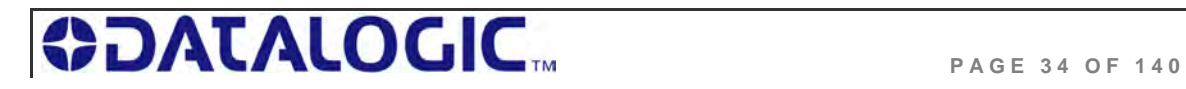

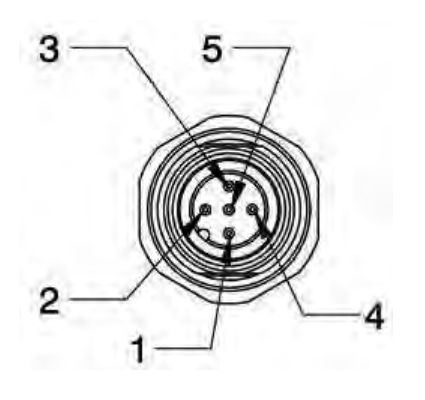

| PIN#           | <b>DESCRIPTION</b>   |
|----------------|----------------------|
|                | NOT CONNECTED        |
| $\overline{2}$ | 10~30VDC POWER       |
| 3              | 0VDC (POWER GROUND)  |
|                | <b>NOT CONNECTED</b> |
|                | NOT CONNECTED        |

 *Table 2-5: Power Connector - Pinout* 

#### **UHF-CNTL-IND-02 CABLING P ART NUMBERS**

**CBL-1515-05:** Cable Assembly (CAT5E, RJ45S to 4-pin, male M12, D- Code, 5m) **CBL-1487:** Field Mountable Connector (5-pos, female M12)

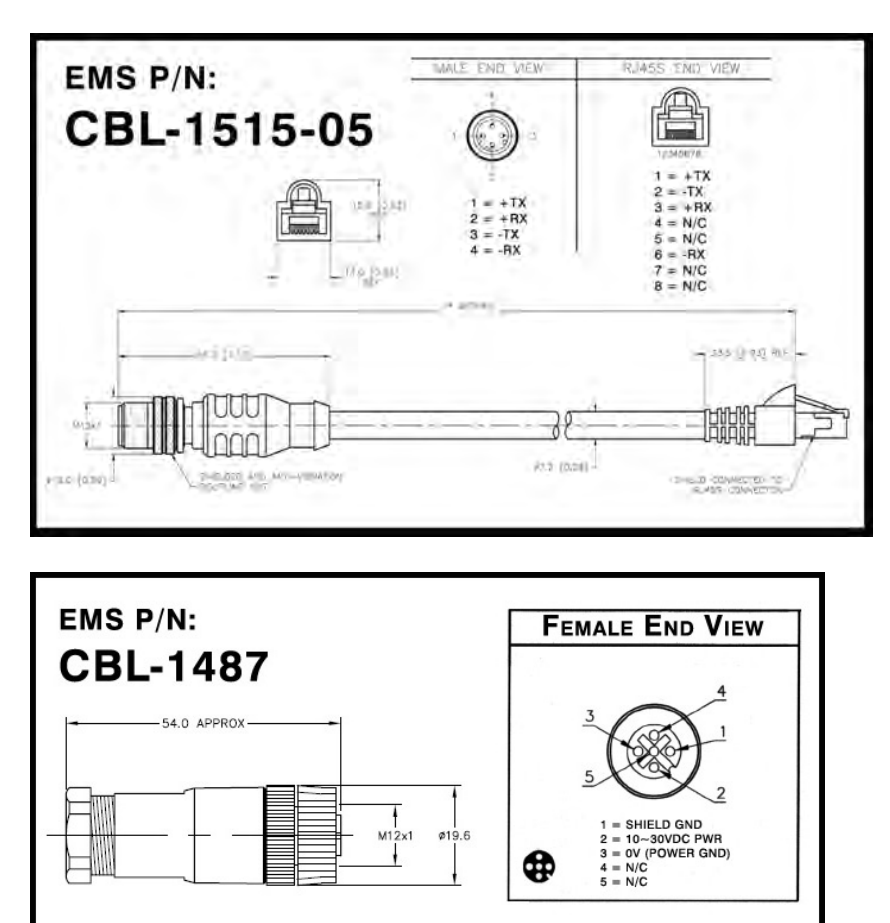

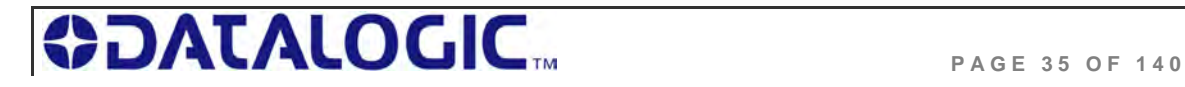

## CHAPTER 3: CONFIGURING THE COBALT UHF

Stored in the Cobalt's flash memory is a group of settings, attributes and parameters known as the "*Controller Configuration*." These parameters are related to the communication protocol and operating mode.

The controller configuration can be modified by using Escort Memory Systems' *Cobalt Dashboard Utility* (which can be downloaded from *www.ems-rfid.com*) or through the use of a *Cobalt UHF Configuration Tag* (included with each Cobalt Controller).

## 3.1 CONFIGURING THE COBALT VIA DASHBOARD UTILITY

The *Cobalt Dashboard Utility* is a software application that allows users to view, modify, save and update the configuration settings of their Cobalt controllers.

Download the Cobalt Dashboard from *www.ems-rfid.com* and follow the instructions included with the software to install and operate the utility and to set the controller's configuration.

The Cobalt Dashboard configuration utility is a general purpose software that can be used with all the Cobalt family devices, including HF controllers and Gateways. To use it with the UHF Series Controller you need to properly select the model at startup. For example, in this case the Cobalt UHF Serial controller is selected:

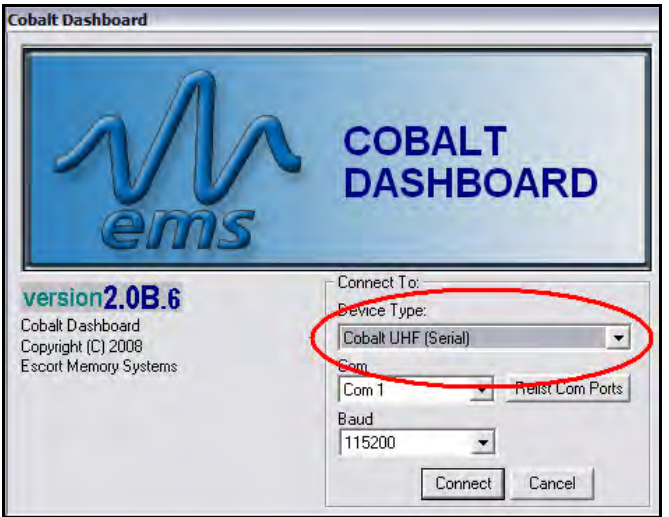

Once the connection is established, you will see the normal startup screen of the Dashboard utility. For more information on the Dashboard please see the manual that you can find on the web site.

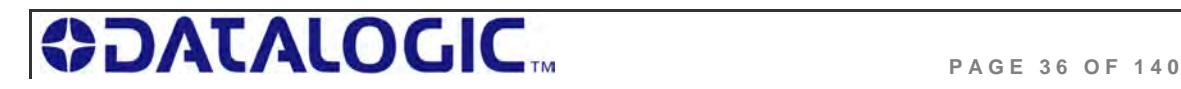
#### **COBALT UHF CONFIGURATION EXAMPLE: UHF CONFIGURATION TAB**

One of the five different tabs shown in the Dashboard's main display is the *UHF Configuration Tab*.

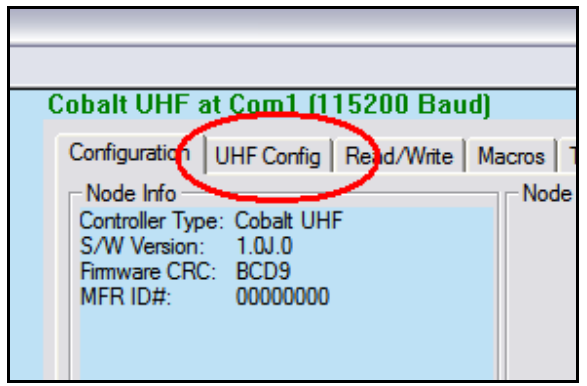

This tab contains two different sections: *EPC Read/Write* and *UHF Configuration Section.* These sections provide configuration details and contains parameter options related to the UHF controller's specific features.

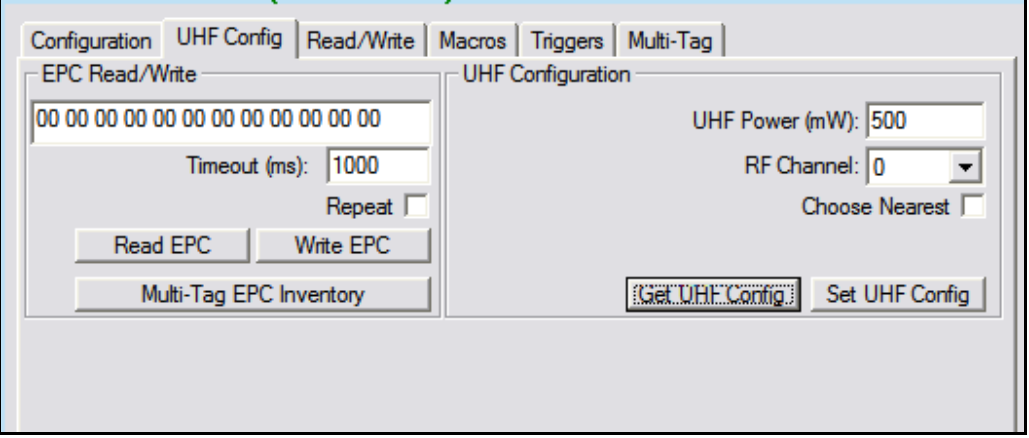

In the *EPC Read/Write* section, for instance, users can read and write the EPC portion of the UHF tags and also do an inventory of the ECP codes of all the tags in the field of the reader. Setting the Repeat option will make the Dashboard continuously sending the same command.

The *UHF Configuration* section allows users to set configuration parameters which are specific to the UHF controller, namely:

- *UHF Power,* representing the RF power in mW emitted during the communication with tags
- *RF Channel,* a 2-bytes value in the range 0-9 representing the RF channel to use (this has a meaning only on the EU frequency reader)

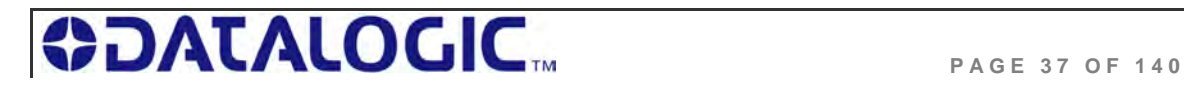

 *Choose Nearest,* Instruct the reader to return only the information of the tag with the stronger signal, which can be assumed is the "nearest" in space, even if in real world condition this might be not always true.

Furthermore, users may retrieve or set the desired UHF configuration settings by clicking on the buttons "*Get UHF Config"* and "*Set UHF Config*".

# 3.2 NOTE ABOUT THE READER POWER

The performance of a UHF reader depends on the *radiated* power, not simply on the reader output power that can be set with the above parameter. The radiated power depends on the reader output power, the cable attenuation and the antenna gain. The radiated power limits are set by the different governments (see table below for details).

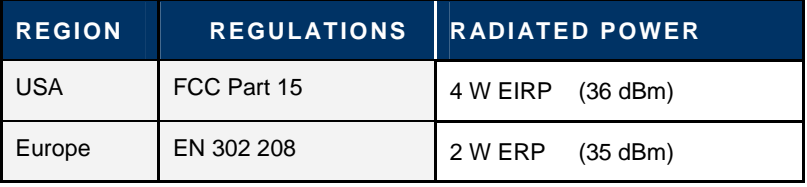

 *Table 3-1:Reader Radiated Power Limits* 

The UHF-CNTL-XXX-02 controllers produce up to 500 mW output power.

#### **EXAMPLE OF A CALCULATION :**

**Radiated Power = Reader Power + Antenna Gain – Cable Losses** 

500 mW (27dBm) + 6.85 dBi - 1.5dBm = 32.35 dBm (~1.7 W ERP)

# 3.3 CONFIGURING THE COBALT VIA "CONFIGURATION TAG"

As noted, the Cobalt UHF controllers are software configurable via the *Cobalt Dashboard Utility*. However, they can also be configured through the use of the *Cobalt UHF Configuration Tag* supplied with each unit.

The Configuration Tag can be used to restore the factory default values for all versions of the Cobalt UHF RFID Controller.

## 3.3.1 **Restoring Factory Defaults**

- **1.** Place the Configuration Tag in the antenna's RF field.
- **2.** Cycle power to the controller or issue the "*Reset Controller*" command (*Command 0x35*). As power returns to the unit, the LEDs will blink.
- **3.** After the LEDs blink, remove the Configuration Tag from the antenna's RF field. Factory default values have been restored.

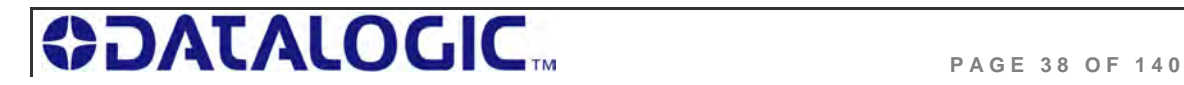

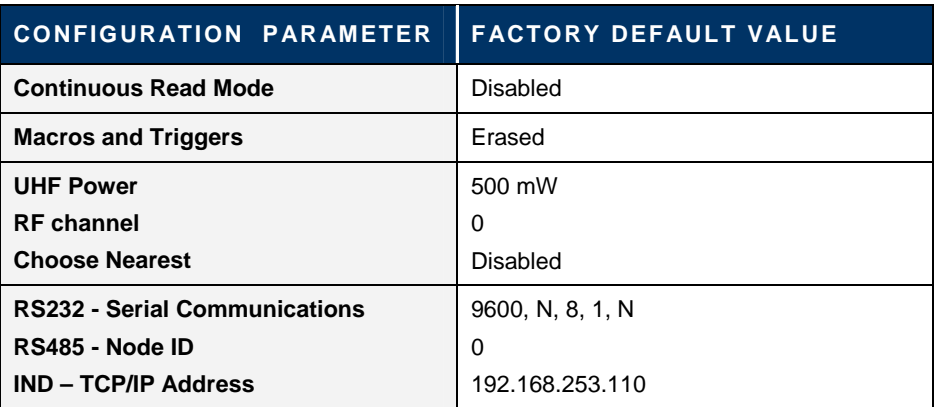

The following factory default values will be restored on the controller:

## 3.3.2 **Manually Assigning Node ID (Cobalt -485 Model Only)**

On the UHF-CNTL-485-02, the five amber Node LEDs display (in binary notation) the numerical Node ID value of the controller. For example, if Node LEDs 1, 2 and 8 are ON, the controller has been assigned Node ID 11.

Follow the steps below to assign a Node ID value manually to an UHF-CNTL-485-02.

- **1.** Place the Configuration Tag in the antenna's RF field.
- **2.** Cycle power to the controller or issue the "*Reset Controller*" command (*Command 0x35 for ABx Fast, Command 0x54 for CBx*). As power returns to the unit, the LEDs will blink.
- **3.** Remove the Configuration Tag from the antenna's RF field and then immediately place it back within antenna range. Verify that all five amber Node LEDs are OFF (indicating that the controller's Node ID was reset to zero).
- **4.** With all amber Node LEDs OFF, remove the Configuration Tag from the antenna's RF field and then immediately place it back in the antenna's RF field to increment the Node ID value by one (from *Node ID 00 to 01*, in this case). The lone amber Node 1 LED will illuminate to indicate that Node 01 is selected.
- **5.** You may repeat Step 4 until the desired Node ID number is reached. The value is incremented by one each time a Configuration Tag is withdrawn from and reintroduced to the Cobalt HF Antenna's RF field. This procedure can be used to cycle through all 16 possible Node ID values. Note that after reaching Node ID 16, incrementing the value once more returns the selected Node ID number to zero.
- **6.** After setting the desired Node ID, remove the Configuration Tag from the RF field and allow approximately 10 seconds for the unit to reset and resume operation under its new Node ID value.

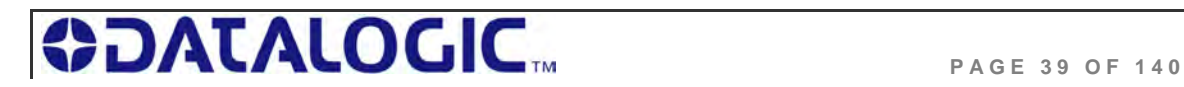

*Table 3-2: Configuration Tag – Restored Factory Defaults* 

## 3.3.3 **Automatic Node ID Assignment via Gateway (Cobalt -485 Model Only)**

For multi-drop network configurations (where up to 16 Cobalt UHF-CNTL-485-02 controllers are connected via one *Subnet16 Gateway* interface module), a Gateway module can be instructed, through the use of a Configuration Tag, to automatically assign each controller a separate Node ID number (between 1 and 16).

However, before the Gateway can begin allocating Node IDs automatically, each UHF-CNTL-485-02 controller must first be restored to factory default values. In doing so, the Cobalt's Node ID number will be reset to zero.

Note that, by default, the Cobalt UHF-CNTL-485-02 controller ships pre-configured to Node ID 00. Therefore, if your Cobalt is brand new, it should already be set to Node ID 00. If it has previously been assigned another Node ID number, you will likely need to reset its Node ID value to zero (see *Section 3.2.1 – Restoring Factory Defaults* for instructions on resetting the controller's Node ID to 00).

When automatically assigning a Node ID to a new Cobalt Controller, the Gateway will normally issue the next available Node ID value.

The Gateway can also assign a new controller the same Node ID and configuration settings of a previous Cobalt controller that has since disappeared from the network or has been determined to be offline. Therefore, if a controller becomes damaged and must be quickly replaced, a new Cobalt controller can be installed easily in its place, allowing the Gateway to assign the new controller the same Node ID and controller configuration settings as the recently replaced controller.

**ATTENTION**: Connect and configure only one RFID controller at a time. Conflicts can occur when multiple controllers set to the same Node ID are simultaneously attached to a multi-drop network. You may, however, leave connected any controller once it has been has successfully assigned a Node ID by the Gateway.

Baud rates for all controllers must be set to 9600

Follow the steps below to assign the Cobalt -485 controller a Node ID automatically via a Subnet16 Gateway.

- **1.** Place a Configuration Tag within the Cobalt Antenna's RF field.
- **2.** Cycle power to the controller or issue the "*Reset Controller*" command (Command 0x35 for ABx Fast, Command 0x54 for CBx). As power returns to the unit, the LEDs will blink.
- **3.** After the LEDs blink, remove the Configuration Tag from the antenna's RF field and then immediately place it back within range. Confirm that all five amber Node LEDs are OFF (indicating that the controller's Node ID is set to zero) then remove the tag from RF range.
- **4.** Cycle power once again to the Cobalt (or issue the *Reset Controller* command). While the Cobalt is restarting, place the Configuration Tag back within the antenna's RF field. Allow 10 seconds for the Gateway to recognize and assign the controller an available Node ID number, then remove the Configuration Tag from RF range. Check the five amber Node LEDs to determine the assigned Node ID.

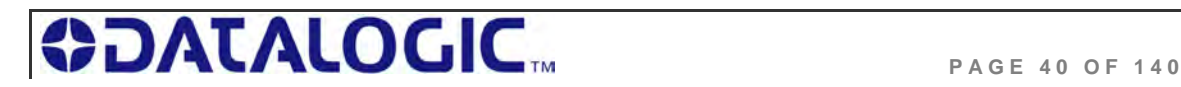

## 3.3.4 **Automatic Node ID Assignment via Hub (Cobalt -485 Model Only)**

Subnet16 Hub interface modules, which have four independent RFID controller ports, can automatically assign an attached UHF-CNTL-485-02 controller the corresponding Node ID number of the port to which it is connected.

For example, if a controller is attached to port 1 on the Hub, it will be assigned Node ID 01. If a controller that was previously assigned Node ID 03 is connected to port 2, the Hub will override the controller's internal configuration and automatically change it from Node ID 03 to 02.

Follow the steps below to assign the Node ID automatically to an RFID controller via Subnet16 Hub:

- **1.** Connect an UHF-CNTL-485-02 to controller port 1 on a Subnet16 Hub.
- **2.** Place the Configuration Tag within the antenna's RF field and cycle power to the UHF-CNTL-485-02 controller.
- **3.** When power returns to the unit, the LEDs on the controller will blink. Remove the Configuration Tag from RF range and then immediately place it back within antenna range. Verify that all five amber Node LEDs are OFF (indicating that the controller's Node ID has been reset to zero). Then remove the Configuration Tag from RF range and cycle power to the Hub module.
- **4.** While the Hub is restarting, place the Configuration Tag back into the antenna's RF field. Allow several seconds for the Hub to recognize the controller and assign it the corresponding Node ID number of the controller port to which it is attached. The amber Node LEDs on the Cobalt will display its assigned Node ID (between one and four) in binary format. Remove the Configuration Tag from RF range.

For more information regarding the Subnet16 Gateway or Hub*,* please refer to the Operator's Manuals for each product - available online at www.ems-rfid.com

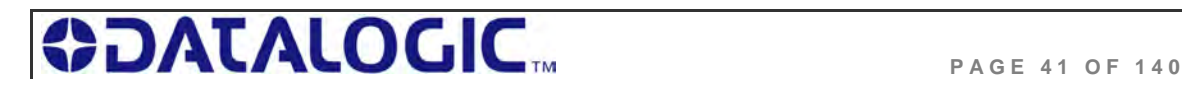

# CHAPTER 4: LED STATUS

# 4.1 LED FUNCTIONS OVERVIEW

## 4.1.1 **LED Behavior for Cobalt UHF-CNTL-232-02**

Cobalt UHF-232 RFID Controller has **three** LED indicators conveniently located on the front of the device, that convey visual information to the operator.

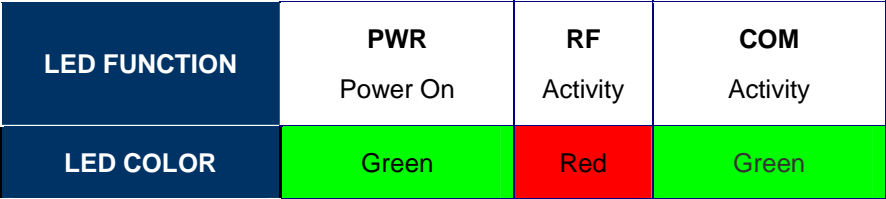

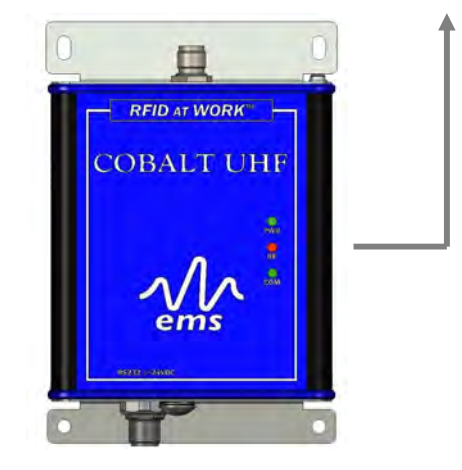

## **LEDs Description**

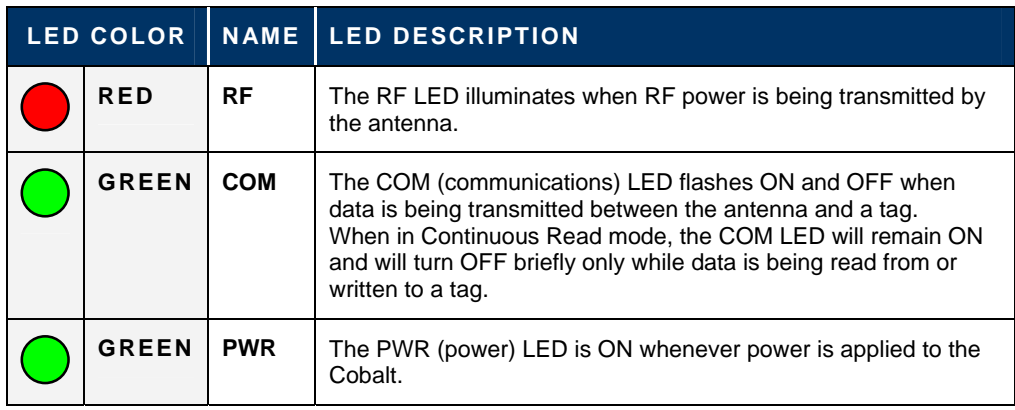

 *Table 4-1: UHF-CNTL-232-02 - LEDs Description* 

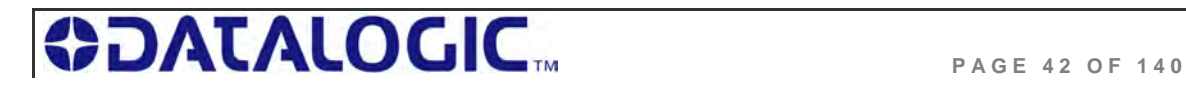

## 4.1.2 **LED Behavior for Cobalt UHF-CNTL-485-02**

The Cobalt UHF-485 RFID Controller has **eight** LED indicators conveniently located on the front of the device, that convey visual information to the operator.

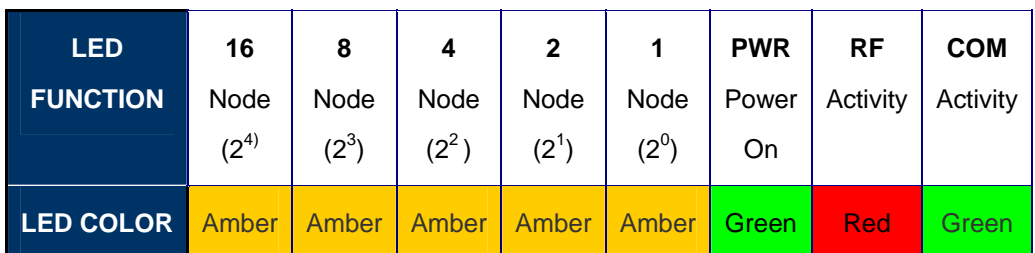

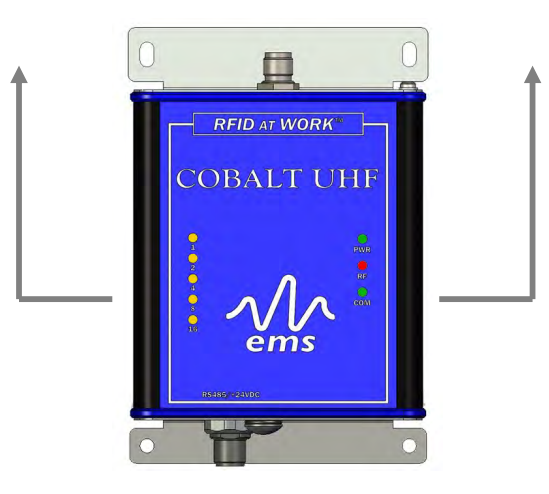

#### **LEDs Description**

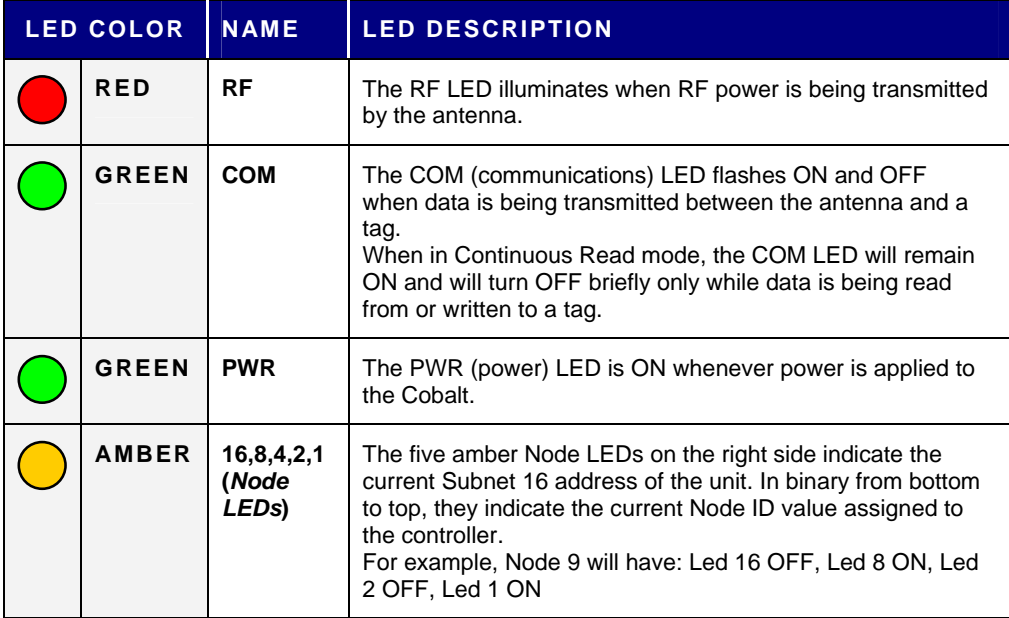

*Table 4-2: UHF-CNTL-485-02 - LEDs Description* 

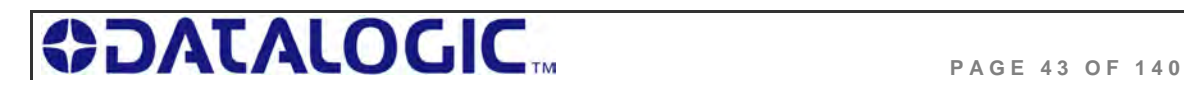

## 4.1.3 **LED Behavior for Cobalt UHF-CNTL-IND-02**

The Cobalt UHF-IND RFID Controller has **five** LED indicators conveniently located on the front of the device, that convey visual information to the operator.

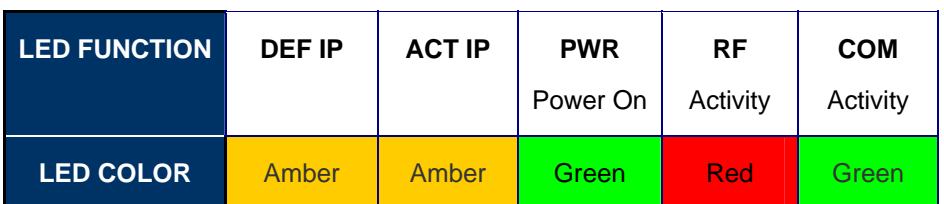

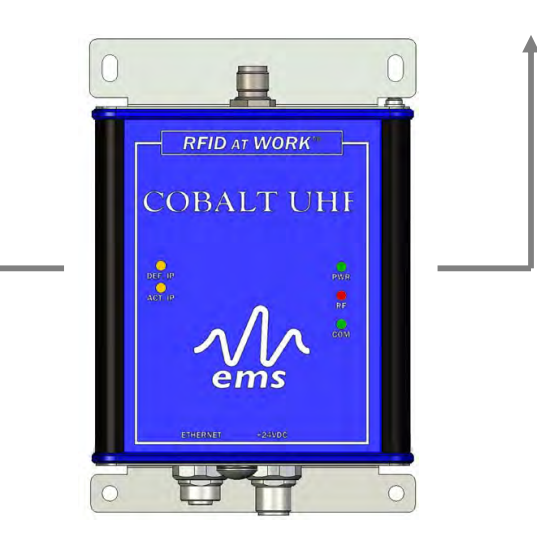

#### **LEDs Description**

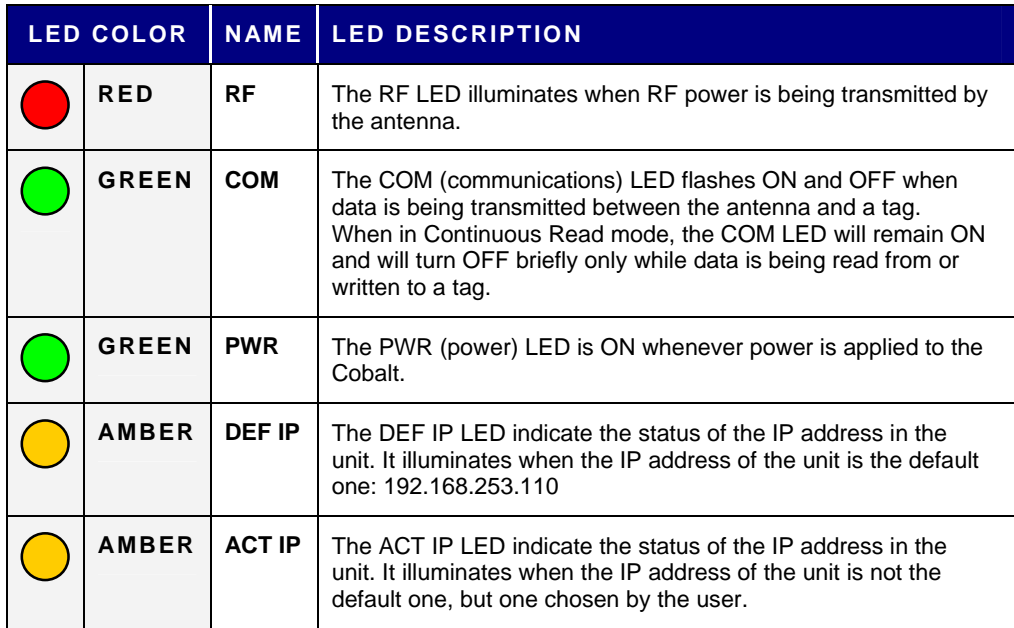

*Table 4-3: UHF-CNTL-IND-02 - LEDs Description* 

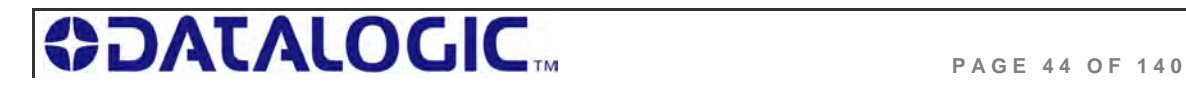

# CHAPTER 5: COMMAND PROTOCOLS

# 5.1 COMMAND PROTOCOLS OVERVIEW

In order to execute RFID commands properly, the Cobalt UHF and host computer must be able to communicate using the same language. The language that is used to communicate is referred to as the *Command Protocol*.

When an RFID command is issued, the host computer instructs the RFID controller to perform a given task. After performing that task, the RFID controller will normally reply back with a Command Response message indicating the status or results of the attempted command. This response notifies the host as to whether the command was successfully completed or if the RFID controller failed to complete the command.

The Cobalt RFID product line by Datalogic supports **three** basic command protocols: *CBx, ABx Fast* and *ABx Standard*. To determine which command protocol to utilize for the different versions of Cobalt UHF Series, please refer to the table below:

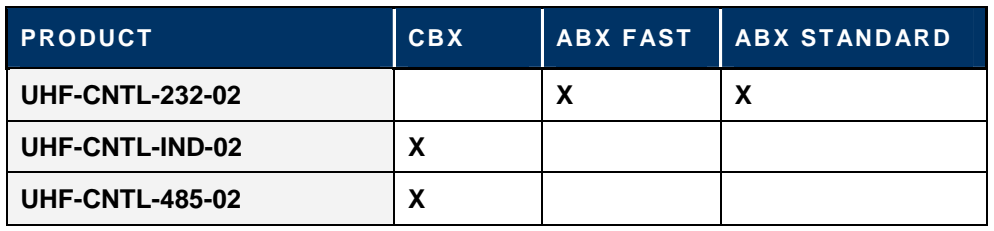

*Table 5-1: Command Protocol Matrix* 

**NOTE**: RS485-based RFID controllers are used in conjunction with Subnet16 Gateway and Subnet16 Hub interface modules, which use the CBx Command Protocol.

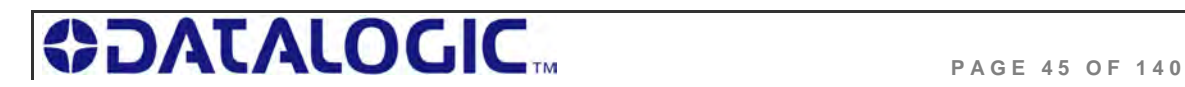

# 5.2 RFID COMMAND TABLE

This is a list of all the commands supported by the Cobalt UHF Series controllers:

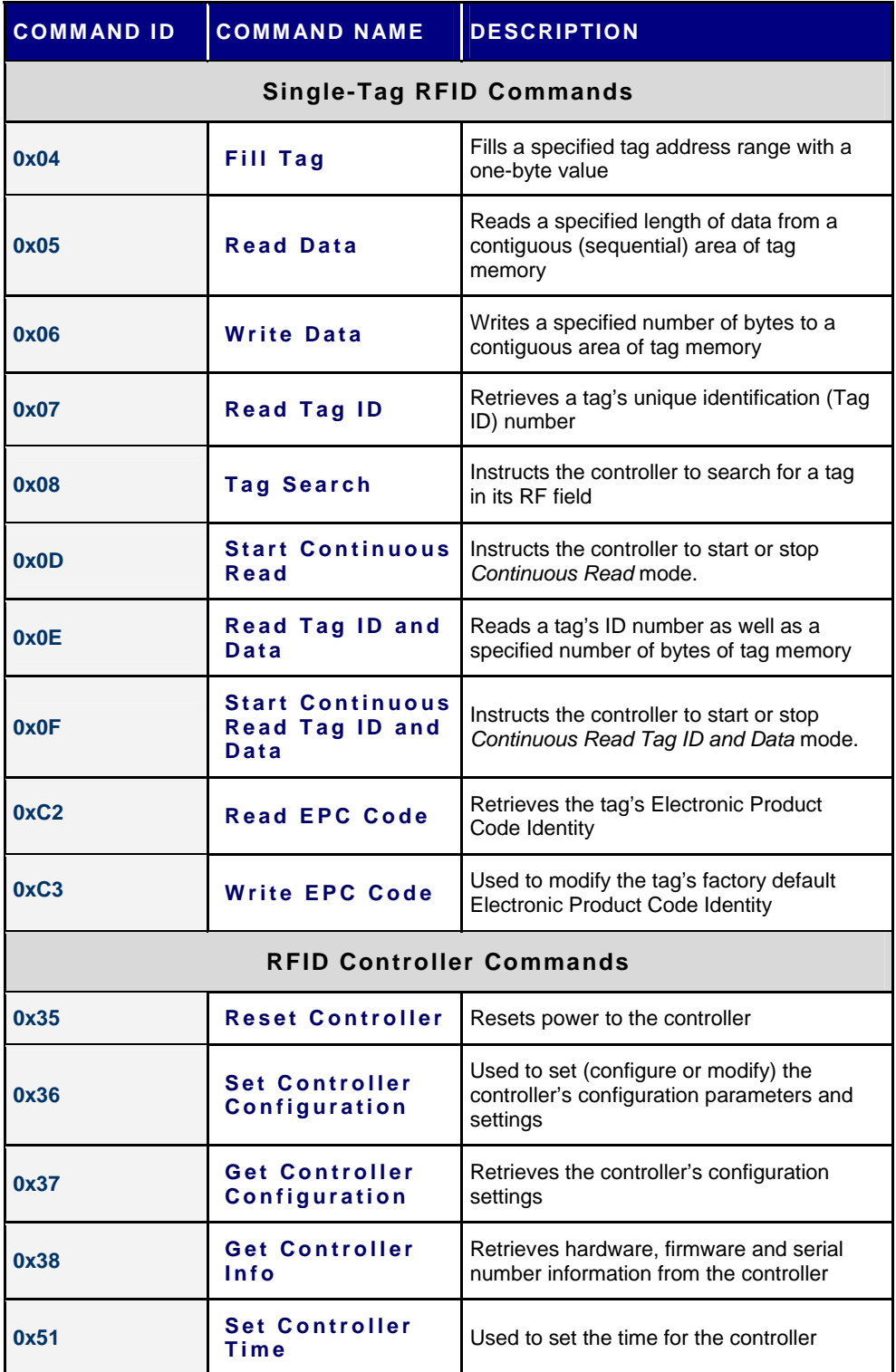

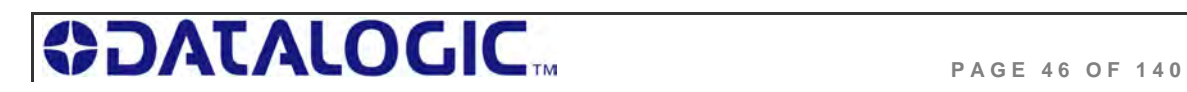

# COBALT UHF-SERIES **CHAPTER 5: COMMAND PROTOCOLS**

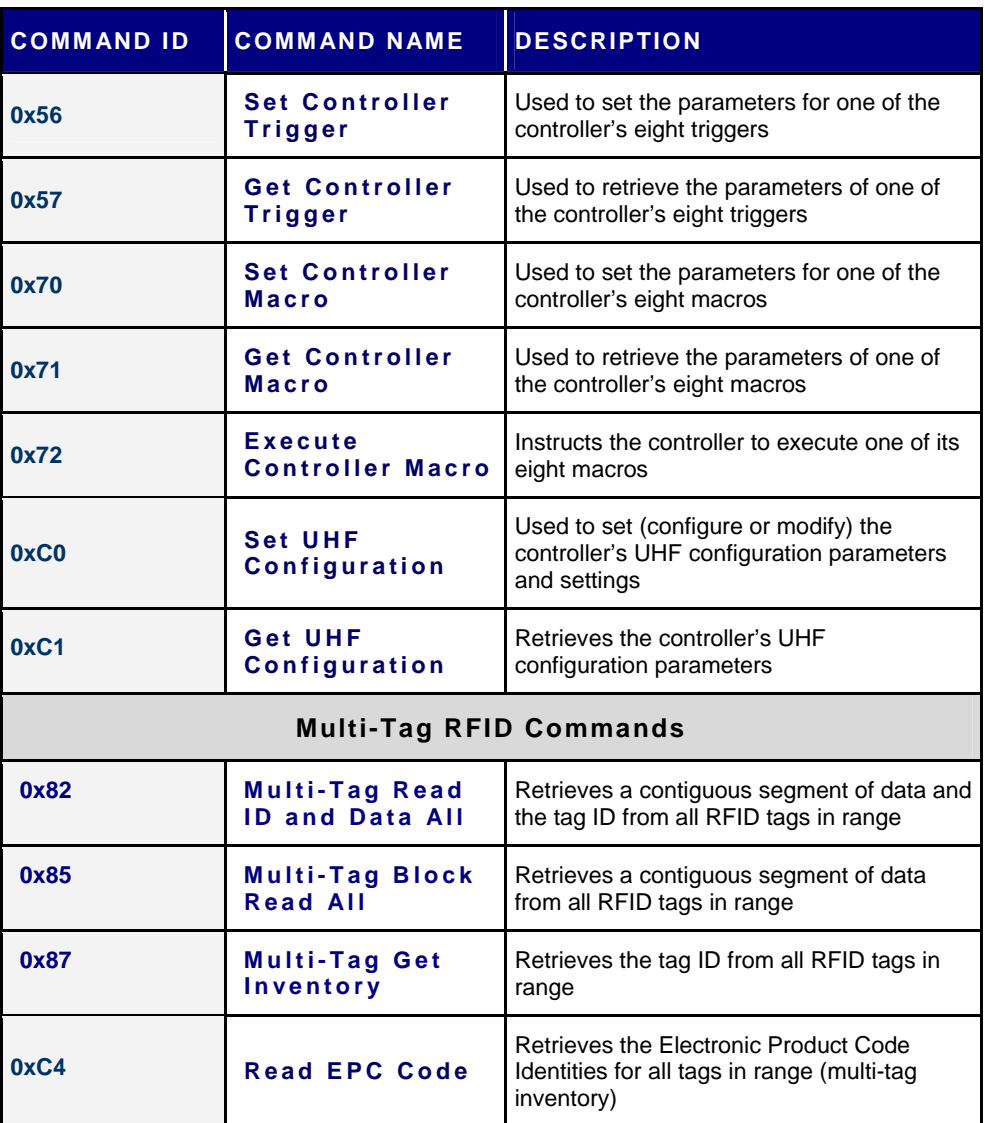

*Table 5-2: RFID Command Table* 

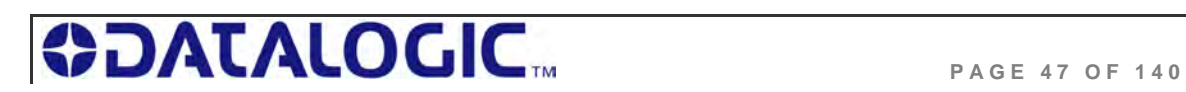

## 5.2.1 **RFID Commands - Note About the UHF-G2-525xx Tag Memory Structure**

The memory in Datalogic's EPC Class 1 Gen 2 tag UHF-G2-525xx is organized in **three** areas:

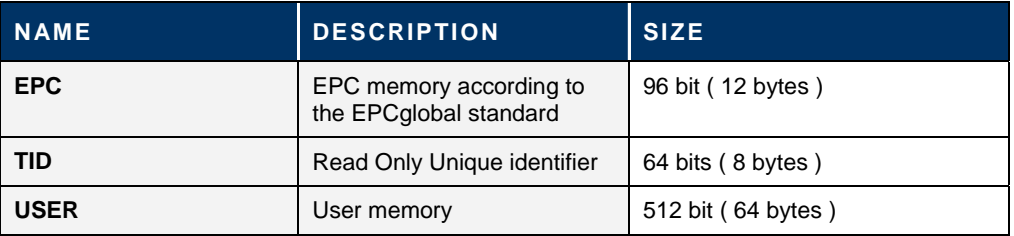

*Table 5-3: UHF-G2-525xxx Tag Memory Structure* 

#### **EPC**

EPC is a numbering scheme that allows assignment of a unique identifier to any physical object. It can be regarded as the next generation of Universal Product Code (UPC), which is used on most products today.

EPC enables the means to assign a unique identifier to each item, thus allowing every item to be uniquely identified.

To have more details on the structure of the EPC memory area please consult:

*EPC Radio-Frequency Identity Protocols Class-1 Generation-2 UHF RFID Protocol for Communications at 860 Mhz – 960 Mhz, Version 1.1.0 (December 17, 2005)* 

In our UHF-G2-525xx tag this memory area is preprogrammed with the TID unique identifier and padded with zeroes. The user can change that but it's important to note that only tags with **different** EPC codes will be discriminated in a multitag reading environment.

## **TID**

This is a read-only area that holds a unique tag identifier number. *This area can be accessed using the common ABx/CBx Read ID commands*.

#### **USER**

This is the normal data area that *can be accessed using the common ABx/CBx Read and Write commands*.

**NOTE**: The fastest access memory is the EPC area. For applications where speed is important the use of this memory is recommended.

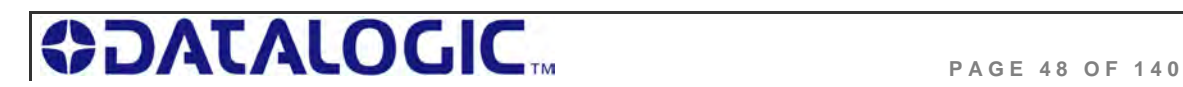

# 5.3 ABX COMMAND PROTOCOL OVERVIEW

There are two versions of the ABx Command Protocol that are supported by the Cobalt UHF Serial Controller, they are:

- **ABx Fast** (*default*)
- **ABx Standard**

The *ABx Fast Command Protocol* has a single-byte based packet structure that permits the execution of RFID commands while requiring the transfer of fewer total bytes than ABx Standard. ABx Fast is the default command protocol used by Cobalt UHF Serial RFID Controller. It can be used with or without a checksum byte.

The *ABx Standard Command Protocol* uses a double-byte, word based format that shares a common syntax with most existing RFID systems produced by Escort Memory Systems. This protocol offers legacy support, which may be required by existing PLC applications that only support a 2-byte word packet format. If your application requires compatibility with existing or legacy RFID devices from Datalogic's EMS product line, use ABx Standard. ABx Standard does not support the use of a checksum byte.

#### **NOTE**:

By default, the UHF-CNTL-232-02 is configured to use the *ABx Fast Command Protocol*. ABx Fast (as the name suggests) is the faster and more efficient of the two ABx protocols, offering increased communication speed and error immunity.

## 5.3.1 **ABx Command Packet Structure**

All ABx-based RFID commands contain certain fundamental packet elements, including a *Command Header*, a *Command ID*, one or more *Command Parameters* (when applicable) and a *Command Terminator*.

**Command Packet Structure** = [Command Header + Command ID + Command Parameters + Command Terminator]

## 5.3.2 **ABx Protocols - Headers and Terminators**

In *ABx Standard*, commands begin with the one-byte command header "*0xAA*," and end with the two-byte command terminator "*0xFF, 0xFF*".

In *ABx Fast*, commands begin with the two-byte command header "*0x02, 0x02*" and end with the one-byte command terminator "*0x03*."

See the table below for further clarification.

#### **ABx Protocols - Headers and Terminators**

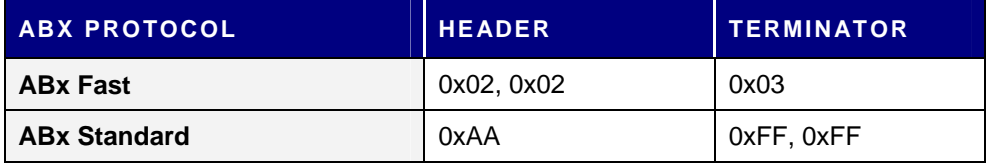

*Table 5-4: ABx Protocols - Headers and Terminators* 

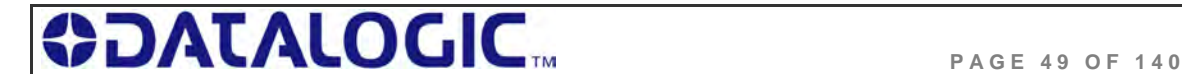

When a command is issued by the host, the RFID controller stores the incoming data packet in a buffer while it scans the data for a start character (0x02, 0x02 or 0xAA). When a start character is found, it checks for the proper terminator (0x03 or 0xFF, 0xFF). Having identified a potentially valid command string, the controller will verify the format of the data and either perform the requested function or generate an error message.

## 5.3.3 **ABx Response Packet Structure**

After completing an ABx command, the RFID controller generates a host-bound, response packet that indicates the status and/or results of the attempted command. The response packet structure for all ABx protocols consists of a *Response Header,* a *Command Echo*, one or more *Response Values* (when applicable), and a *Response Terminator*.

**Response Packet Structure** = [Response Header + Command Echo + Response Values + Response Terminator]

Note that, for each ABx protocol, response header and response terminator parameters are the same as their command header and command terminator counterparts.

**ATTENTION**: This *Cobalt UHF Series Manual* does NOT contain descriptions or examples of each supported RFID command common to all the devices in the Cobalt family. For complete details regarding the use of common RFID commands please visit www.ems-rfid.com and download the *ABx Standard Command Protocol – Reference Manual* or the *ABx Fast Command Protocol – Reference Manual.* Here you will find only the commands that are specific to the UHF controller.

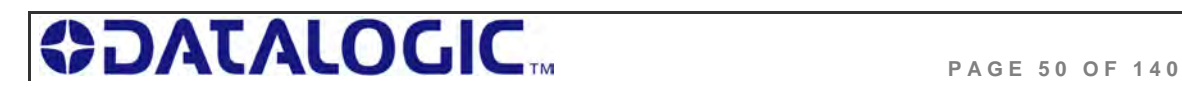

# 5.4 ABX FAST COMMAND PROTOCOL

The default command protocol used by UHF-CNTL-232-02 RFID Controllers for Point-to-Point data transmission is known as the *ABx Fast Command Protocol.*  ABx Fast has a single-byte oriented packet structure that permits the rapid execution of RFID commands while requiring the transfer of a minimal number of bytes.

ABx Fast supports the inclusion of an optional checksum byte. When increased data integrity is required, the checksum should be utilized. *See Section 5.4.3 "Command Packet Elements"* for more on using the checksum parameter.

## 5.4.1 **ABx Fast - Command / Response Procedure**

After an RFID command is issued by the host, a packet of data, called the "*Command Packet*" is sent to the controller. The command packet contains information that instructs the controller to perform a certain task.

The controller automatically parses the incoming data packet, searching for a specific pair of start characters, known as the "*Command Header.*" In ABx Fast, the Command Header / Start Characters are *0x02, 0x02*. When a valid Command Header is recognized, the controller then checks for proper formatting and for the presence of a Command Terminator byte. In ABx Fast, the Command Terminator byte is *0x03*.

Having identified a valid command, the controller will attempt to execute the given instructions. After which the controller will generate a host-bound response message containing *EITHER* the results of the attempted command or an error code if the operation failed.

Note that all commands generate a response from the controller. Before sending a second or additional command to a controller, allow the host to first process (remove from memory) any pending response data.

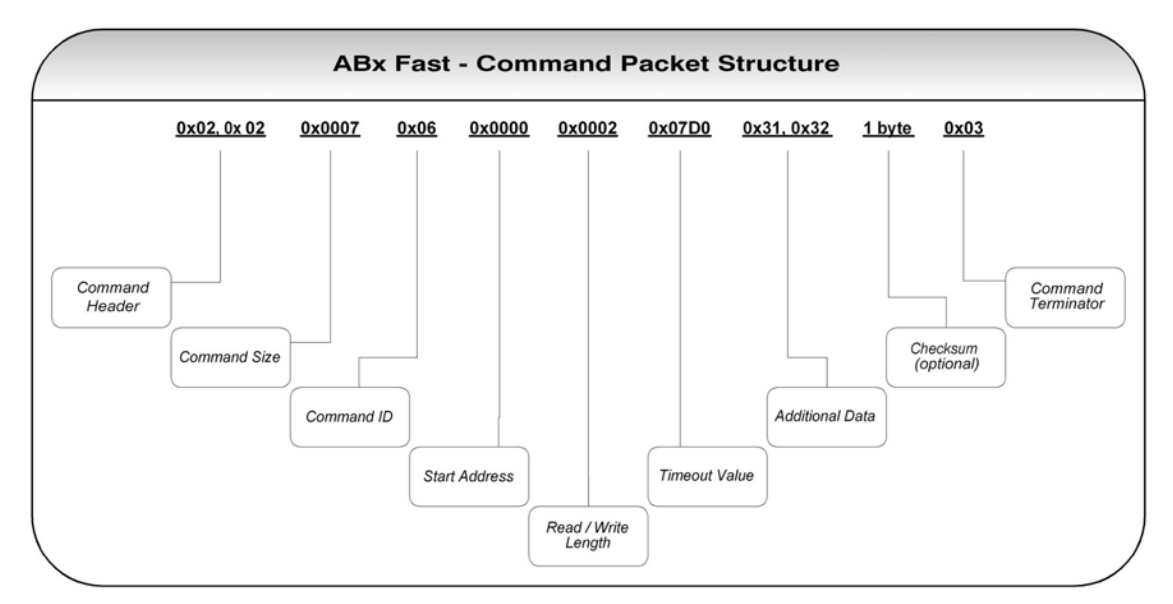

*Table 5-5: ABx Fast - Command Packet Structure* 

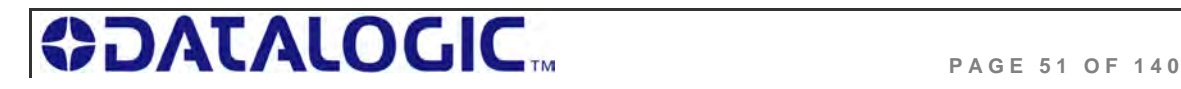

## 5.4.2 **ABx Fast - Command Packet Structure**

The packet structure of all ABx Fast RFID commands contains certain basic elements, including *Command Header*, *Command Size*, *Command ID* and *Command Terminator*. Packet element and parameter availability depends on the command being performed.

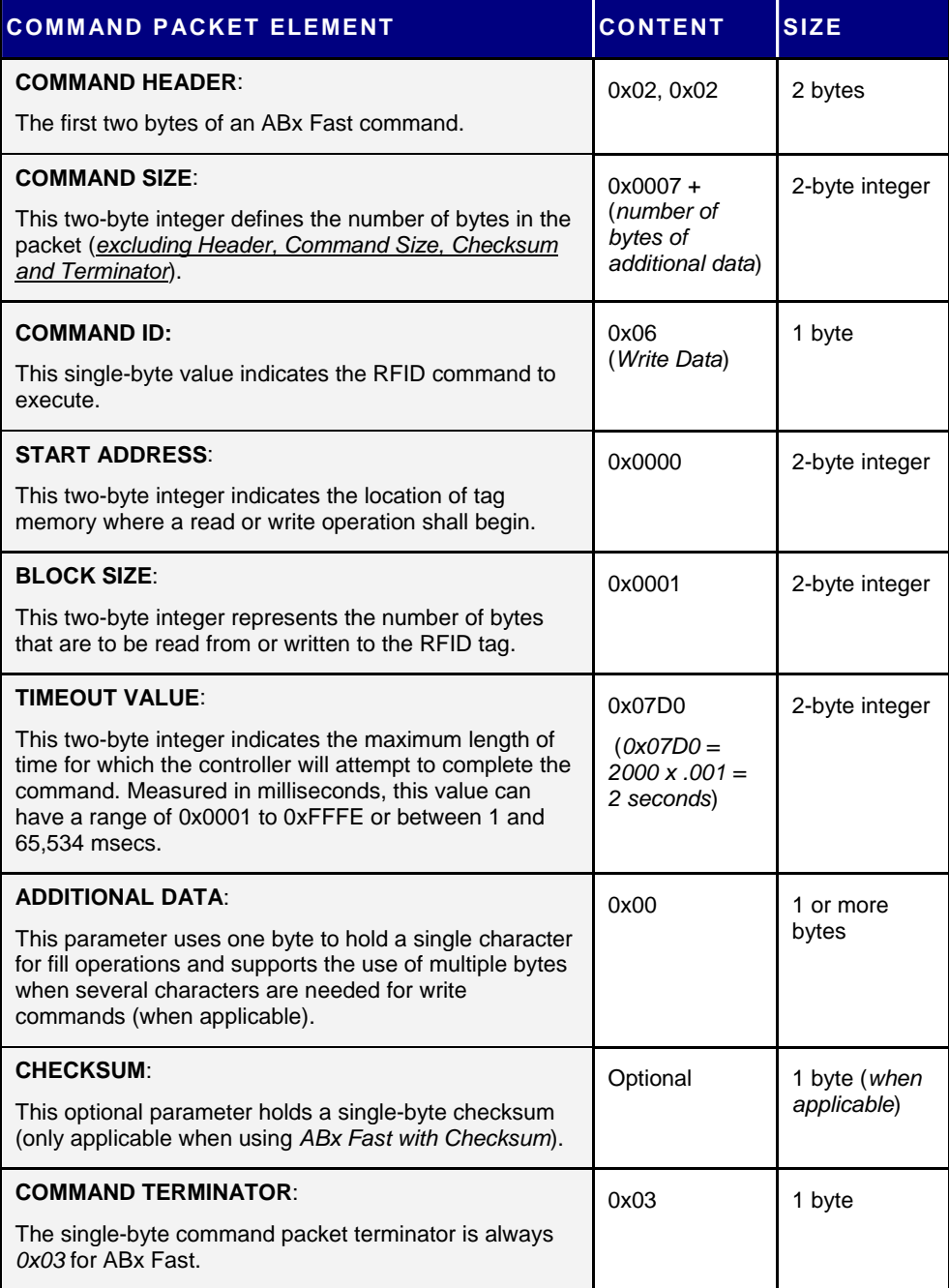

*Table 5-6: ABx Fast - Command Packet Structure* 

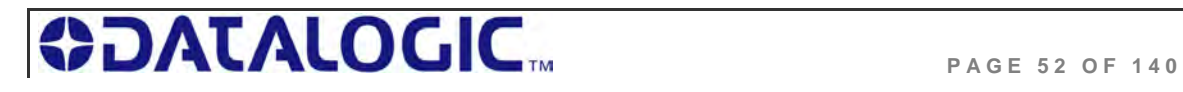

## 5.4.3 **ABx Fast – Command Packet Elements**

#### **Command Size**

The ABx Fast protocol requires that the byte count, known as the *Command Size*, be specified as a two-byte integer within each command packet. To calculate the Command Size, add the total number of bytes within the command packet while excluding the two byte *Command Header*, the two byte *Command Size*, the one byte *Checksum* (if present) and the one byte *Command Terminator* (see example below).

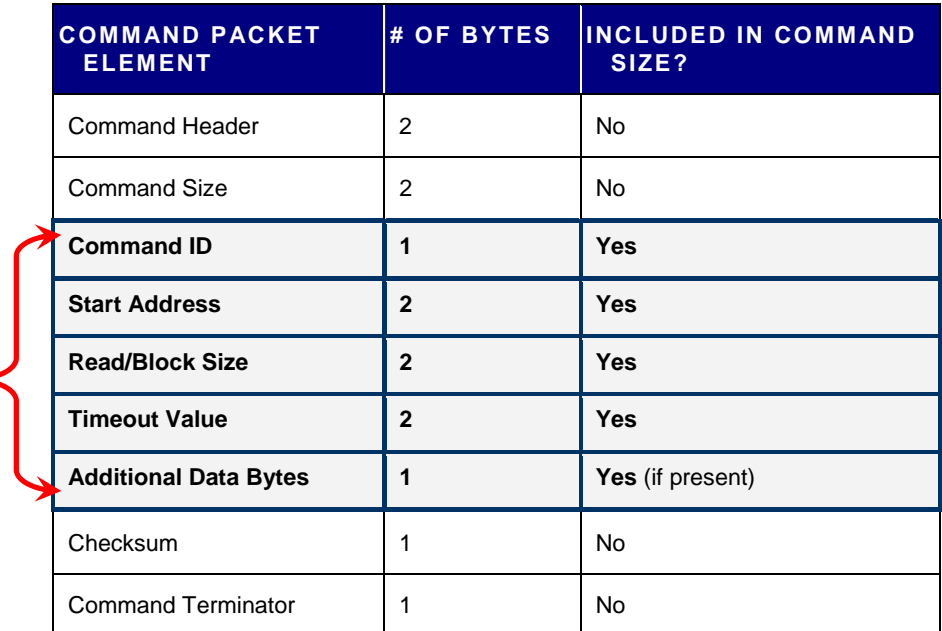

*Command Size* = number of bytes in these fields

*Table 5-7: ABx Fast - Command Size Parameter* 

In the above sample command packet, there are eight bytes of data (located between the *Command Size* parameter and the *Checksum* parameter) that are included in the *Command Size*. Therefore, the *Command Size* for this example is *0x0008*.

#### **Command ID**

The one-byte *Command ID* parameter identifies the Hex value of the RFID command to perform. (See the *Section 5.2 - ABx Fast RFID Command Table*.)

#### **Start Address**

The *Start Address* parameter holds a two-byte integer representing the tag memory address location where a read or write operation is to begin.

#### **Block Size (Read/Write Length)**

The two-byte *Block Size* parameter (which is also sometimes called the *Read / Write Length* parameter) indicates the number of bytes that are to be read from or written to the RFID tag.

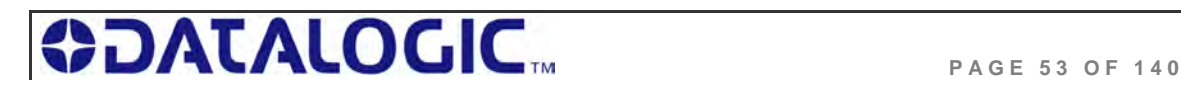

#### **Timeout Value**

Most ABx Fast commands include a two-byte *Timeout Value*, which is used to limit the length of time that the Cobalt UHF will attempt to complete the specified operation.

The *Timeout Value* is measured in 1-millisecond increments and has a maximum supported value of *0xFFFE* or 65,534 milliseconds (which is slightly longer than one minute).

Setting a long *Timeout Value* does not necessarily mean that a command will take any longer to execute. This value only represents the period of time for which the Cobalt UHF will attempt execution of the command.

### **IMPORTANT**:

During write commands, the tag must remain within the antenna's RF field until the write operation completes successfully, or until the Timeout Value has expired.

If a write operation is not completed before the tag leaves the controller's RF field, data may be incompletely written.

#### **Checksum**

The ABx Fast Command Protocol supports the inclusion of an **optional** *Checksum* byte that is used to verify the integrity of data being transmitted between host and controller.

The *Checksum* is calculated by adding together (summing) the byte values in the command packet (less the *Command Header*, *Checksum* and *Command Terminator*  parameters), and then subtracting the total byte sum from 0xFF.

Therefore, when the byte values of each parameter (from *Command Size* to *Checksum*) are added together, the byte value sum will equal 0xFF.

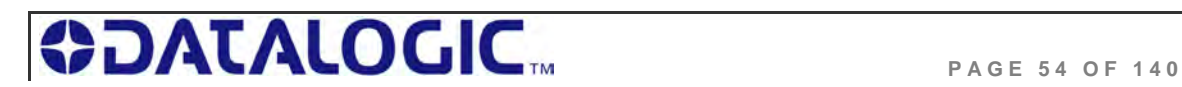

#### **C HECKSUM E XAMPLE**

The following example depicts *Command 0x05* (*Read Data*) when using a Checksum.

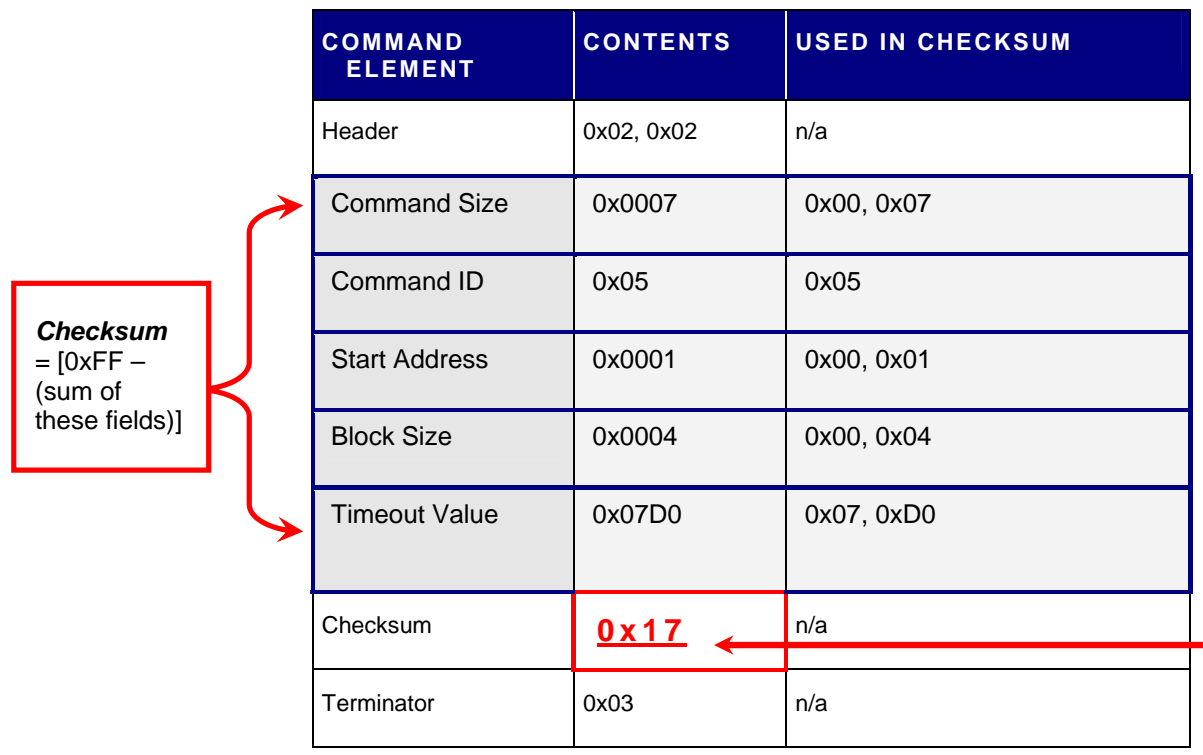

*Table 5-8: ABx Fast - Checksum Example* 

Add the byte values from the *Command Size, Command ID, Start Address, Block Size* and *Timeout Value* parameters together and subtract from 0xFF. The resulting value will be the Checksum.

 $[0x07 + 0x05 + 0x01 + 0x04 + 0x07 + 0x00] = 0xE8$ 

The checksum equation is:  $[0xFF - 0xE8] = 0 \times 17$ 

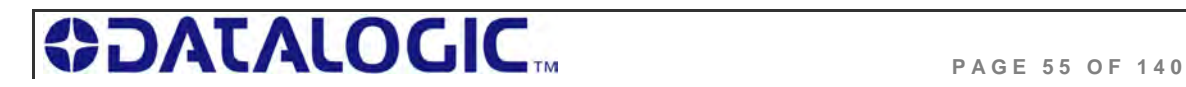

## 5.4.4 **ABx Fast - Multi-Tag Command Packet Structure**

Multi-tag (*anti-collision*) commands are used to communicate with one or more RFID tags, when numerous tags are simultaneously within RF range. ABx Fast Multi-tag commands are formatted as follows:

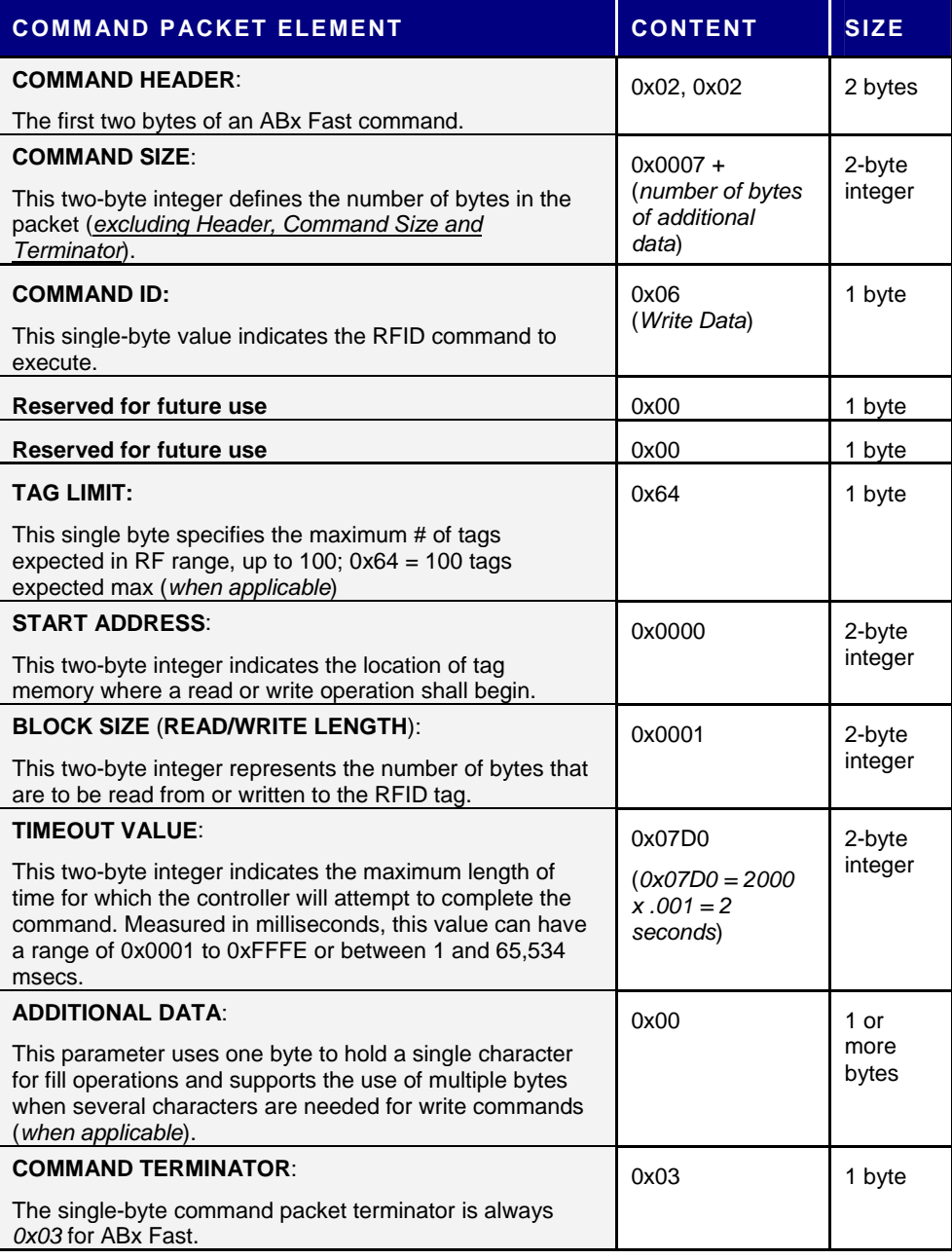

*Table 5-9: ABx Fast - Anti-Collision Command Packet Structure* 

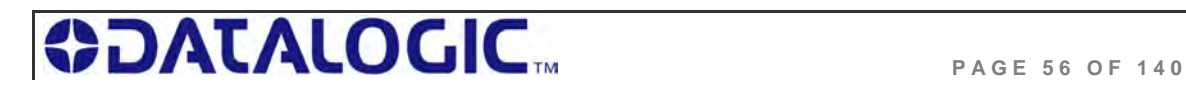

## 5.4.5 **ABx Fast - Multi-Tag Command Packet Elements**

#### **Tag Limit**

The *Tag Limit* parameter holds a one-byte value that indicates the maximum number of tags expected simultaneously in RF range for the given command operation.

This parameter allows users to limit the number of attempted read/write operations the controller will make per execution. Users do not have to wait for the timeout to expire.

The *Tag Limit* value should be set in relation to the maximum number of tags that could possibly be present in the reading field at any one time. Setting the value higher increases the number of tags expected to be read in the antenna's RF field. Lowering the value, however, can speed up tag read operations for a small group of tags. Setting the proper value is therefore a tradeoff between the number of expected tags in the reading field, and the time required to read/write to them. The permitted values range from zero to 100 (*0x00 – 0x64*). The *Tag Limit* parameter resides directly after the "*Anti-collision Mode*" parameter in the command string (when applicable).

#### **Timeout Value**

Multi-tag commands also contain a two-byte *Timeout Value* parameter that is used to limit the length of time for which the Cobalt will attempt to complete a given operation.

It is important to set a realistic *Timeout Value* that permits enough time for the Cobalt to read/write to all tags specified in the command. Processing multiple-tag operations requires a longer time period than does the execution of single-tag commands.

The value is expressed in one-millisecond increments, with a maximum value of 0xFFFE (65,534 milliseconds) or approximately 60 seconds. For most single tag read/write commands, a Timeout Value of at least 1000ms is recommended. However, it is recommended that you allow an additional **100ms** per tag for multi-tag read operations and **150ms** per tag for multi-tag writes.

#### **Timeout Value Example**

When writing to 16 different tags in RF range, for example, set the two-byte *Timeout Value* to at least **0x0D48** (*16 x 150ms + 1000ms = 3400ms or 3.4 seconds*). A *Timeout Value* of zero (*0x0000*) will cause the Cobalt to return a syntax error message.

Using a *Timeout Value* that is too short may result in diminished read/write range. Setting a long *Timeout Value* does not necessarily mean that the command will take any longer to complete. The value only represents the period of time in which the Cobalt will attempt to complete the particular operation. If all required tags are in RF range when the command is sent, the time necessary to complete the command will be approximately the same whether the *Timeout Value* is 1000ms or 10,000ms.

For time critical applications, the optimal *Timeout Value* should be obtained through rigorous performance testing.

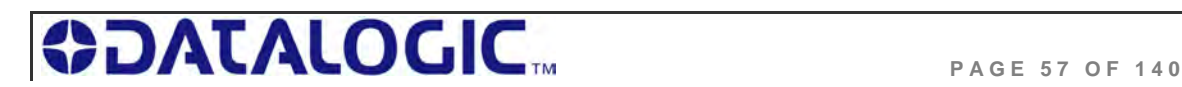

## 5.4.6 **ABx Fast - Response Packet Structure**

After performing a command, the Cobalt UHF will generate a host-bound response packet. ABx Fast responses contain a *Response Header*, *Response Size*, *Command Echo*, one or more *Response Values* / *Retrieved Data* (when applicable), and a *Response Terminator*.

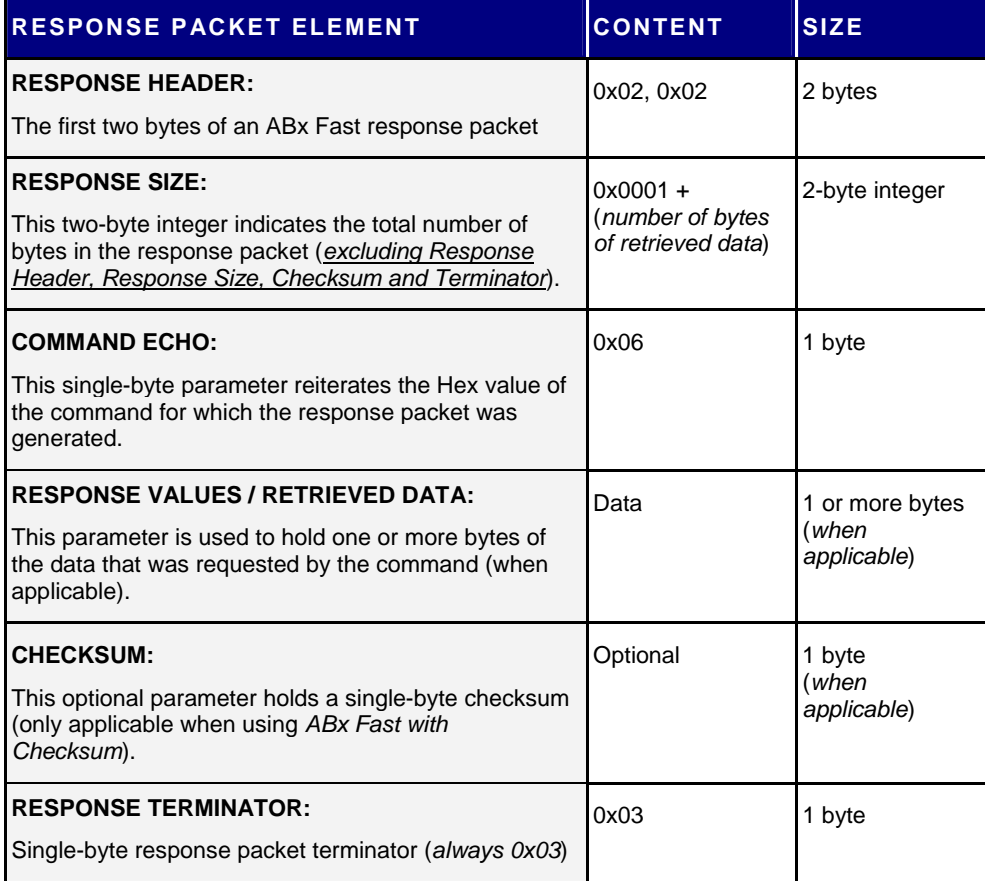

*Table 5-10: ABx Fast - Response Packet Structure* 

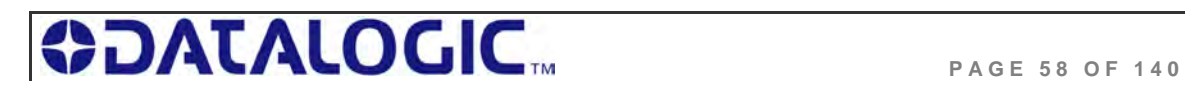

## 5.4.7 **ABx Fast Protocol: Error Response Packet Structure**

ABx Fast error responses contain a two-byte *Response Header*, a two-byte *Response Size* parameter followed by a single-byte *Error Flag* (*0xFF),* a single-byte *Error Code*, which identifies the error that occurred, and a single-byte *Response Terminator*.

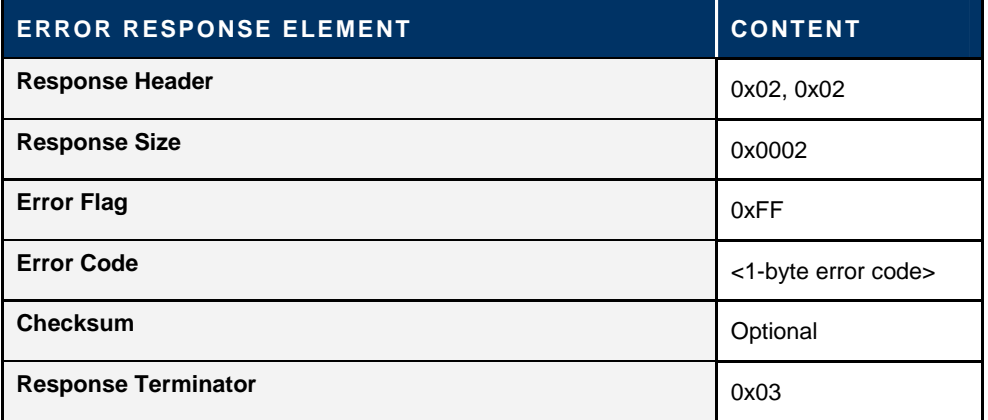

*Table 5-11: ABx Fast - Error Response Structure* 

#### **A B X F AST - E RROR R ESPONSE EXAMPLE**

Below is an example of an ABx Fast error response for a failed *Write Data* operation (*Error Code 0x06*).

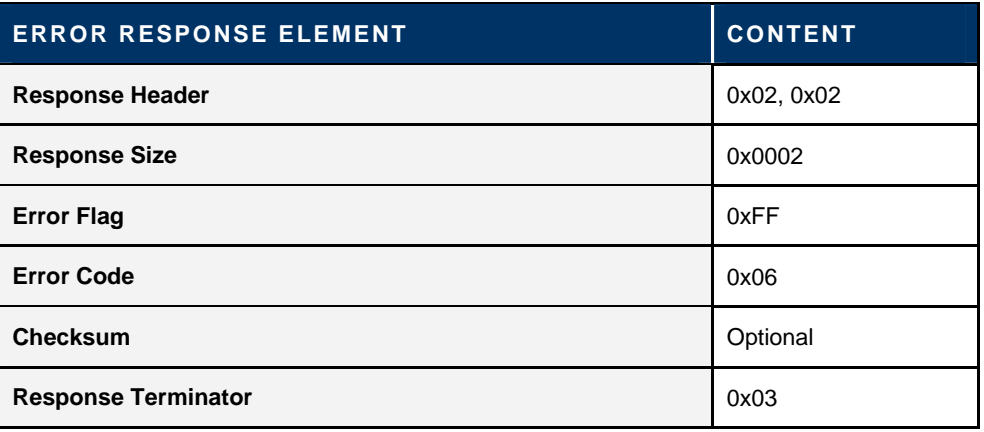

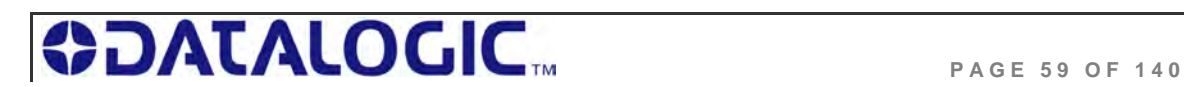

# **SINGLE - T AG RFID C OMMAND 0 XC2: READ EPC CODE**

#### **C OMMAND 0 X C 2 – D ESCRIPTION**

The *Read EPC Command* instructs the controller to retrieve the EPC memory area of a single tag UHF Class1 Gen2.

#### **C OMMAND 0 X C 2 - A B X F AST EXAMPLE**

This example instructs the controller to read the EPC memory from a tag. A *Timeout Value* of 2 seconds (*0x07D0 = 2000 x one-millisecond increments*) is set for the completion of the command.

#### **Command from Host**

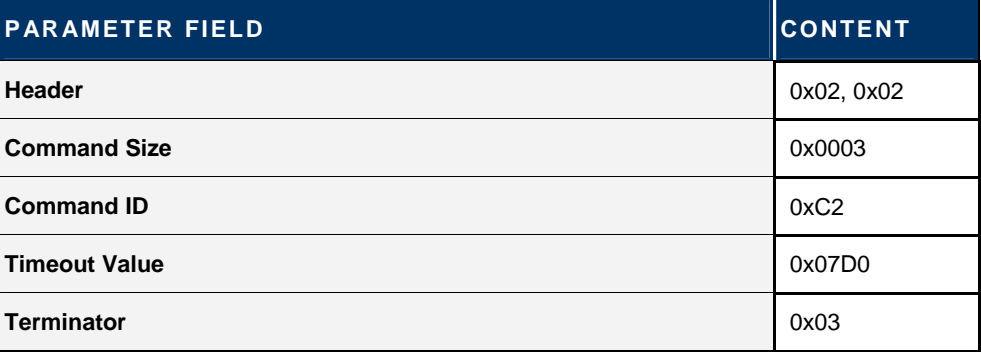

#### **Response from Controller**

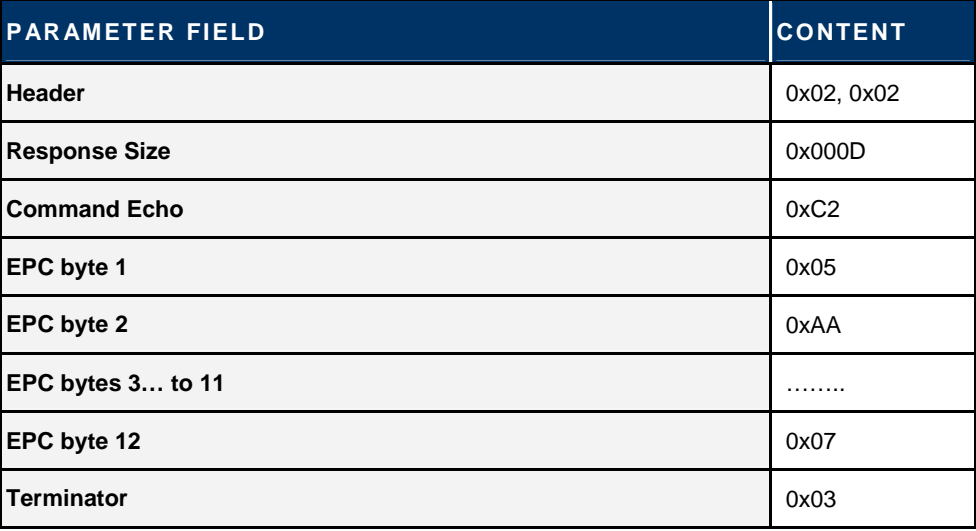

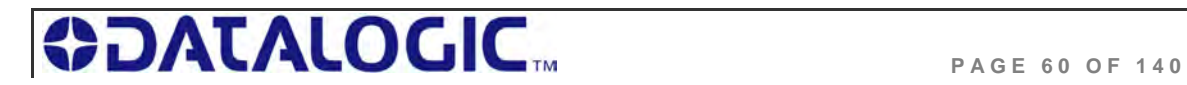

# **SINGLE - T AG RFID C OMMAND 0 XC3: WRITE EPC CODE**

#### **C OMMAND 0 X C 3 – D ESCRIPTION**

The *Write EPC Command* instructs the controller to write the EPC memory area of a single tag UHF Class1 Gen2.

#### **C OMMAND 0 X C 3 - A B X F AST EXAMPLE**

This example instructs the controller to write the specified bytes in the EPC memory of a tag. A *Timeout Value* of 2 seconds (*0x07D0 = 2000 x one-millisecond increments*) is set for the completion of the command.

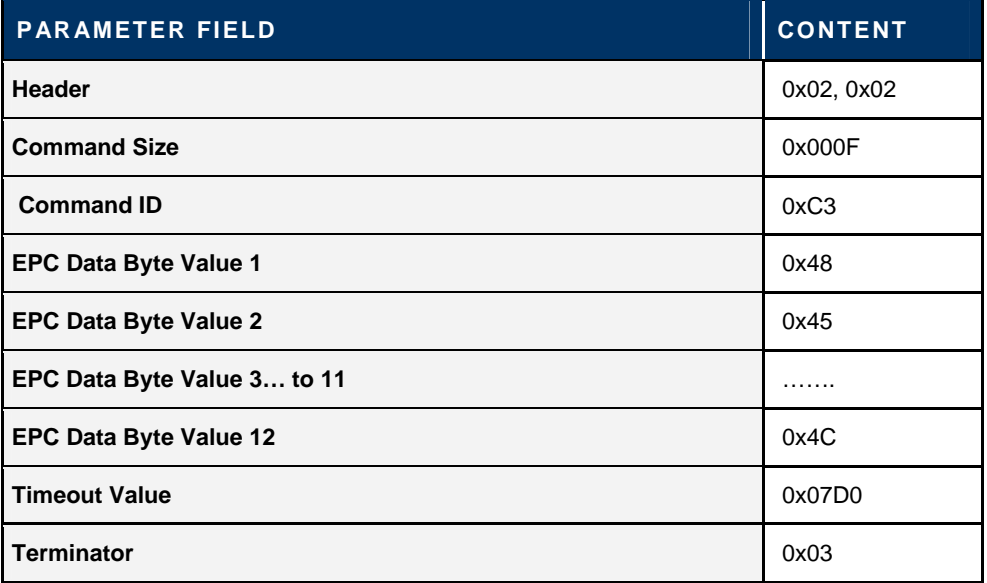

#### **Command from Host**

### **Response from Controller**

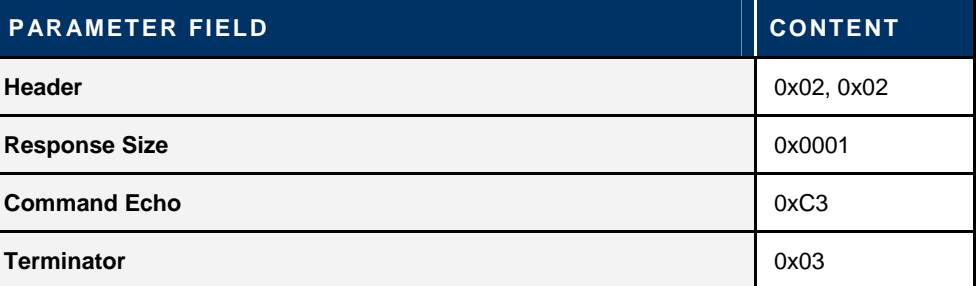

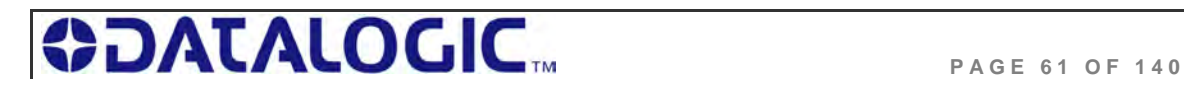

# **M ULTI- T AG RFID C OMMAND 0 XC4: READ EPC CODE**

#### **C OMMAND 0 X C 4 – D ESCRIPTION**

The *Multi-Tag Read EPC Code* is used to retrieve the EPC data from all tags within RF range. A final termination packet is sent when the *Timeout Value* expires.

#### **C OMMAND 0 X C 4 - A B X F AST EXAMPLE**

This example instructs the controller to read the EPC data from each tag in range. A *Timeout Value* of 3 seconds *(0x0BB8 = 3000 x 1msec increments)* is set for the completion of the command.

#### **Command from Host**

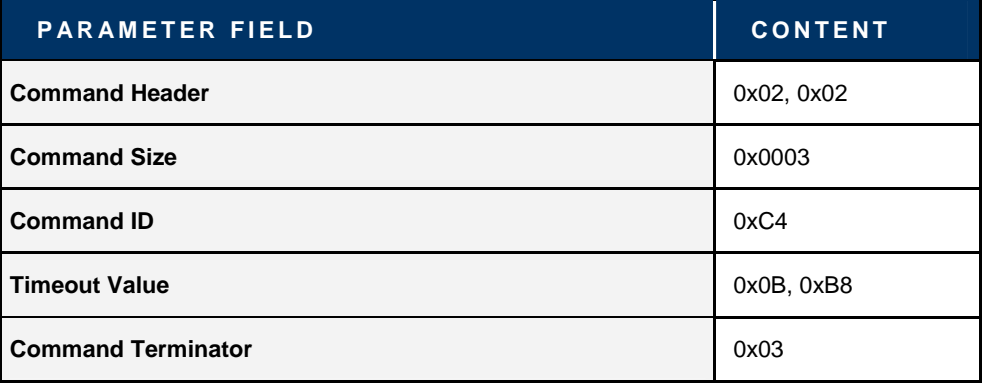

#### **Response for Each Tag Read**

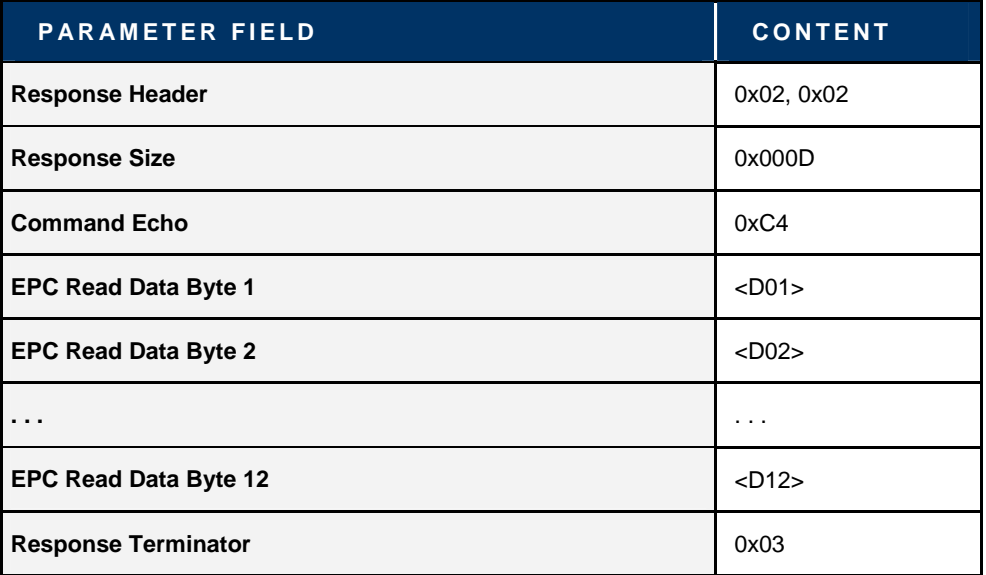

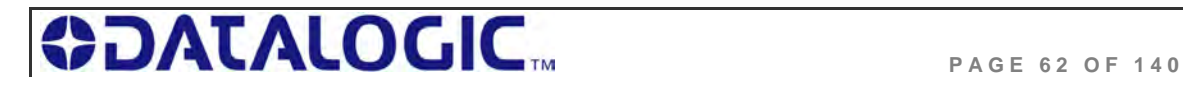

#### **Final Termination Packet**

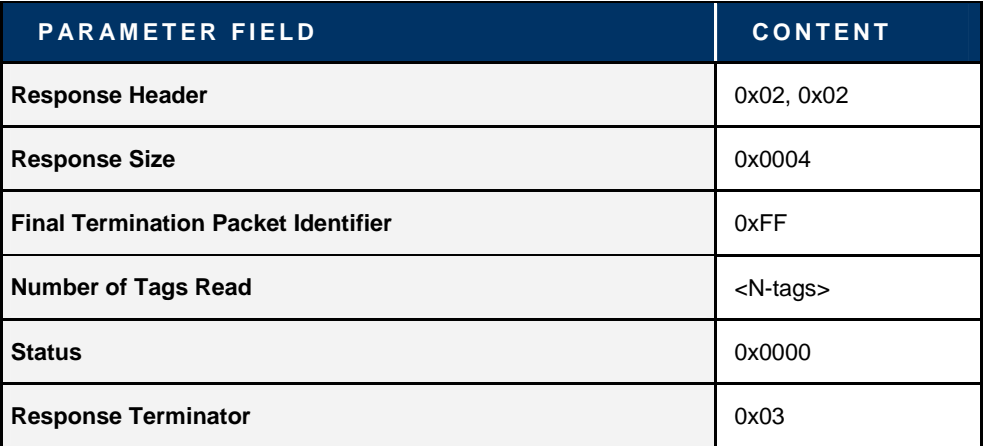

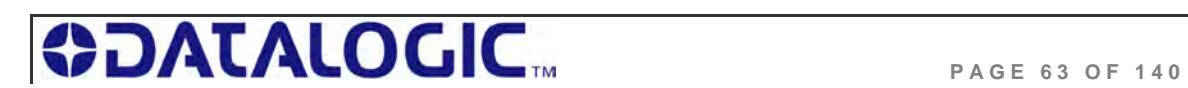

# **C ONTROLLER SPECIFIC C OMMAND 0 X** C 0 **: SET UHF C ONFIGURATION**

#### **C OMMAND 0 X C 0 – D ESCRIPTION**

The *Set UHF Configuration* command is used to set (configure or modify) the controller's UHF configuration parameters and settings to the controller's flash memory.

**IMPORTANT**: it is recommended that users first run *Command 0xC1: Get UHF Configuration* and make note of their current controller configuration values prior to executing this command.

#### **C OMMAND 0 X C 0 - A B X F AST EXAMPLE**

This example permits the user to modify or write the indicated configuration settings to the controller's flash memory. The total number of bytes available for this purpose is **nine**.

#### **Command from Host**

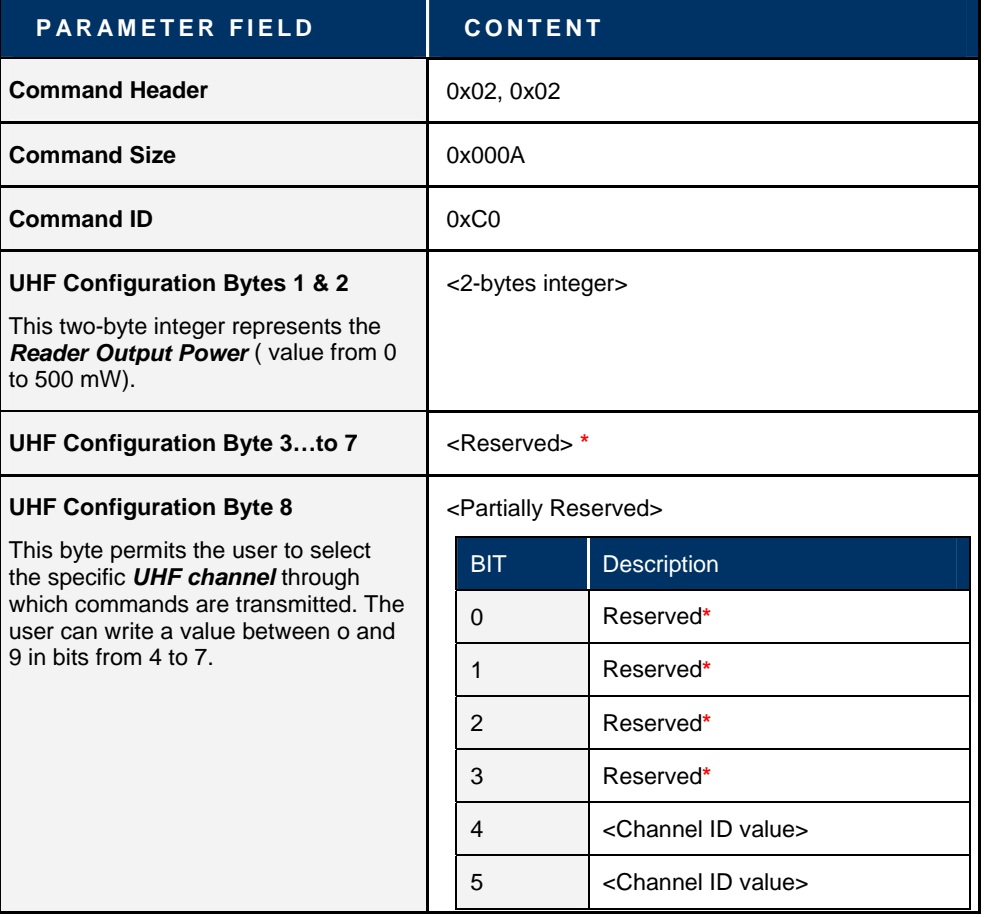

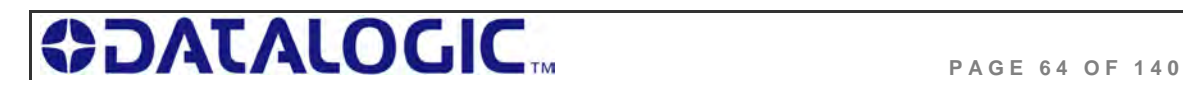

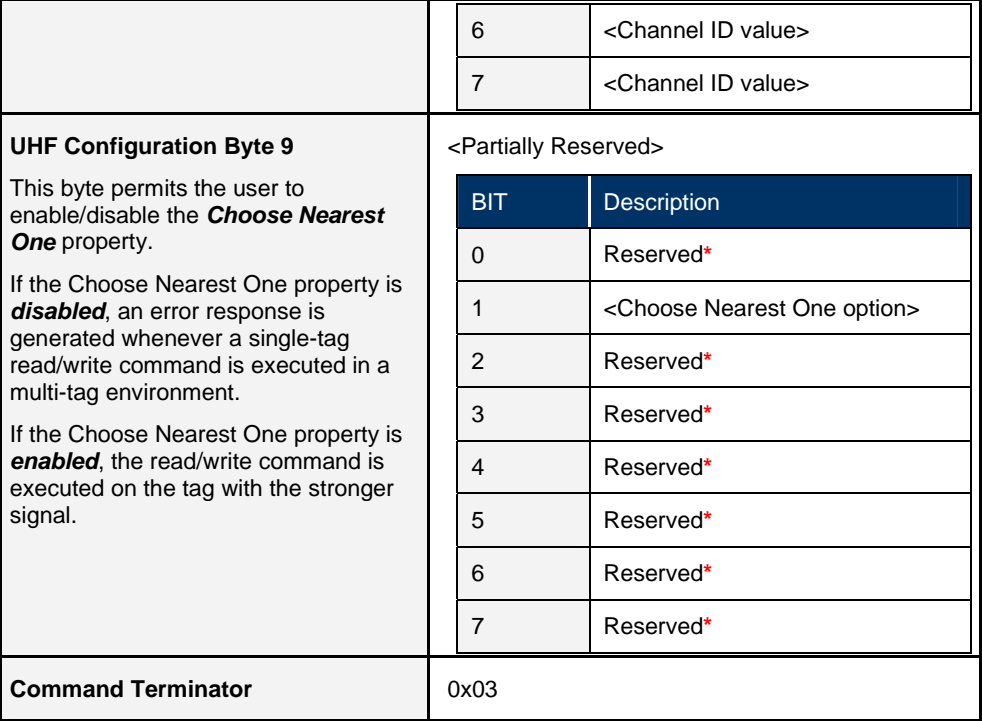

**\***Leave the default value retrieved through *Command 0xC1: Get UHF Configuration*

#### **Response from Controller**

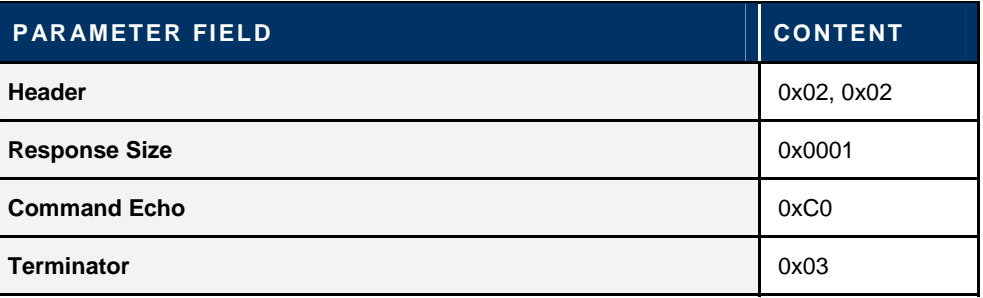

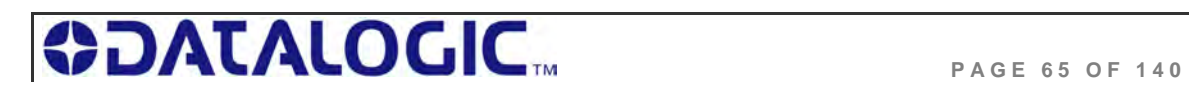

## **C ONTROLLER SPECIFIC C OMMAND 0 X C1: GET UHF C ONFIGURATION**

#### **C OMMAND 0 X C 1 – D ESCRIPTION**

The *Get UHF Configuration Command* instructs the controller to retrieve the controller's UHF configuration parameters and settings stored in the unit's flash memory. These are the same values that are set with *Command 0xC0: Set UHF Configuration*.

#### **C OMMAND 0 X C 1 - A B X F AST EXAMPLE**

Through this command, the user queries a Cobalt UHF RFID controller and reads the controller's UHF configuration data from its flash memory.

#### **Command from Host**

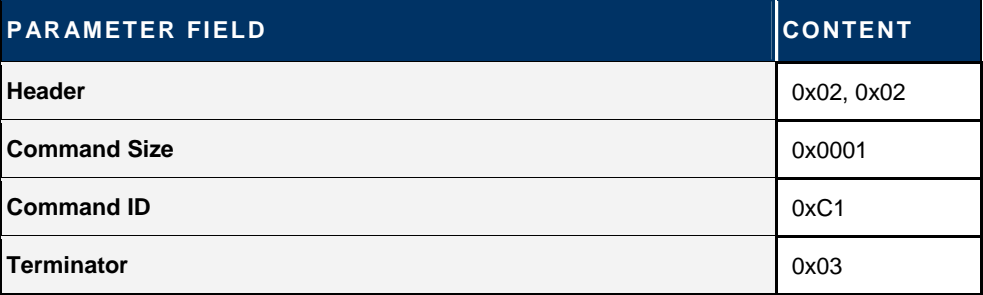

#### **Response from Controller**

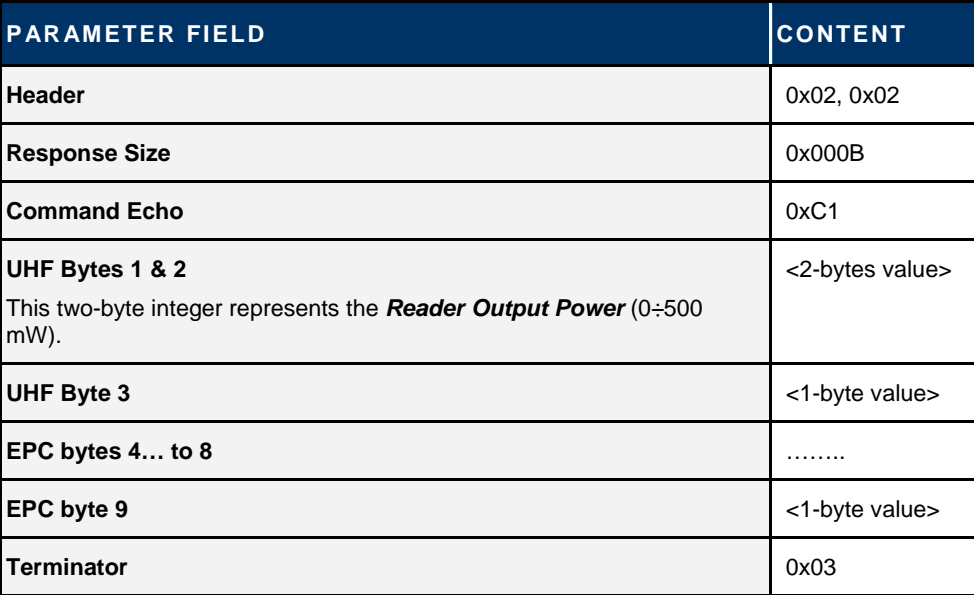

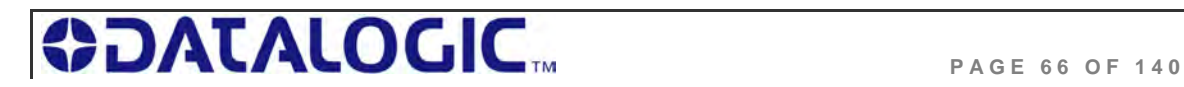

# 5.5 CBX COMMAND PROTOCOL

The *CBx Command Protocol* is based on a double-byte oriented packet structure where commands always contain a minimum of *six* data "words," even when one or more parameters are not applicable to the command. CBx does not support the inclusion of a checksum byte.

The CBx Command Protocol, utilized by Cobalt UHF-CNTL-IND-02 and (when connected to a Gateway or Hub interface module) UHF-CNTL-485-02 models, includes Multidrop Subnet16™ networking support for use with Industrial Ethernet applications.

Moreover, the packet structures described herein are protocol independent and can be implemented the same for all Ethernet protocols (Ethernet/IP, Modbus TCP and Standard TCP/IP protocol).

## 5.5.1 **CBx - Command Procedure**

#### **Cobalt UHF-CNTL-485-02 Command Procedure**

For the Cobalt UHF-CNTL-485-02, controller-bound commands are initiated by a host computer or Programmable Logic Controller (PLC) and are delivered to the controller by a *Subnet16 Gateway* or *Subnet16 Hub Interface Module* that is connected to the host or PLC by standard Ethernet cabling.

Each Cobalt UHF-CNTL-485-02 connected to a Multi-drop Subnet16 network is assigned an individual Node ID number between 1 and 16.

When a controller-bound command is issued, the instructions are retrieved by the interface module (Gateway or Hub) and distributed to the correct RFID controller by specifying the "*Node ID*" number of the particular controller.

#### **Cobalt UHF-CNTL-IND-02 Command Procedure**

For the Cobalt UHF-CNTL-IND-02, commands are initiated by a host computer or Programmable Logic Controller (PLC) and are retrieved by the controller via Ethernet connection.

Commands are directed to the Cobalt by specifying, in the command packet, the "*Node ID*" number of the Cobalt Controller. For the Cobalt UHF-CNTL-IND-02, the Node ID will always be 01 (*0x01*).

**ATTENTION**: This *Cobalt UHF Series Manual* does NOT contain descriptions or examples of each supported RFID command common to all the devices in the Cobalt family. For complete details regarding the use of common RFID commands please visit www.ems-rfid.com and download the *CBx Command Protocol – Reference Manual.*  Here you will find only the commands that are specific to the UHF controller.

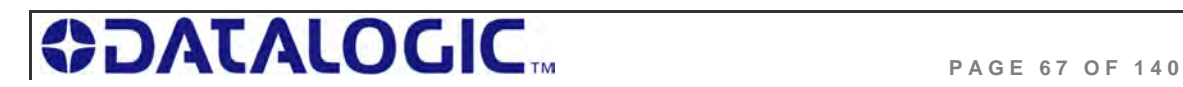

## 5.5.2 **CBx - Command Packet Structure**

As noted, CBx commands contain a minimum of six words. Below is the structure of a standard CBx command packet.

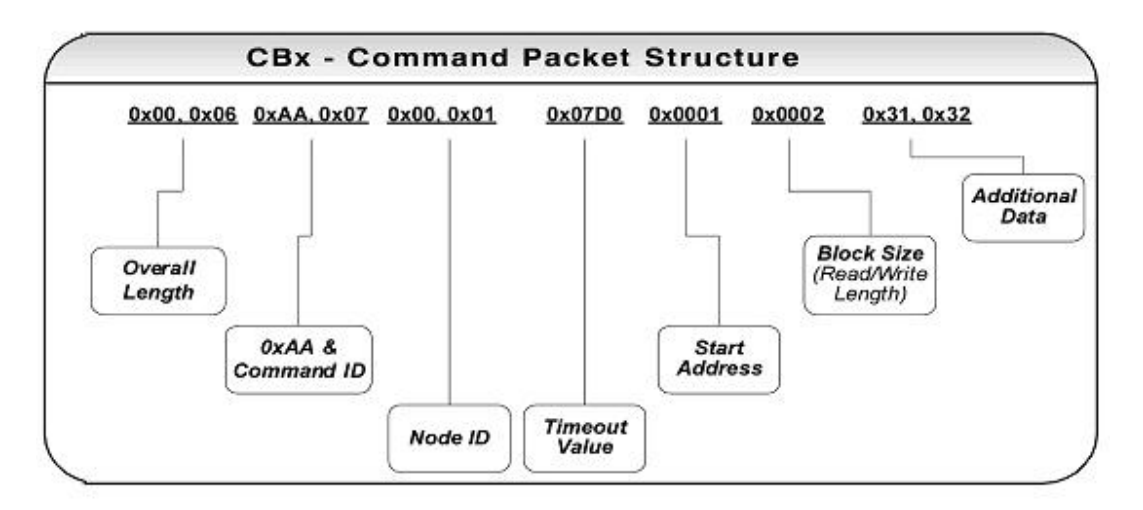

*Table 5-12: CBx Command Packet Structure* 

#### **CBx Command Packet Structure**

(MSB = *Most Significant Byte*, LSB = *Least Significant Byte*)

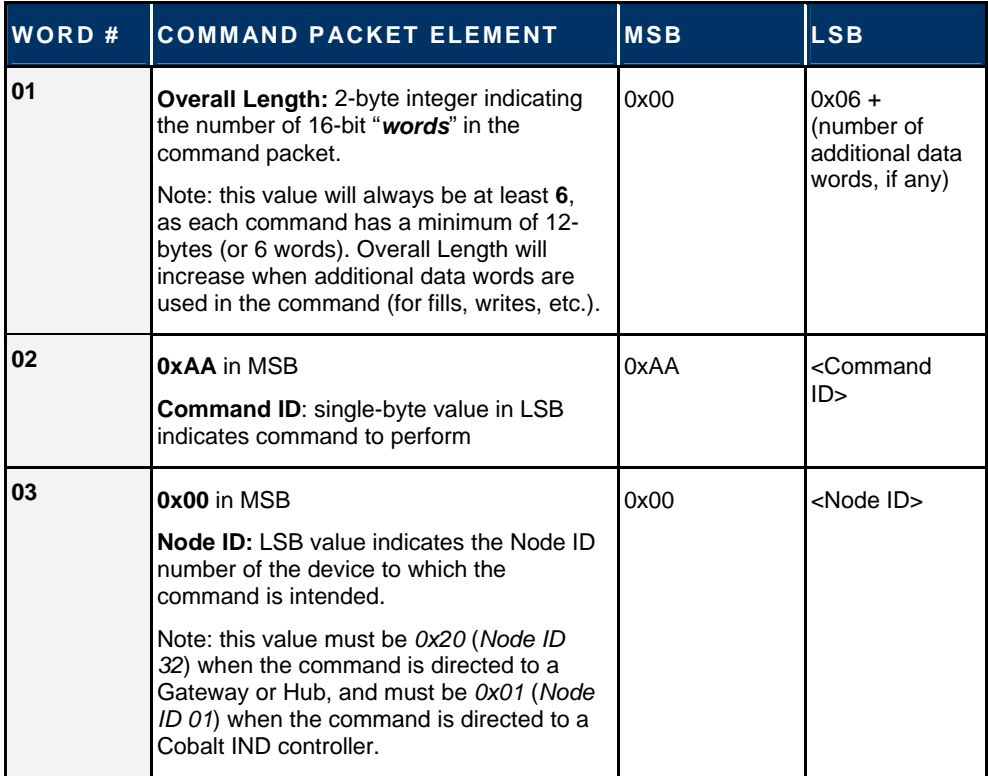

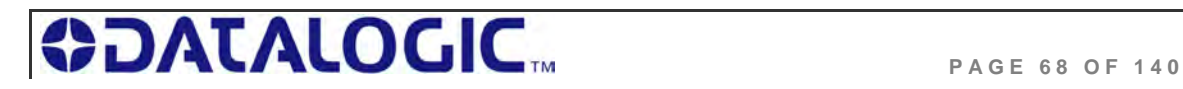

| 04 | <b>Timeout Value: 2-byte integer</b><br>representing the length of time allowed for<br>the completion of the command (when<br>applicable). Measured in one-millisecond<br>increments, the Timeout Value can have a<br>value of 0x0001 to 0xFFFE (1 - 65,534<br>milliseconds). | <timeout<br>MSB&gt;</timeout<br> | <timeout<br>LSB&gt;</timeout<br> |
|----|----------------------------------------------------------------------------------------------------|----------------------------------|----------------------------------|
| 05 | <b>Start Address:</b> 2-byte integer indicating<br>the location of tag memory where a read or<br>write operation will begin (when applicable)                                                                                                    | <start msb=""></start>           | <start lsb=""></start>           |
| 06 | <b>Block Size:</b> 2-byte integer indicating the<br>number of bytes that are to be read from or<br>written to a tag during the operation (when<br>applicable)                                                                                                    | <size msb=""></size>             | <size lsb=""></size>             |
| 07 | <b>Additional Data:</b> (bytes 1 & 2) used to<br>hold 2-bytes of data used for writes and<br>fills (when applicable)                                                                                                    | $<$ D1>                          | <d2></d2>                        |
| 08 | <b>Additional Data:</b> (bytes 3 & 4) used to<br>hold an additional 2-bytes of data for writes<br>(when applicable)                                                                                                    | $<$ D3>                          | $<$ D4>                          |

*Table 5-13: CBx Command Packet Structure* 

## 5.5.3 **CBx Response Packet Structure**

After executing a command, the controller will generate a host-bound response message. The response message will contain *EITHER* the results of the attempted command or an error code indicating the reason the operation could not be completed successfully. Below is the structure of a standard CBx response packet.

#### **CBx Response Packet Structure**

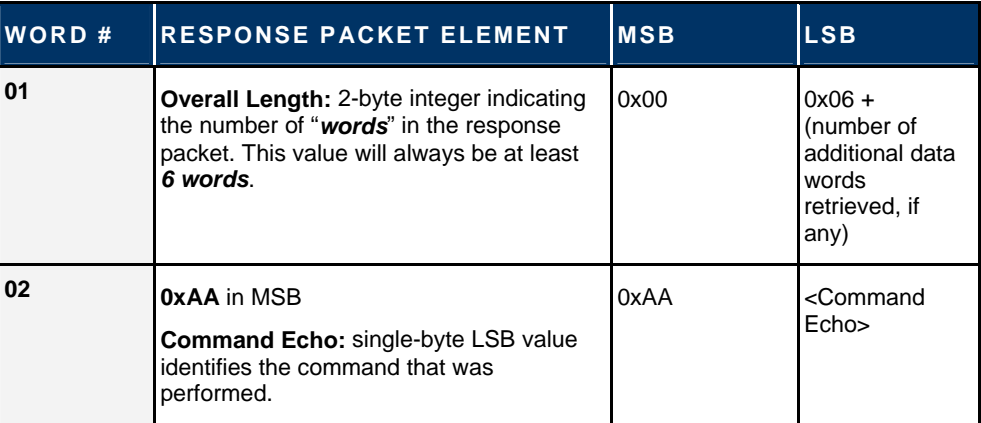

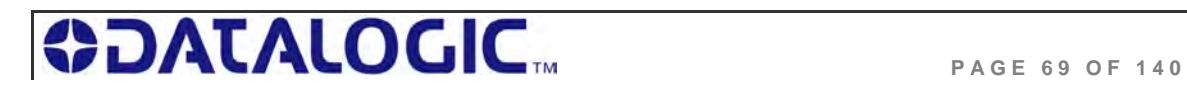

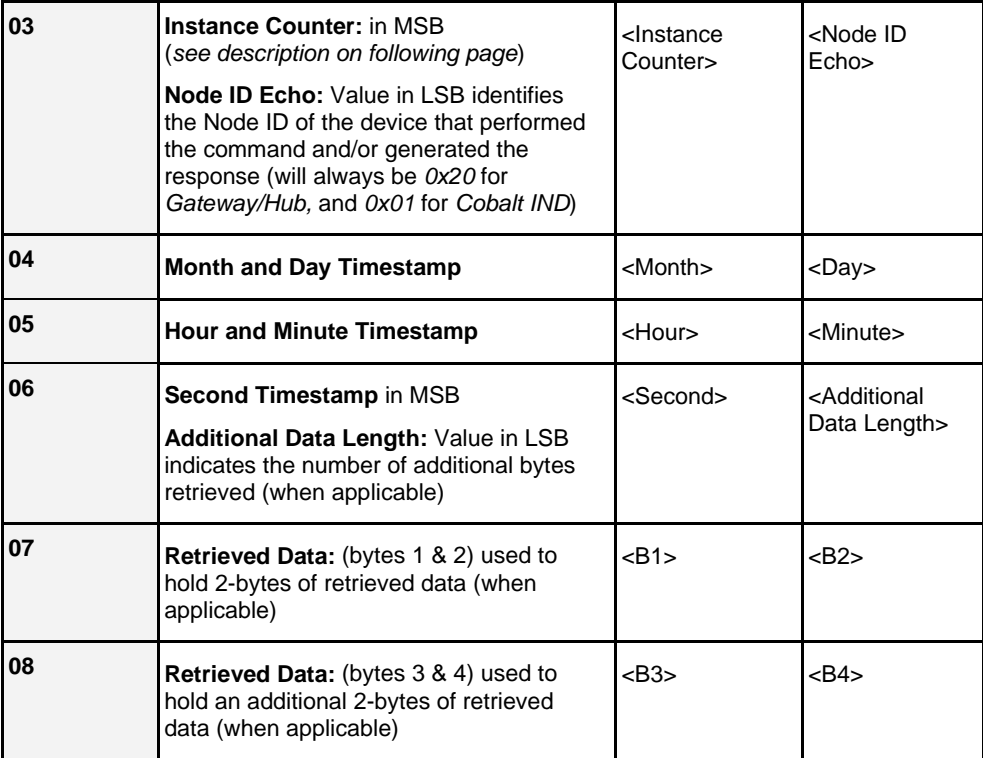

*Table 5-14: CBx Response Packet Structure* 

#### **I NSTANCE C OUNTER**

The **Instance Counter** is a one-byte value used to track the number of responses generated by each Node ID. *Instance Counter* values are stored in the internal RAM of the Gateway/Hub and are incremented by one following each response. If, for example, the controller at Node 01 has generated 10 responses, the *Instance Counter* value for Node 01 in the Gateway/Hub will read 10 (*0x0A*). When power is cycled to the Gateway/Hub, the *Instance Counter* values for all nodes (and for the Gateway/Hub itself) will be reset to zero (*0x00*).

**NOTE**: UHF-CNTL-IND-02 Controllers are capable of storing their own *Instance Counter* values. Likewise, when power is cycled to either device, their *Instance Counter* values will be reset to zero.

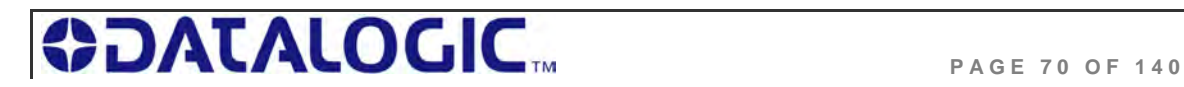

## 5.5.4 **CBx Multi-Tag Command Packet Structure**

*CBx Multi-tag Commands* instruct a specified controller to read from or write to several tags at once when multiple tags are simultaneously within RF range. It is also possible to single-out and read from or write to one tag (identified by its unique tag ID number) when multiple tags are present in the RF field simultaneously.

Below is the structure of a basic CBx multi-tag command packet.

#### **CBx Multi-tag Command Packet Structure**

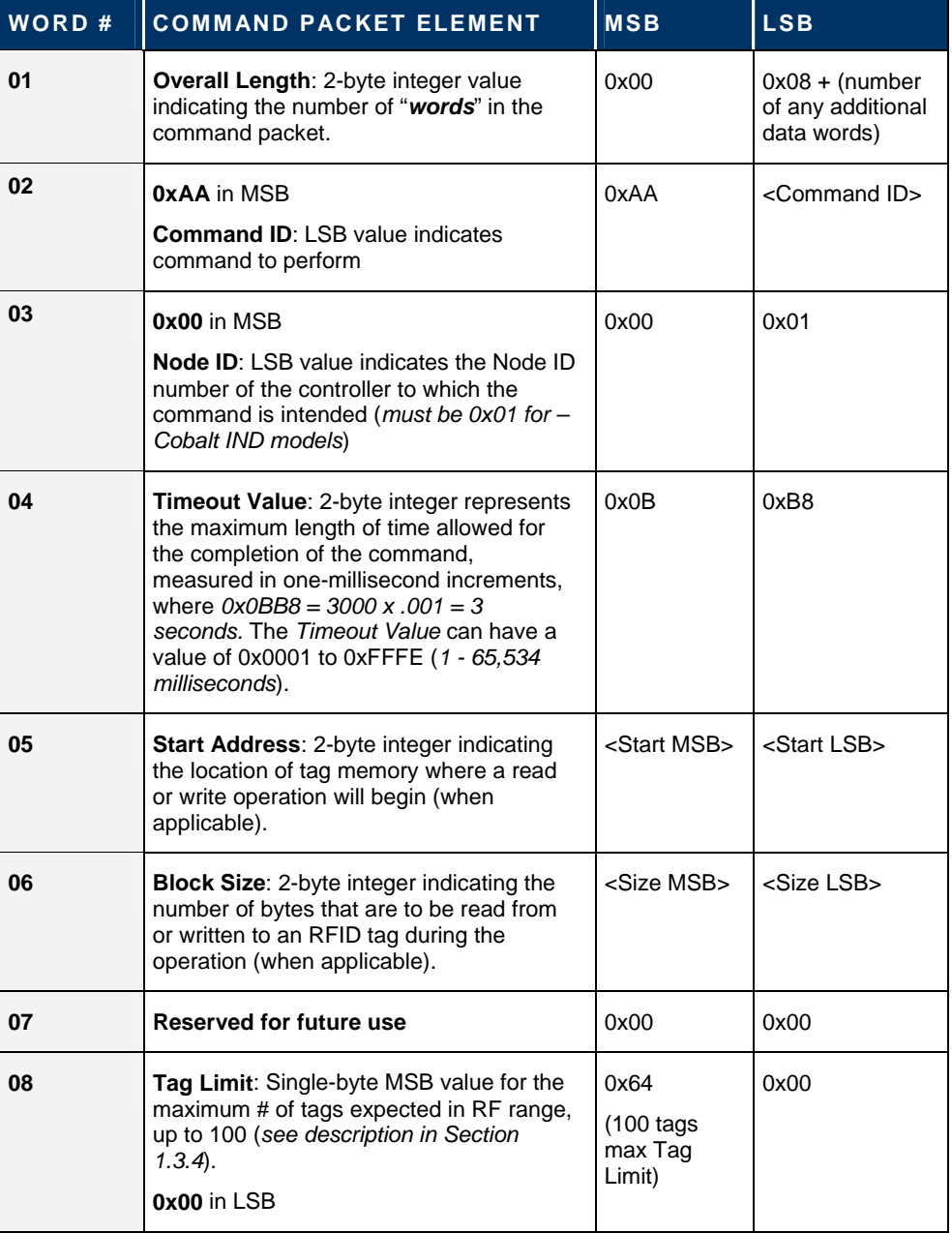

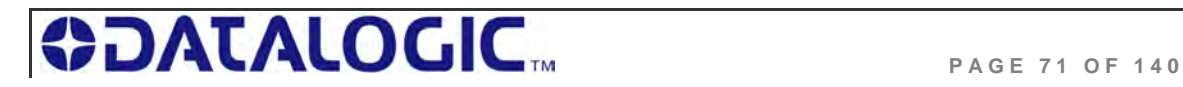

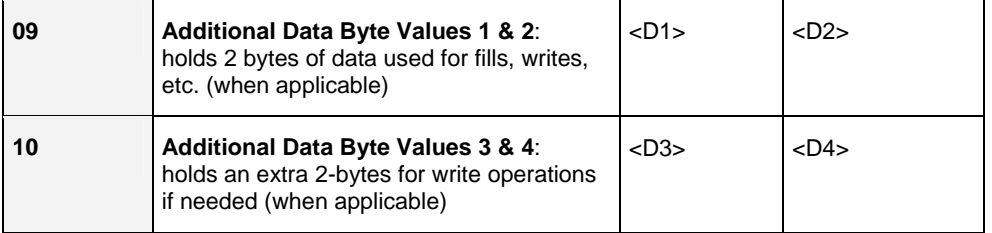

*Table 5-15: CBx Multi-Tag Command Packet Structure* 

## 5.5.5 **CBx Multi-Tag Command Packet Elements**

#### **Tag Limit**

The *Tag Limit* parameter holds a one-byte value that indicates the maximum number of tags expected simultaneously in RF range for the given command operation. This parameter allows users to limit the number of attempted read/write operations the controller will make per execution (users do not have to wait for the Timeout to expire).

The *Tag Limit* value should be set in relation to the maximum number of tags that could possibly be present in the reading field at any one time. Setting a high value increases the number of tags that are expected in the antenna's RF field. Setting a low value can speed up multi-tag operations when only a small number of tags could be present at any given moment.

Setting the proper value is therefore a tradeoff between the number of expected tags in the reading field, and the time required to read/write to them. The permitted values range from zero to  $100 (0x00 - 0x64)$ .

The *Tag Limit* parameter resides directly after the "*Anti-collision Mode*" parameter in the command string (when applicable).

#### **Timeout Value**

Multi-tag commands also contain a two-byte *Timeout Value* parameter that is used to limit the length of time for which the controller will attempt to complete a given operation.

It is important to set a realistic *Timeout Value* that permits enough time for the controller to read/write to all tags specified in the command. Processing multiple-tag operations requires a longer time period than does the execution of single-tag commands.

The value is expressed in one-millisecond increments, with a maximum value of 0xFFFE (65,534 milliseconds) or approximately 60 seconds. It is recommended that users allow at least **100ms** per tag for multi-tag read operations and **150ms** per tag for multi-tag writes.

Using a *Timeout Value* that is too short may cause the controller to inadvertently "time out" before the data has been successfully read from or written to all tags in RF range. For time critical applications, the optimal *Timeout Value* should be obtained through rigorous performance testing.

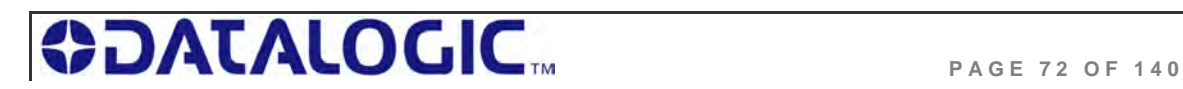
### 5.5.6 **CBx Multi-Tag Response Packet Structures**

When executing multi-tag commands designed to retrieve information from several tags at once (for example *CBx Command 0x92: Multi-Tag Read ID and Data All)*, the RFID controller will generate separate host-bound response packets for each tag that has been read. Below is the structure of a basic CBx multi-tag response packet generated by the controller at Node 01.

**CBx Multi-tag Response Packet Structure (One Packet for Each Tag Read)** 

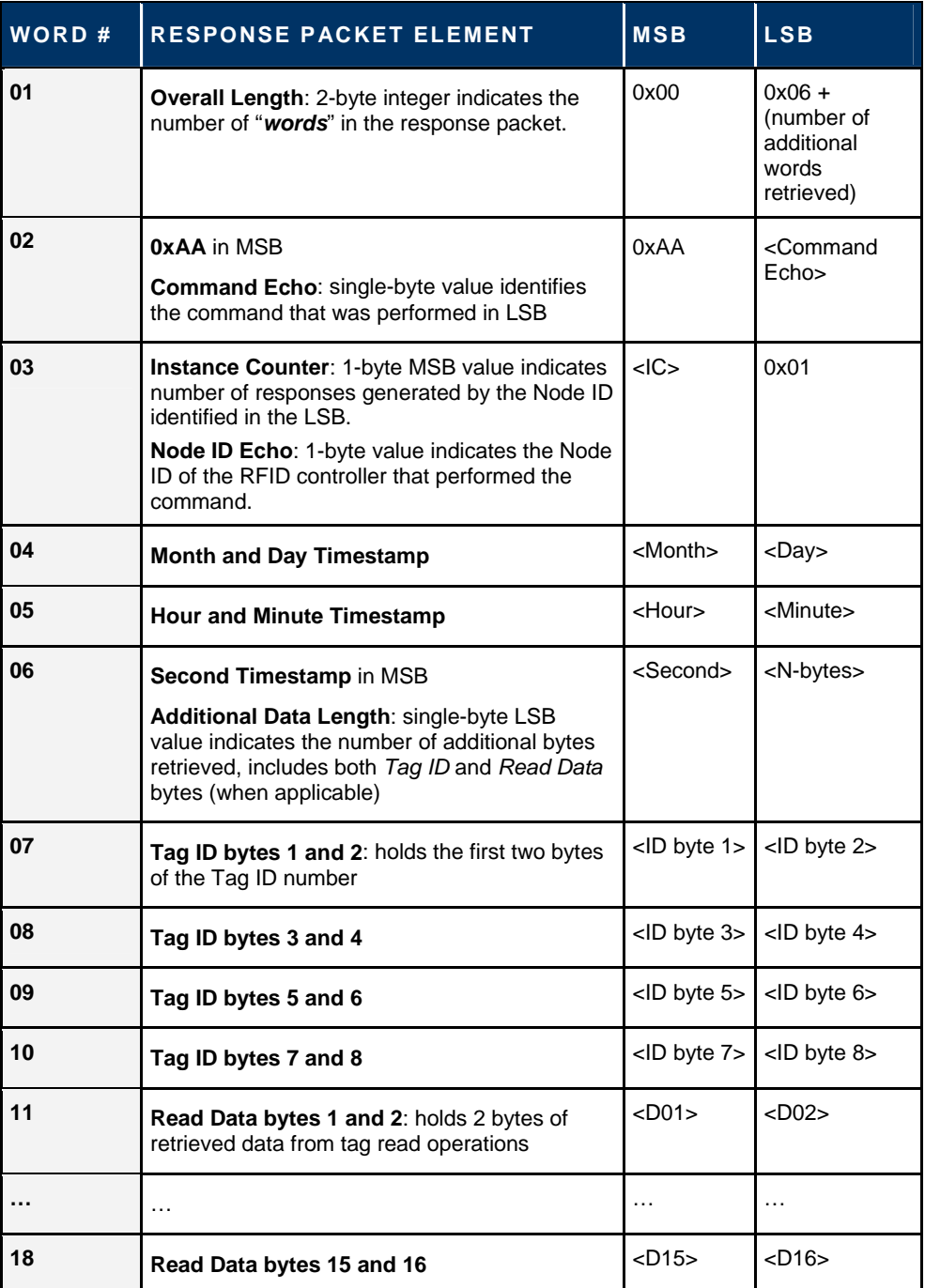

*Table 5-16: CBx Multi-Tag Response Packet Structure* 

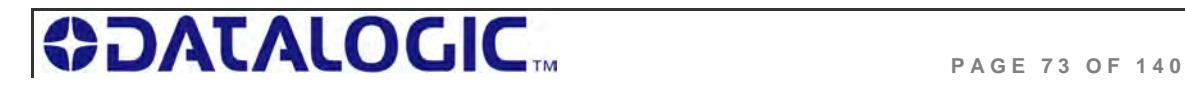

### 5.5.7 **CBx Multi-Tag Response Final Termination Packet Structure**

After the RFID controller has issued response packets for each tag identified and/or read, a final termination packet is generated. Below is the structure of a standard CBx multi-tag response final termination packet generated by the controller at Node 01.

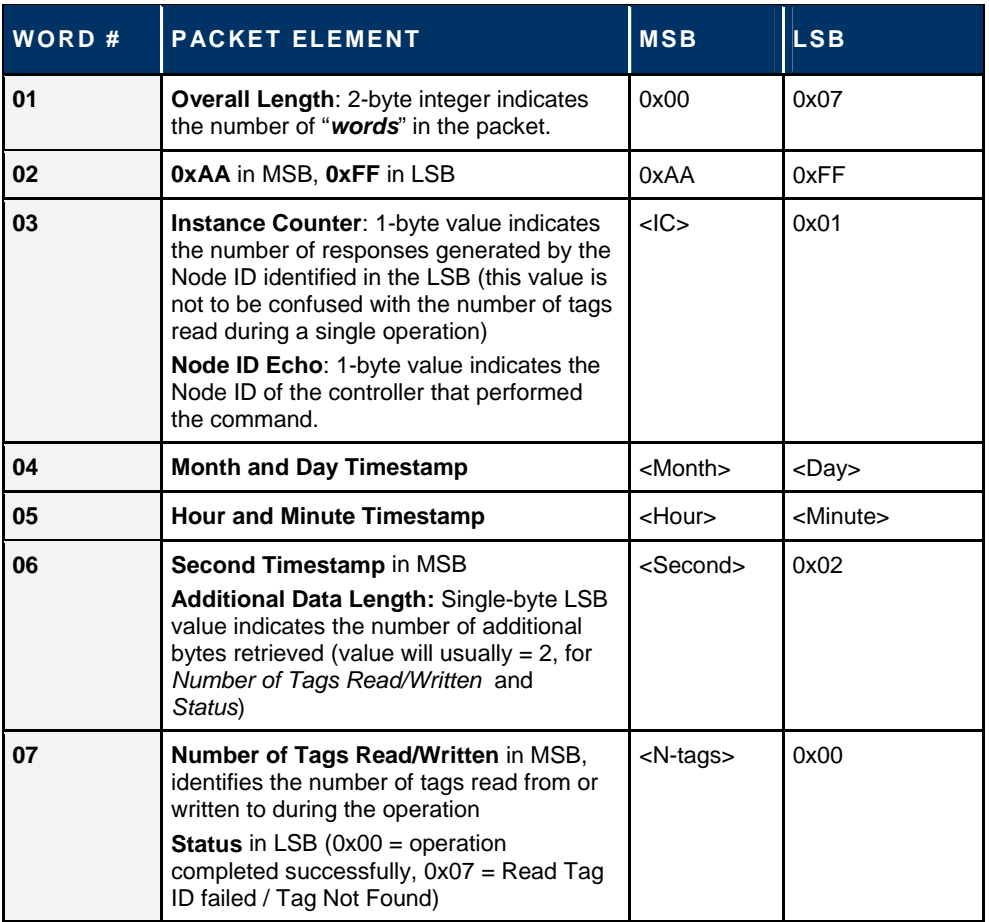

#### **CBx Multi-tag Response Final Termination Packet Structure**

*Table 5-17: CBx Multi-Tag Response Final Termination Packet Structure* 

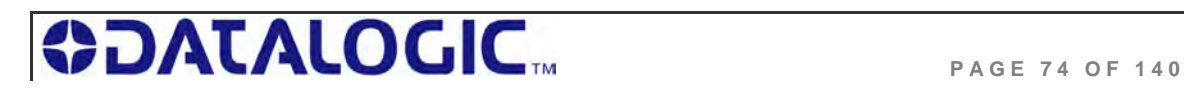

### 5.5.8 **CBx Protocol: Error Response Packet Structure**

A one-byte *Error Code* will be returned in the MSB of the **seventh** data word of an error response packet (followed by *0x00* in the LSB).

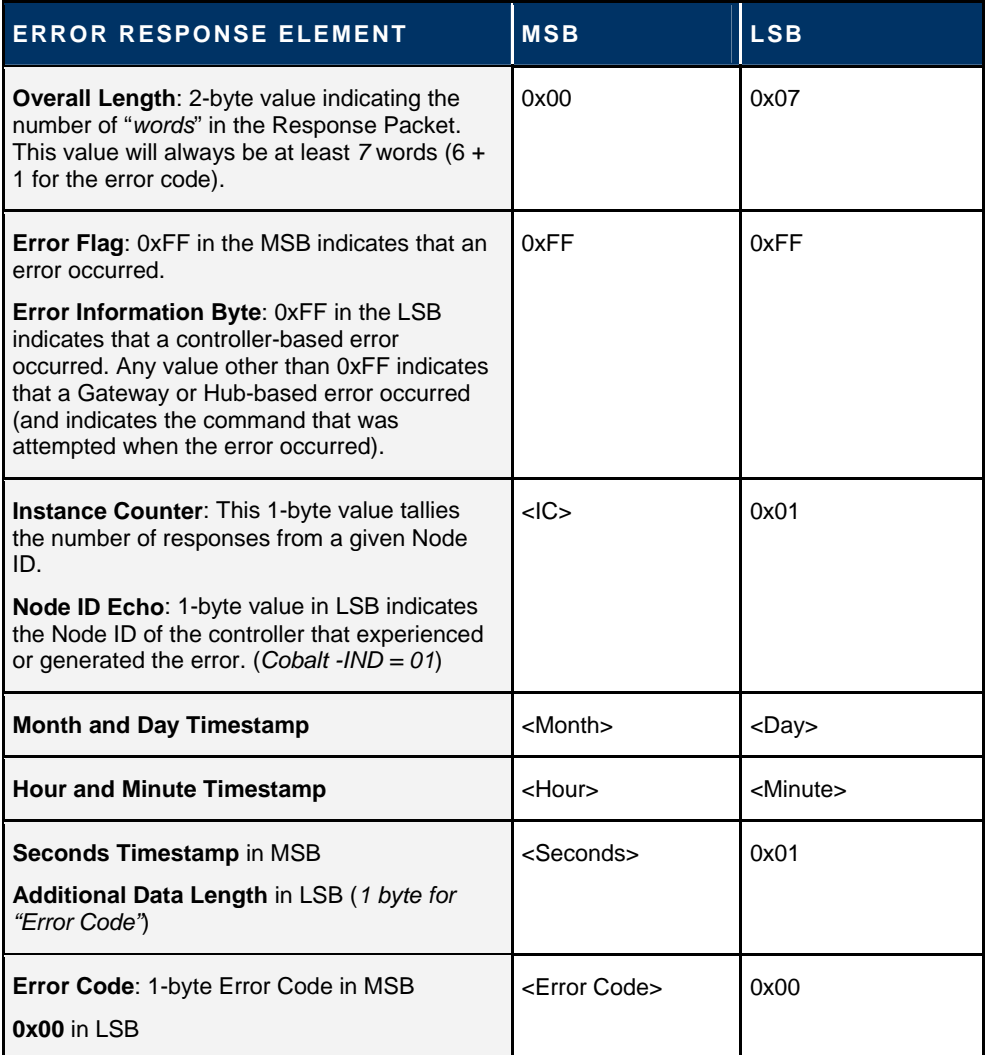

*Table 5-18: CBx - Error Response Packet Structure* 

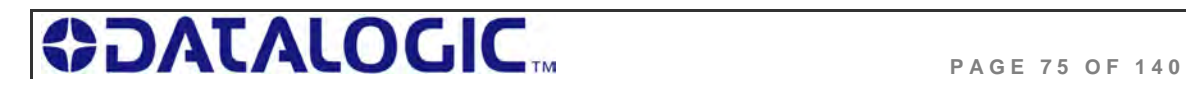

### **C BX SINGLE - T AG RFID C OMMAND 0 XC2: READ EPC CODE**

### **C OMMAND 0 X C 2 - D ESCRIPTION**

The *Read EPC Command* instructs the controller to retrieve the EPC memory area of a single tag UHF Class1 Gen2.

#### **C OMMAND 0 X C 2 - C B X EXAMPLE**

This example instructs the controller to read the EPC memory from a tag. A *Timeout Value* of 2 seconds (*0x07D0 = 2000 x one-millisecond increments*) is set for the completion of the command.

#### **Command from Host**

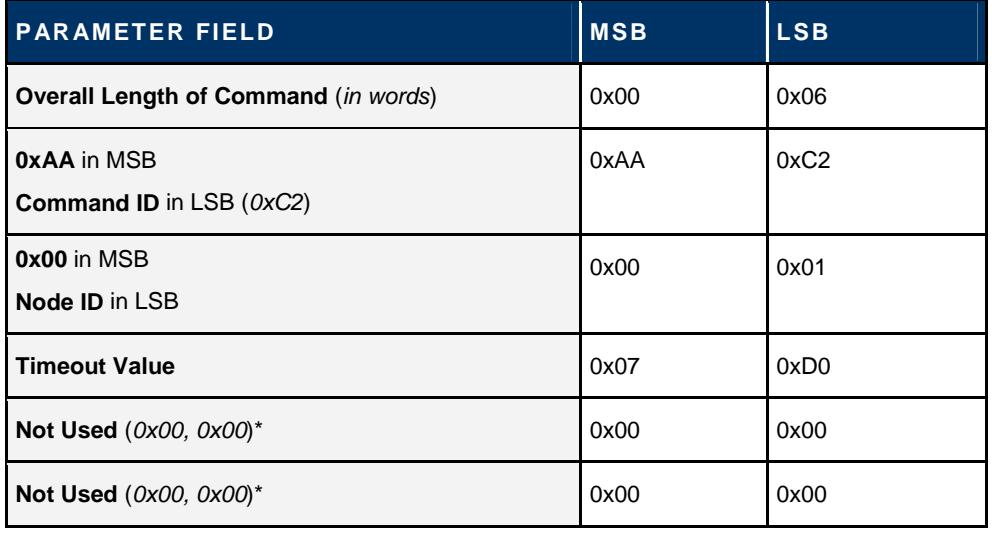

\***NOTE**: even when one or more command parameters are not used in a particular command, the parameter's two bytes must still be accounted for in the Overall Length. Include all "zeroes" for these bytes (0x00, 0x00).

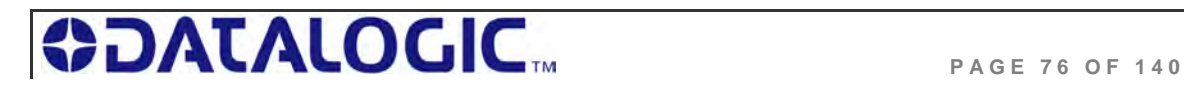

### **Response from Controller (Tag Found)**

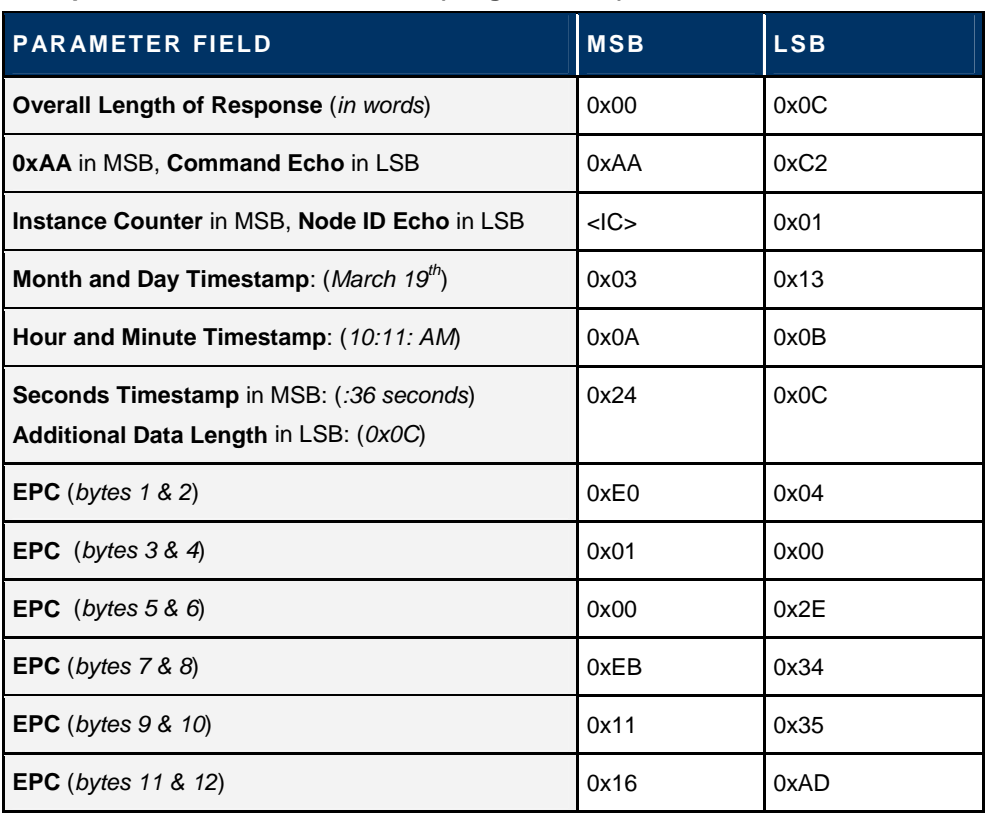

### **Response from Controller (Tag Not Found)**

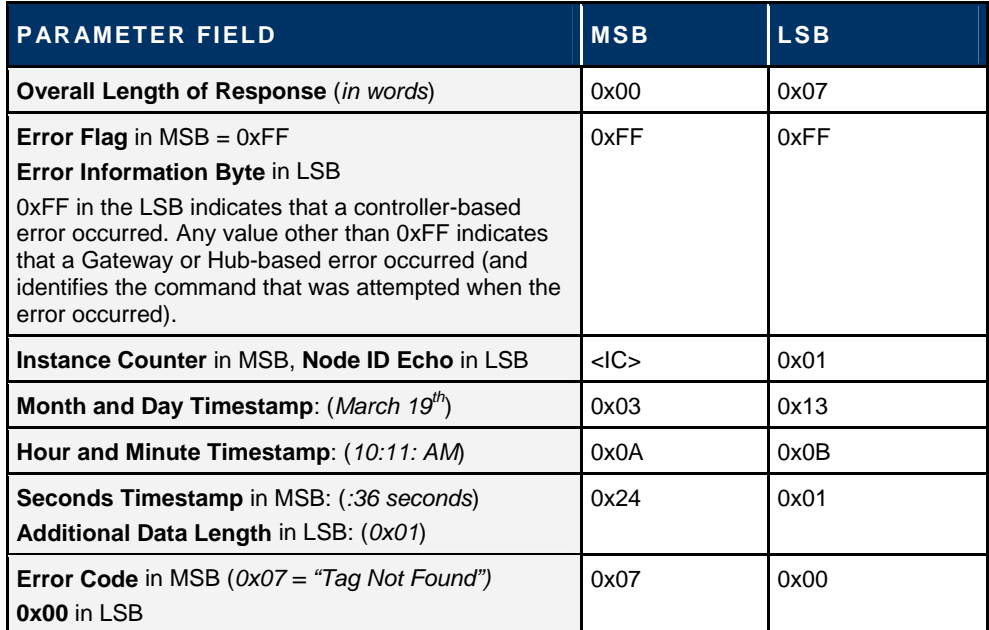

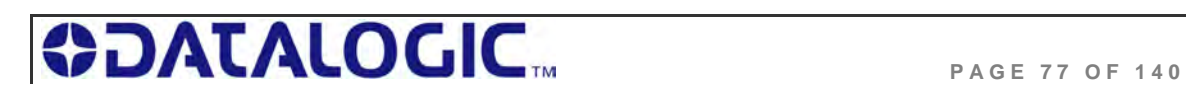

### **C BX SINGLE - T AG RFID C OMMAND 0 XC3: WRITE EPC CODE**

### **C OMMAND 0 X C 3 - D ESCRIPTION**

The *Write EPC* Command instructs the controller to write the EPC memory area of a single tag UHF Class1 Gen2.

#### **C OMMAND 0 X C 3 - CBX EXAMPLE**

This example instructs the controller to write the specified bytes in the EPC memory of a tag. A *Timeout Value* of 2 seconds (*0x07D0 = 2000 x one-millisecond increments*) is set for the completion of the command.

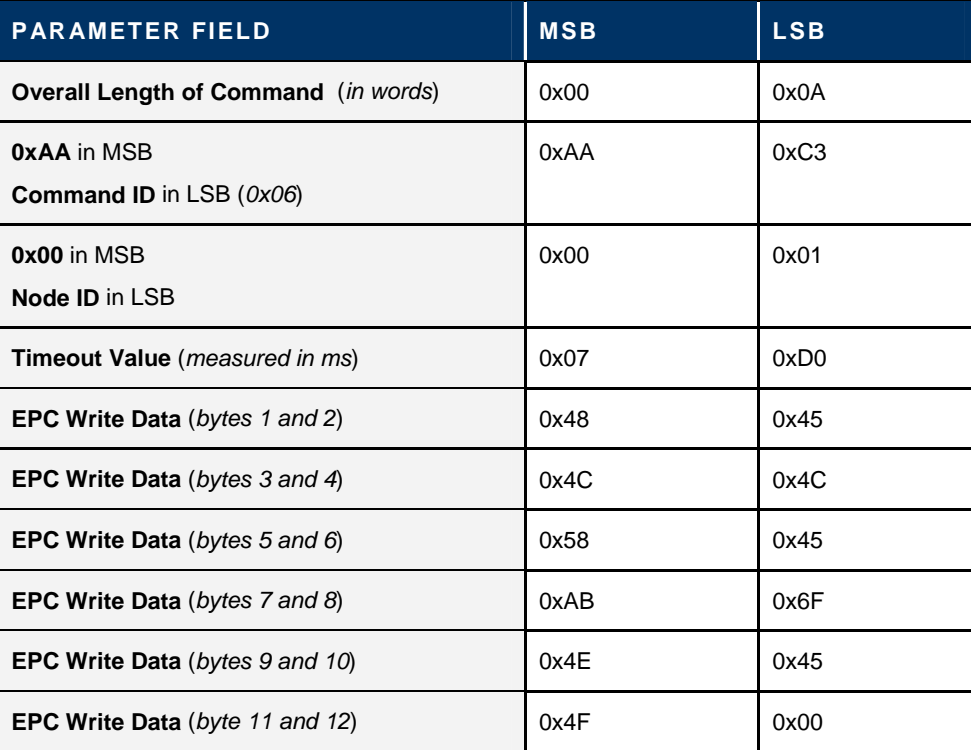

#### **Command from Host**

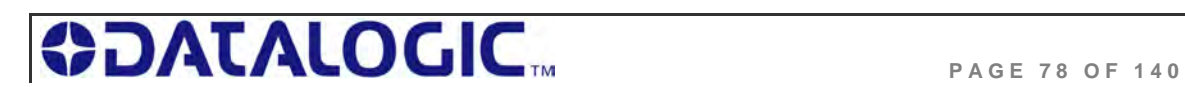

### **Response from Controller**

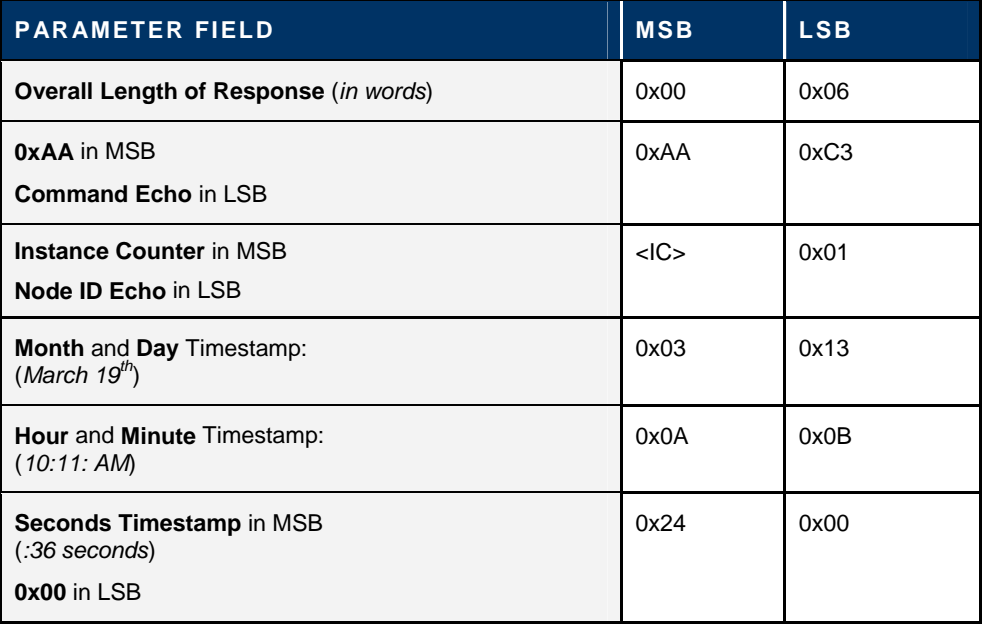

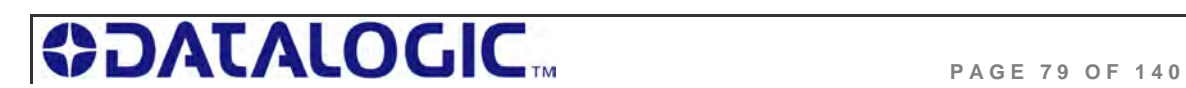

### **M ULTI- T AG RFID C OMMAND 0 XC4: READ EPC CODE**

#### **C OMMAND 0 X C 4 - D ESCRIPTION**

The *Multi-Tag Read EPC Code* is used to retrieve the EPC data from all tags within RF range. A final termination packet is sent when the *Timeout Value* expires.

#### **C OMMAND 0 X C 4 - C B X EXAMPLE**

This example instructs the controller to read the EPC data from each tag in range. A *Timeout Value* of 3 seconds *(0x0BB8 = 3000 x 1msec increments)* is set for the completion of the command.

### **Command from Host**

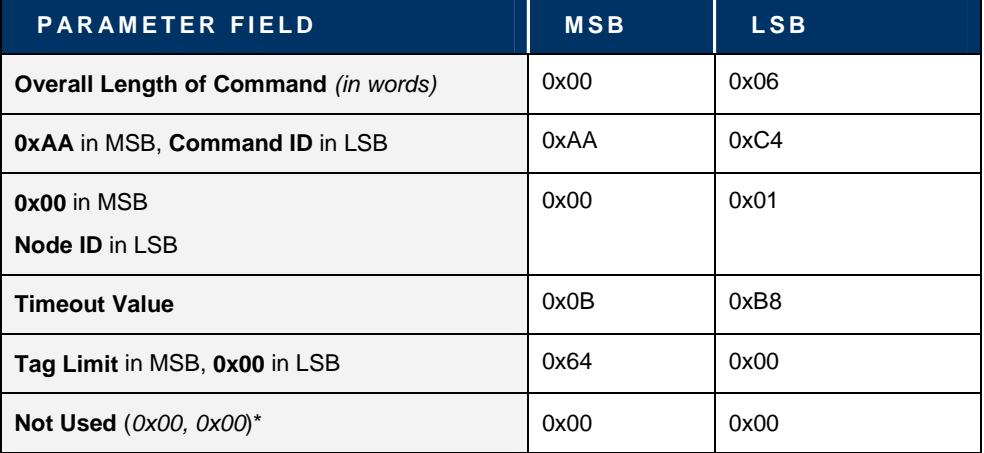

### **Response for Each Tag Found**

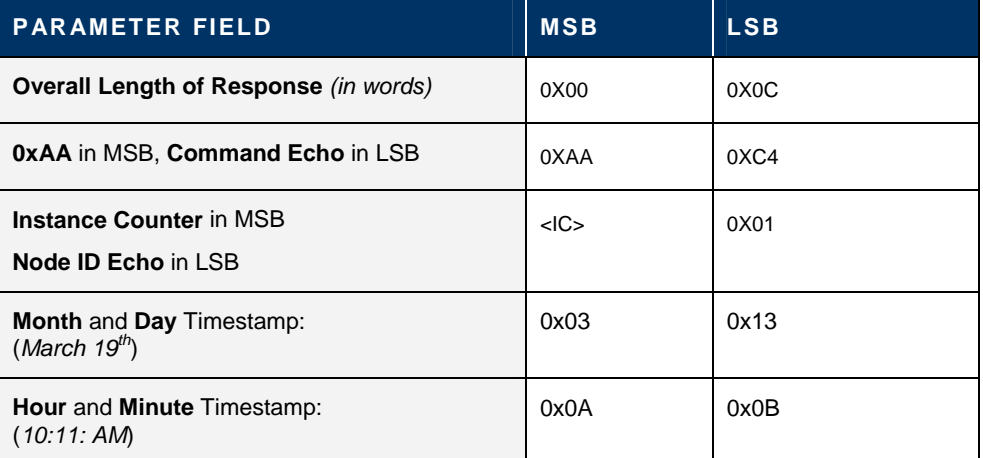

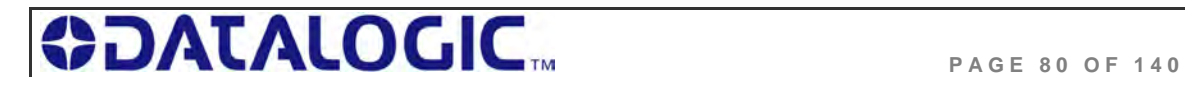

### **COBALT UHF-SERIES** CHAPTER 5: COMMAND PROTOCOLS

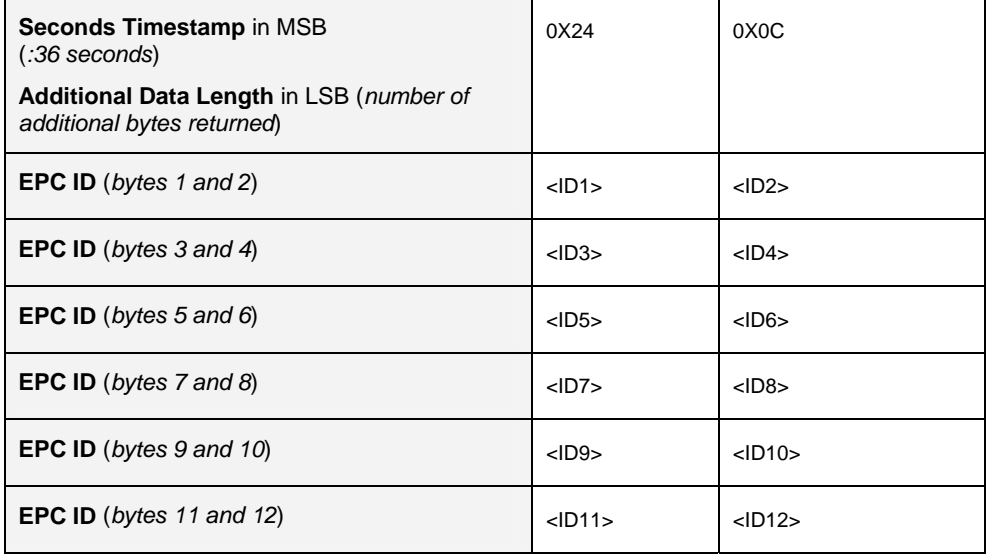

### **Final Response Packet**

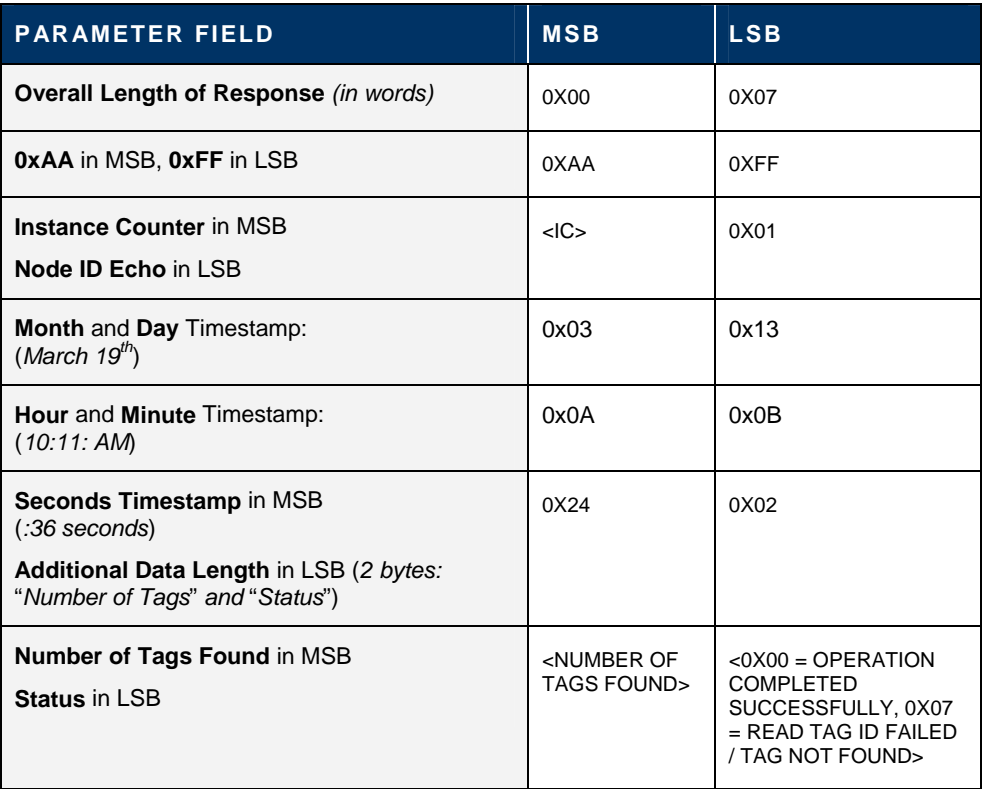

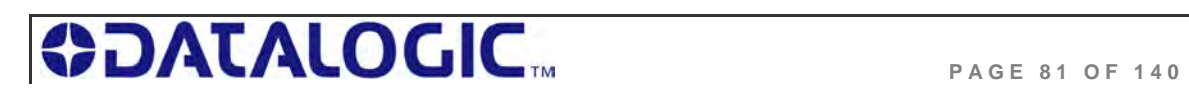

### **C ONTROLLER SPECIFIC C OMMAND 0 X** C 0 **: SET UHF C ONFIGURATION**

### **C OMMAND 0 X C 0 – D ESCRIPTION**

The *Set UHF Configuration* command is used to set (configure or modify) the controller's UHF configuration parameters and settings to the controller's flash memory.

**IMPORTANT**: it is recommended that users first run *Command 0xC1: Get UHF Configuration* and make note of their current controller configuration values prior to executing this command.

### **C OMMAND 0 X C 0 - C B X EXAMPLE**

This example permits the user to modify or write the indicated configuration settings to the controller's flash memory. The total number of bytes available for this purpose is **nine**.

#### **Command from Host**

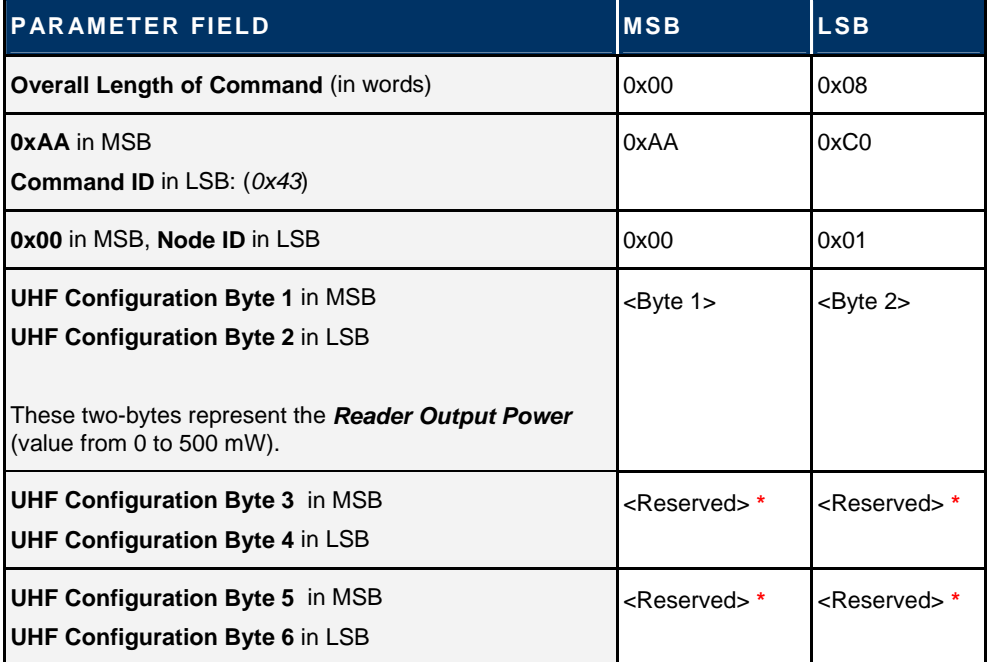

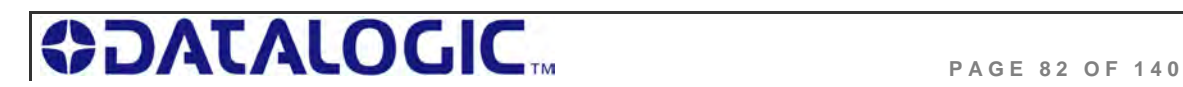

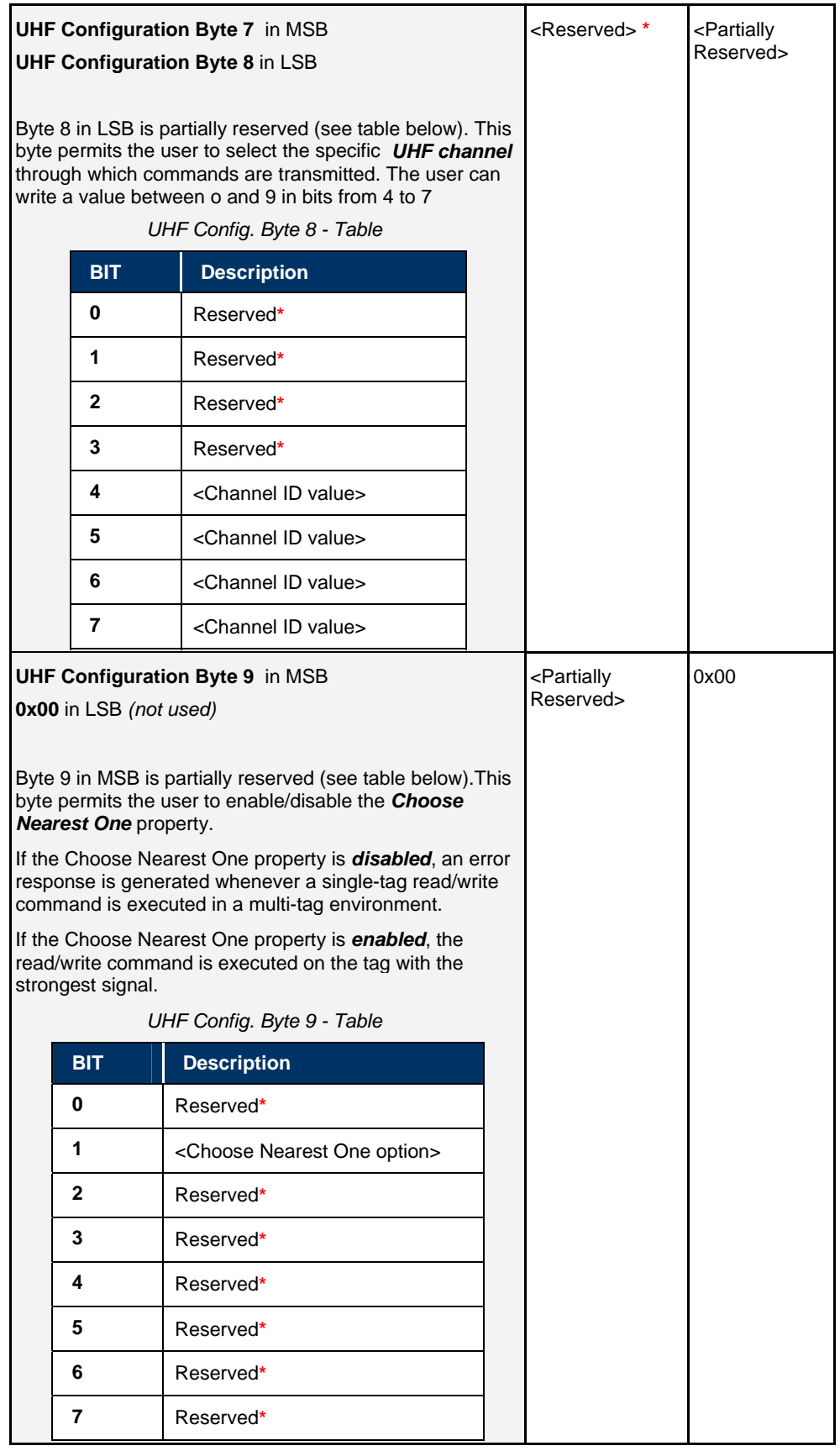

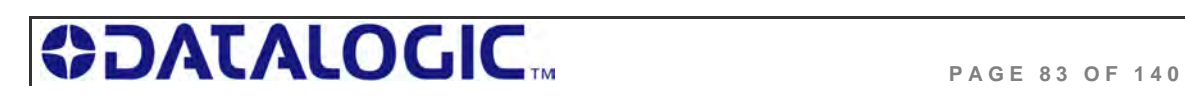

**\***Leave the default value retrieved through *Command 0xC1: Get UHF Configuration*

**Response from Controller** 

| <b>MSB</b> | <b>LSB</b> |
|------------|------------|
| 0x00       | 0x06       |
| 0xAA       | 0xC0       |
| $<$ IC>    | 0x01       |
| 0x03       | 0x13       |
| 0x0A       | 0x0B       |
| 0x24       | 0x00       |
|            |            |

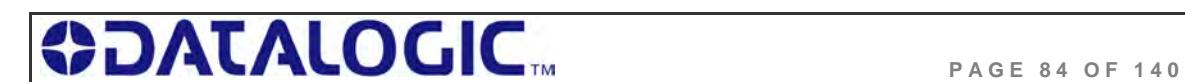

### **C ONTROLLER SPECIFIC C OMMAND 0 X C1: GET UHF C ONFIGURATION**

#### **C OMMAND 0 X C 1 – D ESCRIPTION**

The *Get UHF Configuration Command* instructs the controller to retrieve the controller's UHF configuration parameters and settings stored in the unit's flash memory. These are the same values that are set with *Command 0xC0: Set UHF Configuration*.

#### **C OMMAND 0 X C 1 - C B X EXAMPLE**

Through this command, the user queries a Cobalt UHF RFID controller and reads the controller's UHF configuration data from its flash memory.

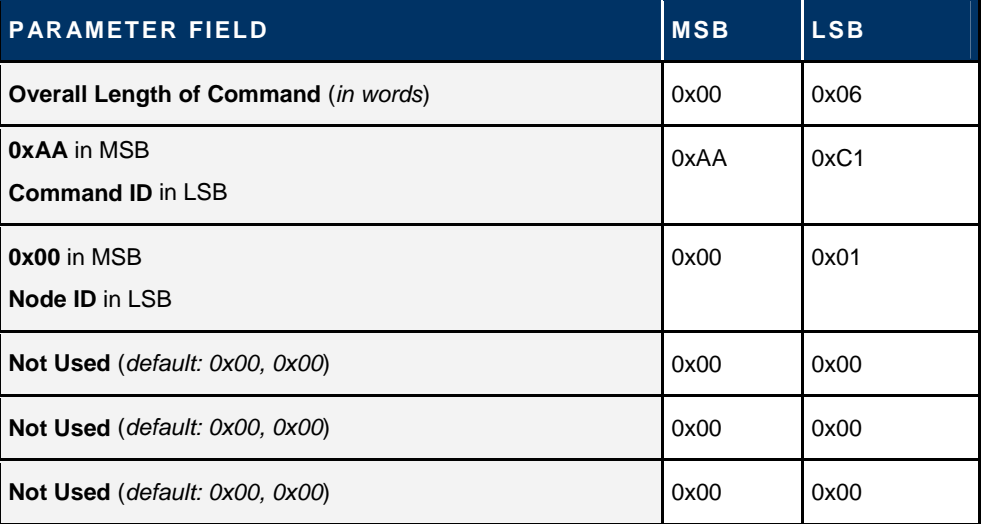

### **Command from Host**

### **Response from Controller**

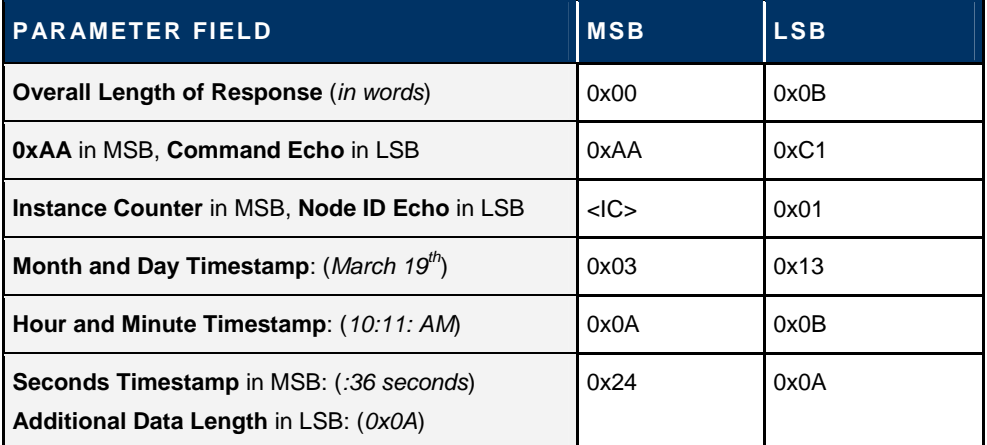

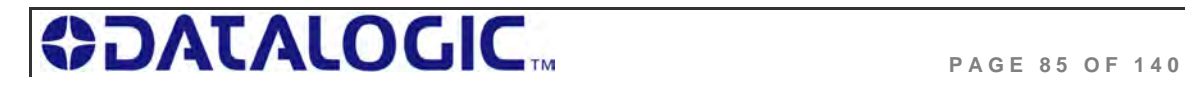

### COBALT UHF-SERIES CHAPTER 5: COMMAND PROTOCOLS

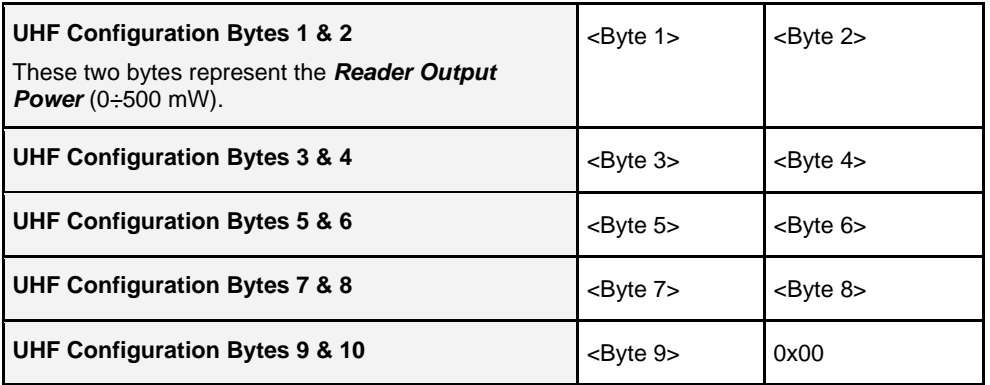

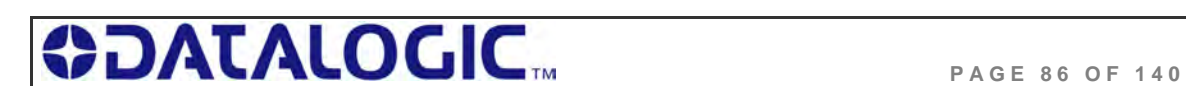

## 5.6 ERROR CODE TABLE

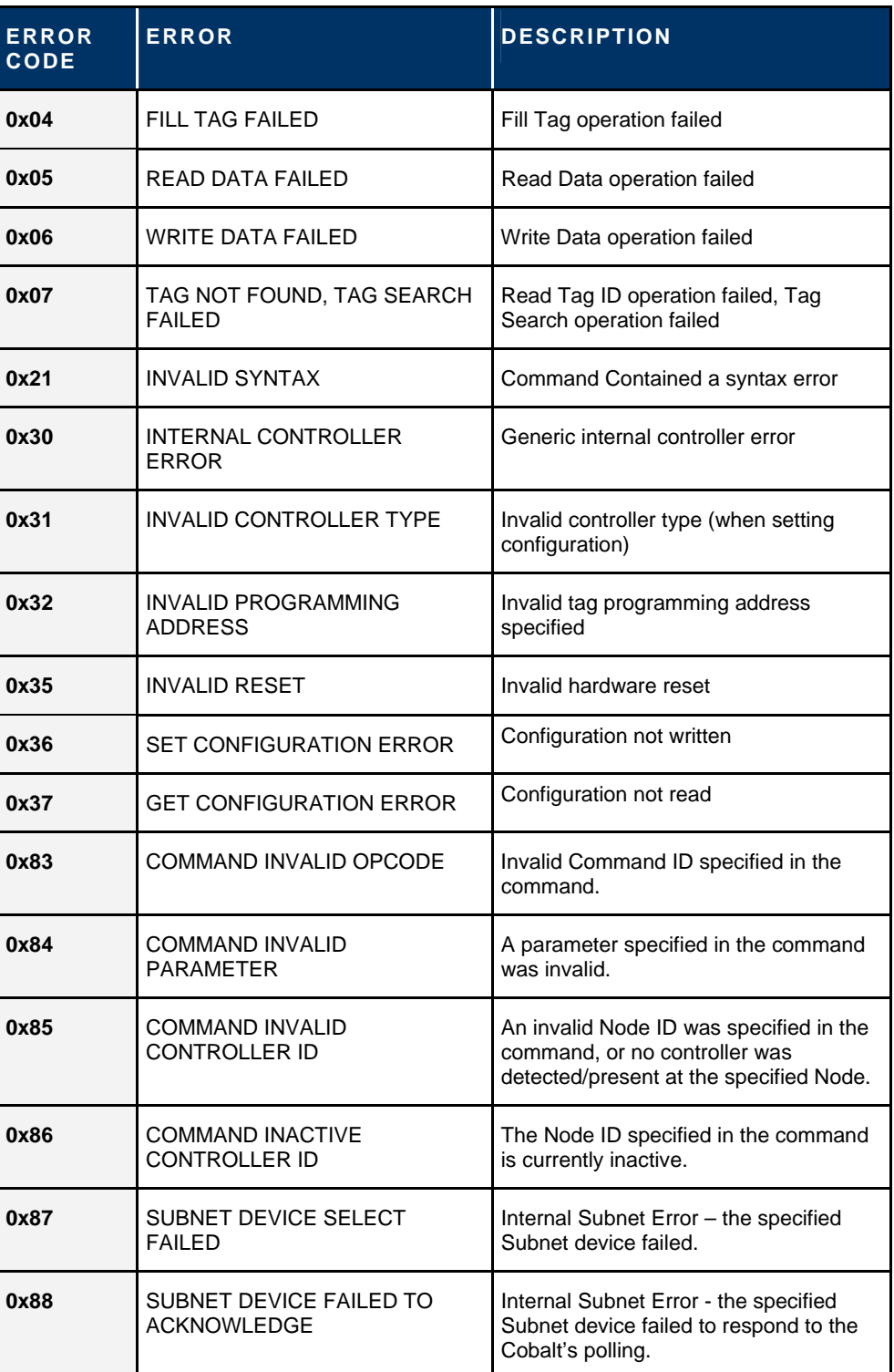

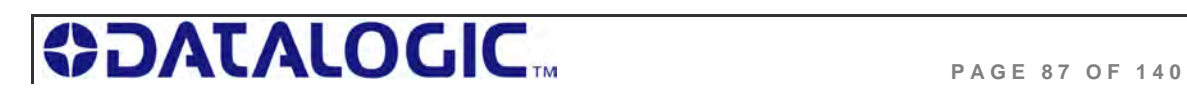

### COBALT UHF-SERIES CHAPTER 5: COMMAND PROTOCOLS

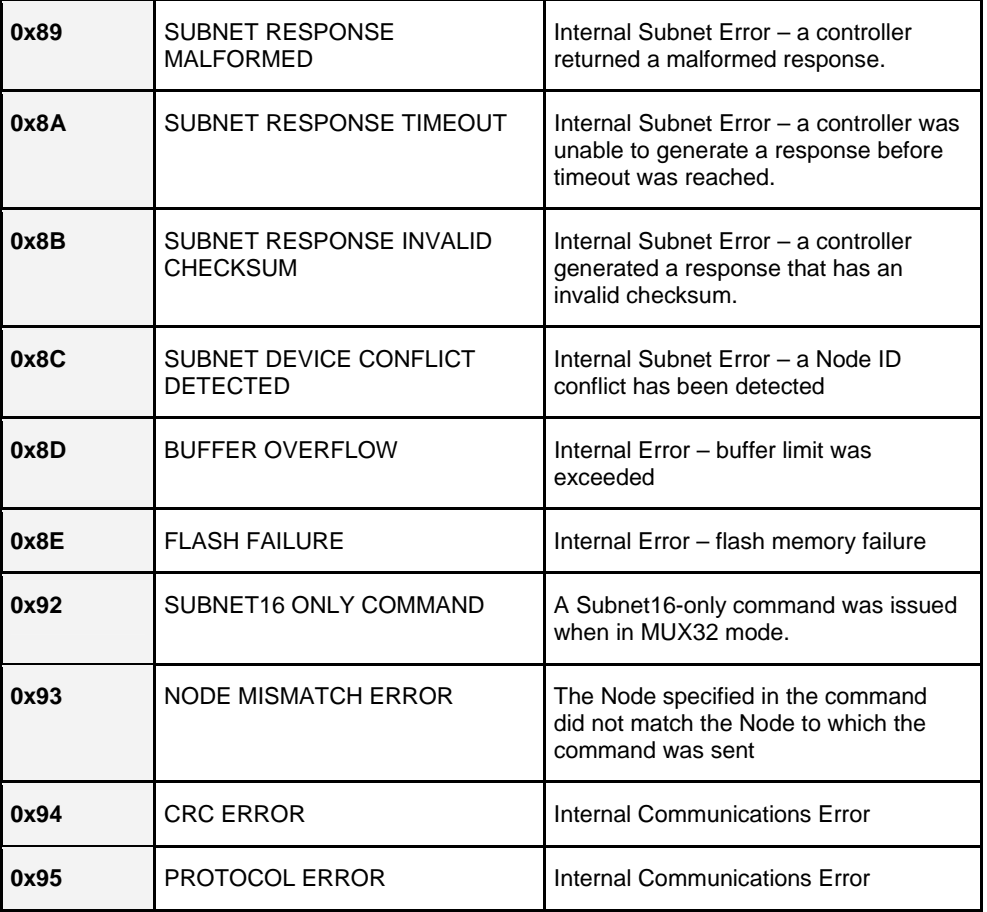

 *Table 5-19: Error Code Table* 

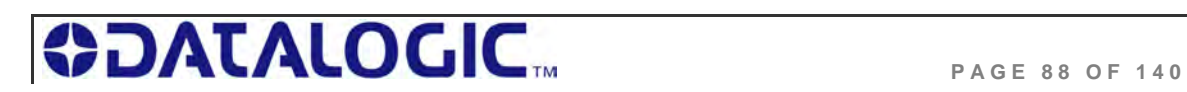

# CHAPTER 6: ETHERNET/IP INTERFACE

The Cobalt U*HF-CNTL-IND-02* model is designed to support many common Industrial Ethernet protocols and can be implemented in a wide variety of existing host / PLC applications. One such popular Ethernet protocol is *Ethernet/IP* (**EIP**).

This chapter focuses on the process of setting up the Cobalt Industrial RFID Controller to communicate (via Ethernet/IP) with a ControlLogix Programmable Logic Controller (PLC).

Also in this chapter are descriptions of EMS' *HTML Server* and *OnDemand Utilities*, as well as systematic instructions to help configure the Cobalt Industrial RFID Controller for Ethernet/IP environments.

**NOTE**: This manual assumes that users are already familiar with Ethernet/IP, industrial Ethernet communications protocols and programmable logic controller technologies. For specific information regarding the protocol used by your particular RFID application, please refer to the appropriate documentation from your host / PLC program provider.

### **IMPORTANT:**

- Users of the *Cobalt Dashboard* utility should exit the application before attempting communications between the Industrial Cobalt and an EtherNet/IP host Programmable Logic Controller (PLC).
- When installing the UHF-CNTL-IND-02 for communication over EtherNet/IP, the ODVA Guidelines for EtherNet/IP Media System installation should be followed (refer to www.odva.org, ODVA **PUB00148R0** (Pub 148), EtherNet/IP Media Planning and Installation Manual, 2006 ODVA).
- Follow ODVA recommendations for switching and wiring Ethernet/IP.
- If the Ethernet/IP network enables I/O Messaging for remote I/O, etc., or if other UDP traffic is present, then the Gateway must be protected by a switch that incorporates IGMP Snooping or a VLAN.

### 6.1 ETHERNET/IP CONFIGURATION OVERVIEW

Based upon on the standard TCP/IP protocol suite, EtherNet/IP is a high-level application layer protocol for industrial automation applications that uses traditional Ethernet hardware and software to define an application layer protocol that structures the task of configuring, accessing and controlling industrial automation devices.

Ethernet/IP classifies Ethernet nodes as predefined device types with specific behaviors. The set of device types and the EIP application layer protocol is based on the Common Industrial Protocol (CIP) layer used in ControlNet. Building on these two widely used protocol suites, Ethernet/IP provides a seamlessly integrated system from the RFID Subnet network to the Host and enterprise networks.

The Cobalt is designed to communicate as an EtherNet/IP client device, which will receive and execute RFID commands issued by the host / PLC (acting as EtherNet/IP Server).

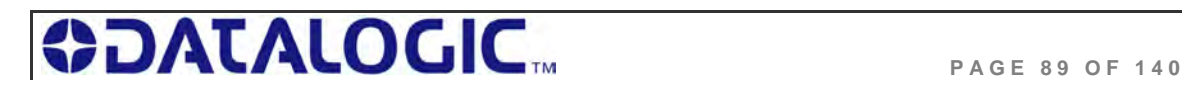

Sections 6.3 through 6.7 contain instructions that will help you accomplish the following:

Assign the Cobalt an IP address via *HTML Server*

Configure the Cobalt's Subnet Node via *OnDemand Utilities*

Create "*Controller Tags*" in the PLC

Verify PLC and Cobalt Subnet Node connectivity

### 6.2 HTML SERVER & ONDEMAND PLC SUPPORT

Below is a partial list of the programmable logic controllers that are supported by EMS' *HTML Server* and *OnDemand Utilities*.

ControlLogix – OnDemand supports all current versions

RA's PLC5E releases:

Series C, Revision N.1

Series D, Revision E.1

Series E, Revision D.1

PLC5 "Sidecar" Module Series B, Revision A with EIP support

SLC5/05 releases:

Series A with firmware revision OS501, FRN5

All Series B and Series C PLC Controllers

### 6.3 HTML SERVER AND ONDEMAND UTILITIES

Embedded in the Cobalt *UHF-CNTL-IND-02* is an *HTML Server,* which provides a Website-like interface and a suite of configuration tools.

Through the use of the Cobalt's *HTML Server*, users can access, modify and save changes to the unit's Industrial Ethernet configuration, IP address, and *OnDemand* mode settings.

The *OnDemand Utilities* will be used later in this chapter to link the Cobalt to specific *Controller Tags* as defined in Rockwell Automation's (*RA*) ControlLogix PLC.

**ATTENTION**: Disable any firewall services affecting or running locally on the host computer. Firewalls can potentially block communications between the Cobalt and the host and/or PLC.

**ADDITIONAL INFORMATION:** In ControlLogix, a "*Controller Tag*" is a small block of internal memory that is used to hold outgoing (*command*) and incoming (*response*) data. Within each controller tag, information is stored in two-byte segments, known as registers or "*words*."

*OnDemand* is Escort Memory Systems' approach to adding *Change of State* messaging to ControlLogix and legacy support for *RA PLC5E* and *RA SCL5/05* programmable logic controllers.

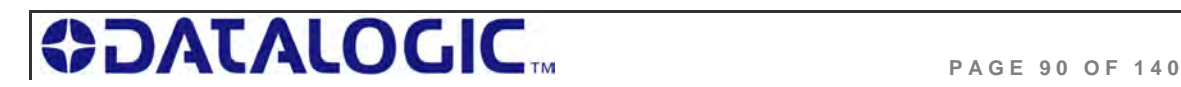

### 6.4 IP CONFIGURATION VIA HTML SERVER

To configure the Cobalt for Ethernet communications, begin by assigning the controller a locally compatible IP address.

Through a standard Web browser, you can utilize the Cobalt's *HTML Server* to access an embedded suite of controller configuration tools, called the "*OnDemand*  **Utilities**." Among its features is the ability to modify and save changes to the controller's IP address, which is stored internally on the Cobalt.

### **Cobalt Industrial Ethernet RFID Controller - Default IP Address:**

### 192.168.253.110

### **SETTING THE IP ADDRESS OF THE COBALT**

To set the Cobalt's IP address using the *HTML Server,* follow the steps below:

- **1.** Open a Web browser on the PC.
- **2.** In the URL address field, enter the Cobalt's IP address (*192.168.253.110 = factory default*).
- **3.** Press *ENTER*.

The *HTML Server - Main Page* will be displayed.

### **HTML SERVER – M AIN P AGE**

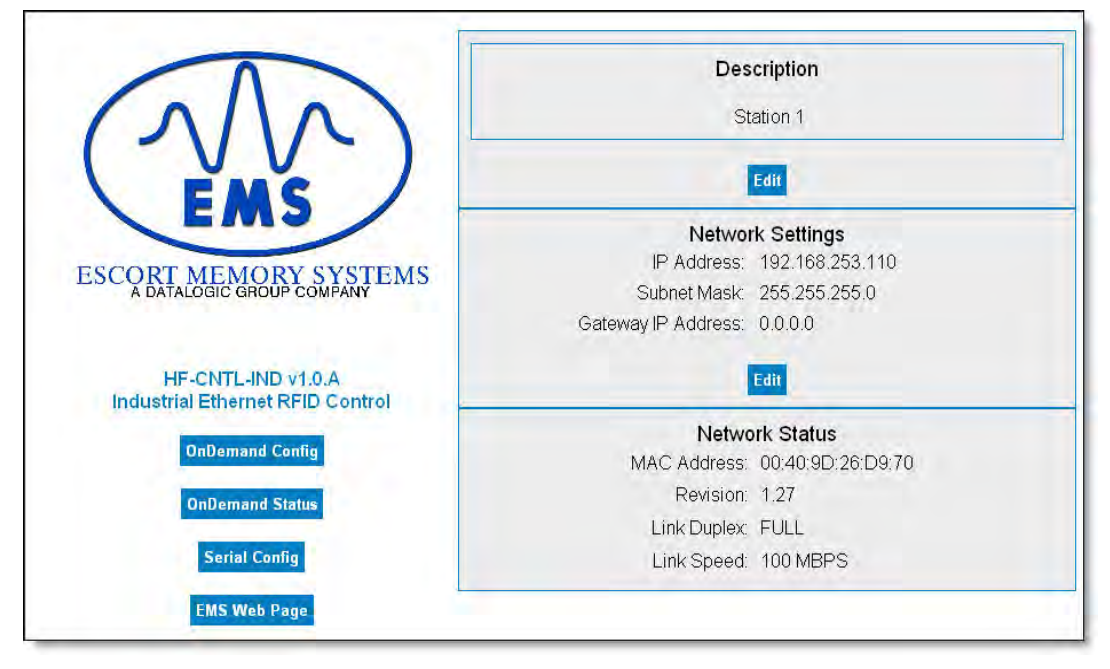

#### *Figure 6-1: The HTML Server - Main Page*

The *HTML Server - Main Page* lists the IP address and network settings currently stored on the Cobalt.

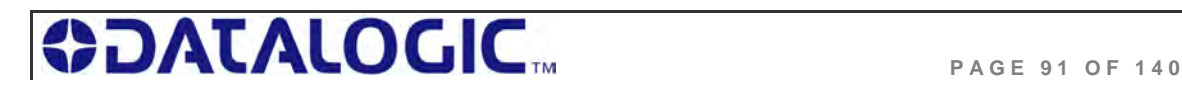

**4.** Click the button labeled "*EDIT*", located below "*Network Settings.*"

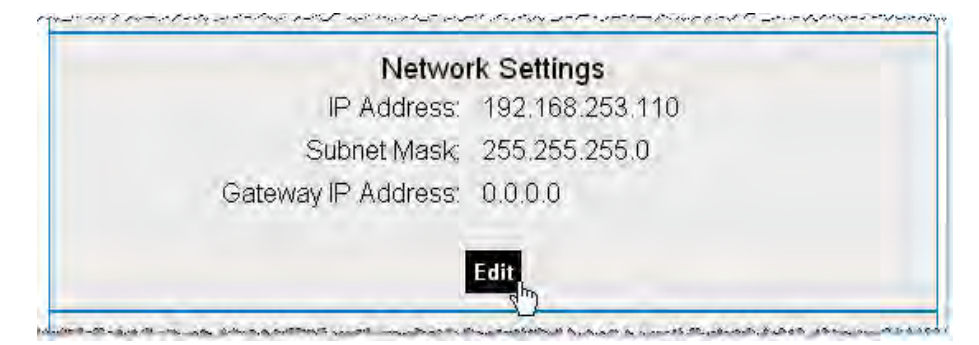

The *IP Configuration Page* will be displayed.

### **I P C ONFIGURATION P AGE**

The *IP Configuration Page* is used to modify and save changes to the IP Address, Subnet Mask and (Network) Gateway IP Address.

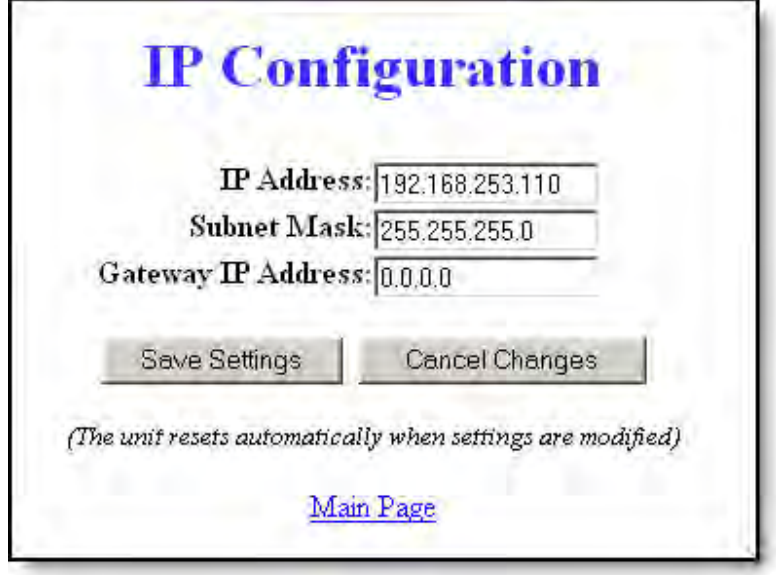

*Figure 6-2: The IP Configuration Page* 

- **5.** In the fields provided, enter your new IP configuration values for the Cobalt.
- **6.** Click the **"***Save Settings*" button to store your new IP configuration, then cycle power to the UHF-CNTL to store the changes in the main memory. The Ethernet module will reset and your IP changes will be implemented.
- **7.** After the Cobalt has restarted, verify the new IP configuration by opening a Web browser and manually entering the Cobalt's new IP address in the URL field. If successful, you should arrive back at the *HTML Server – Main Page*.

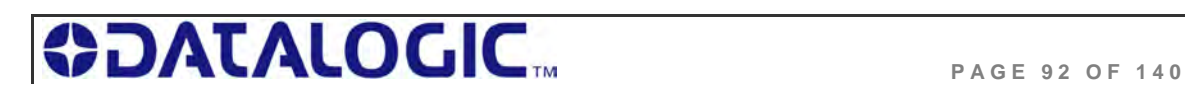

### 6.5 ONDEMAND CONFIGURATION FOR ETHERNET/IP

Now that you have configured the Cobalt's IP address, you will need to use the embedded *HTML Server* to access the Cobalt's *OnDemand Configuration Page*. Through the use of the *OnDemand Configuration Page,* the Cobalt can be configured to communicate with a *ControlLogix* PLC.

To configure the Cobalt's *OnDemand Configuration* settings, follow the steps below:

- **1.** Open a Web browser on the host and enter the Cobalt's new IP address in the URL field. The *HTML Server – Main Page* will be displayed.
- **2.** At the *HTML Server Main Page*, click the button labeled "*OnDemand Config*."

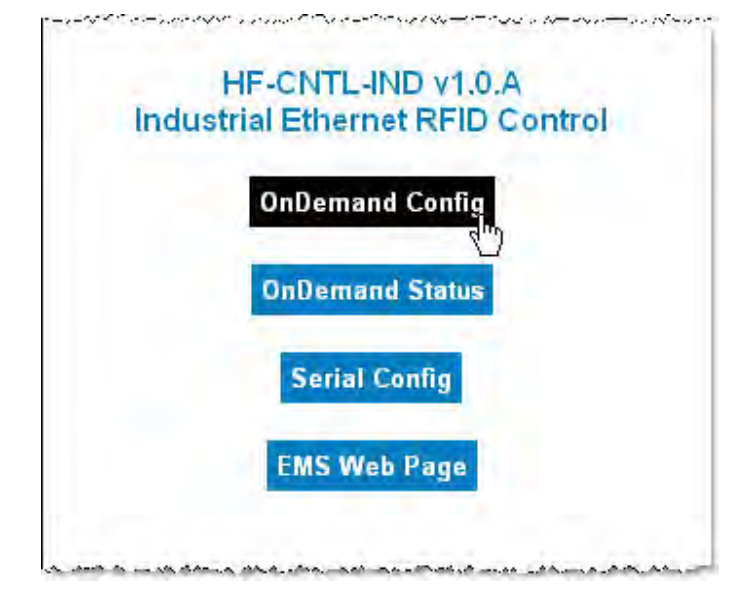

The *OnDemand Configuration Page* will be displayed.

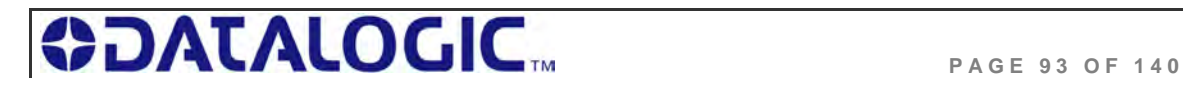

#### **ON D EMAND C ONFIGURATION P AGE**

The *OnDemand Configuration Page* allows you to modify the settings of the Cobalt's Node.

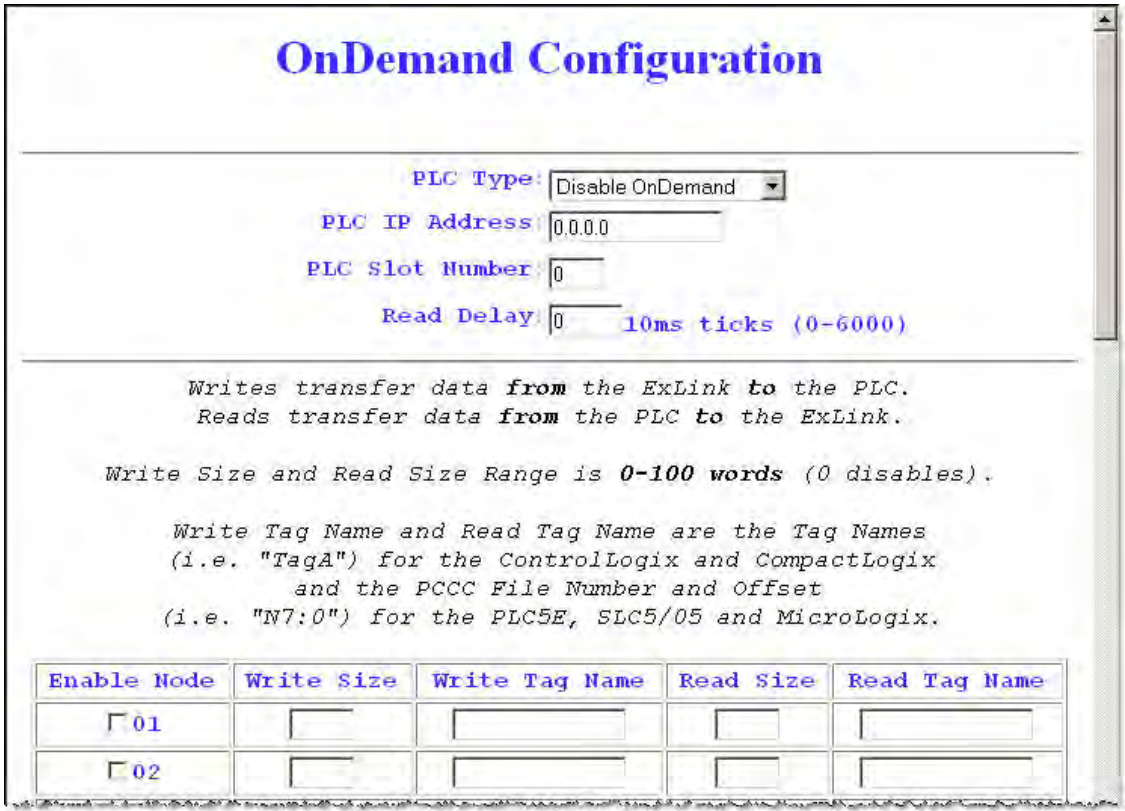

*Figure 6-3: The OnDemand Configuration Page* 

**3.** In the upper portion of the *OnDemand Configuration Page*, select a *PLC Type* from the drop-down menu.

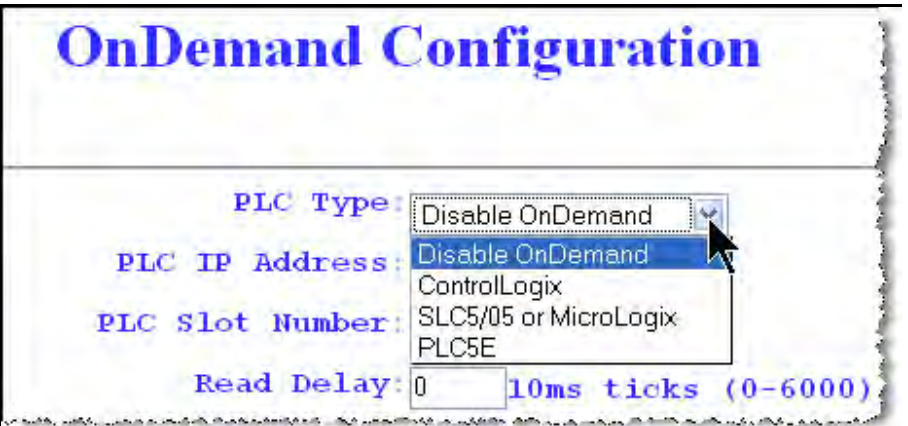

- **4.** Enter the PLC's IP address.
- **5.** For the *PLC Slot Number,* enter a value between 0 and 255. The PLC Slot Number indicates the location in your PLC rack where the controller module is installed (normally slot 0 for ControlLogix).

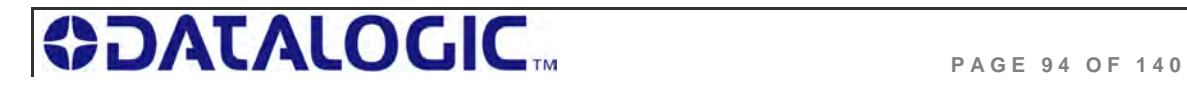

- **6.** In the *Read Delay* field, enter a value between 0 and 6000. This number specifies (in 10ms "ticks") how frequently the Cobalt will poll the PLC for the presence of new data. (*Note: a value of 6000 = 60 seconds; zero = disable*).
- **7.** In the column labeled "*Enable Node,*" place a check in the box for **Node 01.** Other Nodes listed on this page are not supported by the Cobalt –IND.

.<br>במקום המשפטים היא המים המים מים מים המשפטים ממקדשים מהיא ממקדשים ממיים והמים ממשיכים ממיים וממשיכים מים ממיים מ

and the minimum scheduled means a mediate state, and can be made and active complete as a state of

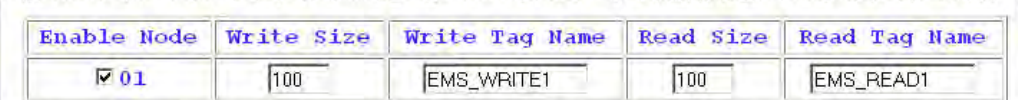

- **8. Write Size:** Enter a value between 1 and 100 (or 0 to disable) for the *Write Size.* The Write Size represents the maximum number of 2-byte "words" that the Cobalt will attempt to write to PLC memory during a single write cycle. *(Note: to accommodate message handshaking overhead, the actual data size required by the PLC is three words larger than the value specified in this field).*
- **9. Write Tag Name:** For *ControlLogix* systems, specify a *Write Tag Name* that is 40 characters or less (for example *EMS\_WRITE1,* for Node 01). The Write Tag Name is a user defined description or title for the area of memory in the PLC where host-bound data will be written for the Cobalt. (*Note: the Write Tag Name is not to be confused with writing to an RFID transponder, which is often referred to as "writing to a tag").*

OR

**Write Tag Name:** For *PLC5E, SLC5/05 and MicroLogix* systems, enter the *PCCC File Number and Offset* (for example *N7:0*) in the *Write Tag Name* field. Together these values identify the location in the PLC's Status File where host-bound data will be written for the Cobalt.

- **10. Read Size:** Enter a value between 1 and 100 (or 0 to disable) for the *Read Size.* The Read Size represents the maximum number of 2-byte "words" that the Cobalt will attempt to retrieve from PLC memory during a single read cycle. *(Note: to accommodate message handshaking overhead, the actual data size required by the PLC is three words larger than the value specified in this field).*
- **11. Read Tag Name:** For *ControlLogix* systems, specify a *Read Tag Name* that is 40 characters or less (for example *EMS\_READ1,* for Node 01). The Read Tag Name is a user defined description or title for the area of memory in the PLC from which the Cobalt will retrieve data.

**OR** 

**Read Tag Name:** For *PLC5E, SLC5/05 and MicroLogix* systems enter the *PCCC File Number and Offset* in the *Read Tag Name* field. Together these values indicate the location in the PLC's Status File from which the Cobalt will retrieve data.

**12.** After entering the proper information for Node 01, click the *Save Settings* button located at the bottom of the page.

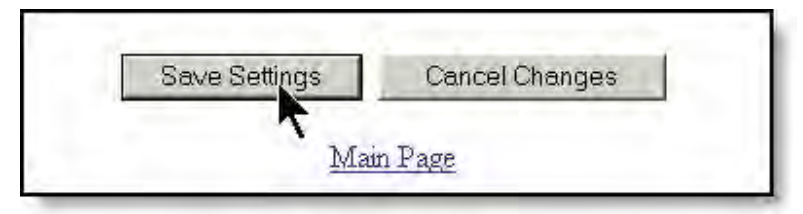

The *OnDemand Status Page* will be displayed.

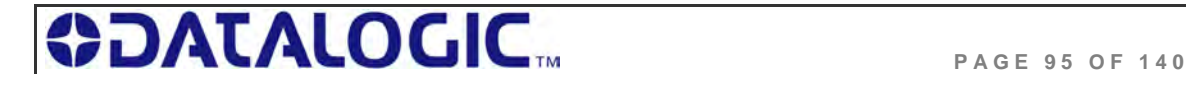

**13.** At the *OnDemand Status Page*, click the link labeled "*Main Page*" to return to the *HTML Server – Main Page*.

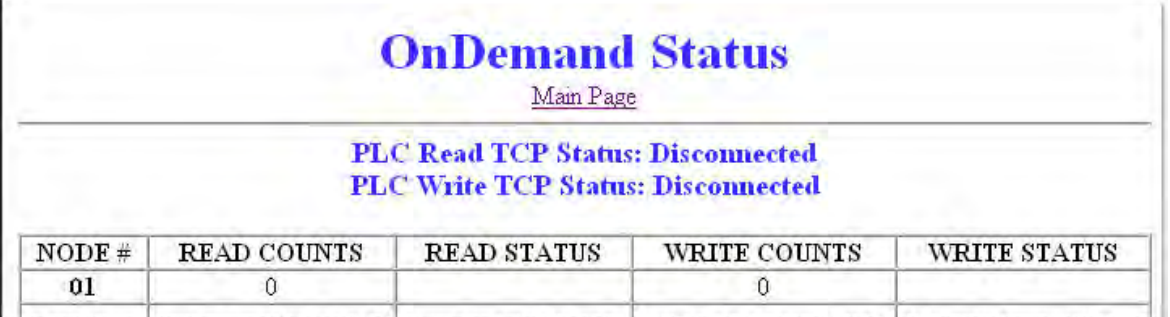

## 6.6 CONFIGURING PLC CONTROLLER TAGS

After you have configured the Cobalt's Node via the *OnDemand Configuration Page*, open your PLC program (i.e. RSLogix 5000) and, if you have not already done so, define two *Controller Tags* (a *Write Tag* and a *Read Tag*).

### **Controller Tag Naming**

*Controller Tags* need to be assigned a name and size. Be sure to use the same *Write Tag Name* and *Read Tag Name* that you specified in the *OnDemand Node Configuration* (i.e., EMS\_WRITE1 and EMS\_READ1).

#### **Controller Tag Size**

Due to handshaking overhead, *Controller Tags* must have the size capacity to store an integer array equal to your previously specified *Write/Read Size* **+** *three words*.

So for example, if the *Read Size* you specified earlier was 100 words, the corresponding *Read Tag* in the PLC must be able to store an array of 103 integers.

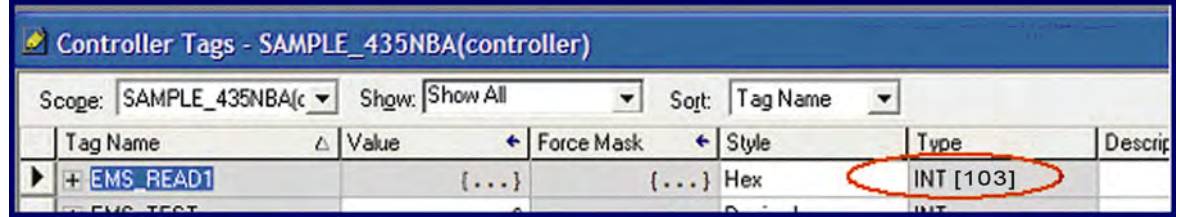

- The **Write Tag** holds messages and response data generated by the Cobalt that is bound for the host or PLC.
- The **Read Tag** holds RFID commands and instructions intended for the Cobalt.

(**NOTE**: the Cobalt should already be linked to the proper Write Tag and Read Tag via the *OnDemand Utilities - OnDemand Configuration Page)*.

After creating and defining a *Write Tag* and a *Read Tag* for the Cobalt, return to the Cobalt's *HTML Server – Main Page* to continue.

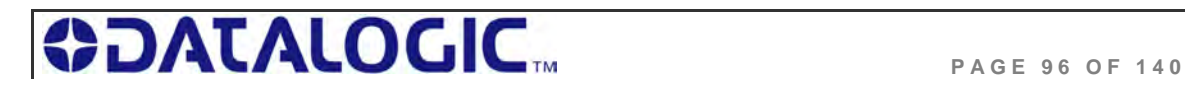

### 6.7 CHECKING ONDEMAND STATUS

Now that you have configured the Cobalt's Node and defined corresponding *Write* and *Read Tags* in the PLC, the last step is to check the communication status between the Cobalt and the PLC.

Return to the Cobalt's *HTML Server - Main Page* and click the link labeled "*OnDemand Status*." The *OnDemand Status Page* will be displayed.

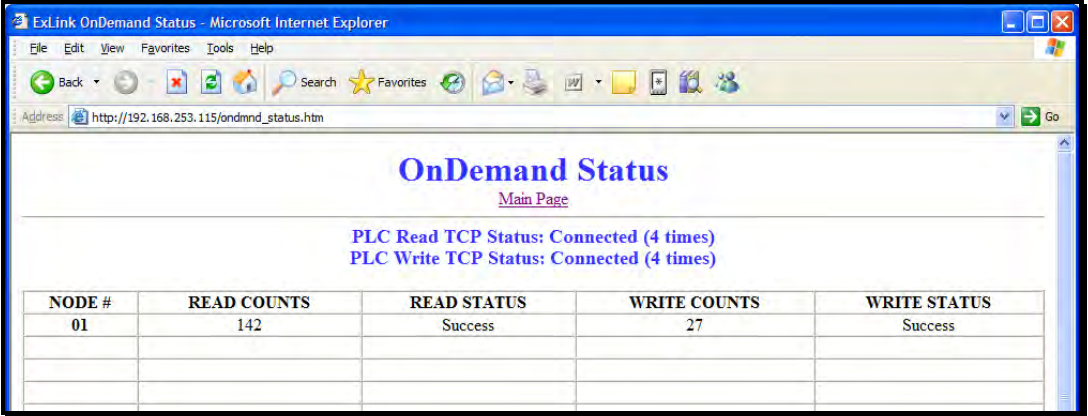

*Figure 6-4: The OnDemand Status Page* 

The *OnDemand Status Page* provides statistical information regarding the connection status of the Cobalt. This information can be used to verify that read and write connections between the Cobalt and the PLC have been established successfully.

- *Read Counts*: this value indicates the number of times the Cobalt has checked the PLC for new data.
- *Write Counts*: this value indicates the number of times the Cobalt has provided data to the PLC.

Note that under Ethernet/IP, the host (and/or PLC) acts as the server. However, additional messaging instructions are not required on the part of the host because the Cobalt will automatically poll the Read Tag in the PLC at the interval specified by the *Read Delay* value set via the *OnDemand Configuration Utility*.

There is no delay parameter when writing data to the PLC, as the Cobalt delivers all PLC-bound data immediately after it is generated.

If you configured a low *Read Delay* value, the *Read Counts* on the *OnDemand Status Page* will accumulate rapidly. This occurs because a low *Read Delay* value instructs the Cobalt to poll the PLC for new data more frequently.

### **ATTENTION**:

If the Cobalt and PLC do not successfully establish a connection, cycle power to the Cobalt and verify that Ethernet/IP services are running properly on the PLC. If that does not resolve the issue, restart Ethernet/IP services on the PLC and the 1756-ENBT module.

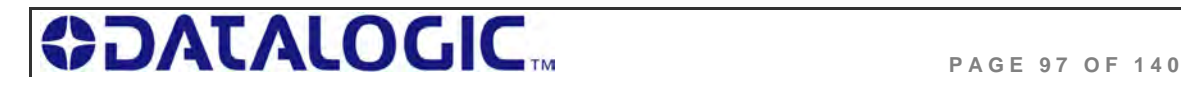

## 6.8 VERIFYING DATA EXCHANGE WITH RSLOGIX 5000

At this point, communication between the Cobalt and the PLC should be properly configured and a connection established. You can verify the exchange of information between devices using RSLogix 5000.

| RE RSLogix 5000 - SAMPLE_435NBA in SAMPLE_GTW_TEST.ACD [1756-L1]*                                                                                                    |                                                              |                                             |                |                  |                          |                   |                                                       |   |                                             |                |               |                          |                                                               |  |
|----------------------------------------------------------------------------------------------------|--------------------------------------------------------------|---------------------------------------------|----------------|------------------|--------------------------|-------------------|-------------------------------------------------------|---|---------------------------------------------|----------------|---------------|--------------------------|---------------------------------------------------------------|--|
|                                                                                                    | File Edit View Search Logic Communications Tools Window Help |                                             |                |                  |                          |                   |                                                       |   |                                             |                |               |                          |                                                               |  |
| a 2 H<br> E <br>$\frac{1}{2}$ $\frac{1}{2}$ $\frac{1}{2}$<br>$\mathbb{C} \mathbf{R} $<br>$\triangleq$<br>$\vert \cdot \vert$<br>$\odot$<br>$\frac{8}{10}$<br>$\mathbb{F}$<br>$\sum$ |                                                              |                                             |                |                  |                          |                   |                                                       |   |                                             |                |               |                          |                                                               |  |
| 厰<br>▼ 器<br><b>Offline</b><br>Path: AB_DF1-1\1*<br>$\square$ RUN                                                                                                    |                                                              |                                             |                |                  |                          |                   |                                                       |   |                                             |                |               |                          |                                                               |  |
| $\Box$ OK<br>No Forces                                                                                                    |                                                              |                                             |                |                  |                          |                   |                                                       |   |                                             |                |               |                          |                                                               |  |
| <b>BAT</b><br>250<br>$\blacktriangleleft$<br>No Edits                                                                                                    |                                                              |                                             |                |                  |                          |                   |                                                       |   |                                             |                |               |                          |                                                               |  |
| Ð<br><b>A Favorites A Bit A</b>                                                                                                    |                                                              |                                             |                |                  |                          |                   |                                                       |   |                                             |                |               |                          |                                                               |  |
|                                                                                                    |                                                              |                                             |                |                  |                          |                   |                                                       |   |                                             |                |               |                          |                                                               |  |
| Controller SAMPLE 435NBA                                                                                                    |                                                              | Controller Tags - SAMPLE_435NBA(controller) |                |                  |                          |                   | $\blacksquare$ $\blacksquare$ $\blacksquare$ $\times$ |   | Controller Tags - SAMPLE_435NBA(controller) |                |               |                          |                                                               |  |
| Controller Tags<br>Controller Fault Handler                                                                                                    |                                                              | Scope: SAMPLE_435NBA(c -                    | Show: Show All |                  | $\overline{\phantom{a}}$ | Tag Name<br>Sort: |                                                       |   | Scope: SAMPLE 435NBA(c -                    | Show: Show All |               | $\overline{\phantom{a}}$ | Sort                                                          |  |
| Power-Up Handler                                                                                                    |                                                              | Tag Name                                    | △ Value        | ← Force Ma Style |                          | Type              | $D\epsilon$ $\triangleq$                              |   | Tag Name                                    | △ Value        | ← Forc+ Style |                          | Type                                                          |  |
| <b>Fig. Case</b>                                                                                                    |                                                              | - EMS READ1                                 | ${}$           | ${}$             | Hex                      | INT[203]          |                                                       | ۰ | <b>IF-EMS WRITE1</b>                        |                |               |                          | $\{ \ldots \}$ $\{ \ldots$ Hex $\blacktriangleright$ INT[203] |  |
| MainTask                                                                                                    |                                                              | + EMS READ1[0]                              | 16#0000        |                  | Hex                      | INT               |                                                       |   | + EMS WRITE1[0]                             | 16#0000        |               | Hex                      | INT                                                           |  |
| <b>B</b> MainProgram                                                                                                    |                                                              | $+$ EMS_READ1[1]                            | 16#0000        |                  | Hex                      | INT               |                                                       |   | + EMS_WRITE1[1]                             | 16#0000        |               | Hex                      | INT                                                           |  |
| Program Tags<br><b>R</b> <sub>1</sub> MainRoutine                                                                                                    |                                                              | + EMS READ1[2]                              | 16#0000        |                  | Hex                      | INT               |                                                       |   | FEMS WRITE1[2]                              | 16#0000        |               | Hex                      | INT                                                           |  |
| <b>Com</b> Unscheduled Programs                                                                                                    |                                                              | + EMS READ1[3]                              | 16#0000        |                  | Hex                      | INT               |                                                       |   | FEMS WRITE1[3]                              | 16#0000        |               | Hex                      | INT                                                           |  |
| Motion Groups<br>Ėŀ                                                                                                    |                                                              | + EMS READ1[4]                              | 16#0000        |                  | Hex                      | INT               |                                                       |   | + EMS_WRITE1[4]                             | 16#0000        |               | Hex                      | INT                                                           |  |
| -Com Ungrouped Axes                                                                                                    |                                                              | + EMS READ1[5]                              | 16#0000        |                  | Hex                      | INT               |                                                       |   | <b>+ EMS WRITE1[5]</b>                      | 16#0000        |               | Hex                      | INT                                                           |  |
| <b>Trends</b><br>Data Types                                                                                                    |                                                              | + EMS READ1[6]                              | 16#0000        |                  | Hex                      | INT               |                                                       |   | FEMS WRITE1[6]                              | 16#0000        |               | Hex                      | INT                                                           |  |
| <b>The User-Defined</b>                                                                                                    |                                                              | + EMS READ1[7]                              | 16#0000        |                  | Hex                      | INT               |                                                       |   | + EMS_WRITE1[7]                             | 16#0000        |               | Hex                      | INT                                                           |  |
| <b>El Lue Strings</b>                                                                                                    |                                                              | + EMS READ1[8]                              | 16#0000        |                  | Hex                      | INT               |                                                       |   | <b>+ EMS WRITE1[8]</b>                      | 16#0000        |               | Hex                      | INT                                                           |  |
| <b>Fig. Predefined</b>                                                                                                    |                                                              | + EMS READ1[9]                              | 16#0000        |                  | Hex                      | INT               |                                                       |   | FEMS WRITE1[9]                              | 16#0000        |               | Hex                      | INT                                                           |  |
| <b>Module-Defined</b>                                                                                                    |                                                              | + EMS_READ1[10]                             | 16#0000        |                  | Hex                      | INT               |                                                       |   | + EMS_WRITE1[10]                            | 16#0000        |               | Hex                      | INT                                                           |  |
| 白 <b>Configuration</b><br>A<br>[3] 1756-ENBT/A ENBT                                                                                                    |                                                              | <b>+ EMS READ1[11]</b>                      | 16#0000        |                  | Hex                      | INT               |                                                       |   | + EMS WRITE1[11]                            | 16#0000        |               | Hex                      | INT                                                           |  |
|                                                                                                    |                                                              | F-EMS READ1[12]                             | 16#0000        |                  | Hex                      | INT               |                                                       |   | E-EMS_WRITE1[12]                            | 16#0000        |               | Hex                      | INT                                                           |  |
| $\rightarrow$<br>≺                                                                                                    |                                                              | + EMS_READ1[13]                             | 16#0000        |                  | Hex                      | INT               |                                                       |   | + EMS_WRITE1[13]                            | 16#0000        |               | Hex                      | INT                                                           |  |
|                                                                                                    |                                                              | + EMS READ1[14]                             | 16#0000        |                  | Hex                      | INT               |                                                       |   | + EMS_WRITE1[14]                            | 16#0000        |               | Hex                      | INT                                                           |  |
|                                                                                                    |                                                              | TIELIC DEADINEL                             | 1000000        |                  | $11 - 1$                 | <b>INIT</b>       |                                                       |   | <b>THE REAL PROPERTY AND IN</b>             |                |               |                          | 11.17                                                         |  |

*Figure 6-5: RSLogix 5000* 

### 6.8.1 **Ethernet/IP Handshaking**

To ensure that messages to and from the Cobalt are properly delivered and received, a handshaking mechanism has been implemented that uses a pair of dedicated words in the exchange. The first two words in each *Controller Tag* are dedicated to handshaking.

When new information is generated, the producing device (*Data Producer*) will increment a counter in one of the *Controller Tags*. After identifying the new data, the consuming device (*Data Consumer*) will copy that same counter value to a different Controller Tag location, which lets the Data Producer know that the information has been processed by the Data Consumer.

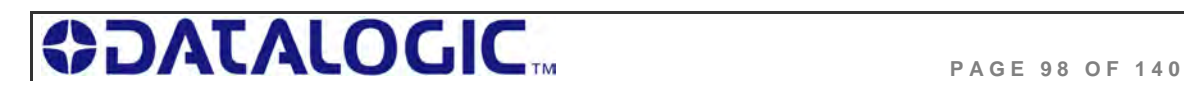

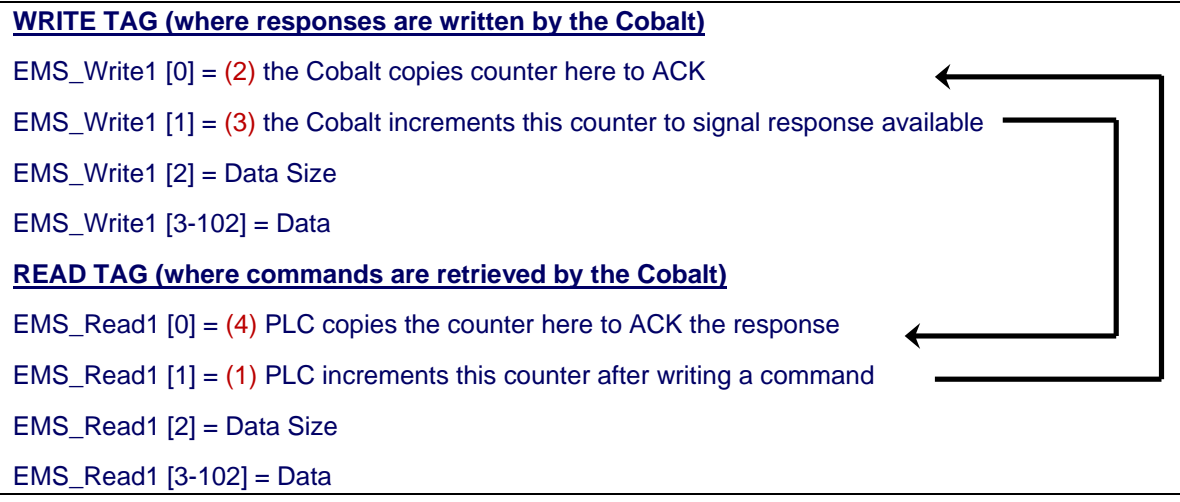

### 6.8.2 **Ethernet/IP Handshaking Example**

In the example below, **EMS\_READ1** is the name of the Read Tag and **EMS\_WRITE1** is the name of the Write Tag.

**NOTE**: **[0]** indicates the first word, **[1]** indicates the second word in a controller tag.

- **1.** The PLC writes the command to the Read Tag (EMS\_READ1) and then increments the counter in EMS\_READ1 [1]
- **2.** The counter in EMS\_READ1 [1] is copied by the Cobalt to EMS\_WRITE1 [0] which acknowledges that the command has been received.

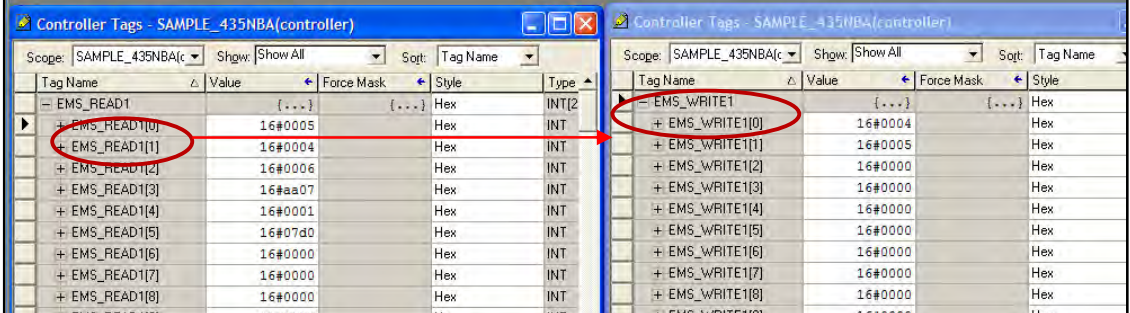

**3.** Following execution of the command, the Cobalt copies the response to EMS\_WRITE1 (the Write Tag) and increments the counter in EMS\_WRITE1 [1]. This signals that there is new data for the PLC (the Cobalt generated response, in this case).

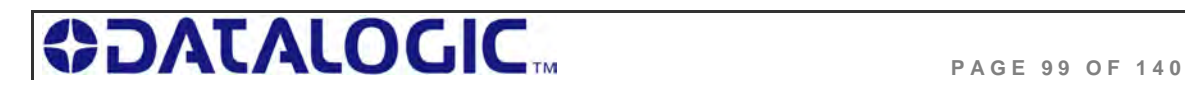

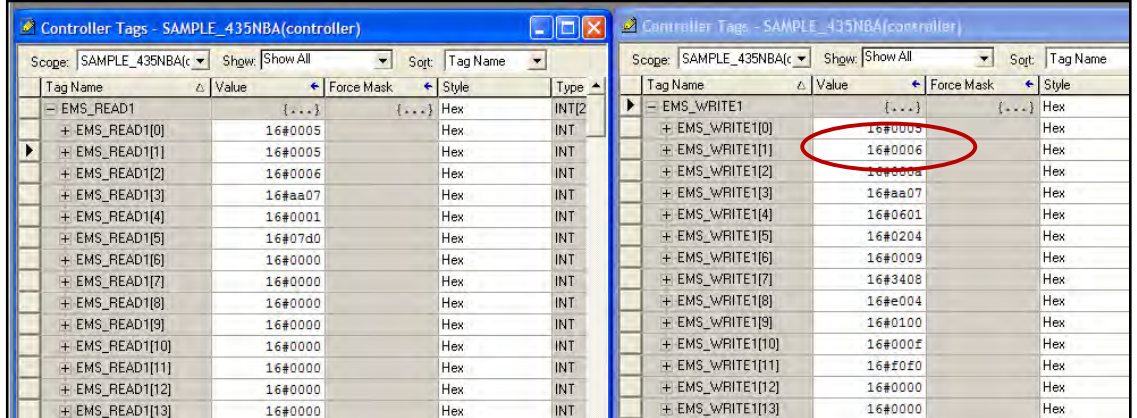

**4.** After the PLC has processed the response information, it copies the counter from EMS\_WRITE1 [1] to EMS\_READ1 [0] which signals to the Cobalt that the PLC has retrieved the response data.

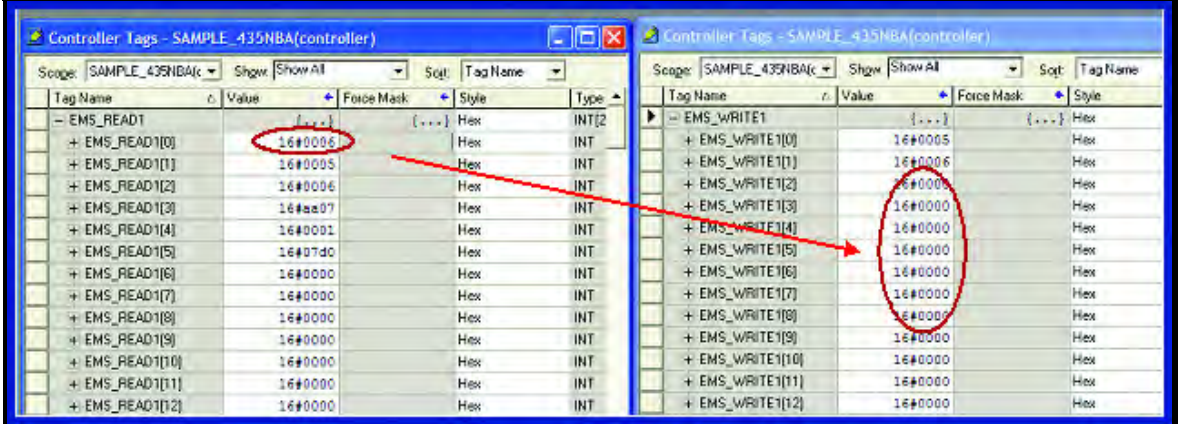

**5.** The data will then be cleared from EMS\_WRITE1. After which the Cobalt will be ready to receive another command.

### 6.9 ETHERNET/IP: OBJECT MODEL

The *Object Model* is the logical organization of attributes (parameters) within classes (objects) and services supported by each device.

Objects are broken down into three categories: *Required Objects*, *Vendor Specific Objects* and *Application Objects*.

- **Required Objects** are classes that must be supported by all devices on EtherNet/IP. The Cobalt has six Required Objects.
- **Vendor Specific Objects** are classes that add attributes and services that do not fit into the Required Objects or Application Objects categories. The Cobalt has two Vendor Specific Objects.
- **Application Objects** are classes that must be supported by all devices using the same profile. An example of a profile is a Discrete I/O device or an AC

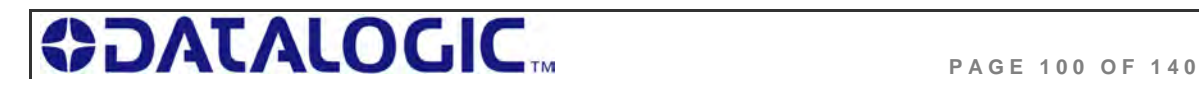

Drive. This ensures that all devices with the same profile have a common look on the network.

### **D ATA T YPE D EFINITION T ABLE**

EtherNet/IP was designed by the *Open Device Vendors Association* (**ODVA**) as an open protocol. The following table contains a description of the data types used by ODVA that are also found in this chapter.

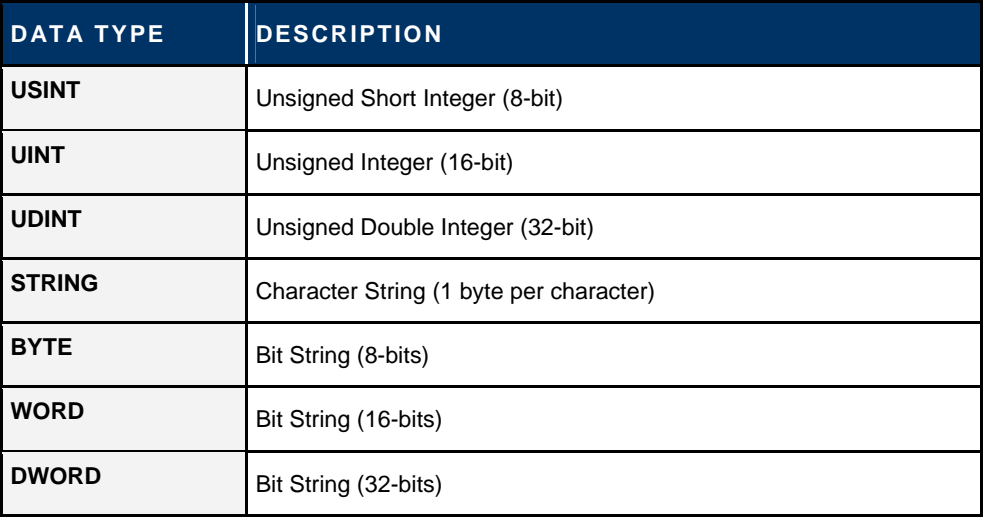

 *Table 6-1: Data Type Definitions* 

### 6.9.1 **Ethernet/IP Required Objects**

Under Ethernet/IP, there are **six** *Required Objects*:

### **R EQUIRED OBJECTS :**

- Identity Object (0x01) Message Router Object (0x02)
- Assembly Object (0x04)

Connection Manager Object (0x06)

TCP Object (0xF5)

Ethernet Link Object (0xF6)

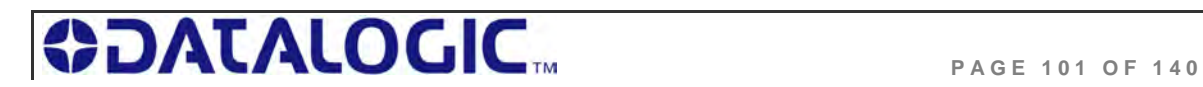

### **I DENTITY O BJECT ( 0 X 0 1 - 1 I NSTANCE )**

### **Class Attributes**

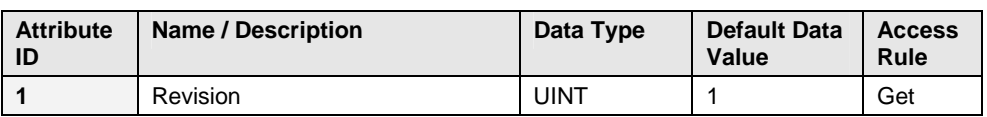

### **Instance Attributes**

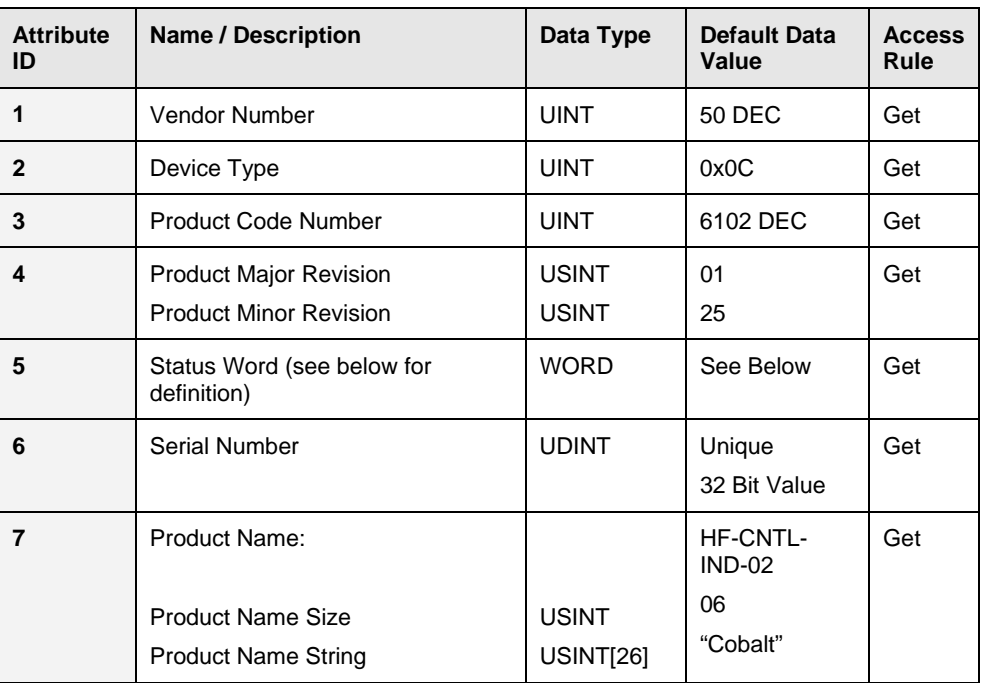

### **Status Word**

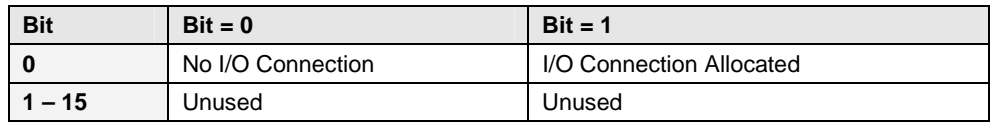

### **Common Services**

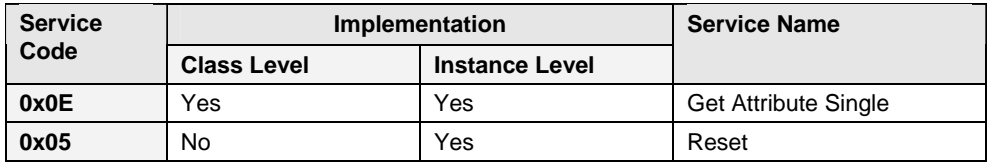

### **M ESSAGE R OUTER O BJECT ( 0 X 02)**

This object has no supported attributes.

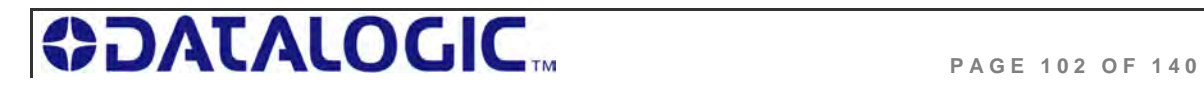

#### **A SSEMBLY O BJECT ( 0 X 0 4 - 3 I NSTANCES )**

#### **Class Attributes**

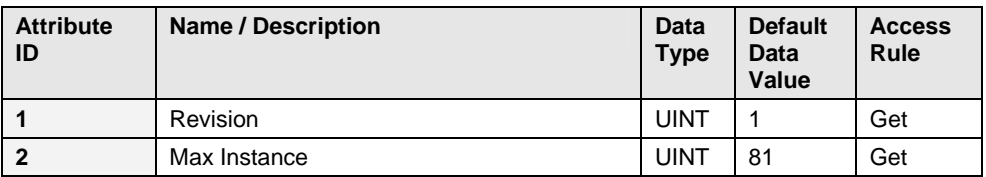

#### **Instance 0x64 Attributes (Input Instance)**

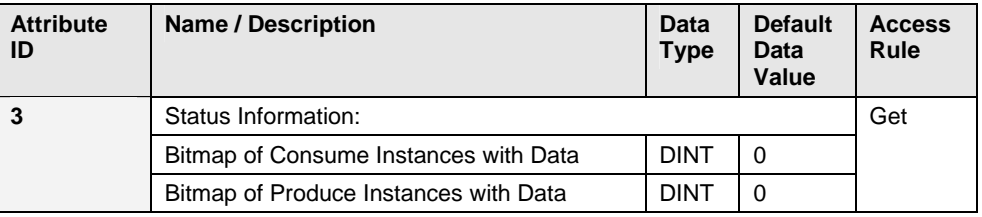

#### **User Datagram Protocol (UDP) I/O Sequence Number Handshaking**

The data producing device increments the data sequence number by one with the transmission of each new serial data packet. Valid sequence numbers are 1-65535. After the consuming device has processed the data, it must echo the sequence number in the handshake to allow the producing device to remove the data from the queue. This is required for I/O communications because UDP is not guaranteed to arrive in order.

If the Node ID number is passed as part of the I/O message, the message is stored to the appropriate location in the Modbus RTU table. Because communications are asynchronous, the Node ID number is also stored as part of the output data. It is the responsibility of the PLC programmer to make sure the proper request lines up with the proper response if the Cobalt is used as a request/response device.

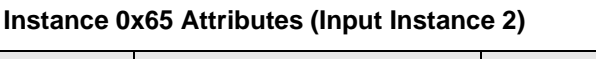

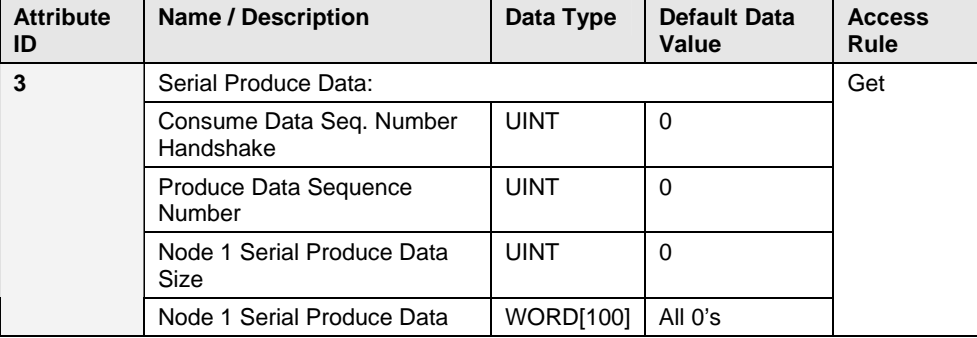

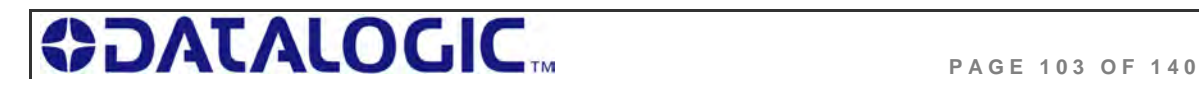

### **Instance 0x66 Attributes (Input Instance 3)**

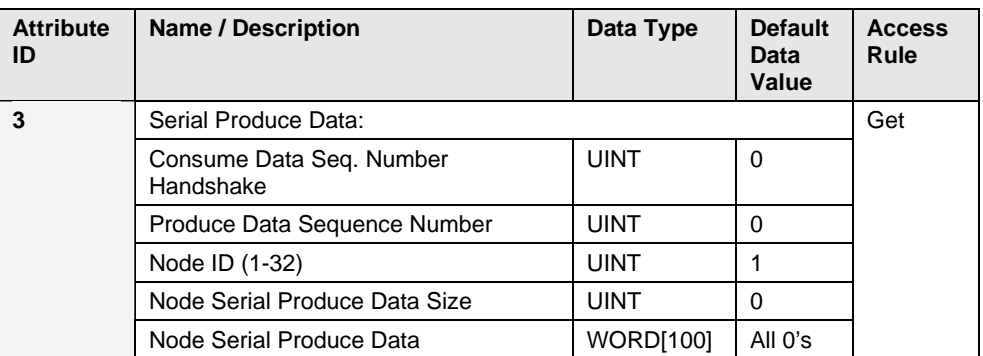

### **Instance 0x70 Attributes (Output Instance 1)**

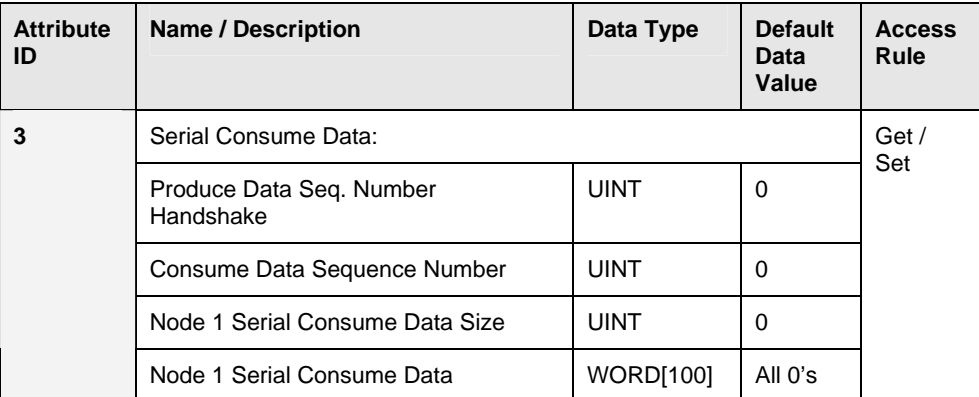

### **Instance 0x71 Attributes (Output Instance 2)**

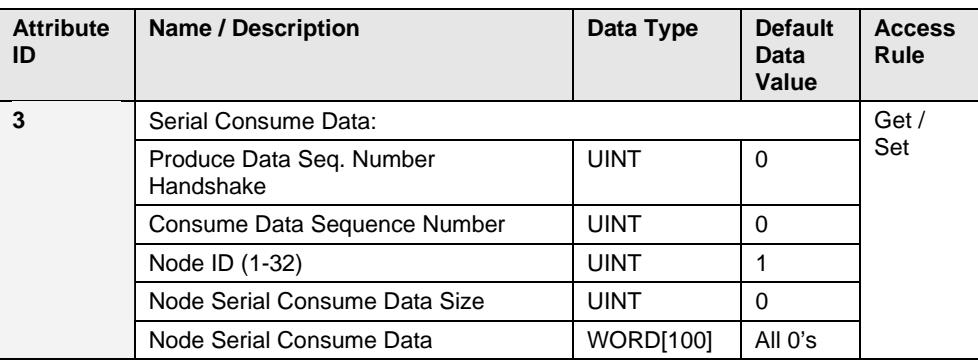

### **Instance 0x80 Attributes (Configuration Instance)**

Most I/O clients include a configuration path when opening an I/O connection to a server. There is no configuration data needed.

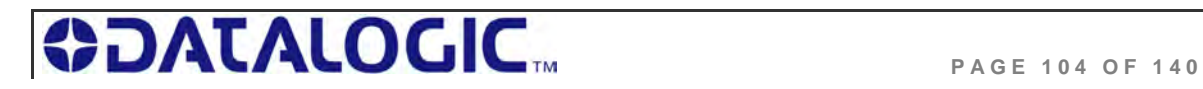

### **Instance 0x81 Attributes (Heartbeat Instance – Input Only)**

This instance allows clients to monitor input data without providing output data.

### **Common Services**

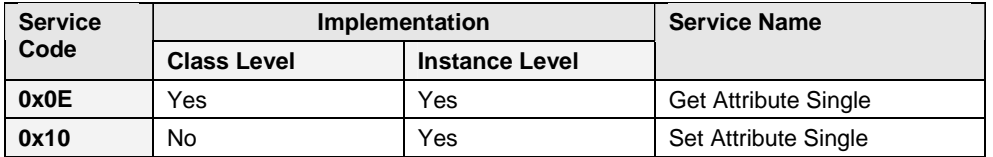

### **C ONNECTION M ANAGER O BJECT ( 0 X 06)**

This object has no attributes.

### **TCP O BJECT ( 0 X F 5 - 1 I NSTANCE )**

### **Class Attributes**

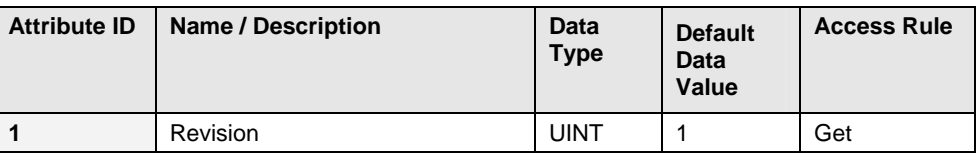

#### **Instance Attributes**

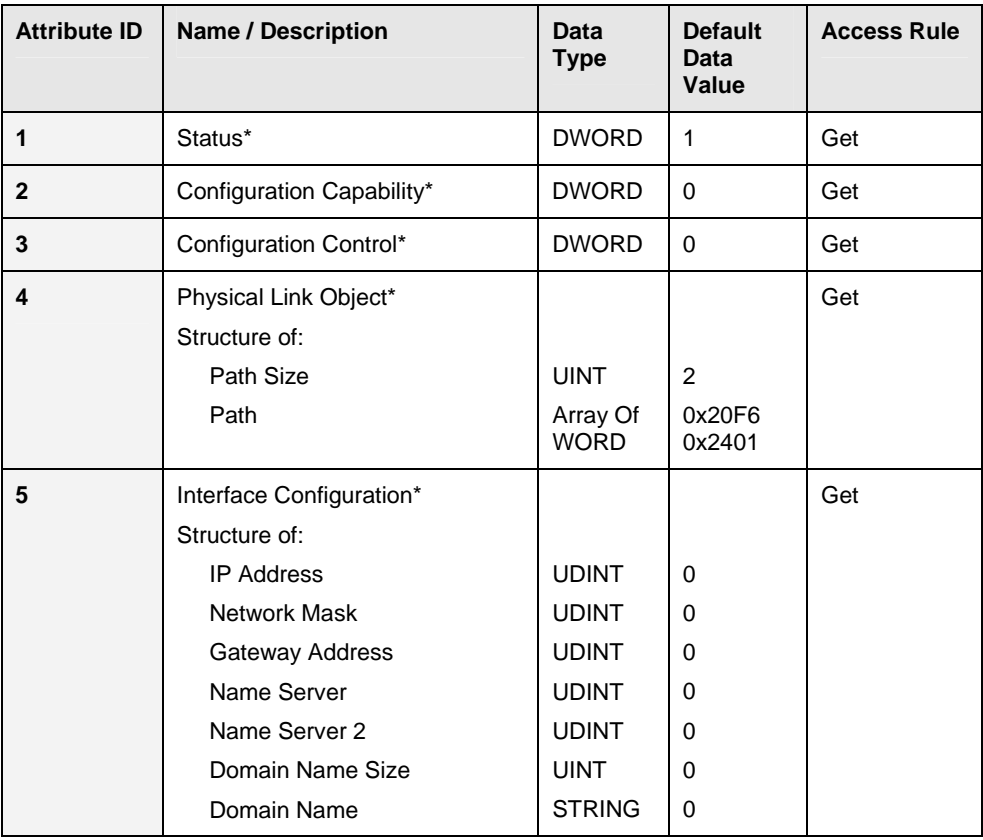

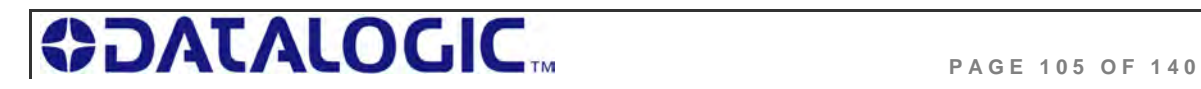

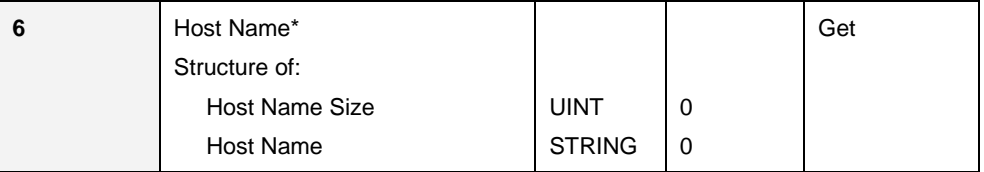

\*See section 5-3.2.2.1 – 5-3.2.2.6 of "Volume 2: EtherNet/IP Adaptation of CIP" from ODVA for more information regarding these attributes.

### **Common Services**

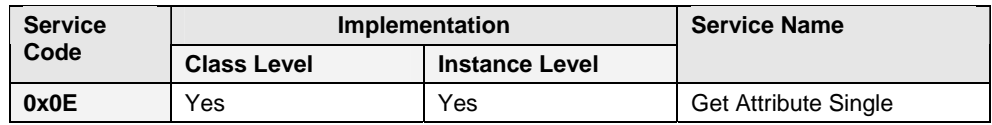

### **E THERNET L INK O BJECT ( 0 X F 6 - 1 I NSTANCE )**

### **Class Attributes**

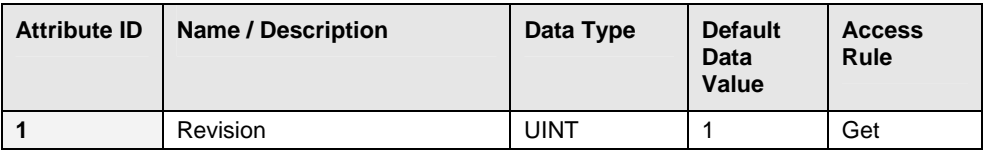

#### **Instance Attributes**

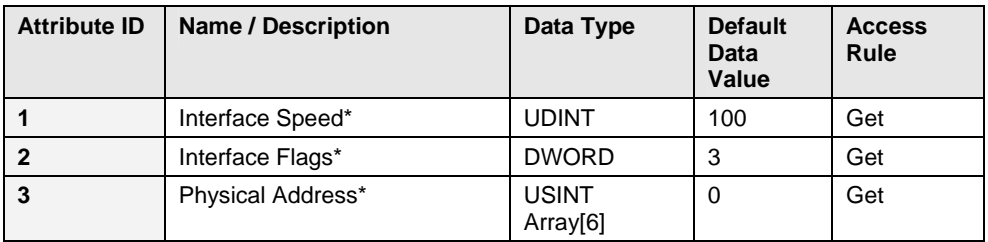

\*See section 5-4.2.2.1 – 5-4.2.2.3 of "Volume 2: EtherNet/IP Adaptation of CIP" from ODVA for more details on this attribute.

### **Common Services**

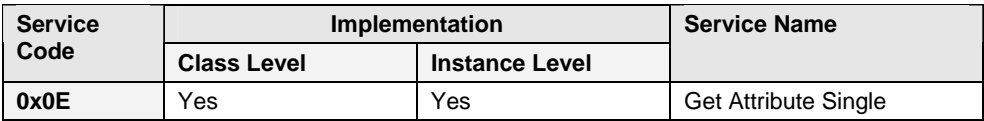

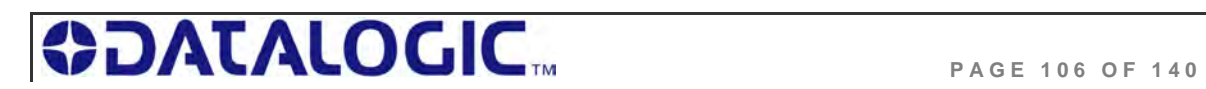

### 6.9.2 **EtherNet/IP: Vendor Specific Objects**

The Cobalt has two Vendor Specific Objects:

### **VENDOR SPECIFIC O BJECTS :**

Cobalt Consume Data Object (0x64)

Cobalt Produce Data Object (0x65)

### **C OBALT C ONSUME D ATA O BJECT ( 0 X 6 4 - 3 2 I NSTANCES )**

### **Class Attributes (Instance 0)**

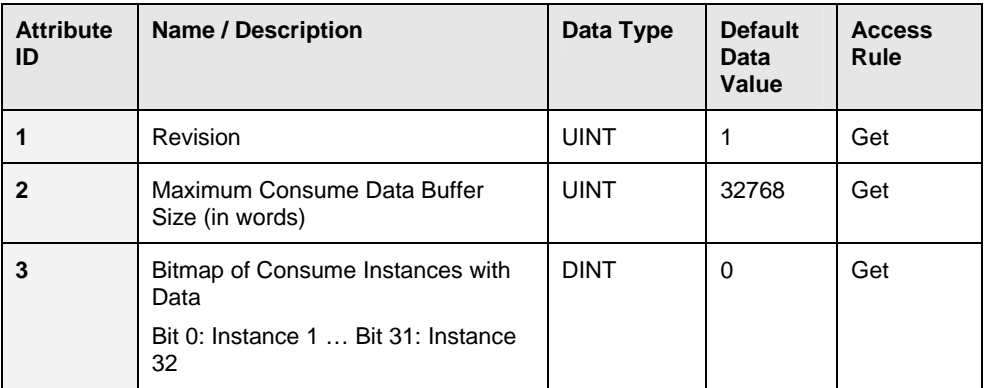

### **Instance Attributes (Instances 1-32)**

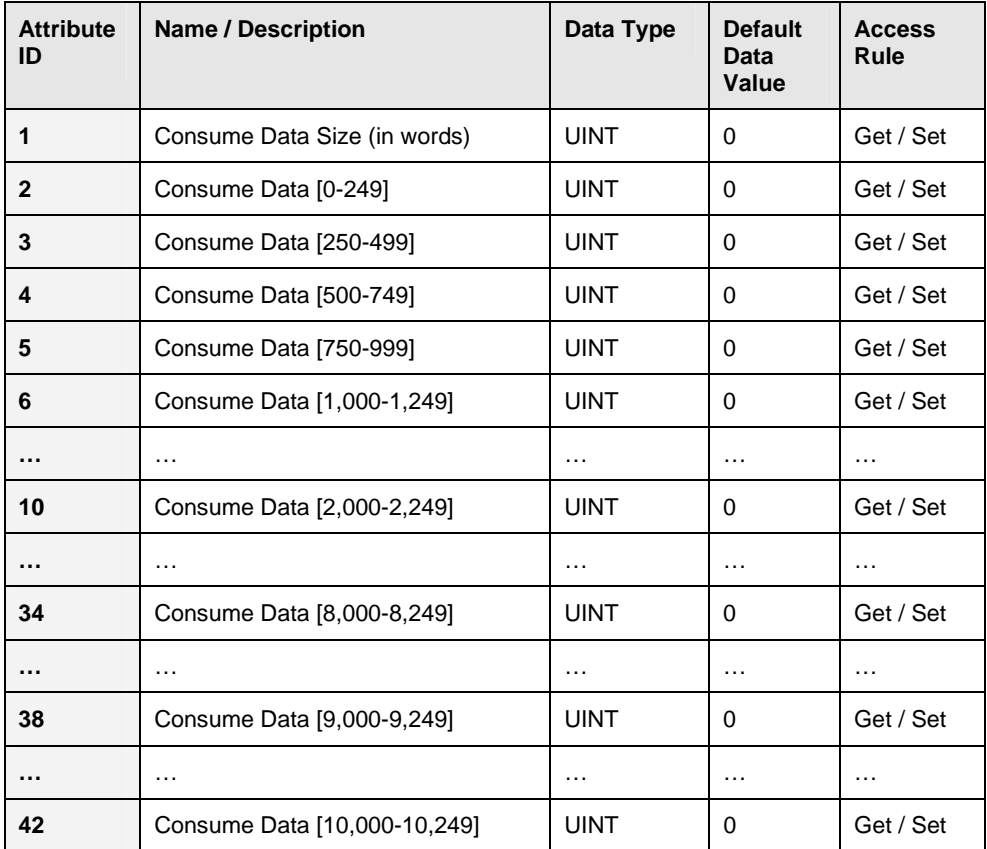

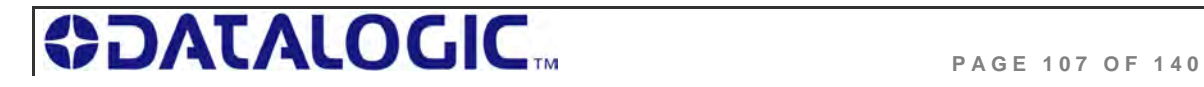

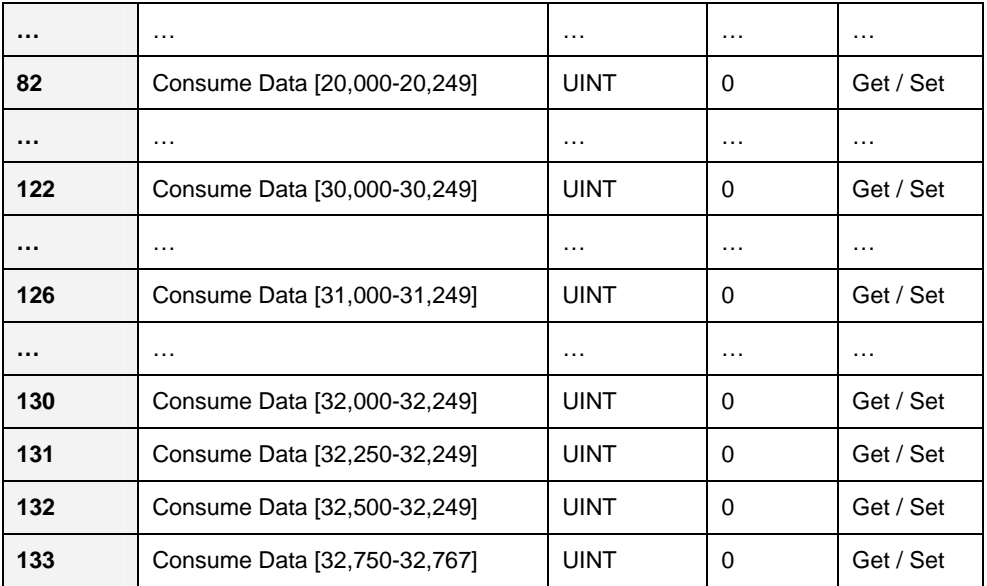

### **Common Services**

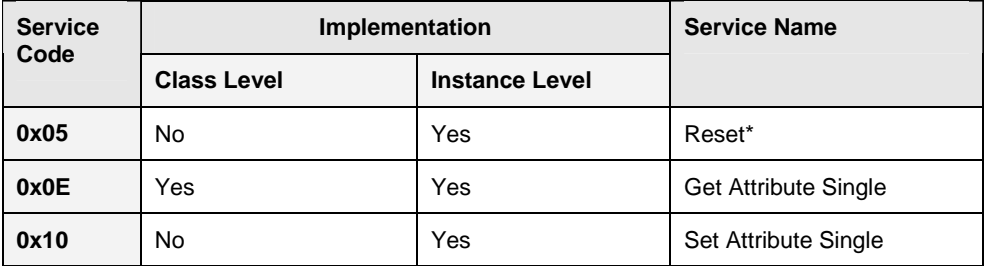

\*This Service Code is used to flush all attributes to zero.

### **C OBALT P RODUCE D ATA O BJECT ( 0 X 6 5 - 3 2 I NSTANCES ) Class Attributes (Instance 0)**

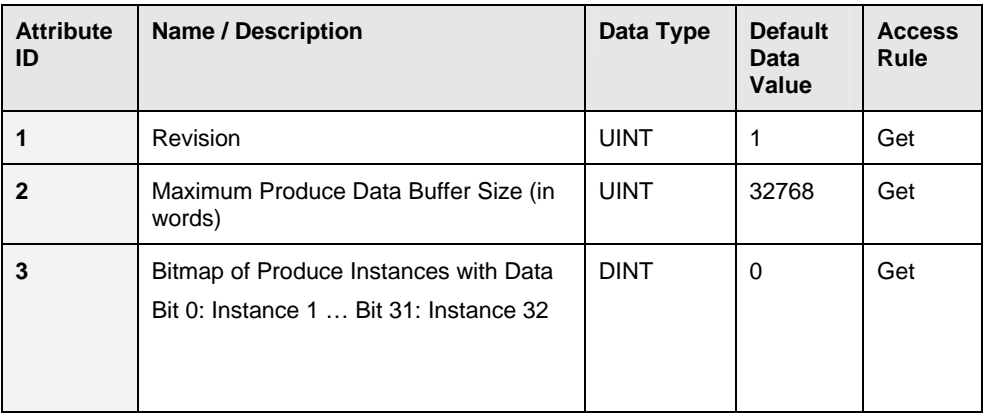

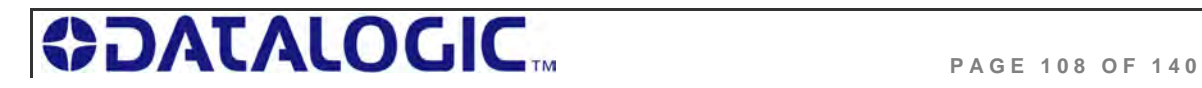
### **COBALT UHF-SERIES CHAPTER 6: ETHERNET/IP INTERFACE**

#### **Instance Attributes (Instances 1-32)**

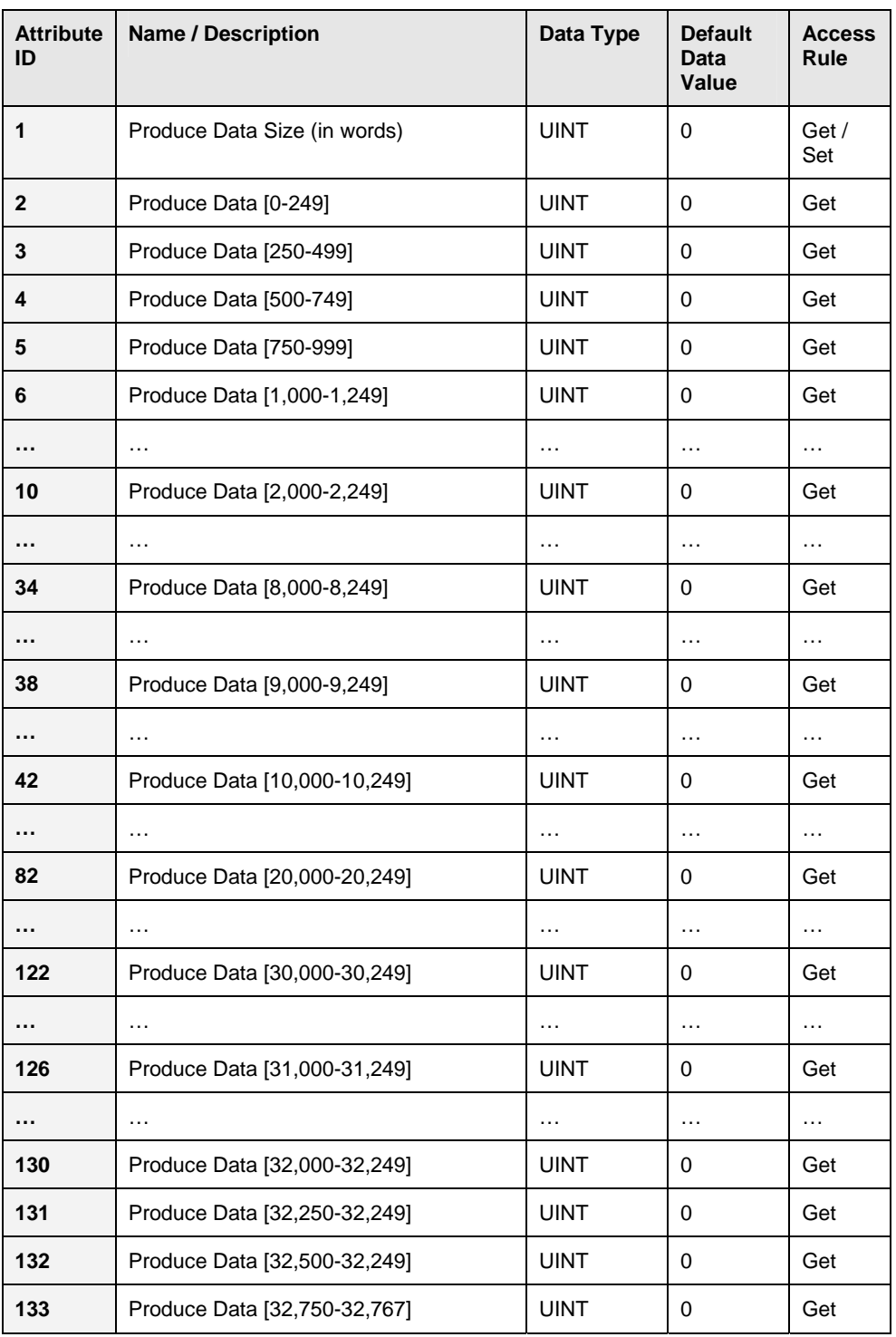

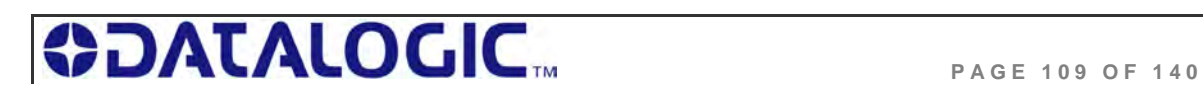

### **COBALT UHF-SERIES CHAPTER 6: ETHERNET/IP INTERFACE**

#### **Common Services**

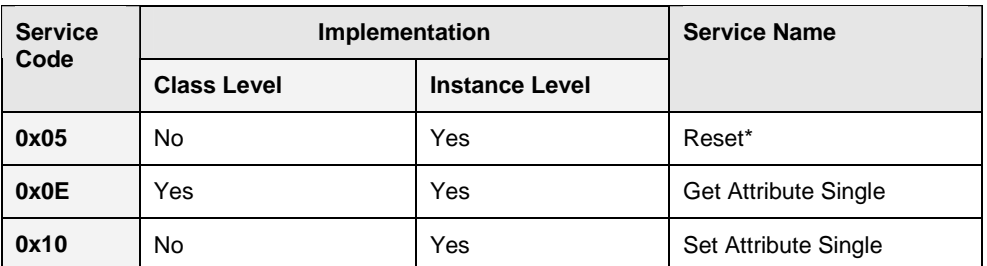

\*This Service Code is used to flush all attributes to zero.

### 6.9.3 **Application Object (0x67 – 10 Instances)**

#### **Class Attributes (Instance 0)**

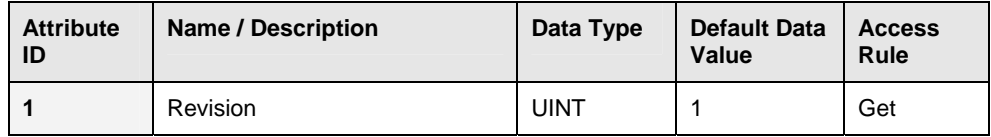

#### **Instance Attributes (Instances 1-32)**

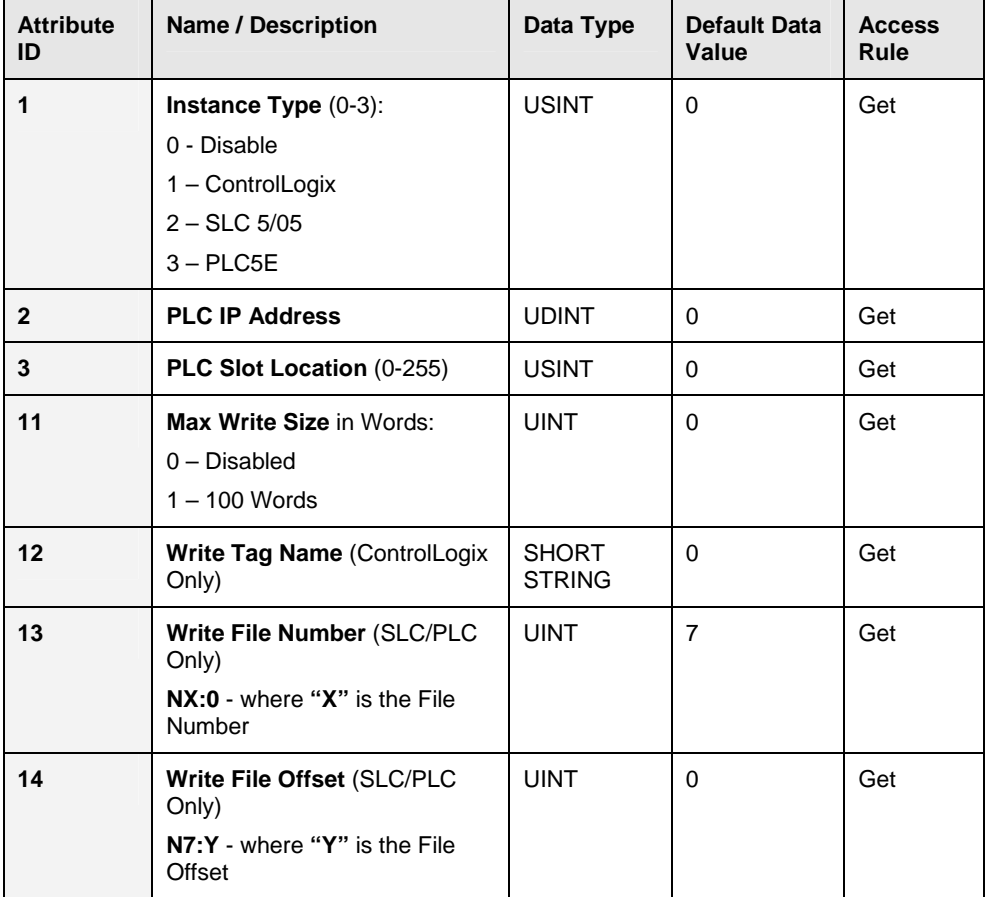

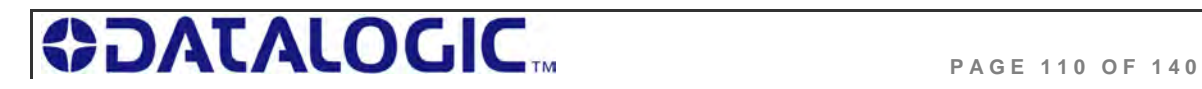

### **COBALT UHF-SERIES CHAPTER 6: ETHERNET/IP INTERFACE**

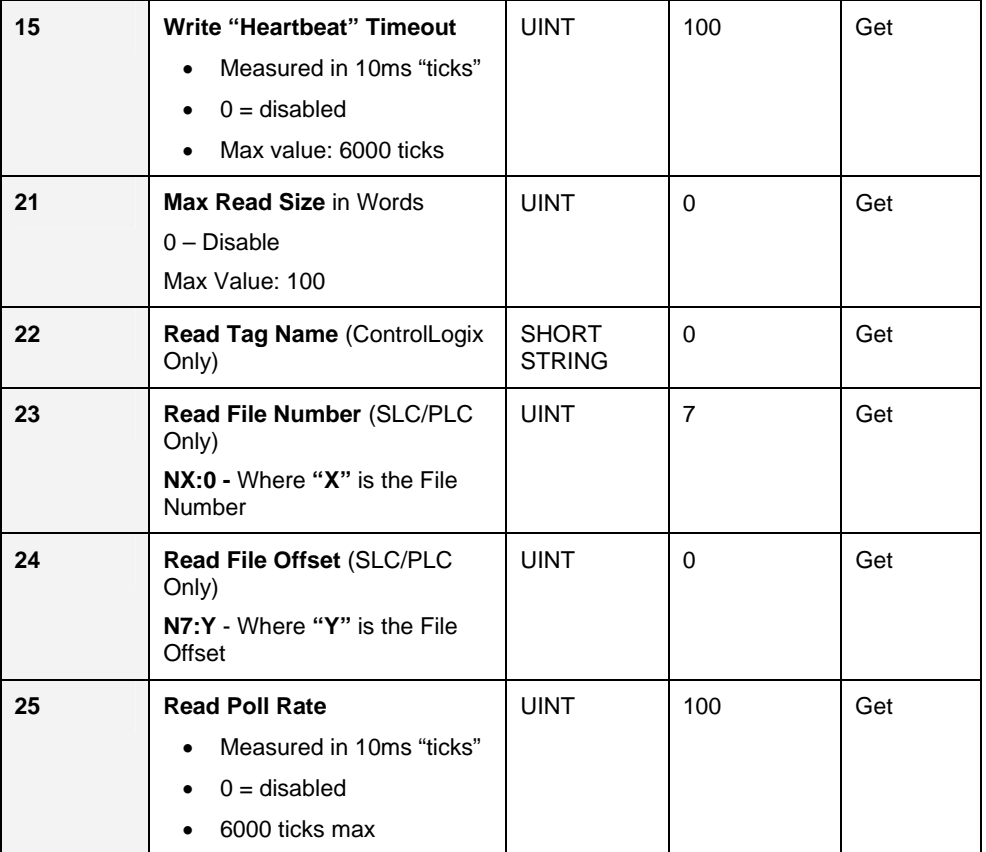

#### **Common Services**

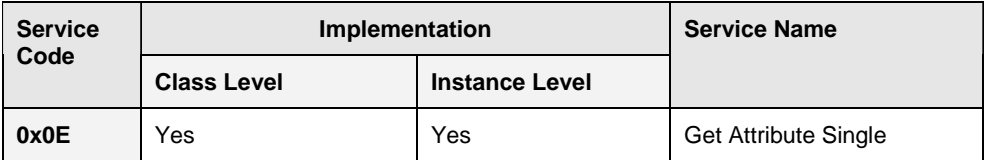

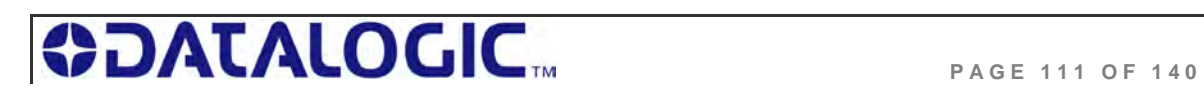

# CHAPTER 7: MODBUS TCP INTERFACE

One of the most popular and well-proven industrial automation protocols in use today is Modbus®. Modbus is an open client/server application protocol. Modbus TCP allows the Modbus protocol to be carried over standard Ethernet networks. Modbus TCP is managed by the *Modbus-IDA User Organization*.

## 7.1 MODBUS TCP OVERVIEW

Under the MODBUS® TCP protocol, the Cobalt acts as a Modbus Server and the PLC acts as a Modbus Client. By utilizing **Produce** and **Consume** registers for mapping commands and responses, data produced by the Cobalt is consumed by the Modbus Client and data produced by the Modbus Client is consumed by the Cobalt.

#### **ATTENTION**:

• Modbus Client (Host or PLC) must connect to the Modbus Server (Cobalt) on port 50200

• Maximum number of words transferred to/from an RFID tag per read/write cycle: 100 Words / 200 Bytes

• Disable any firewall services running on the PC. Firewalls can potentially block communications between the Cobalt and the host and/or PLC

## 7.2 MODBUS TCP CONFIGURATION VIA HTML SERVER

To configure the Cobalt for Modbus TCP communications, begin by assigning the controller a locally compatible IP address.

Through a standard Web browser, you can utilize the Cobalt's *HTML Server* to access an embedded suite of controller configuration tools, called the "*OnDemand*  **Utilities**." Among its features is the ability to modify and save changes to the controller's IP address, which is stored internally on the Cobalt.

**Cobalt Industrial Ethernet RFID Controller - Default IP Address:** 

192.168.253.110

#### 7.2.1 **Setting the IP Address of the Cobalt**

To set the Cobalt's IP address using the *HTML Server,* follow the steps below:

- **1.** Open a Web browser on the host.
- **2.** In the URL address field, enter the Cobalt's IP address (*192.168.253.110 = factory default)***.**
- **3.** Press *ENTER*.

The *HTML Server - Main Page* will be displayed.

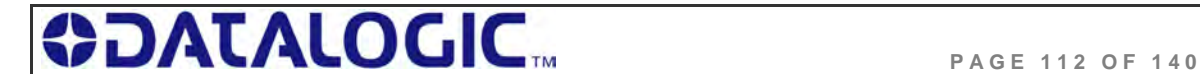

**HTML SERVER – M AIN P AGE**

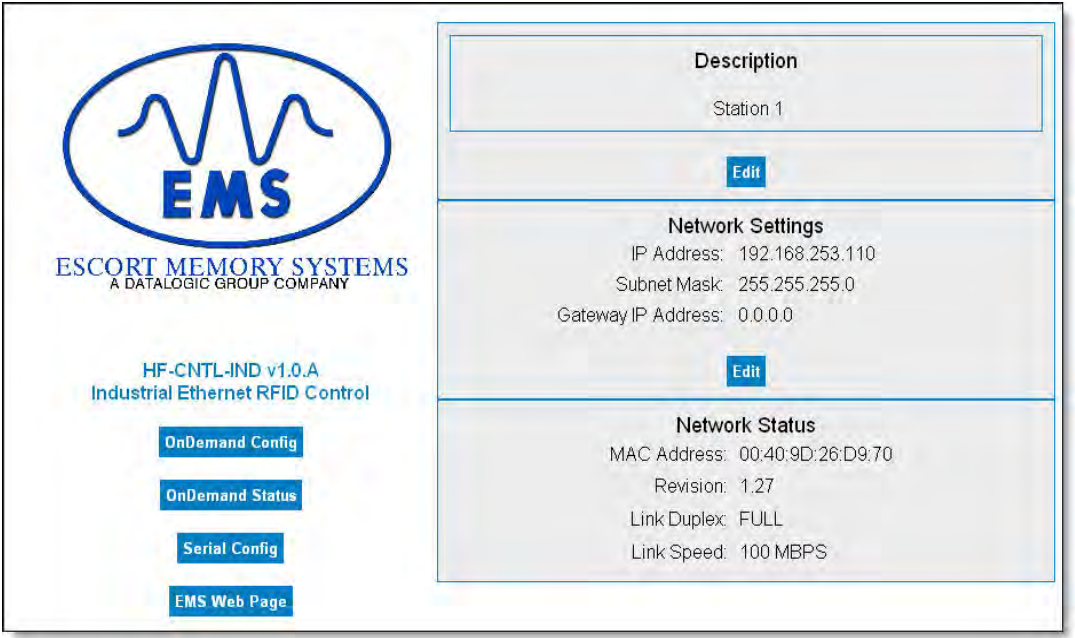

*Figure 7-1: The HTML Server - Main Page* 

The *HTML Server - Main Page* lists the network settings (including the IP address) currently stored on the Cobalt.

**4.** Click the button labeled "*EDIT*", located below "*Network Settings.*"

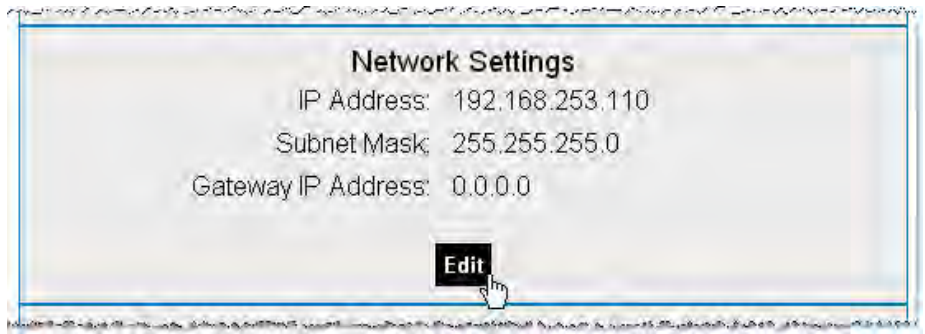

The *IP Configuration Page* will be displayed.

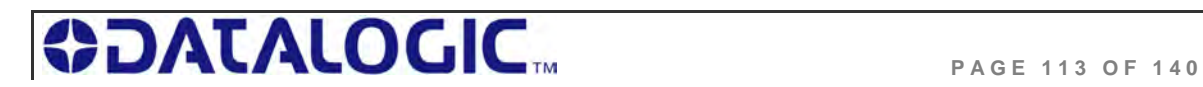

#### **IP CONFIGURATION PAGE**

The *IP Configuration Page* is used to modify and save changes to the IP Address, Subnet Mask and (Network) Gateway IP Address.

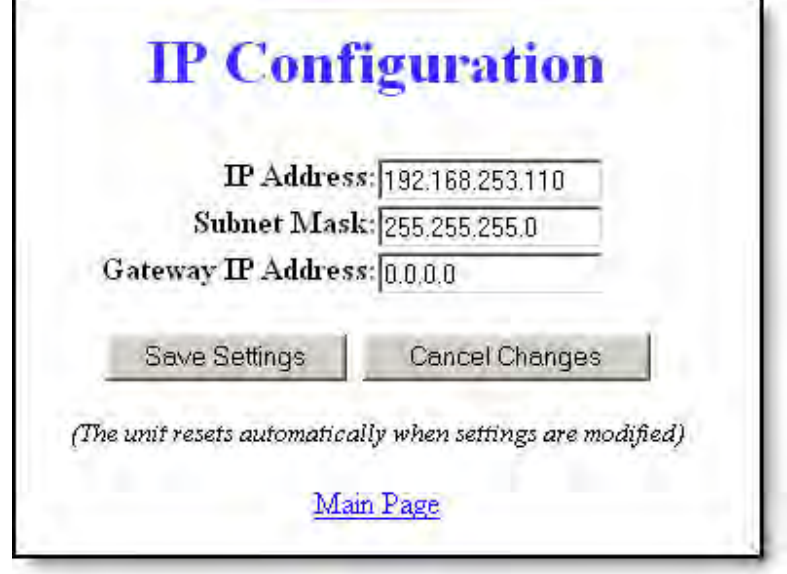

*Figure 7-2: The IP Configuration Page* 

- **5.** In the fields provided, enter your new IP configuration values for the Cobalt.
- **6.** Click the **"***Save Settings*" button to store your new IP configuration, then cycle power to the UHF-CNTL to store the changes in the main memory. The Ethernet module will reset and your IP changes will be implemented.
- **7.** After the Cobalt has restarted, verify the new IP configuration by opening a Web browser and manually entering the Cobalt's new IP address in the URL field. If successful, you should arrive back at the *HTML Server – Main Page*.

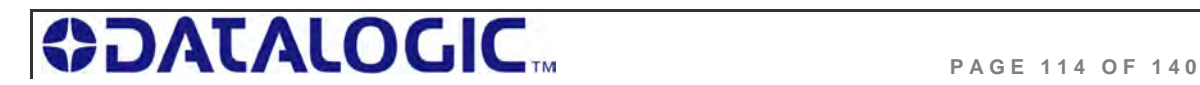

#### 7.2.2 **Modbus TCP - Command Packet Structure**

**C***onsume Registers* hold data that is destined for the Cobalt. Modbus TCP commands must be placed in the holding registers, starting at address 40001, of Device ID 01 (Node Input Page 01). Commands utilize at least six registers (doublebyte values or words).

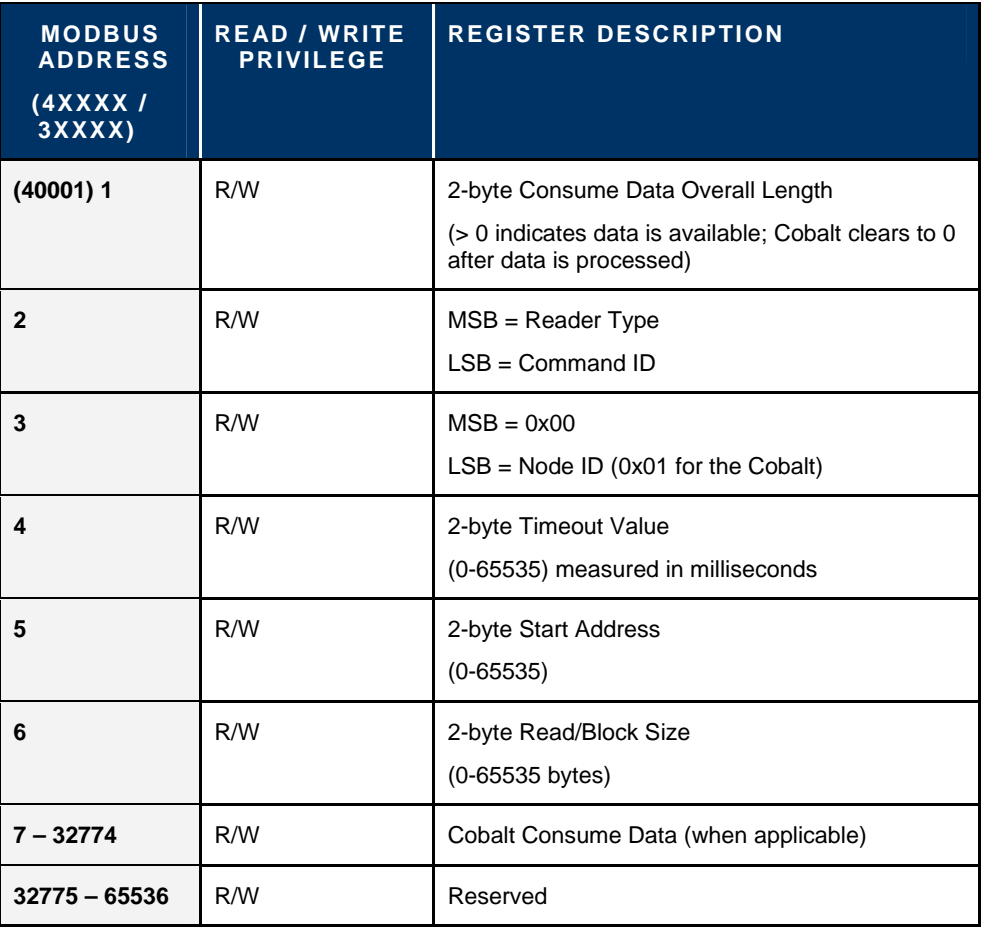

*Table 7-1: Modbus TCP - Command Packet Structure* 

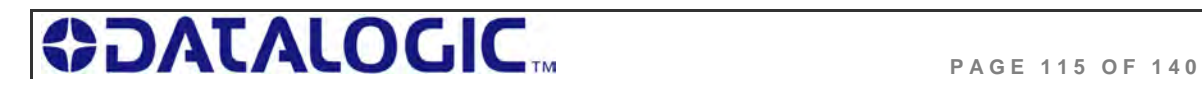

#### 7.2.3 **Modbus TCP - Response Packet Structure**

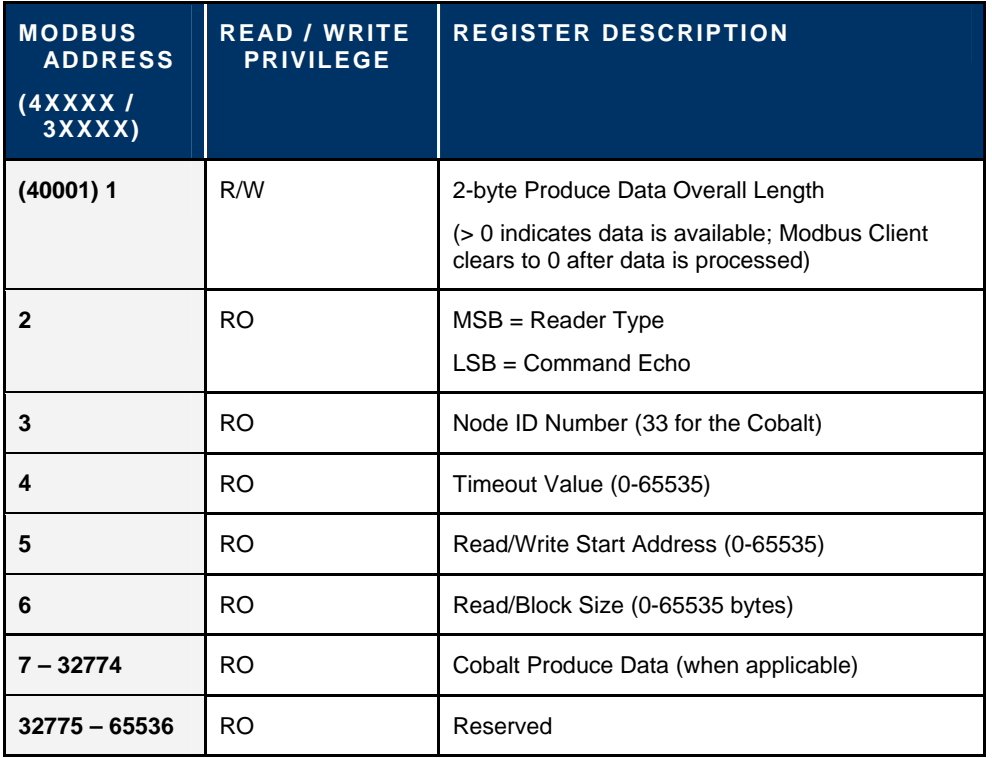

*Produce Registers* hold data that is destined for the host or PLC.

*Table 7-2: Modbus TCP - Response Packet Structure* 

#### 7.2.4 **Modbus TCP - Mapping for Node 33**

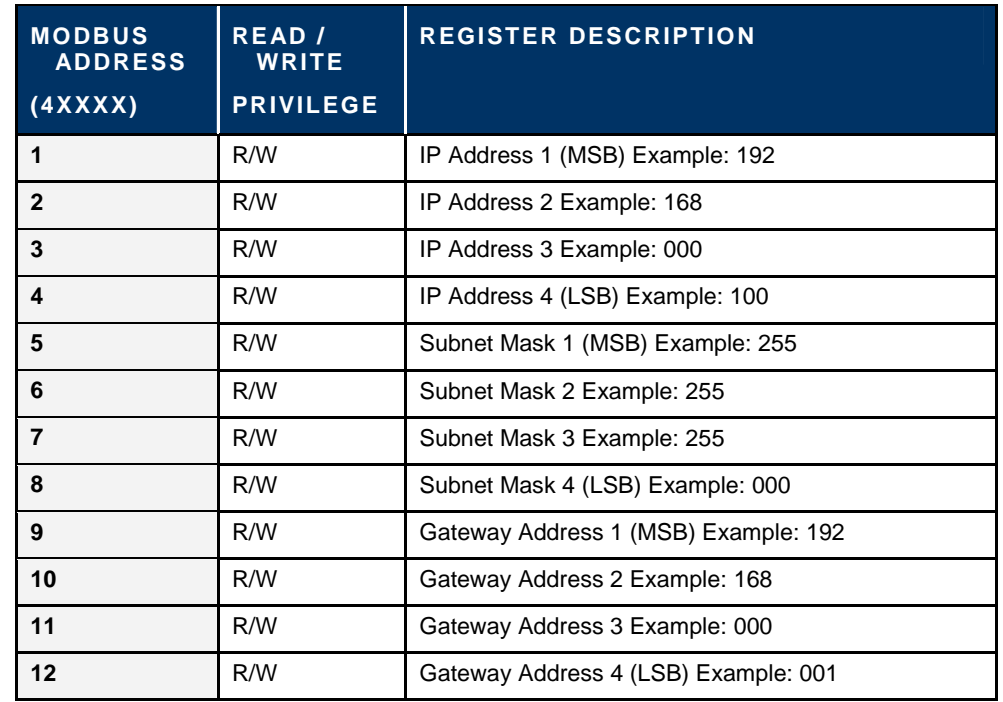

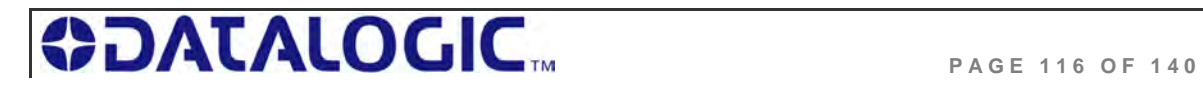

### COBALT UHF-SERIES **CHAPTER 7: MODBUS TCP INTERFACE**

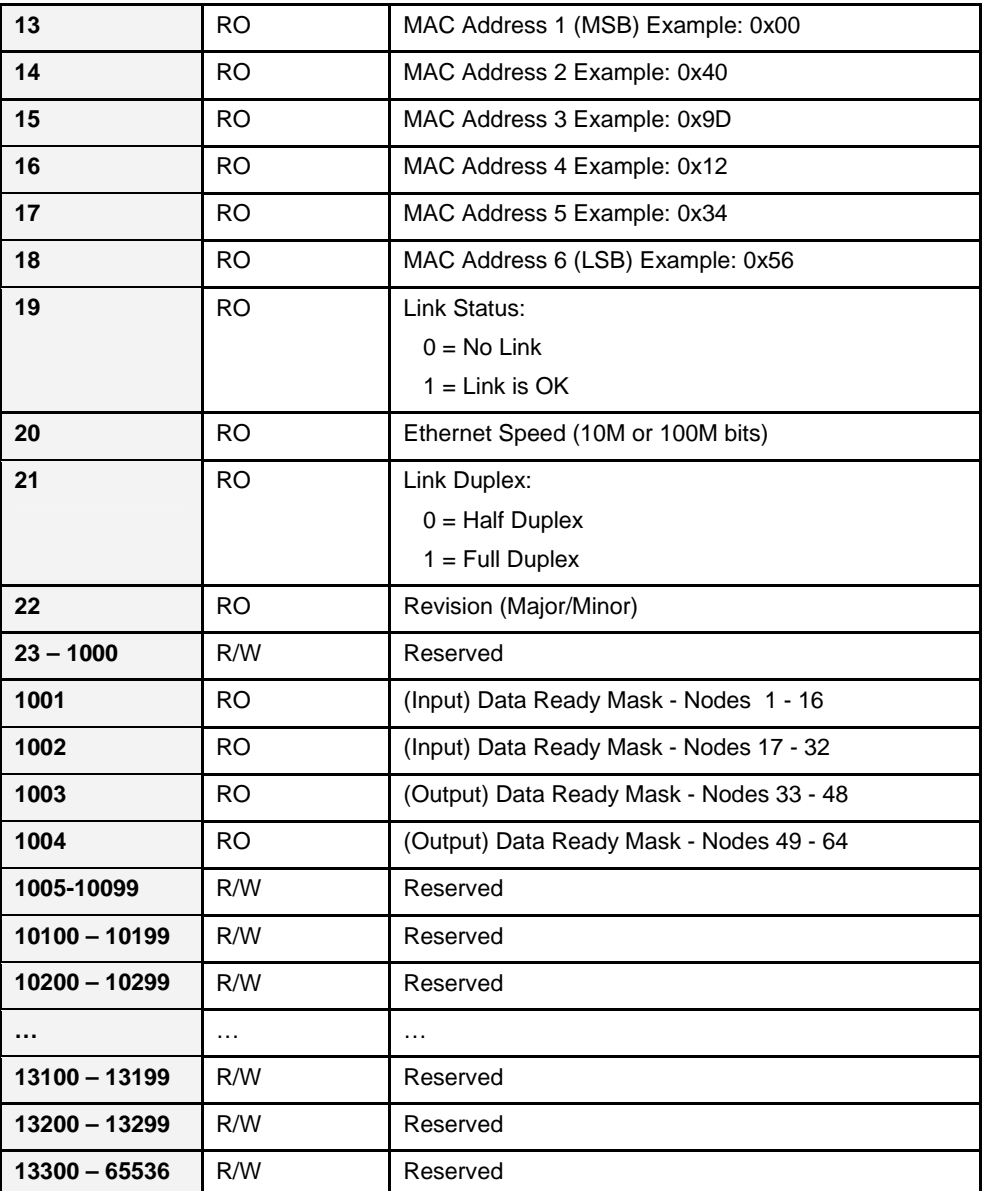

*Table 7-3: Modbus TCP - Mapping for Node 33* 

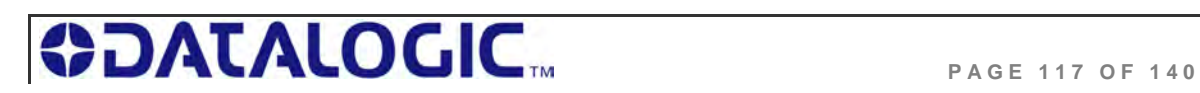

## 7.3 MODBUS TCP - HANDSHAKING

Due to the process with which commands and responses are passed between the Cobalt and the host, a handshaking procedure is used to notify the host that returning data is available for retrieval.

#### **O VERALL L ENGTH**

The handshaking process is governed by the changing of the "*Overall Length*" value within a data packet. The Overall Length value is typically the first word (2-bytes) of a command or response and indicates the total number of data words in the packet.

#### **N ODE I NPUT AND N ODE O UTPUT P AGES**

Under the Modbus TCP protocol, host-generated data is written to a pre-defined region of the Cobalt's own memory known as the *Node Input Page*. Host-bound data generated by the Cobalt, is written to a separate region of the Cobalt's memory known as the *Node Output Page* (in Modbus TCP these regions of memory are called **Device IDs**). Node Input and Node Output Pages are used to temporarily hold incoming (controller-bound) and outgoing (host-bound) data.

#### **O UTPUT D ATA R EADY M ASK**

To notify the host that new data is waiting to be retrieved from the Node Output Page, the Cobalt utilizes a separate 32-bit block of internal memory, called the *Output Data Ready Mask*.

The first bit of the 32-bit Output Data Ready Mask represents the status of the Node Output Page. For example, the first or lowest bit (*bit 01*) represents Node Output Page 33 - which holds output data from Node 01.

The Cobalt, itself, is assigned Node 01 and thus, its corresponding Node Output Page is 33. As noted, Node Output Page 33 is represented by the first bit (*bit 01*) in the Output Data Ready Mask.

#### **H OLDING R EGISTERS**

When writing host-bound data to Node Output Page 33, the Cobalt actually places each byte of the data packet into pre-defined "*holding registers*" within the Node Output Page. Note that a single holding register stores 2-bytes or one word of data. The 2-byte *Overall Length* value, for example, is written to the first holding register (which is location **40001)** of the Node Output Page.

Then, as the Cobalt finishes writing host-bound data to the Node Output Page, the Overall Length value (stored at holding register 40001) will change from its default value of *0x00* to reflect the number of data words within the newly written host-bound data packet. This change to the Overall Length value (i.e. register 40001) within the Node Output Page, triggers the Cobalt to enable (change from zero to one) bit one in the Output Data Ready Mask. It is when bit one in the Output Data Ready Mask has become enabled, that the host will recognize the pending data.

Finally, after the host has retrieved its pending data, the enabled bit in the Output Data Ready Mask and the Overall Length value at holding register 40001 of the Node Output Page will be reset to zero (0x00), indicating that the host has received and processed its pending data.

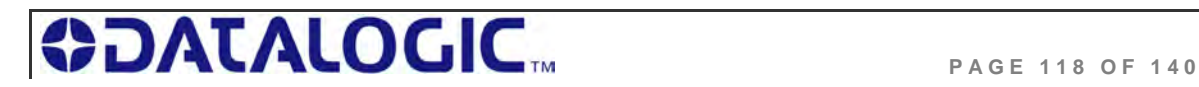

#### 7.3.1 **Modbus TCP - Host/Cobalt Handshaking**

When the host issues a command, it must first write the entire command to the Node Input Page, leaving the Overall Length value to be written last.

For example, for the host to issue the 6-word command "*Read Data*," it must first write the last five words of the command to Node Input Page 01, beginning at register 40002. After which, the host will fill in the first word (at holding register 40001) with the Overall Length of the command packet.

| <b>WORD</b> | <b>MSB</b> | <b>LSB</b> | <b>DESCRIPTION</b>                |
|-------------|------------|------------|-----------------------------------|
| 02          | 0xAA       | 0x05       | <b>Command ID: Read Data</b>      |
| 03          | 0x00       | 0x01       | Node ID: 0x01                     |
| 04          | 0x03       | 0xE8       | <b>Timeout Value: 1 second</b>    |
| 05          | 0x00       | 0x20       | <b>Read Start Address: 0x0020</b> |
| 06          | 0x00       | 0x04       | <b>Block Size: 4 Bytes</b>        |

**Last Five Words of a Read Data Command** 

After writing the last five words of the command, the host will write the Overall Length value to holding register 40001 of Node Input Page 01.

**First Word of a Read Data Command** 

| <b>WORD   MSB</b> |      | <b>LSB</b> | <b>DESCRIPTION</b>               |
|-------------------|------|------------|----------------------------------|
| 01                | 0x00 | 0x06       | <b>Overall Length (in words)</b> |

The moment the Overall Length value (at holding register 40001) of Node Input Page 01 changes from 0x0000 to a "non-zero" value, the Cobalt will recognize the waiting data and will execute the command.

#### 7.3.2 **Modbus TCP - Handshaking Example**

- **1.** The host or PLC issues an RFID command to the Cobalt, writing the command string to the holding registers for Device ID 01 (Node Input Page 01). An Overall Length value of 0x0006 is written last to holding register 40001.
- **2.** The Cobalt recognizes that the Overall Length value at holding register 40001 has changed for Device ID 01 (Node Input Page 01), indicating that a command is waiting to be executed.
- **3.** The Cobalt executes the command and then clears the Overall Length holding register of Device ID 01 (Node Input Page 01), setting it back the default value of zero (0x0000).

**NOTE**: when the Node Input Page's value at register 40001 is returned to 0x0000, the host can assume that the command was at least received and execution was attempted. The host can also assume that it is OK to clear the remaining holding registers and write another command to the Device ID (Node Input Page).

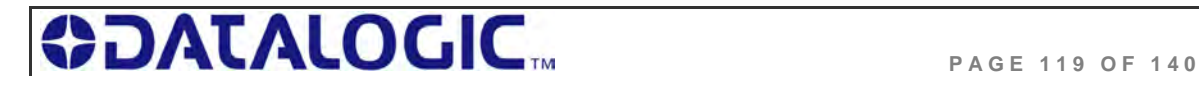

### COBALT UHF-SERIES **CHAPTER 7: MODBUS TCP INTERFACE**

**4.** After the Cobalt executes its given command instructions, it will write the command response to the holding registers for Device ID 33 (Node Output Page 33). Again, the Overall Length value is written last to holding register 40001.

**NOTE**: Host-bound data is always written to Device ID 33 (Node Output Page 33).

- **5.** With holding register 40001 of Device ID 33 (Node Output Page 33) now containing a non-zero length value, the Cobalt will enable (change from zero to 1) the first bit in the *Output Data Ready Mask.* (The first bit is allocated to Node Output Page 33).
- **6.** Once bit 01 in the *Output Data Ready Mask* becomes enabled, the host retrieves the data string stored in the holding register area for Device ID 33 (Node Output Page 33).
- **7.** After importing the data from Device ID 33 (Node Output Page 33), the host clears (sets back to 0x0000) the Overall Length value at holding register 40001 of Device ID 33 (Node Output Page 33). In doing so, bit 01 in the Output Data Ready Mask is also cleared.

**NOTE**: the clearing of bit 01 in the Output Data Ready Mask indicates to the Cobalt that the host has received the response and that it is now OK to write another response to Node Output Page 33.

This completes the Modbus TCP handshaking cycle.

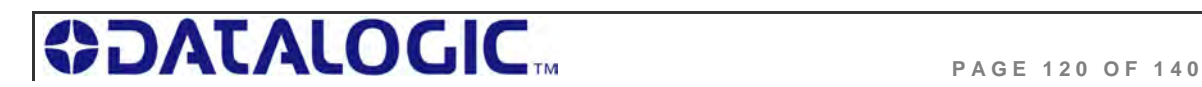

# CHAPTER 8: STANDARD TCP/IP INTERFACE

## 8.1 STANDARD TCP/IP OVERVIEW

Another means of communicating with the Cobalt is through the standard TCP/IP protocol. For this manual, the protocol is referred to as *standard TCP/IP* to distinguish it from other industrial protocols.

In this environment, the Cobalt acts as the server and the host or PLC acts as client. Standard TCP/IP sessions are established between the host computer and the Cobalt via TCP/IP client software. A TCP/IP session generally consists of three stages: *connection setup, data transactions* and *connection termination*.

All connections to the Cobalt are initiated by client side software only. If, for example, an existing connection terminates unexpectedly, the Cobalt will not attempt to contact the client software or re-establish a connection. The client is responsible for opening, maintaining, and closing all TCP/IP sessions.

After establishing a successful connection, communications between the host and the Cobalt can proceed. When communication is no longer necessary, it is the responsibility of the client side application to terminate the connection.

#### **ATTENTION**:

• The TCP/IP client software (running on the host or PLC) must connect to the TCP/IP server (Cobalt) on port 50200

• Maximum number of words transferred to/from an RFID tag per read/write cycle: 100 Words / 200 Bytes

• Disable any firewall services running on the PC. Firewalls can potentially block communications between the Cobalt and the host and/or PLC

## 8.2 STANDARD TCP/IP - IP CONFIGURATION VIA HTML SERVER

To configure the Cobalt for standard TCP/IP communications, begin by assigning the controller a locally compatible IP address.

Through a standard Web browser, you can utilize the Cobalt's *HTML Server* to access an embedded suite of controller configuration tools, called the "*OnDemand Utilities*." Among its features is the ability to modify and save changes to the controller's IP address, which is stored internally on the Cobalt.

#### **Cobalt Industrial Ethernet RFID Controller Default IP Address:**

192.168.253.110

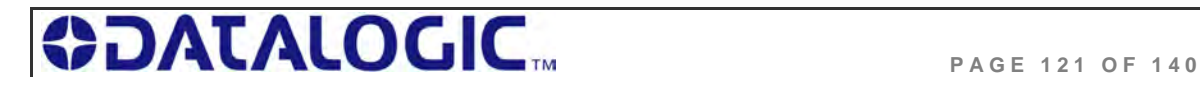

#### 8.2.1 **Setting the IP Address of the Cobalt**

To set the Cobalt's IP address using the *HTML Server,* follow the steps below:

- **1.** Open a Web browser on the PC.
- **2.** In the URL address field, enter the Cobalt's IP address (*192.168.253.110 = factory default*).
- **3.** Press ENTER.

The *HTML Server - Main Page* will be displayed.

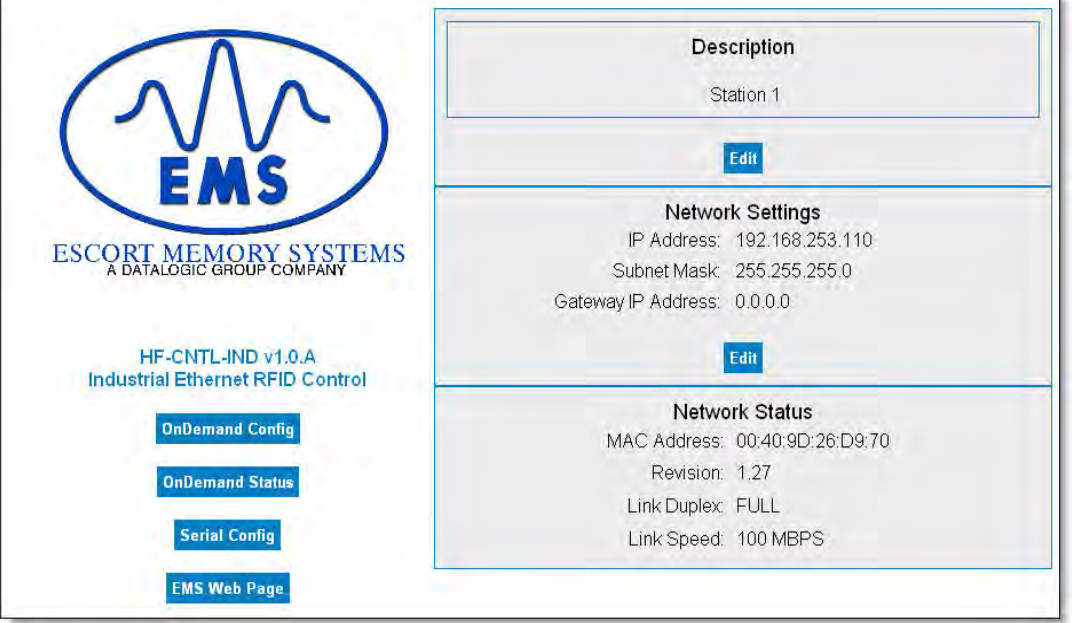

*Figure 8-1: The HTML Server - Main Page* 

The *HTML Server - Main Page* lists the network settings (including the IP address) currently stored on the Cobalt.

**4.** Click the button labeled "*EDIT*", located below "*Network Settings.*"

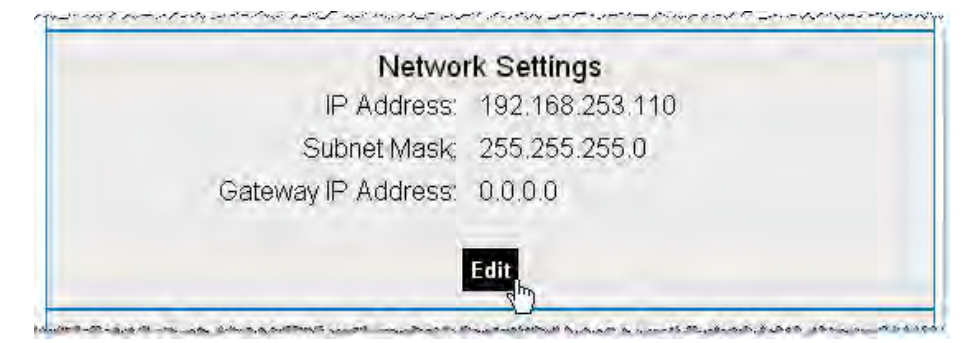

The *IP Configuration Page* will be displayed.

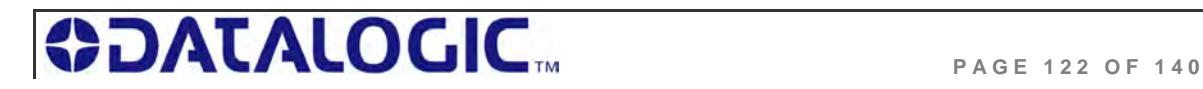

#### **IP CONFIGURATION PAGE**

The *IP Configuration Page* is used to modify and save changes to the IP Address, Subnet Mask and (Network) Gateway IP Address.

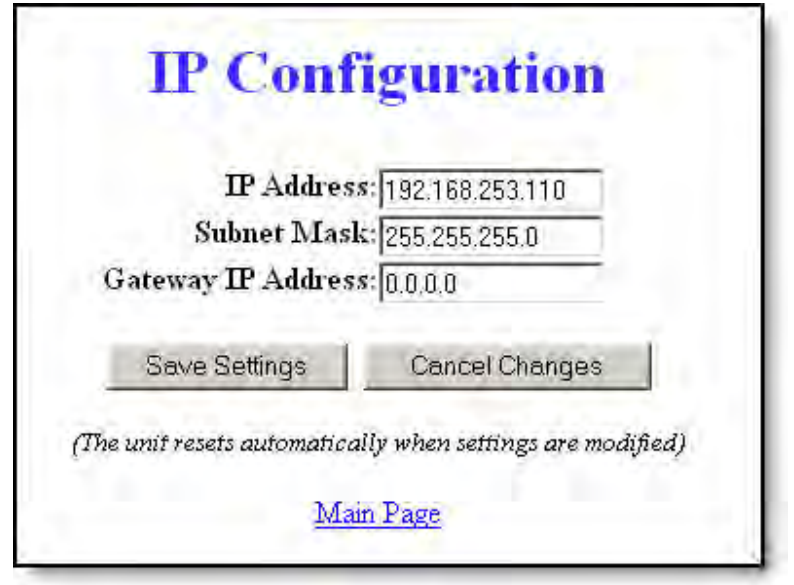

*Figure 8-2: The IP Configuration Page* 

- **5.** In the fields provided, enter your new IP configuration values for the Cobalt.
- **6.** Click the **"***Save Settings*" button to store your new IP configuration. The Cobalt will completely reset and your IP changes will be implemented.
- **7.** After the Cobalt has restarted, verify the new IP configuration by opening a Web browser and manually entering the Cobalt's new IP address in the URL field. If successful, you should arrive back at the *HTML Server – Main Page*.

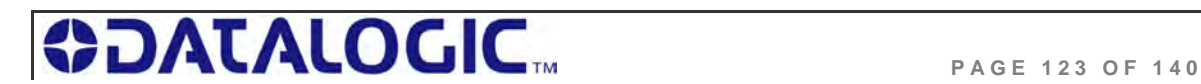

## 8.3 STANDARD TCP/IP - COMMAND & RESPONSE **EXAMPLES**

In standard TCP/IP, RFID commands issued by the host resemble Modbus TCP commands. The Cobalt handles all handshaking tasks.

Moreover, the command & response packets need an additional word at the beginning of the string:

**Protocol Header 0xFF** in MSB, **<Node ID>** in LSB.

Please notice that these two bytes are not considered part of the CBx command packet and should not be counted in the *Overall Length.* 

Below is the structure of the additional word required, named as **Word # 00**:

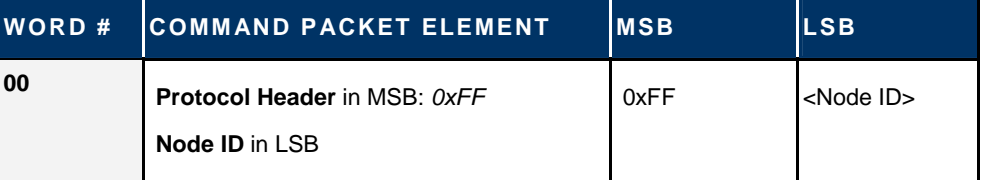

And similarly for the response:

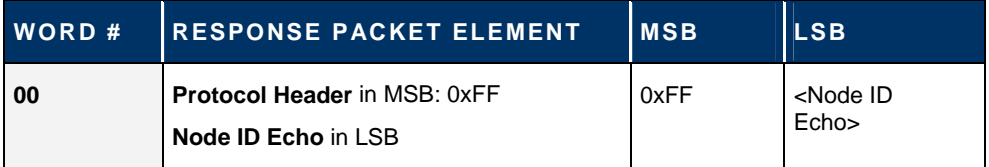

**NOTE:** These first two bytes will not be returned in the response packet for commands executed by Node 01.

Therefore, the command packet structure for standard TCP/IP applications is:

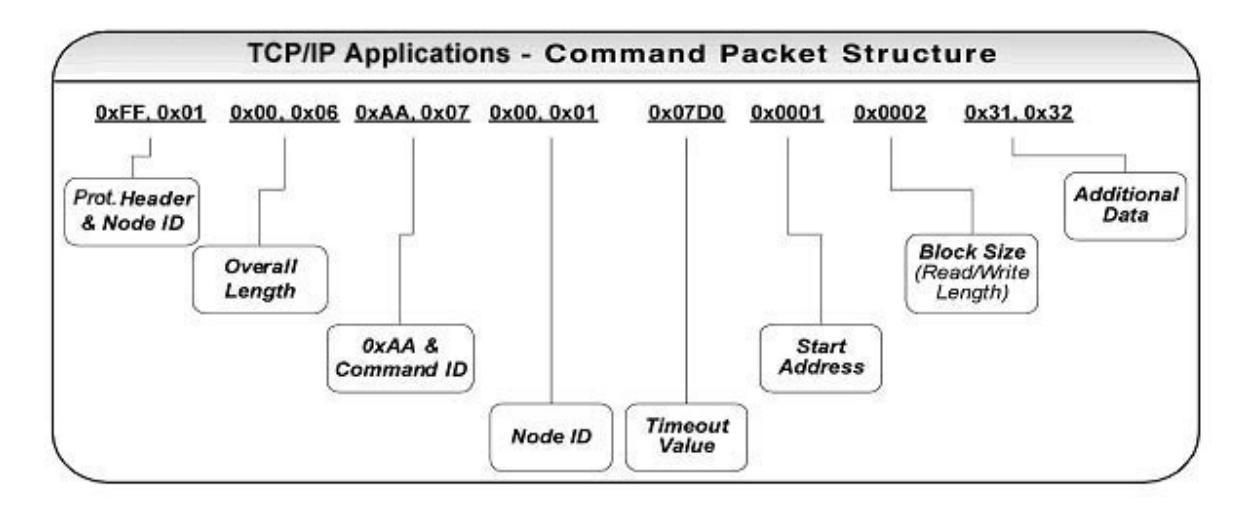

*Figure 8-3: Standard TCP/IP Protocol Command Packet Structure* 

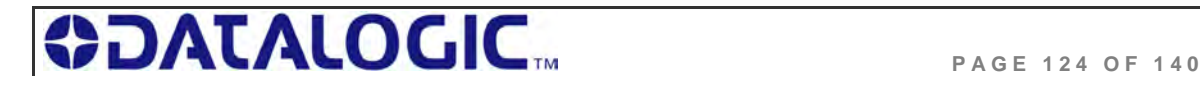

#### 8.3.1 **Standard TCP/IP - Command Structure & Example**

In the following example, a 12-byte command has been issued to the Cobalt, instructing the controller to read six bytes from a tag within RF range. A *Timeout Value* of five seconds has been set for the completion of the command.

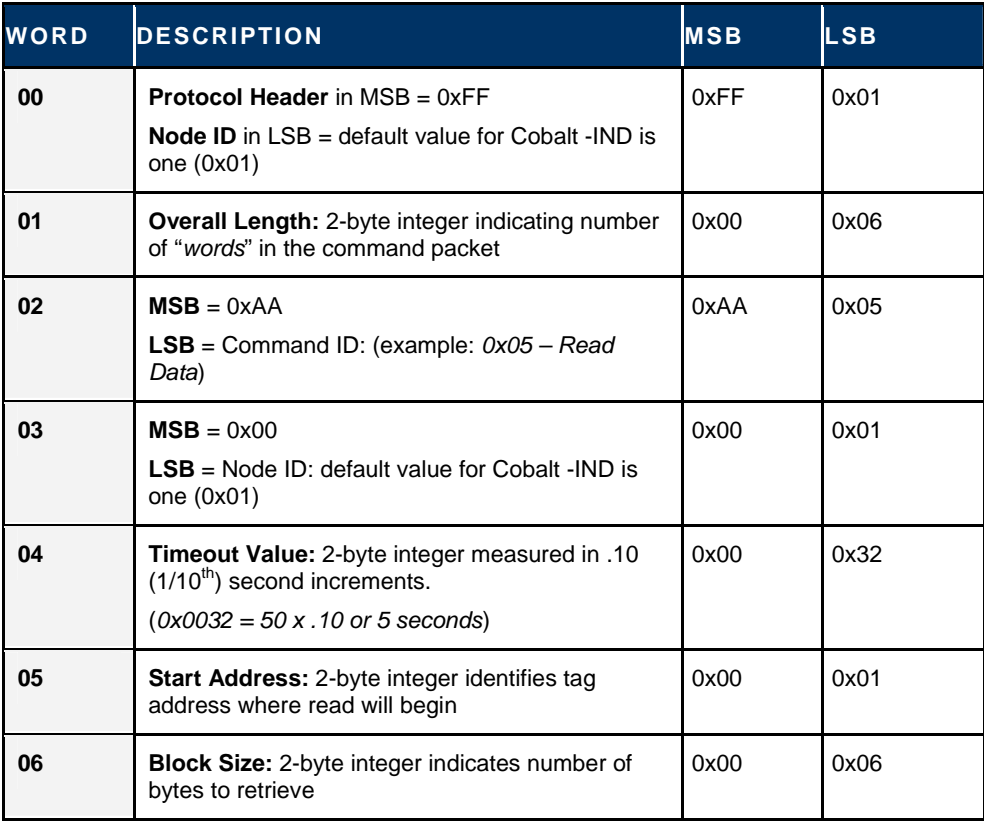

*Table 8-1: Standard TCP/IP - Command Structure & Example* 

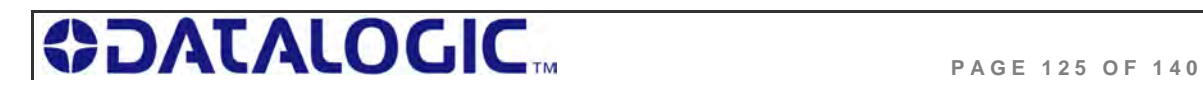

#### 8.3.2 **Standard TCP/IP - Response Structure & Example**

The following resembles a typical response to the command issued in the previous example:

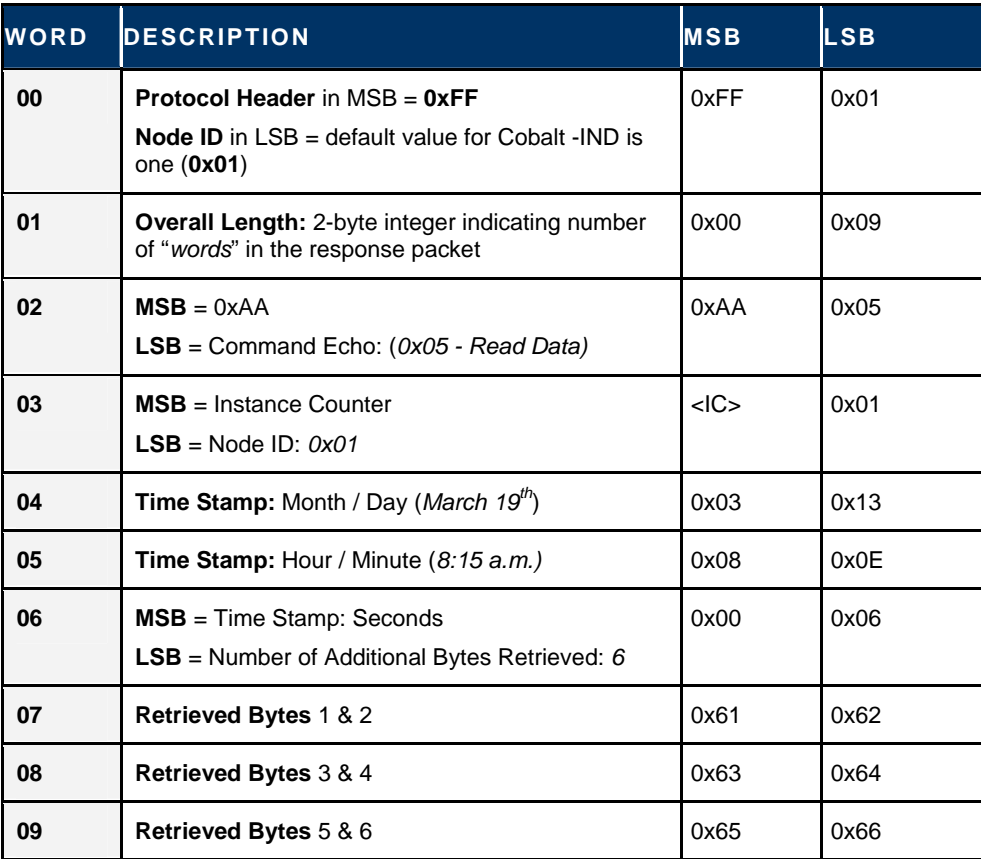

*Table 8-2: Standard TCP/IP - Response Structure & Example* 

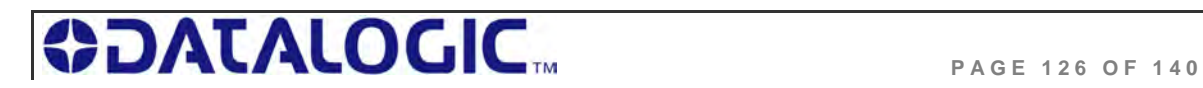

# CHAPTER 9: RFID OVERVIEW

## 9.1 RFID OVERVIEW

Cobalt UHF-Series products are designed for use with passive RFID tags, which do not require batteries or contain an internal power supply. The tags collect the power necessary to operate from the RF field generated by the reader and through a process called backscattering they can reflect some of this power back to the reader, thus creating a communication channel.

When a passive tag comes in contact with the RF field from an RFID antenna, the incoming radio frequency signal generates a small, but sufficient, electrical current that powers the passive tag's integrated circuit (IC)

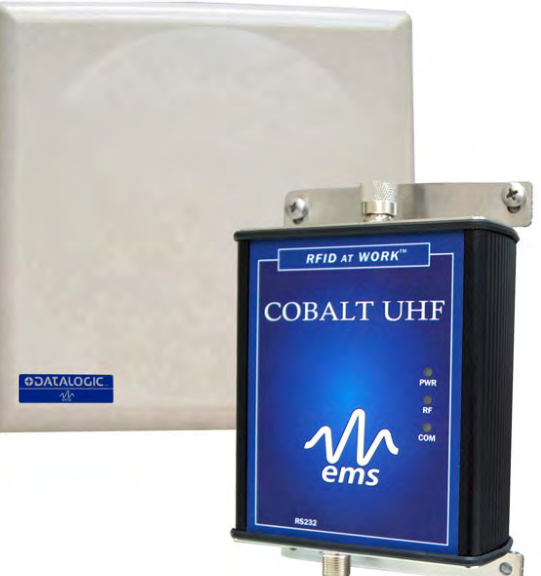

When mounting RFID antennas and tags, it is important to understanding certain principles. If your RFID application requires that the tag be attached directly to a metal surface, always use a non-metallic tag spacer to avoid a possible reduction in read/write range.

In addition, motors, conveyors and other automation equipment can produce excessive electrical noise that may also negatively affect RF performance. Cobalt UHF-Series products should only be used with well-grounded systems. Conveyor equipment should be tied directly to an earth ground by an electrician. All cables used on or around Cobalt UHF RFID devices must be shielded. Cable shields typically should be grounded at only one end.

The majority of the *Antenna-to-Tag* range results specified in this publication were measured in a free air environment – where no metallic objects were within the antenna's RF field. Yet because proximity to metals and other environmental conditions can adversely affect read and write range, it is not possible to state absolute range results achieved under all conditions. System integrators should validate the RF performance of the RFID products used and should not rely solely on Datalogic's published range specifications.

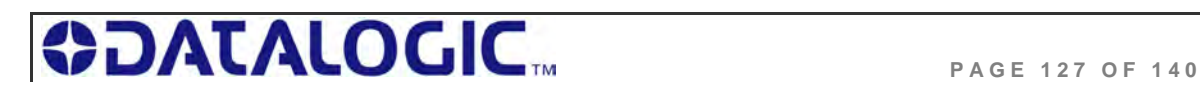

## 9.2 OVERVIEW ON ULTRA HIGH FREQUENCY RFID APPLICATIONS

#### 9.2.1 **UHF Standards and Regulations**

One of the most important aspects of a tag and reader coupling is the frequency at which it operates. Frequency of operation can vary based on the application, standards, and regulations.

The most common RFID frequency ranges are Low Frequency (LF) at 135kHz or less, High Frequency (HF) at 13.56MHz, Ultra High Frequency (UHF) starting at 300MHz. Microwave Frequency at 2.45GHz and 5.4GHz is also used in some applications.

**Ultra High Frequency (UHF)** designates a range (or band) of electromagnetic waves with frequencies between 300 MHz and 2.45 GHz (2,450 MHz).

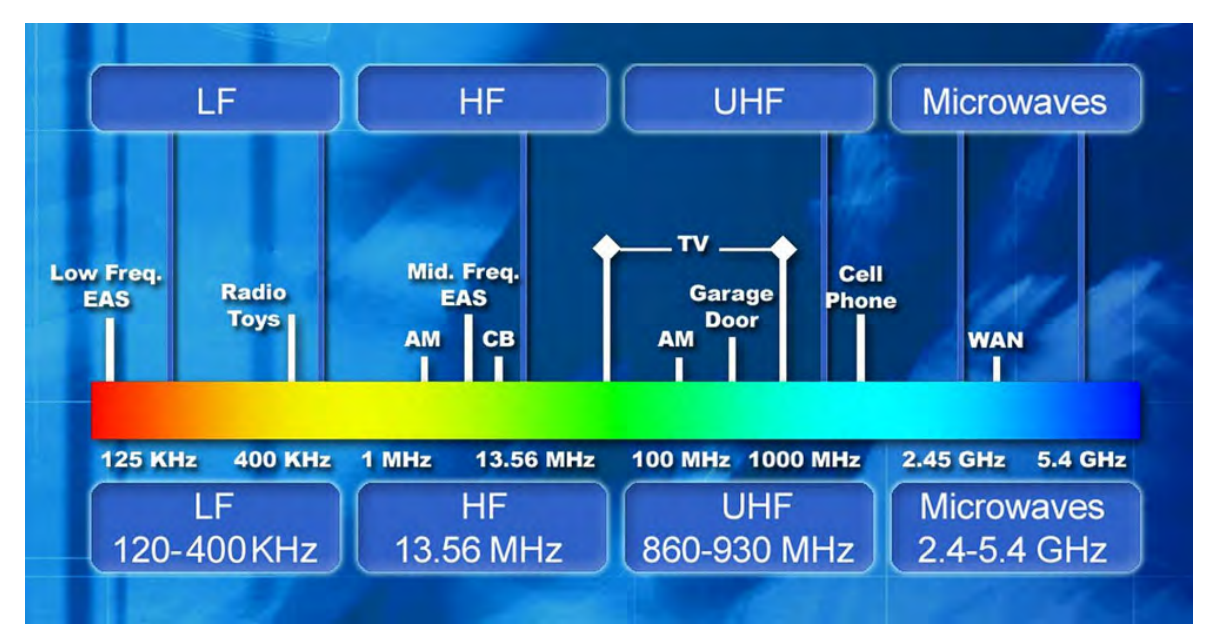

*Figure 9-1: Radiowaves Spectrum Diagram* 

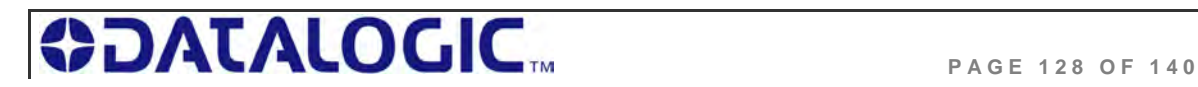

There are different UHF operating frequency standards all over the world, regulated by governmental authorities in most countries: for instance, Federal Communications Commission (FCC) in the United States and ETSI (European Telecommunications Standards Institute) in Europe.

Globally, each country has its own frequency allocation for RFID. For instance, RFID UHF bands are:

**865–870 MHz** in Europe

**902–928 MHz** in North and South America

**950–956 MHz** in Japan and some Asian countries

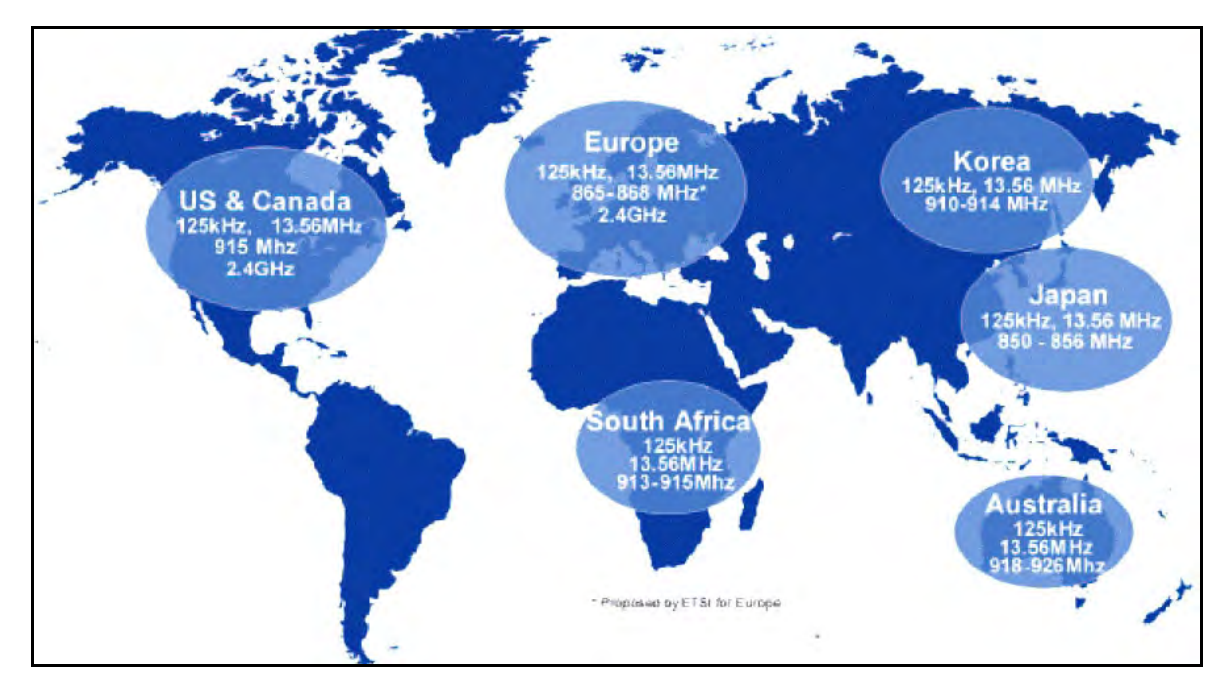

*Figure 9-2: Radiofrequency Bands Allocation* 

With reference to power limits, the maximum allowed reader radiated power is 4 Watts in the US, and 2 Watts in Europe.

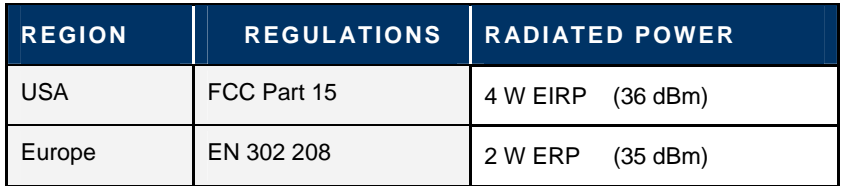

*Table 9-1:Reader Radiated Power Limits Expressed in Watt or dBm* 

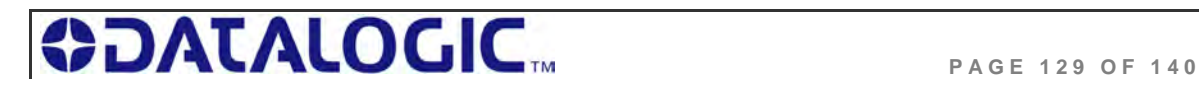

#### 9.2.2 **UHF Signal Propagation**

In general, the frequency defines the data transfer rate (speed) between the tag and the reader. For this reason, UHF systems feature long range, and high speed read/write rates.

Small antennas and even smaller tags have proven this to be an effective frequency for tracking pallets through dock doors, as well as trucking and transportation applications. Industrial UHF applications have also begun to effectively be developed for tracking parts, product and carriers through production.

In this context, Cobalt UHF is ideal for industrial applications where single or multiple tags must be read at long distance and at high speed.

The main advantage of UHF transmission is the physically short wave that is produced by the high frequency. The size of transmission and reception equipment, (particularly antennas), is related to the size of the radio wave.

The higher the frequency, the shorter the wavelength for RF transmission. Without going into the details of the physics, the shorter the wavelength, the better a small antenna like an RFID tag is able to receive a transmission at greater distances. Therefore, smaller and less conspicuous antennas can be used with higher frequency bands.

For the Cobalt UHF- Series product line, Datalogic offers a range of circular polarized antennas, for which tag orientation is less critical.

In effect, the helical nature of the field from a circular polarized antenna allows it to read tags in random orientation.

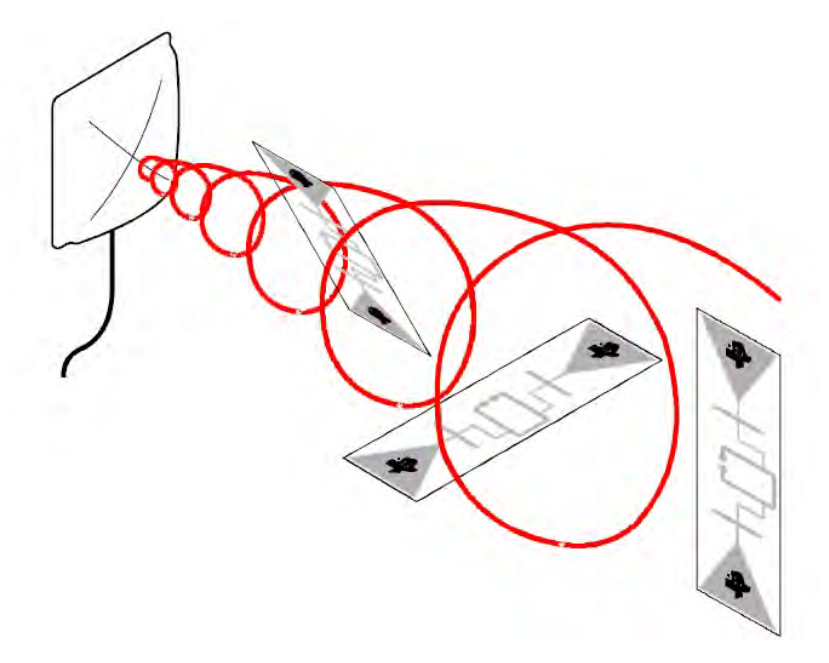

*Figure 9-3: Circular Polarized Antenna's Field Pattern* 

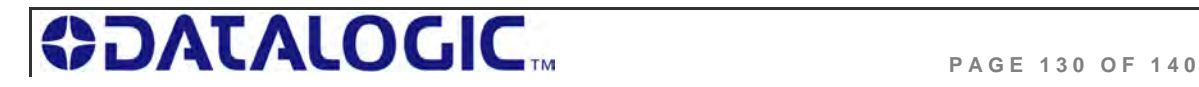

Furthermore, the Cobalt UHF antennas feature a 3dB Beamwidth, 63° or 65°, providing a large reading zone.

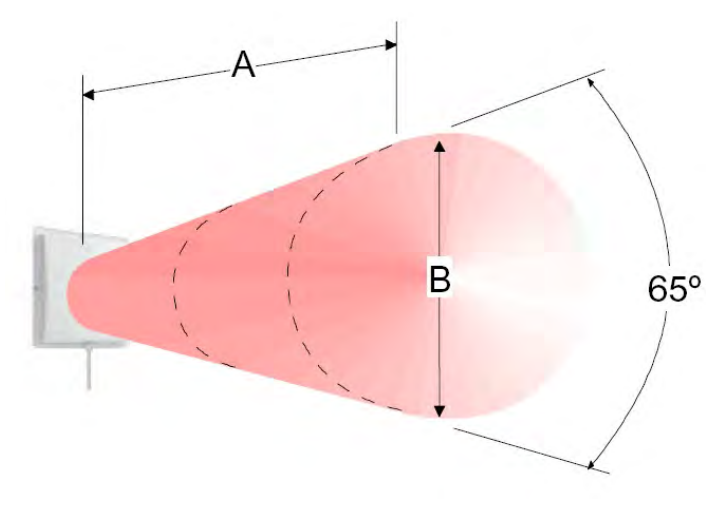

| <b>3 DB BEAM WIDTH</b> |     |  |  |
|------------------------|-----|--|--|
| A                      | B   |  |  |
| 0.5                    | 0.6 |  |  |
| 1.0                    | 1.3 |  |  |
| 1.5                    | 2.0 |  |  |
| 2.0                    | 2.6 |  |  |
| 2.5                    | 3.1 |  |  |
| 3.0                    | 3.7 |  |  |

 *Figure 9-4: Circular Polarized Antenna's Reading Range* 

As considered above, the ability for signals to propagate within environment is dependent on the signal wavelength, and hence frequency. UHF will have challenges with crowded environments: within warehouses, truck yards, and other facilities, the ability for an RFID system to operate in and around obstructions is critical. These obstructions are often metallic, such as vehicles and metal shelving racks, requiring signals to propagate "around" rather than "through" the obstructions. For that reason, for industrial applications involving significant environmental obstructions HF is a preferred frequency.

At UHF frequencies, multi-path RF waves caused by reflections from the floor and other obstructions may combine constructively or destructively. When these signals are in-phase they combine to give a stronger signal, but when out-of-phase, they cancel and create 'reading holes that get worse with distance from the antenna.

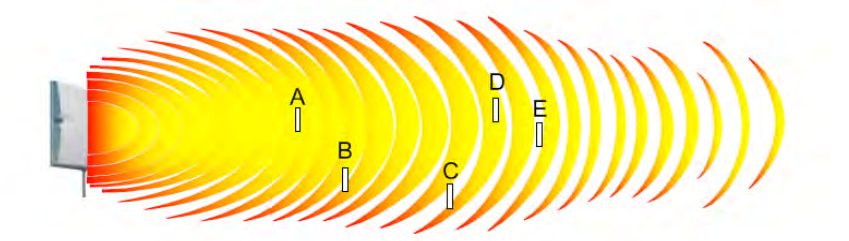

Therefore, referring to the picture above:

Tags A and D are in strong zones and will read.

Tag B will read if its antenna is long enough to 'span the gap'

Tag C and E will not read

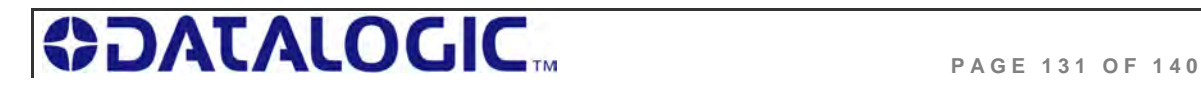

All materials reduce the power of the RF signal to some extent, but direct contact on metals and liquids can cause particular problems:

- **Metals** reflect the signal. A metal object may change the *tuning* of a tag (or frequency on which it can receive signals), reflecting the RF waves from a reader, or block communication from a specific antenna.
- **Liquids** (including atmospheric moisture) absorb the signal. All radio waves are partially absorbed by atmospheric moisture. Atmospheric absorption reduces, or attenuates, the strength of radio signals over long distances. In addition, the effects of attenuation increases according to the frequency; thereby, UHF signals are generally more degraded by moisture than lower bands.

#### 9.2.3 **Limiting Interference and UHF Signal Attenuation**

The following hints may be useful to get the best performance from your RFID application.

**Reading holes** can be reduced in a number of ways:

- By removing metal from the reading area: if the reflections can be reduced so will the holes
- By movement of the tag past the antenna.

As the tag moves, it will cross the holes and be read at some point. The exact speed is a compromise between the number of tags and the bandwidth of the system. Because of Governmental regulation, for instance, readers are capable of reading more tags in the same time in the USA than is possible in Europe.

**Multiple readers** operating in the same environment may interfere with one another. A number of techniques can help limit these unwanted effects:

- Use photo-cell triggering to initiate reading don't have the reader transmitting all the time
- Reduce the power
- Reduce the downlink rate
- Shield between reading systems with absorptive material (metals could make the problem worse)

Most important, testing should be performed in the actual environment to achieve more precise range results.

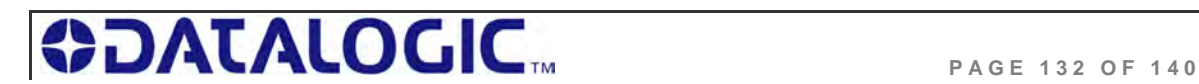

# APPENDIX A: TECHNICAL SPECIFICATIONS

## COBALT UHF CONTROLLERS - TECHNICAL SPECIFICATIONS

#### **ELECTRICAL**

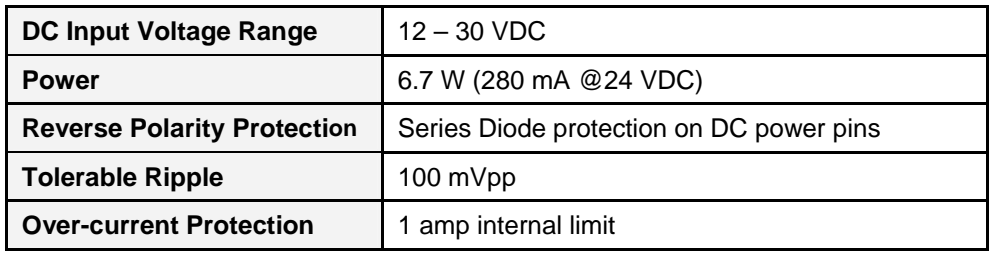

#### **RADIO**

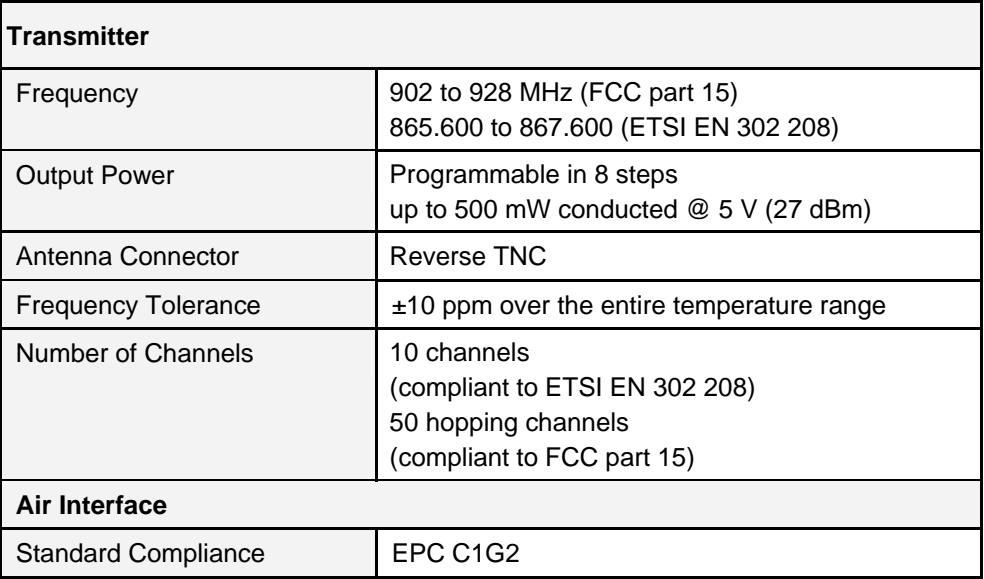

#### **COMMUNICATION**

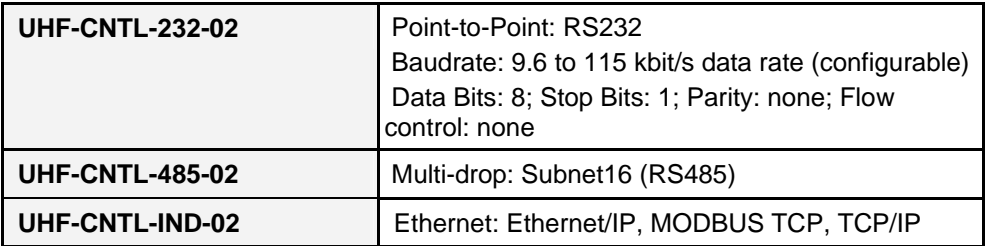

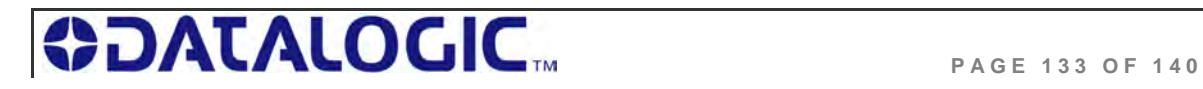

#### **MECHANICAL**

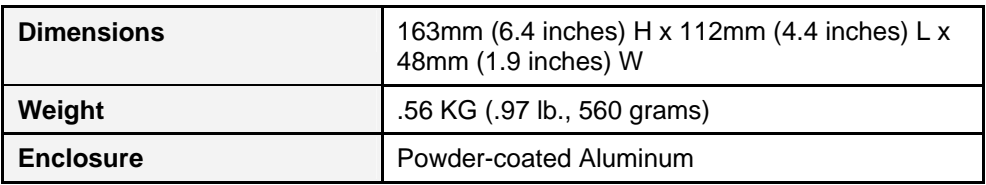

#### **ENVIRONMENTAL**

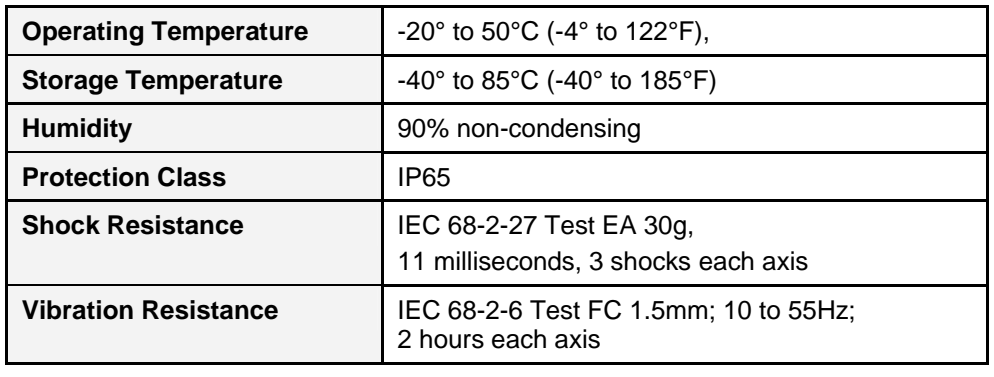

**NOTE**: Specifications are subject to change without notice.

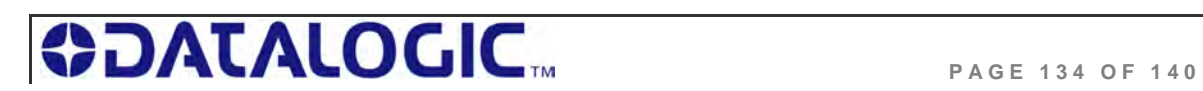

## COBALT UHF ANTENNAS - TECHNICAL SPECIFICATIONS

### **ELECTRICAL**

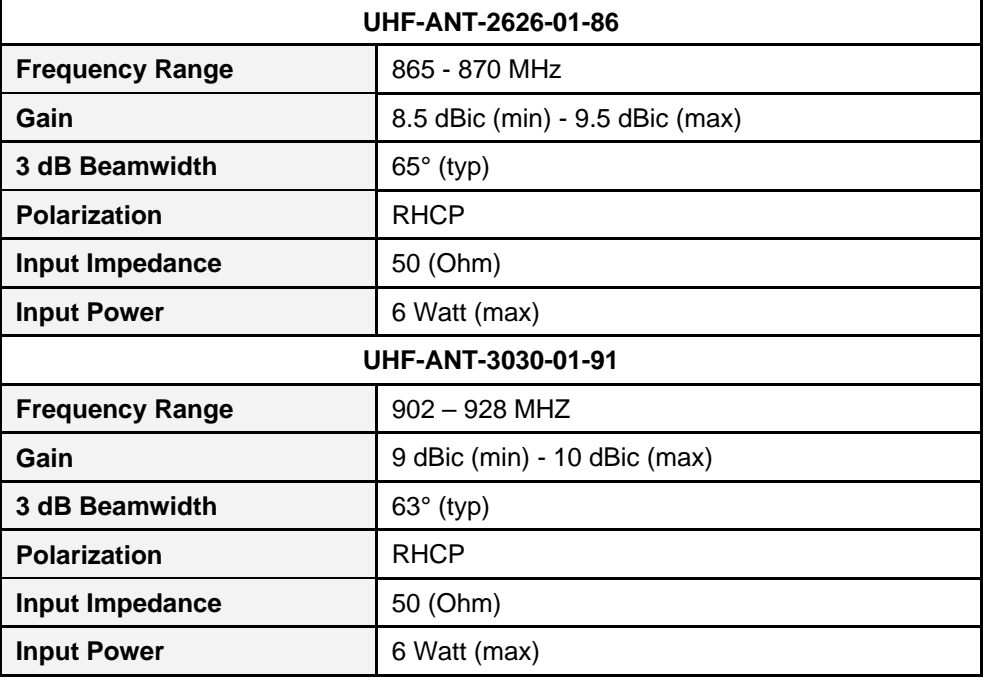

#### **MECHANICAL**

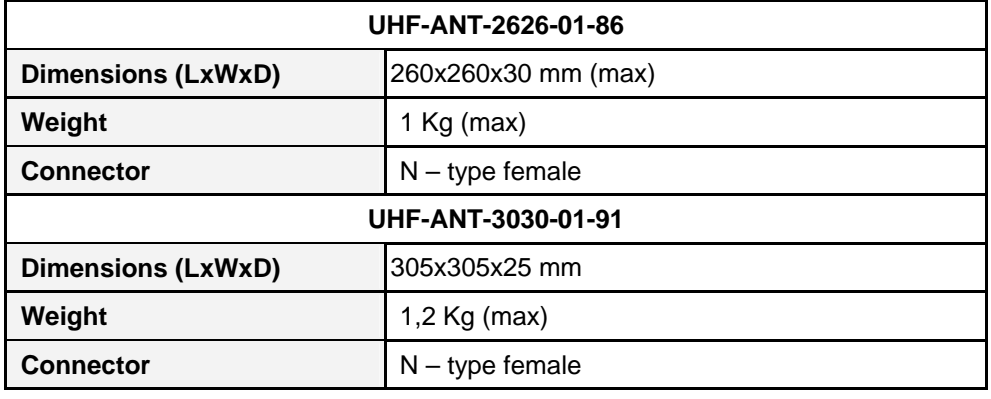

**NOTE**: Specifications are subject to change without notice.

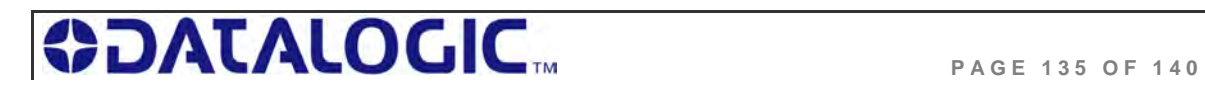

# APPENDIX B: MODELS & ACCESSORIES

Datalogic Automation designs, manufactures and distributes a wide range of ultra high frequency (UHF) RFID equipment, including RFID controllers, network interface modules (Gateways and Hubs), RFID tags and the cables needed to make it all work.

This portion of the manual lists the products and accessories available for the Cobalt UHF-Series RFID product family. To purchase any of the items listed below contact your EMS distributor or visit our Web site: **http://www.ems-rfid.com**.

## COBALT UHF SERIES ACCESSORIES

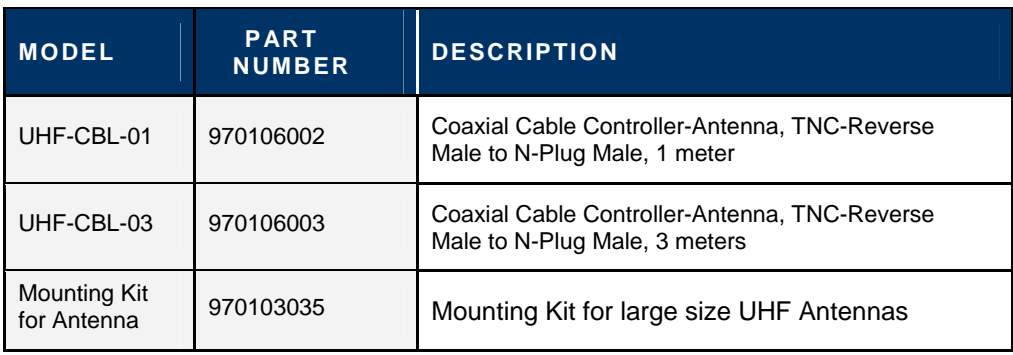

The following accessories are available for the Cobalt UHF Series RFID Controllers:

*Table Appendix B-1:Cobalt UHF Series Accessories* 

## COBALT UHF-SERIES RFID CONTROLLERS

There are **six** models of the **Cobalt UHF RFID Controllers**:

#### **EU- BAND MODELS (865-870 MHZ)**

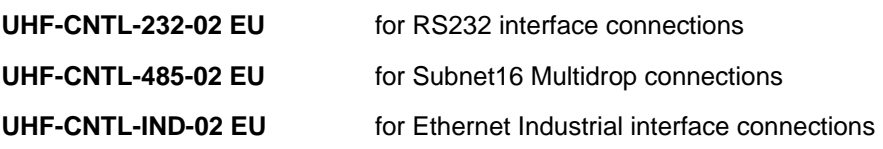

#### **US- BAND MODELS (902-928 MHZ)**

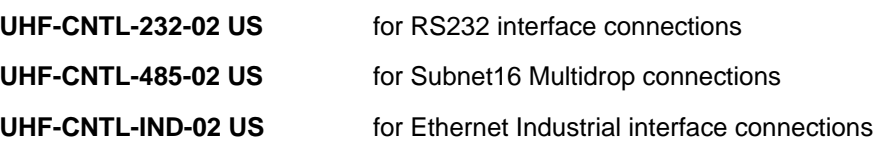

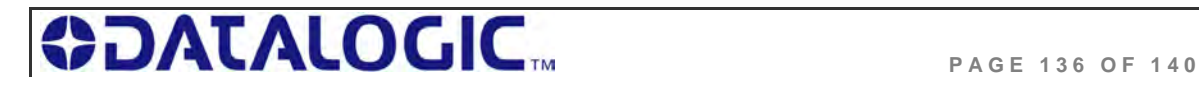

## COBALT UHF-SERIES ANTENNAS

#### **( COMPATIBLE WITH THE UHF SERIES C ONTROLLERS ABOVE )**

There are **two** models of the **Cobalt UHF RFID Antenna**:

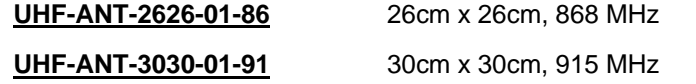

## SUBNET16 GATEWAYS

#### **( COMPATIBLE WITH THE UHF-CNTL-485-02 C ONTROLLER MODEL )**

There are **four** models of the **Subnet16 Gateway**:

**GWY-01-232-01** Subnet16™ RS232 Gateway

**GWY-01-IND-01** Subnet16™ Industrial Ethernet Gateway

**GWY-01-TCP-01** Subnet16™ TCP/IP Gateway

**GWY-01-DNT-01** Subnet16™ DeviceNet Gateway

## SUBNET16 HUBS

**( COMPATIBLE WITH THE UHF-CNTL-485-02 C ONTROLLER MODEL )**

There are **two** models of the **Subnet16 Hub.** 

**HUB-04-TCP-01** Subnet16™ TCP/IP Hub (4-port)

#### **HUB-04-IND-01**

Subnet16™ Industrial Ethernet Hub (4-port)

### POWER SUPPLIES

#### **00-1166**

1.88A max @ 24VDC (45W), Universal Input (90-264VAC, 47-63Hz), 5.5x2.5mm plug, positive tip (requires country specific power cord to mate to IEC 320 power cord receptacle).

#### **00-1167**

4.17A max @ 24VDC (100W), Universal Input (90-264VAC, 47-63Hz), 5.5x2.5mm plug, positive tip (requires country specific power cord to mate to IEC 320 power cord receptacle).

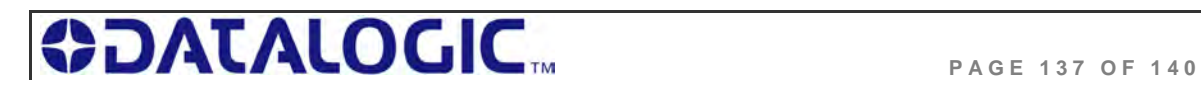

#### **00-1168**

5.0A max @ 24VDC (120W), Universal Input (88-132VAC/176-264VAC switch selectable, 47-63Hz) DIN Rail Mount (AC wire receptacles are spring clamped for direct wire connections).

## SOFTWARE APPLICATIONS

Visit the Escort Memory Systems website (*www.ems-rfid.com*) for download instructions.

#### **Cobalt Dashboard**

Communicate in real time with one or more readers directly or via Multi-drop network. Allows users to configure, monitor and control their RFID devices from anywhere on their network.

#### **C-Macro Builder Utility**

C-Macro Builder is an easy to use, GUI-driven utility that provides rapid development and implementation of custom RFID command macros.

## COBALT CABLES & ACCESSORIES

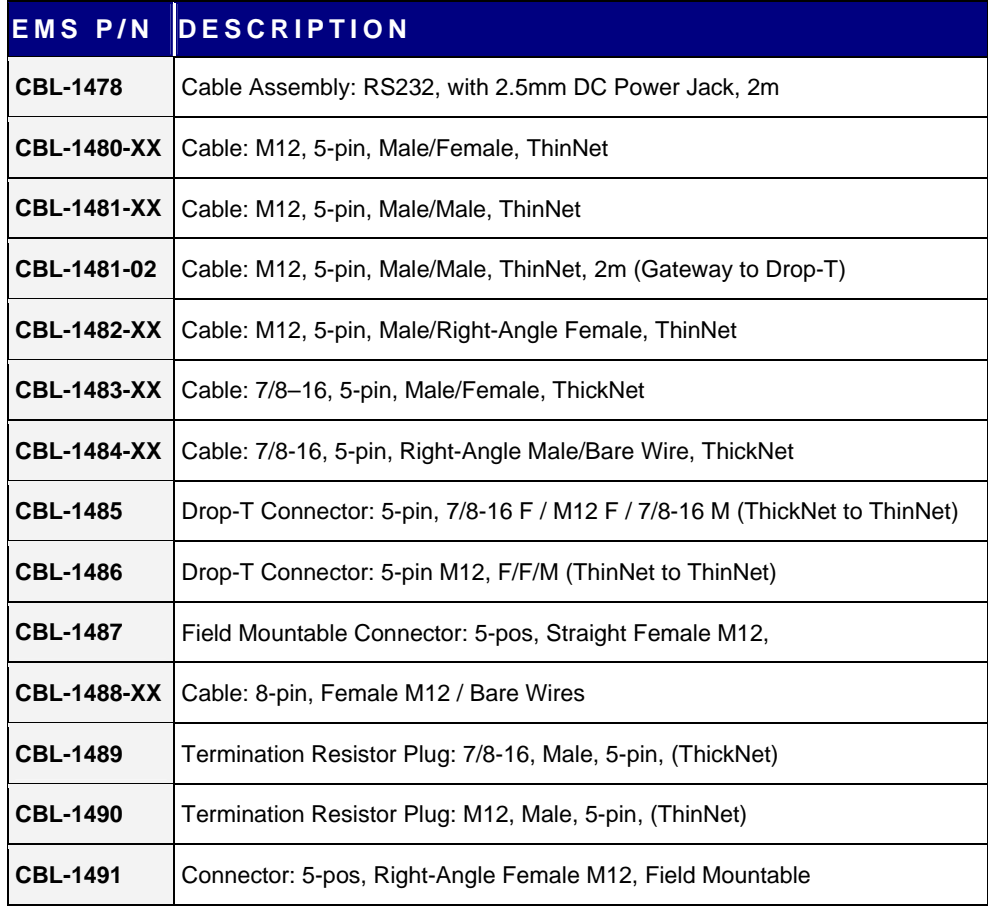

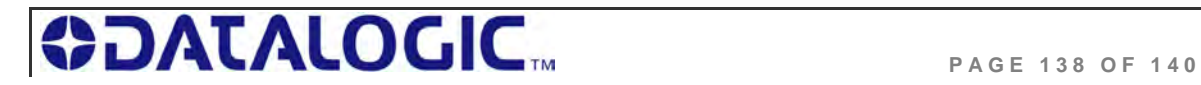

### **COBALT UHF-SERIES** APPENDIX B: MODELS & ACCESSORIES

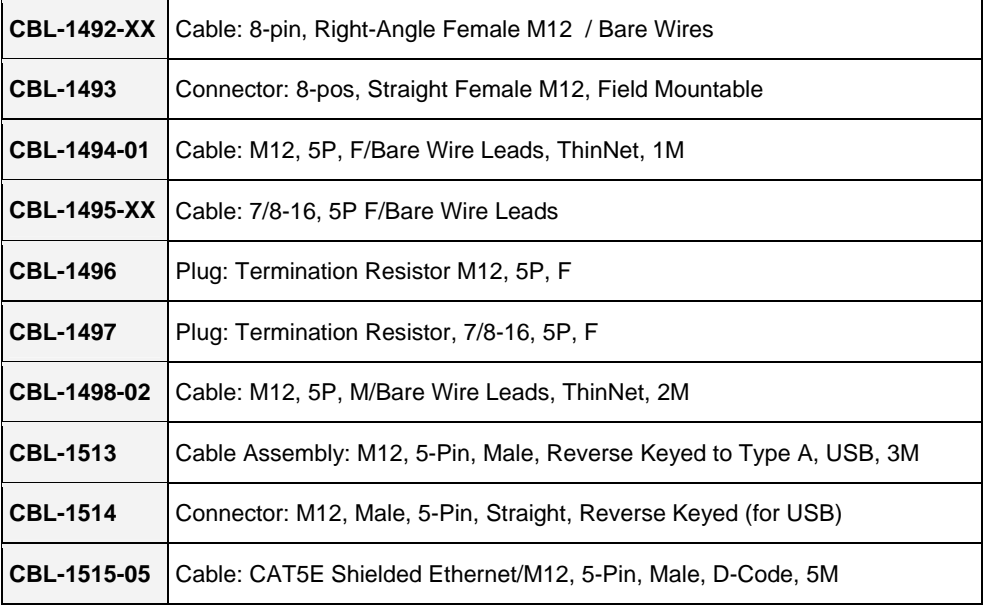

*Table Appendix B-2: Cobalt Cables and Accessories* 

*XX = Length in Meters* 

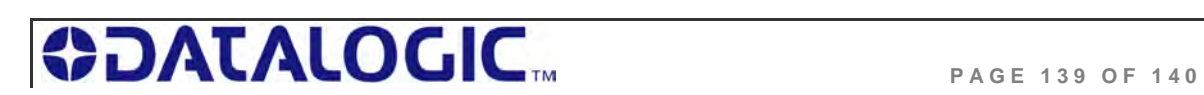

## WARRANTY

Datalogic Automation warrants that all EMS RFID products of its own manufacturing conform to Datalogic Automation's specifications and are free from defects in material and workmanship when used under normal operating conditions and within the service conditions for which they were furnished. The obligation of Datalogic Automation hereunder shall expire one (1) year after delivery, unless otherwise specified, and is limited to repairing, or at its option, replacing without charge, any such product that in Datalogic Automation's sole opinion proves to be defective within the scope of this Warranty.

In the event Datalogic Automation is not able to repair or replace defective products or components within a reasonable time after receipt thereof, Buyers shall be credited for their value at the original purchase price. Datalogic Automation must be notified in writing of the defect or nonconformity within the warranty period and the affected product returned to Datalogic Automation factory or to an authorized service center within thirty (30) days after discovery of such defect or nonconformity. Shipment shall not be made without prior authorization by Datalogic Automation.

This is Datalogic Automation's sole warranty with respect to the products delivered hereunder. No statement, representation, agreement or understanding oral or written, made by an agent, distributor, representative, or employee of Datalogic Automation which is not contained in this warranty, will be binding upon Datalogic Automation, unless made in writing and executed by an authorized Datalogic Automation employee.

Datalogic Automation makes no other warranty of any kind what so ever, expressed or implied, and all implied warranties of merchantability and fitness for a particular use which exceed the aforementioned obligation are here by disclaimed by Datalogic Automation and excluded from this agreement.

Under no circumstances shall Datalogic Automation be liable to Buyer, in contract or in tort, for any special, indirect, incidental, or consequential damages, expenses, losses or delay however caused. Equipment or parts that have been subjected to abuse, misuse, accident, alteration, neglect, unauthorized repair or installation are not covered by warranty. Datalogic Automation shall make the final determination as to the existence and cause of any alleged defect. No liability is assumed for expendable items such as lamps and fuses.

No warranty is made with respect to equipment or products produced to Buyer's specification except as specifically stated in writing by Datalogic Automation in the contract for such custom equipment. This warranty is the only warranty made by Datalogic Automation with respect to the goods delivered hereunder, and may be modified or amended only by a written instrument signed by a duly authorized officer of Datalogic Automation and accepted by the Buyer.

Extended warranties of up to five years are available for purchase for most Escort Memory Systems products. Contact Datalogic Automation or your distributor for more information.

EMS™ and the Escort Memory Systems logo are registered trademarks of Datalogic Automation.

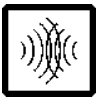

Copyright © 2009 Datalogic Automation S.r.l., ALL RIGHTS RESERVED

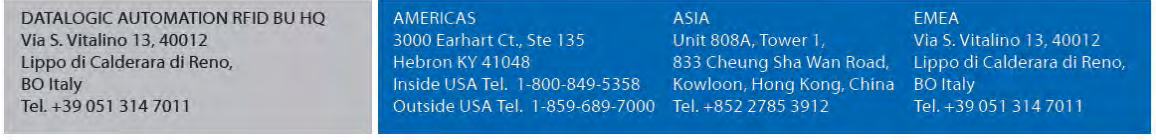

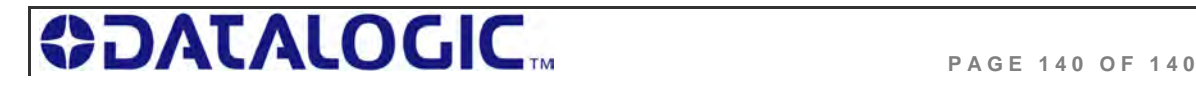